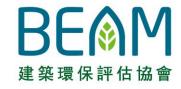

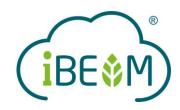

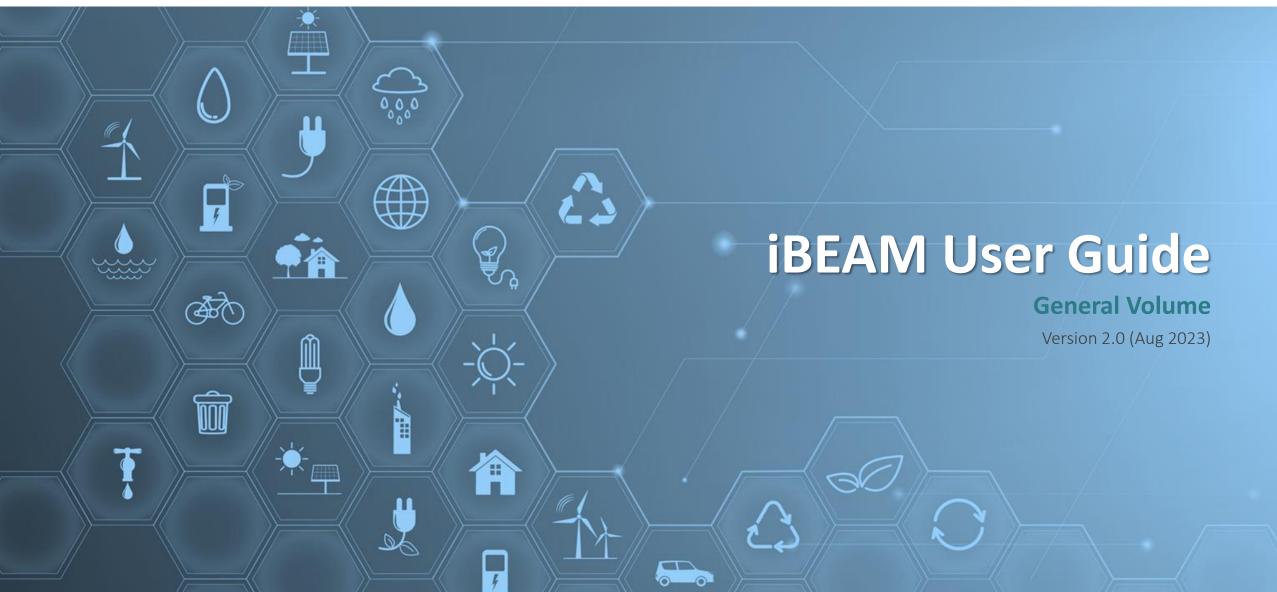

# **Change Log**

| Version         | Publication<br>Date | Details of Update                                                                                                    |
|-----------------|---------------------|----------------------------------------------------------------------------------------------------|
| Version 2.0     | 01 Aug 2023         | <ol> <li>Minor amendment to steps under Section A1.2 to A1.6, A2.1 to A2.3, A3.1, A4.1, A5.1, A5.3, A5.4, A5.7 and A5.8</li> <li>Revamp of content in Section A3 and A7</li> <li>Update of Section A5 to include BEAM Plus EB v.2.0 Portfolio Assessment (MAN &amp; EU)</li> <li>Addition of Section A1.8, A3.3, A3.4, A5.9, A6.1, A7.3 and Appendix D</li> <li>Minor updates to steps under Section A3.2, A3.3, A4.2 and A5.3</li> </ol> |
| Version 1.0     | 18 June 2021        | <ol> <li>Addition of Section A7</li> <li>Minor amendment to steps under Section A5.4, A5.5, A5.6, A5.8 and A6.1</li> <li>Minor updates of screen capture for selective flow under Section A5</li> <li>Renaming of overriding function to pre-approved condition function</li> </ol>                                                                                                    |
| Initial Version | 13 May 2021         | 1. Initial publication of this document                                                                                                    |

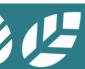

### **Preface**

BEAM Society Limited (BSL) has developed the iBEAM assessment automation system ('iBEAM') to streamline the overall BEAM Plus assessment process.

**iBEAM** provides a one-stop solution for users to submit information for BEAM Plus assessment and retrieve technical standards pertaining to the development of sustainable built environment and community.

This user guide provides a **fundamental guidance** to assist users in navigating through the iBEAM.

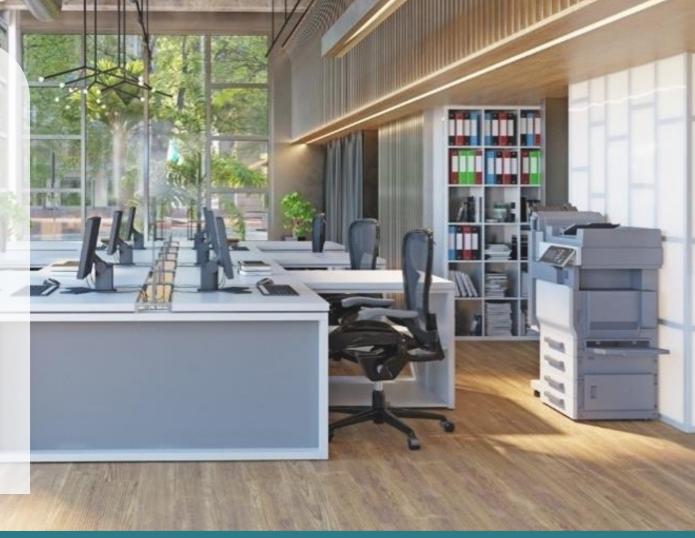

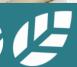

## **System Requirement**

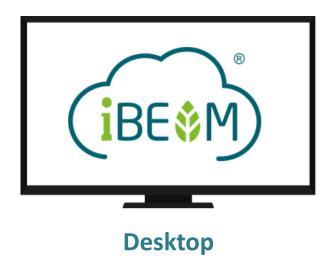

CPU: Intel Core i3-3220 Processor or above

RAM: 4GB or above

Hard disk: 200GB or above

Best viewed resolution:  $1280 \times 720$  to  $1600 \times 1200$  Operating System: Microsoft Windows 7 or above

Browser: Chrome or Microsoft Edge (chromium based)

HTML version: HTML5 Encryption: TLS 1.2 JavaScript: Enabled Cookies: Enabled

Chinese Character Support: Hong Kong Supplementary Character Set (HKSCS-2008)

### **How To Use This Guide**

### Overview

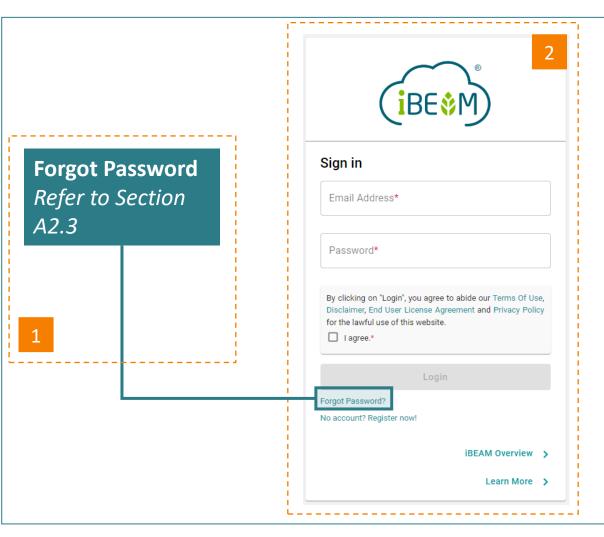

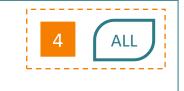

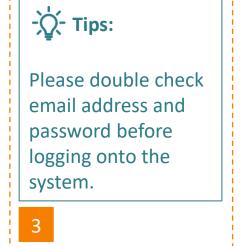

Each section of this user guide shall consist of the following guiding notes to assist users in understanding the different features and functions of the iBEAM

- Narration describing a certain function or step to a process
- 2 Screen capture of a particular feature or function
- Tips to enhance the user experience in using the feature or function
- Where applicable, the annotation of user groups or assessment scheme applicable to the process

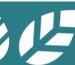

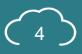

### **How To Use This Guide**

User Groups and Assessment Tools Annotation

The definition for the annotation of user groups and assessment tools are stated below.

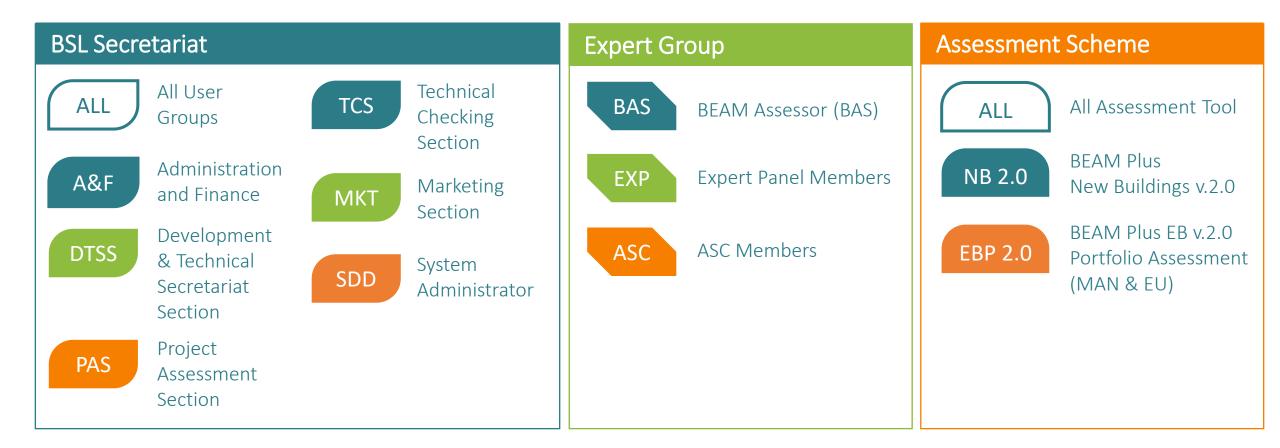

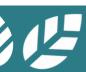

### Disclaimer

iBEAM was developed with the assistance and participation of many individuals and representatives from various organisations. The outcome represents a general consensus, but unanimous support from each and every organisation and individual consulted is not implied. iBEAM shall be revised on a regular basis and as frequently as necessary. BSL reserves the right to amend, update and change any of the system functions on iBEAM from time to time without prior notice. Where changes in regulations necessitate changes to the assessment criteria, they will be issued to all parties involved in an assessment and will be announced on both the BSL's website and the iBEAM Assessment Automation System. An appropriate transitional period shall be allowed for projects undergoing assessment process.

It should be noted that none of the parties involved in the funding of iBEAM, including BSL and its members, provide any warranties or assume any liability or responsibility to the users of BEAM, or any third parties for the accuracy, completeness or use of, or reliance on, any information contained in iBEAM, or from any injuries, losses, or damages arising out of such use or reliance.

As a condition of use, users covenant not to sue, and agree to waive and release BSL and its members from any and all claims, demands and causes of actions for any injuries, losses and damages that users may now or hereafter have a right to assert against such parties as a result of the use of, or reliance of iBEAM.

### If you have any questions on the usage of iBEAM, please contact BSL through one of the following means:

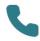

Call us at +852 3610 5700

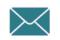

Send e-mail to assessment automation@beamsociety.org.hk

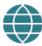

Send enquiry using the ask iBEAM function on iBEAM at https://ibeam.hk

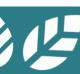

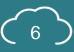

# Acknowledgement

The **design**, **development** and **operational management** of iBEAM was led by a pool of industry practitioners, experts and in-house professionals. Industry stakeholders have been consulted through engagement workshops and Xperience studio for feedback and opinion. The various committees and project teams comprise:

#### **Project Steering Committee**

Sr Frankie SO (Chairperson), Dr. Benny CHOW, Ir Colin CHUNG, Ir Sai King HO, Ir Chi Fung LEUNG, Dr. Dennis MUI, Mr. Kai Ming SO, Mr. Terry WONG, Mr. David YAU, Mr. Alex LEE (Advisor) and Mr. Michael PANG (Advisor)

#### **Roll Out Taskforce**

Sr Frankie SO (Convenor), Ir Walter AU, Mr. Pak Cheung CHAN, Dr. Tin Cheung CHEUNG, Dr. Benny CHOW, Mr. Ivan FU, Sr Nelson HO, Ir Sai King HO, Mr. Tony IP, Mr. Man Kit LEUNG, Mr. Kai Ming SO, Ms. Ellie TANG, Dr. Kenneth TANG, Dr. Winnie TANG and Ir Sr Martin WAN

### **Design, Development Management Team**

Ir CS HO, Mr. Tim LO, Mr. Icarus AU, Mr. Darren FOK, Ms. Helen YIP, Ms. Priscilla LIU and Ms. Minnie LUI

### **Operational Management Team**

Ir CS HO, Mr. Tim LO, Mr. Icarus AU, Ms. Priscilla LIU, Mr. Jeff CHAN and Ms. Kiona CHAN

### **In-House User Group**

Development & Technical Secretariat Section, Finance Section, Information Technology Section, Project Assessment Section, Technical Checking Section, Training & Marketing Section

### **Information Technology Services Provider**

Global Technology Integrator Ltd.

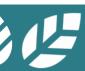

## Table of Content General Functions (I)

Section A1 General Navigation

Section A2 Account Management

**Section A3** Contract and Finance

Section A4 Credit Interpretation Request (CIR)

Section A5 Project Submission

Section A6 Enquiry

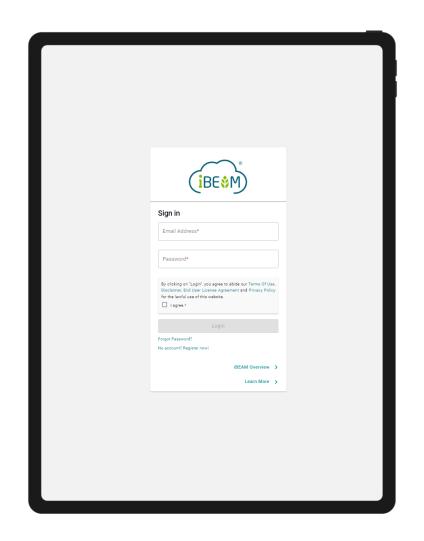

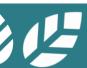

### Table of Content General Functions (II)

### Section A7 Knowledge Database

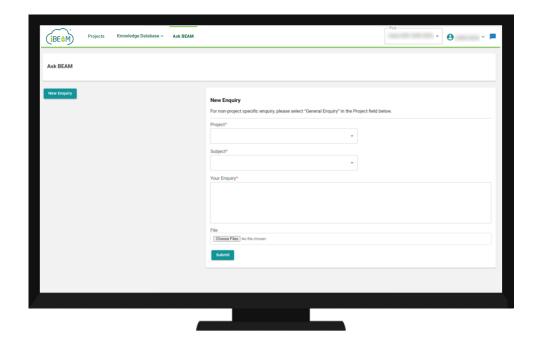

# Section A1 General Navigation

This section provides an overview of the different functions available on the iBEAM.

| A1.1 Overall Site Map A1.7 e | Jverali Site iviap A1 | <b></b> / | e-Form |
|------------------------------|-----------------------|-----------|--------|
|------------------------------|-----------------------|-----------|--------|

- A1.2 Login Page A1.8 Newsfeed
- A1.3 Navigation Bar
- A1.4 Account Dashboard
- **A1.5** Project Dashboard
- **A1.6** Credit Summary Dashboard

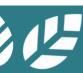

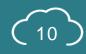

## A1.1.1 Overall Site Map

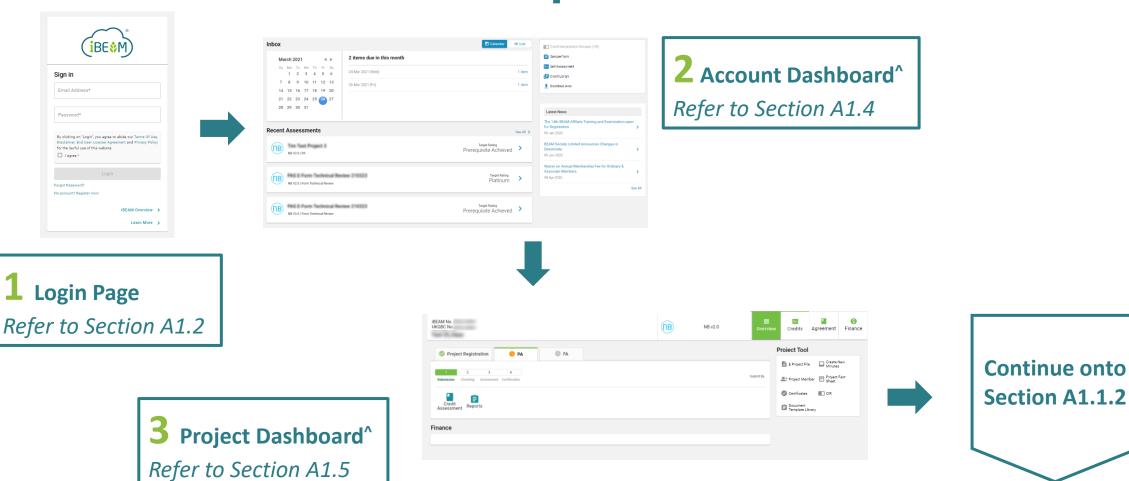

^Navigation bar is shown on top of these pages. For details, please refer to Section 1.3

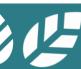

### A1.1.2 Overall Site Map

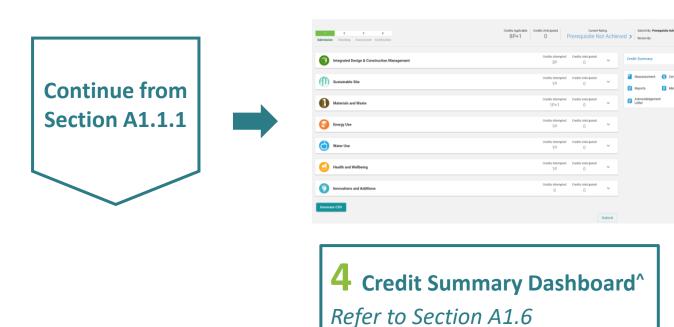

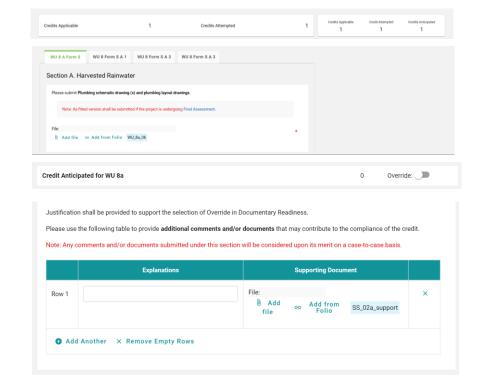

**5** e-Form of Individual Credit<sup>^</sup> Refer to Section A1.7

^Navigation bar is shown on top of these pages. For details, please refer to Section 1.3

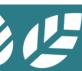

A1.2 Login Page

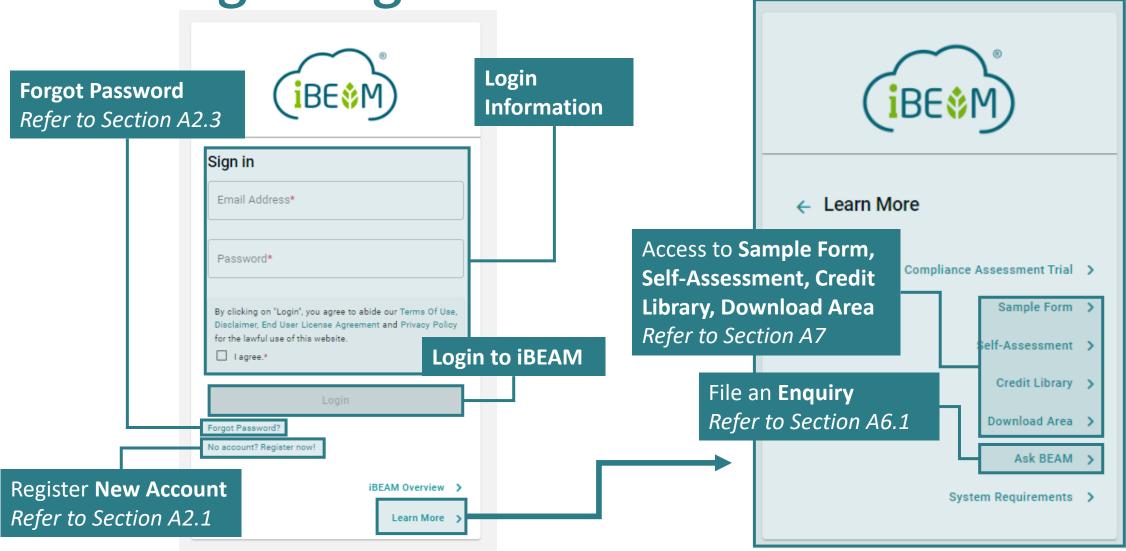

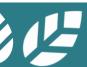

## **A1.3** Navigation Bar

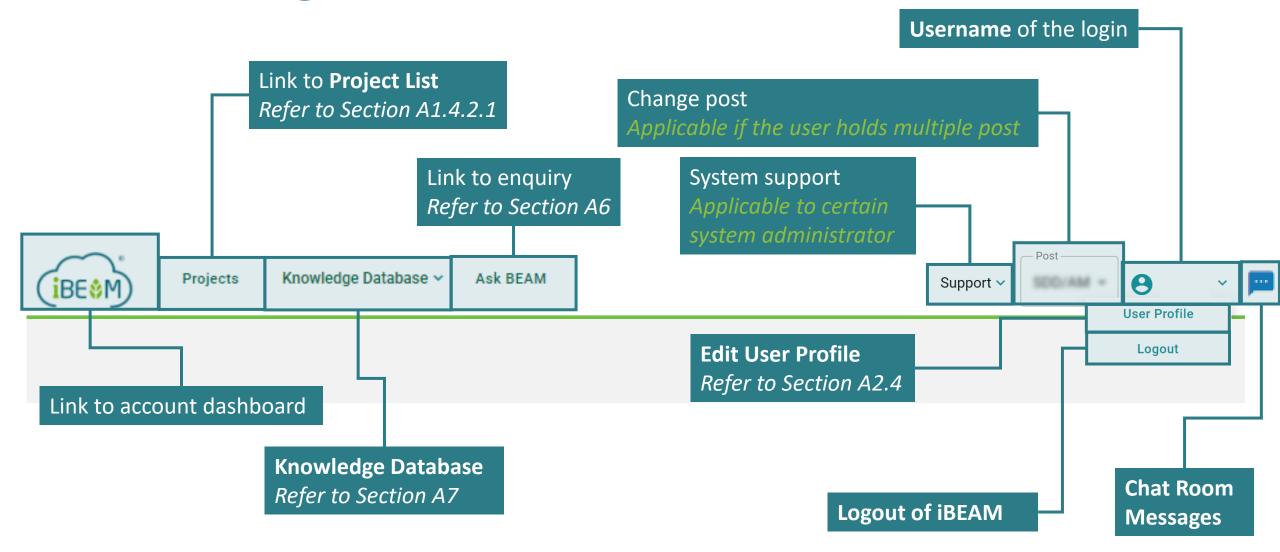

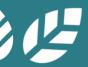

### A1.4 Account Dashboard

Inbox Inbox Calendar ≡ List Credit Interpretation Request (CIR) Refer to Sample Form 2 items due in this month **Function** March 2021 Section A1.4.1 Self-Assessment Su Mo Tu We Th Fr Sa **Elements** 24 Mar 2021 (Wed) 1 item 1 2 3 4 5 6 Credit Library Refer to 7 8 9 10 11 12 13 26 Mar 2021 (Fri) 1 item Download Area Section A1.4.3 14 15 16 17 18 19 20 21 22 23 24 25 26 27 28 29 30 31 Latest News The 14th BEAM Affiliate Training and Examination open Recent for Registration **Recent Assessments** See All > 09 Jan 2020 **Assessments** BEAM Society Limited Announces Changes in Tim Test Project 3 Target Rating Refer to (NB) Prerequisite Achieved Directorate NB V2.0 | PA 09 Jun 2020 Section A1.4.2 Waiver on Annual Membership Fee for Ordinary & **Associate Members** FBS E-Form Technical Review 210323 Target Rating (NB) 08 Apr 2020 Platinum NB V2.0 | Form Technical Review See All Newsfeed Refer to Section A1.8 FBS E-Form Technical Review 210323  $(\mathsf{DB})$ Prerequisite Achieved NB V2.0 | Form Technical Review

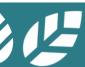

### A1.4.1.1 Inbox

### Calendar View

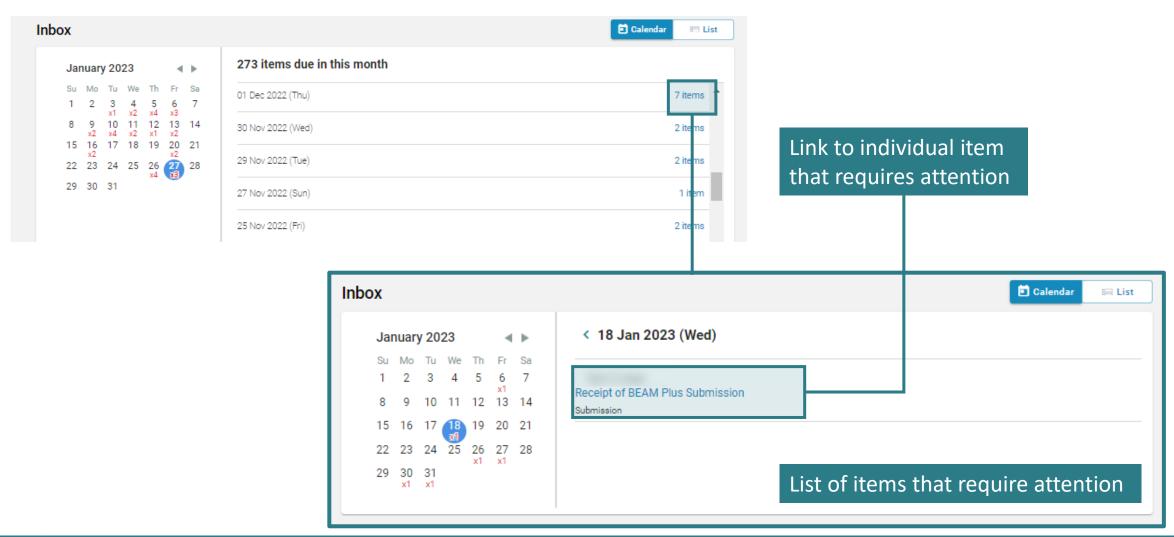

### A1.4.1.2 Inbox

List View

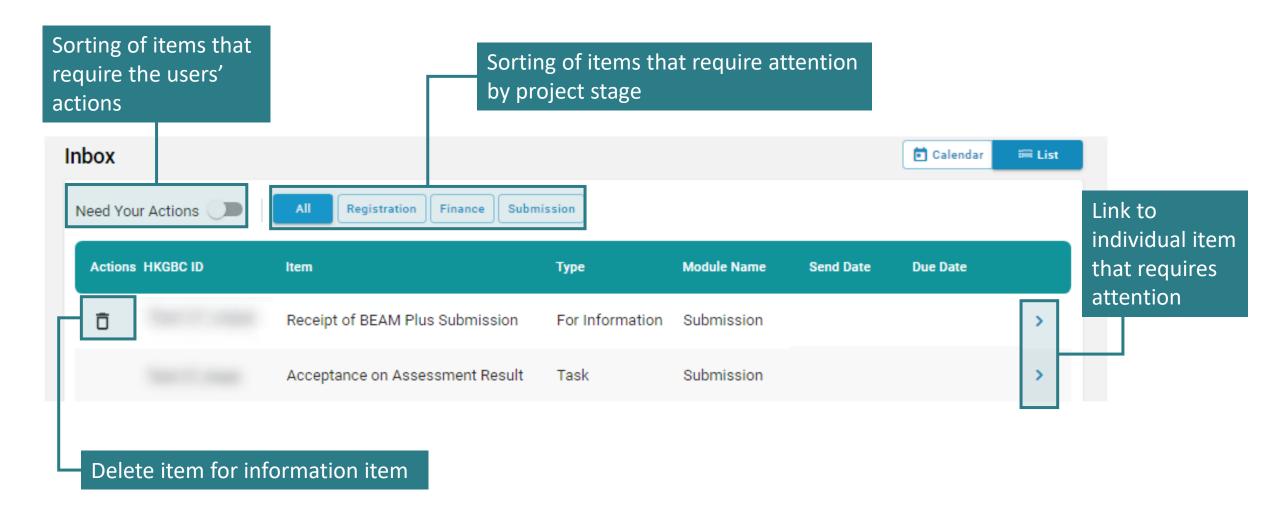

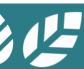

### **A1.4.2** Recent Assessments

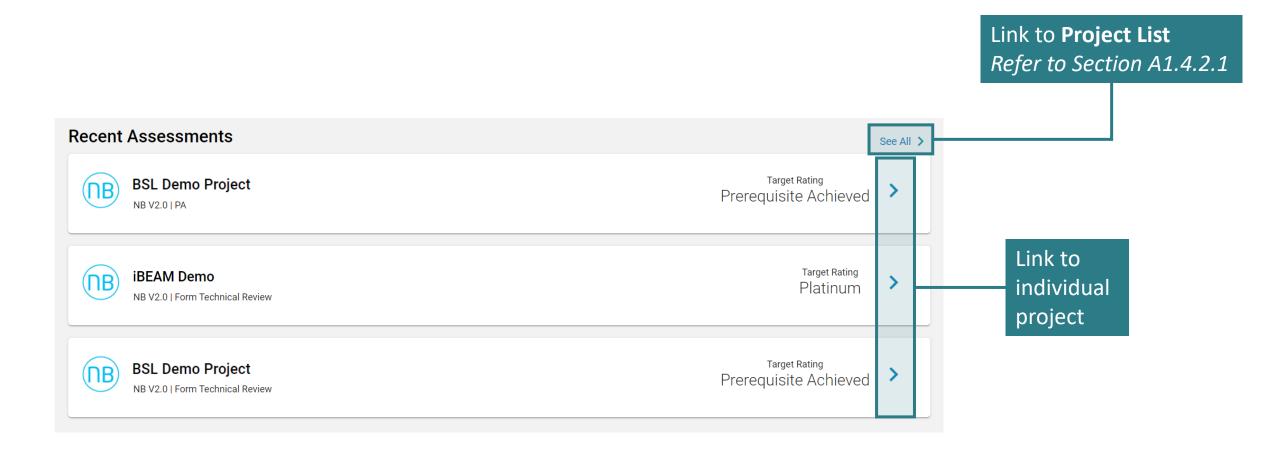

## A1.4.2.1 Project List

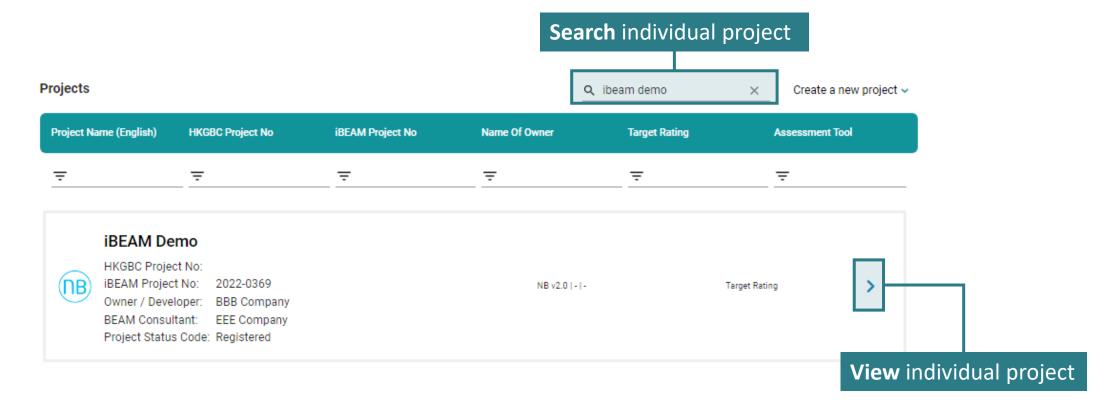

### **A1.4.3** Account Function Element

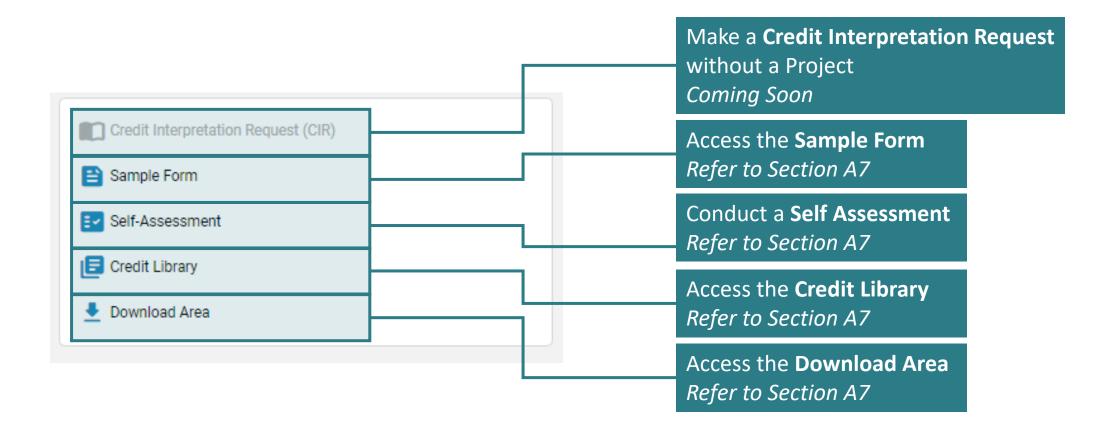

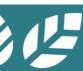

## **A1.5** Project Dashboard

Navigation Element
Refer to Section A1.5.1

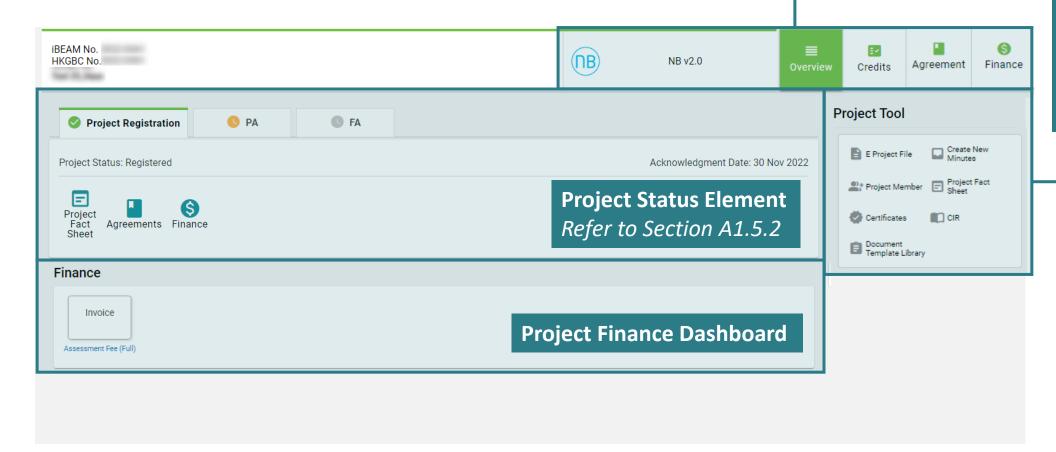

Function Element Refer to Section A1.5.3

### A1.5.1 Project Dashboard

Navigation Element

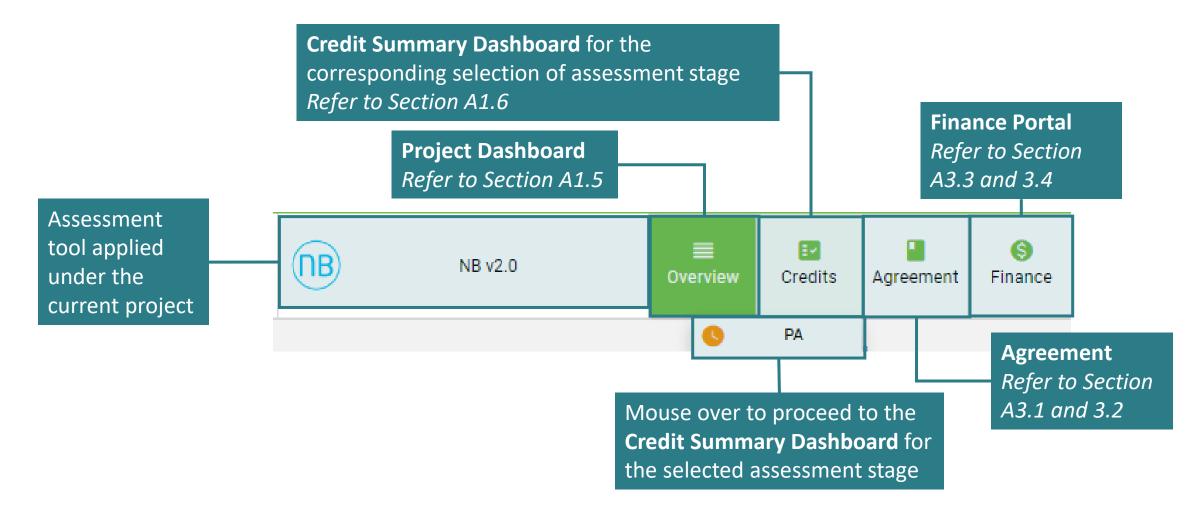

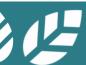

## A1.5.2.1 Project Dashboard

Project Status Element - Project Registration Tab

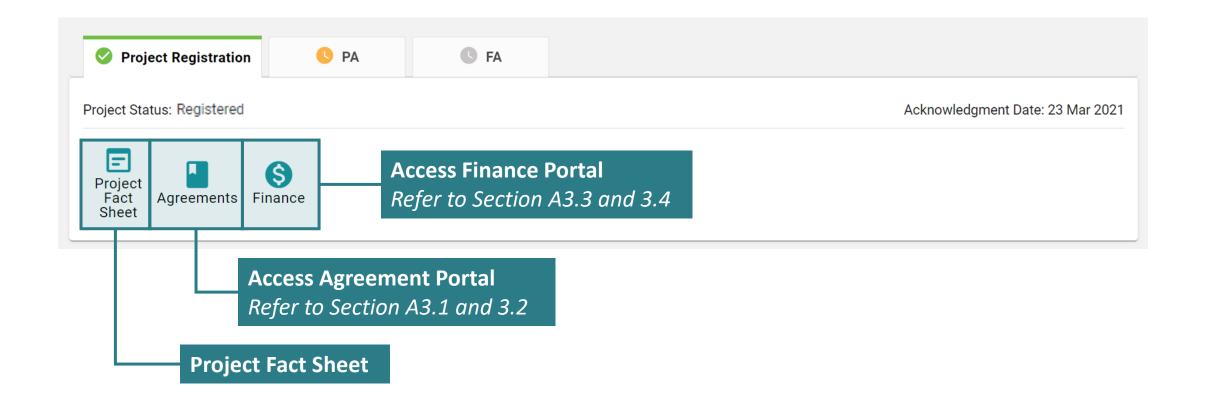

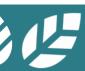

## A1.5.2.2 Project Dashboard

Project Status Element – Assessment Tab (Credit Summary NOT YET Created)

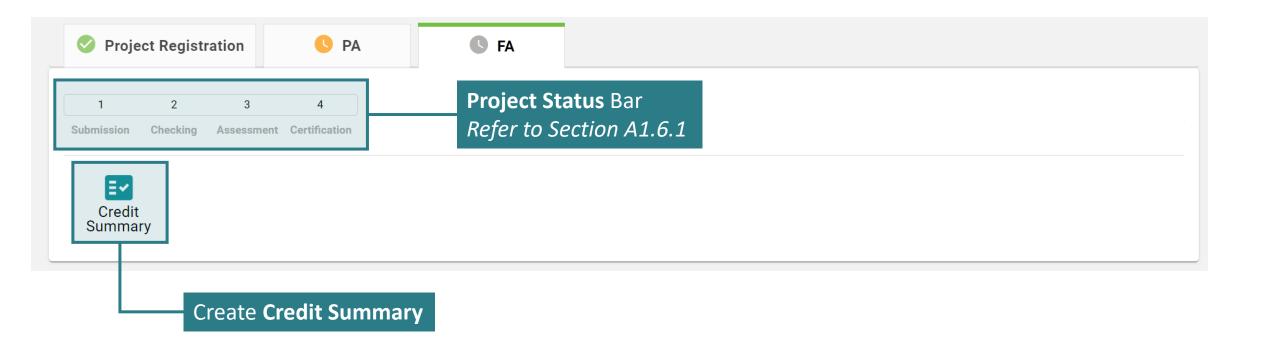

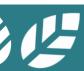

## A1.5.2.3 Project Dashboard

Project Status Element – Assessment Tab (Credit Summary Created)

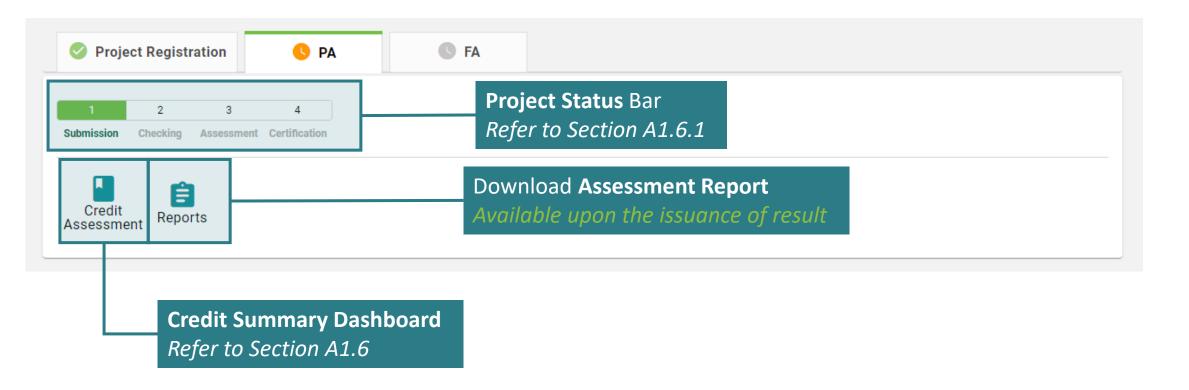

## A1.5.3 Project Dashboard

**Function Element** 

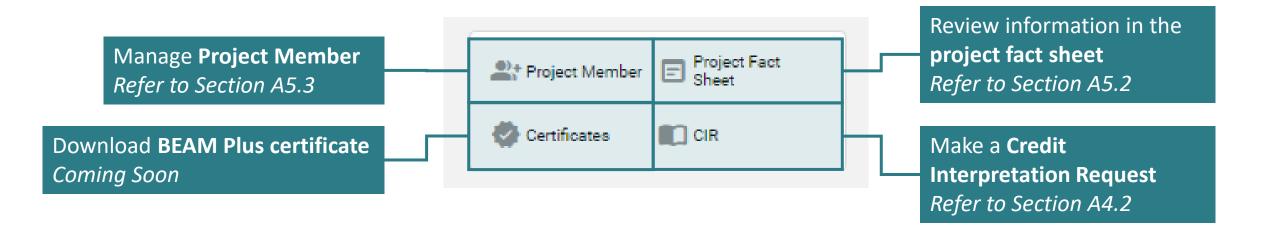

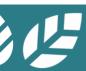

# **A1.6 Credit Summary Dashboard**

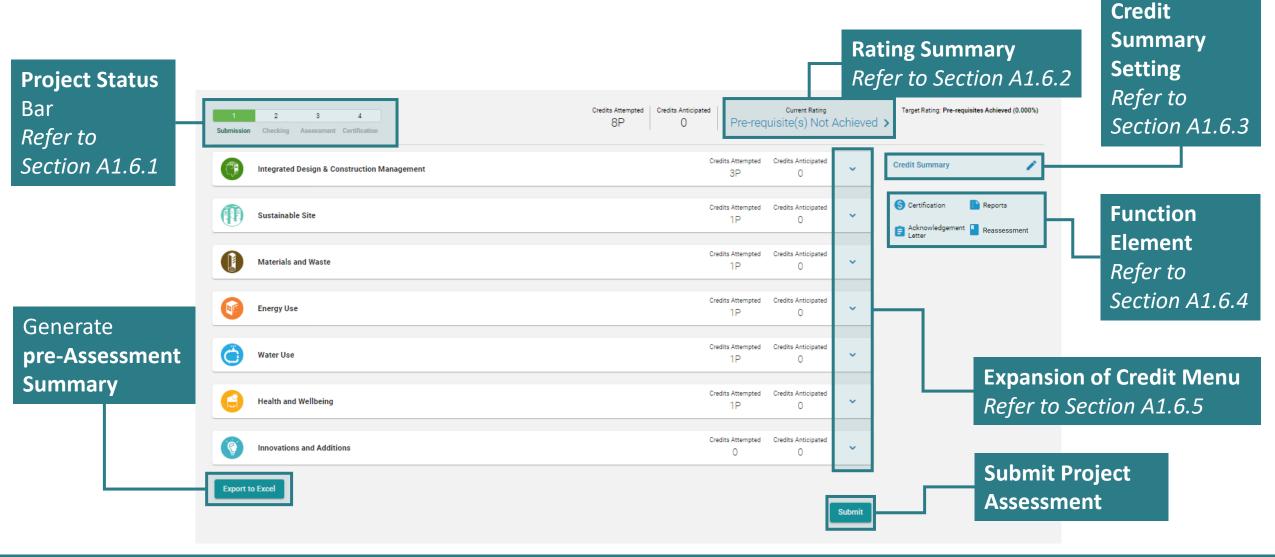

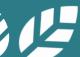

## **A1.6.1 Credit Summary Dashboard**

Project Status Bar

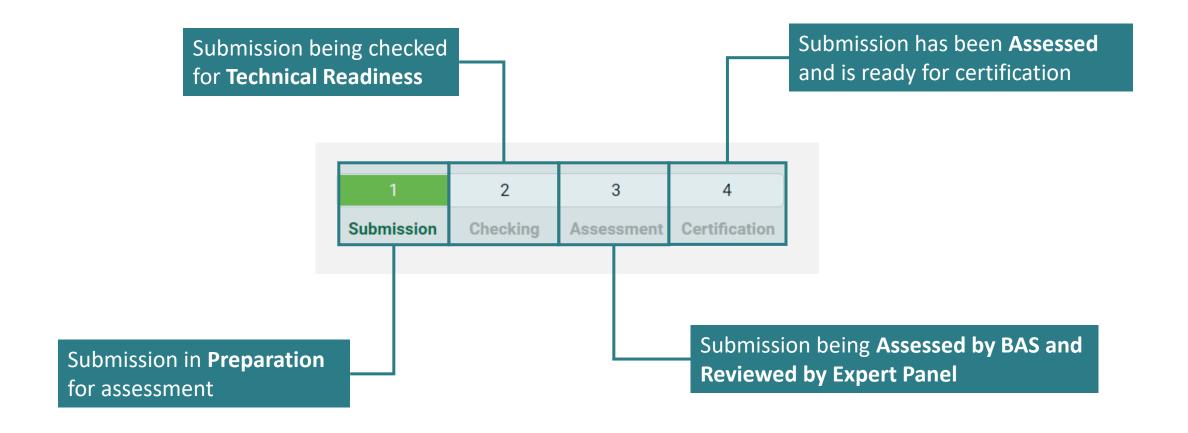

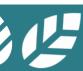

### A1.6.2.1 Credit Summary Dashboard

Rating Summary

**Rating Summary Full Credit List Rating Summary Credits Applicable Credits Attempted** % Of Credits Attempted **Score Attempted Aspect Category Weight Factor** 3P **IDCM** 3P+25+14B 0.000% 18 0.000% 15 1P SS 1P+19+18B 0.000% 0.000% 1P+14+21B 1P+1 7.142% 0.642% MW 0.000% EU 1P+31+13B 1P 0.000% 29 WU 1P+12+3B 1P 0.000% 7 0.000% 1P 0.000% 22 0.000% **HWB** 1P+19+10B 0 IA 10B 0.000% Prerequisite Overall Rating Achieved 0.642%

Summary of credit scoring for the submission

X

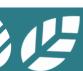

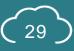

## A1.6.2.2 Credit Summary Dashboard

Rating Summary

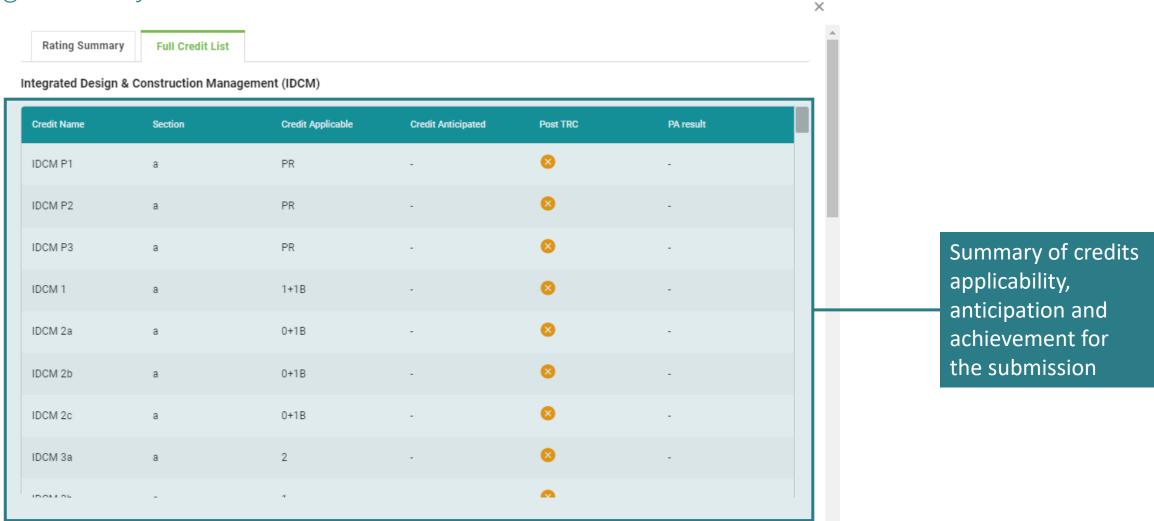

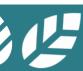

# A1.6.3.1 Credit Summary Dashboard

Credit Summary Setting – General Information

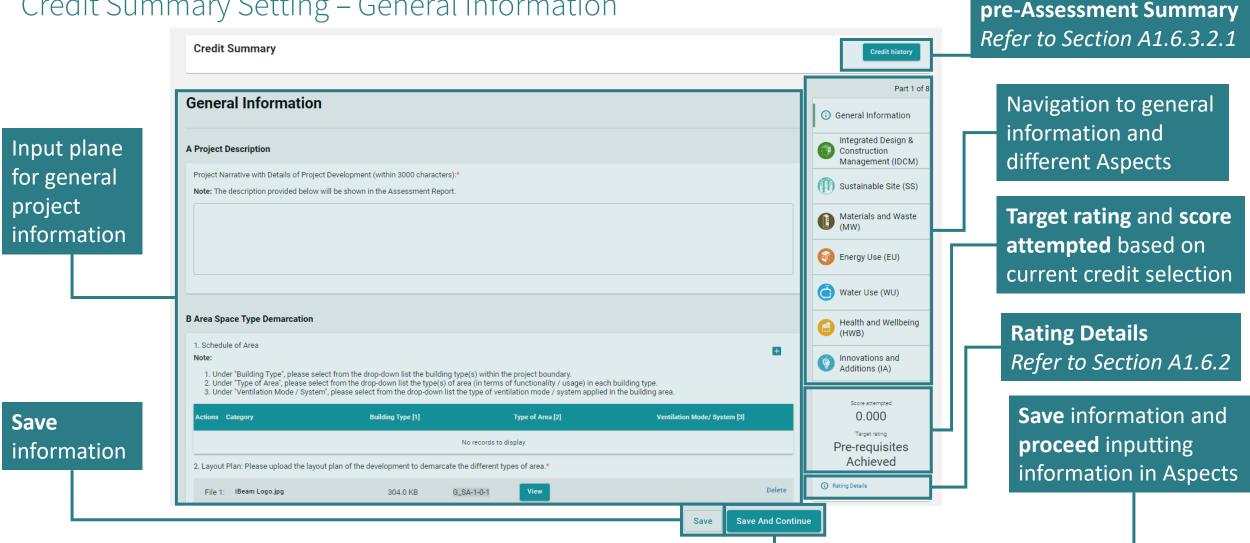

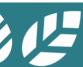

List of

# A1.6.3.2 Credit Summary Dashboard

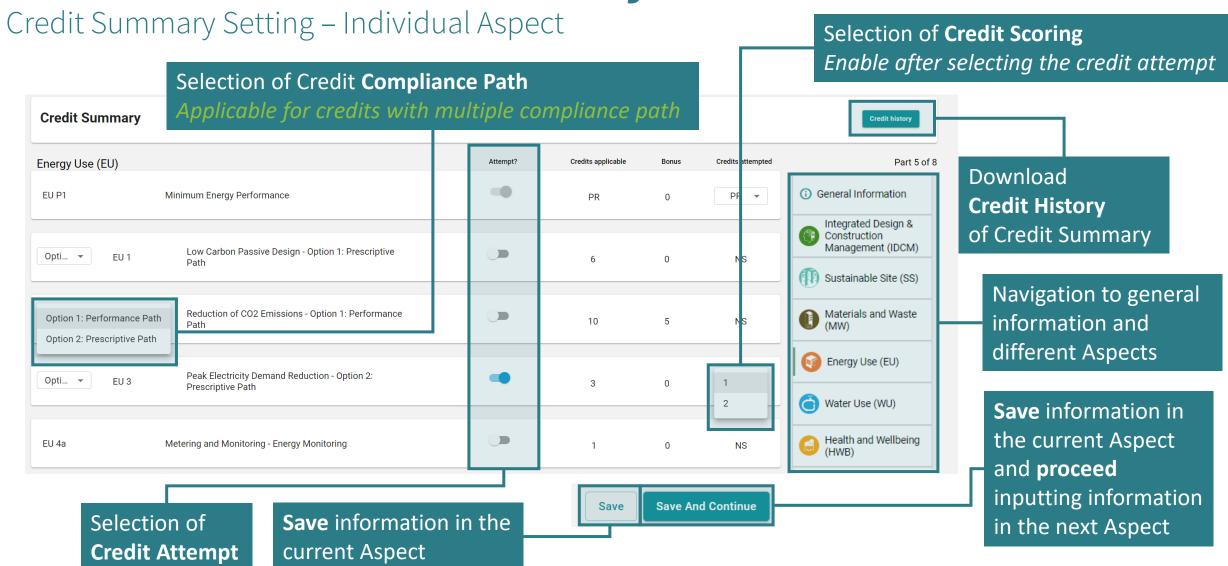

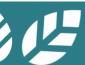

# A1.6.3.2.1 Credit Summary Dashboard

Credit Summary Setting – Individual Aspect

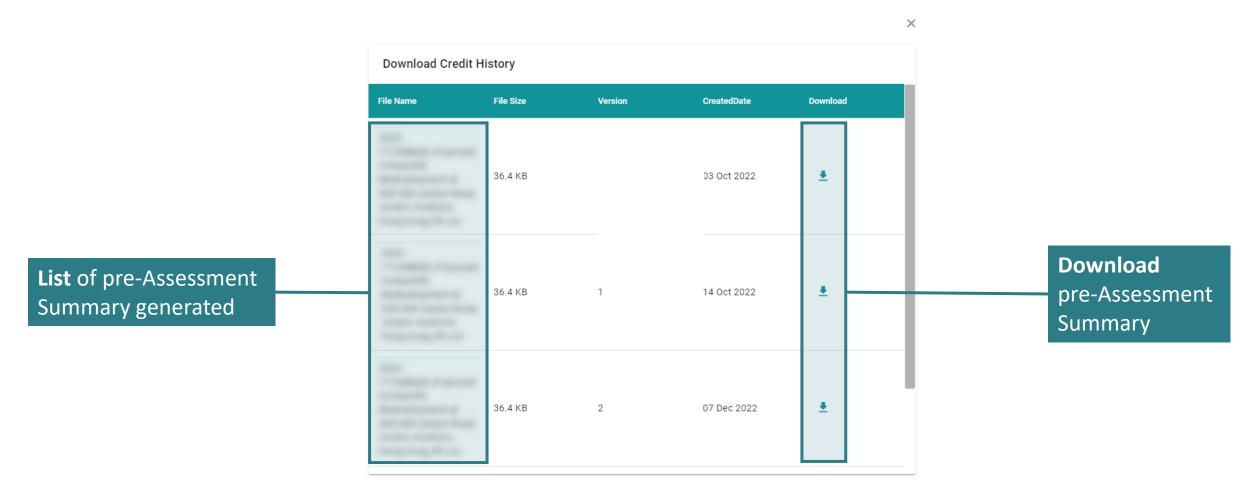

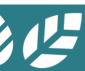

## **A1.6.4 Credit Summary Dashboard**

**Function Element** 

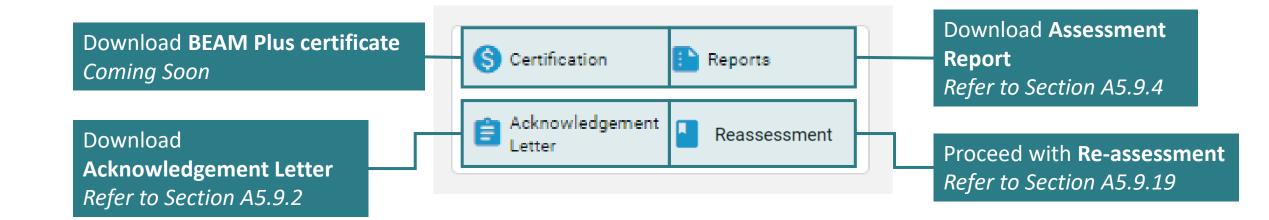

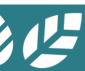

# A1.6.5 Credit Summary Dashboard

Expansion of Credit Menu **Credits Anticipated Credits Attempted** (calculated based on the (calculated based on the total total number of credits selection of attempted credits in complying with the the Credit Summary setting) documentary readiness Credits A ticipated Credits A tempted Integrated Design & Construction Management check in the e-Form) Credits A tempted Credits A ticipated Sustainable Site Collapse Credits A ticipated **Credit Menu** Materials and Waste Credits Attempted Credits Anticipated **Energy Use** ^ 1P 1P PR EU P1 Minimum Energy Performance CIR EU 1 Low Carbon Passive Design - Option 1: Prescriptive Path CIR NS **Access e-Form of Individual Credit** Reduction of CO2 Emissions - Ontion 1: Performance Path NS EU 2 Refer to Section A1.7 EU 3 Peak Electricity Demand Reduction - Option 1: Performance Path NS Credits with CIR Applied Credits ready for **Submission** 

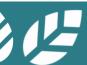

# A1.7 e-Form

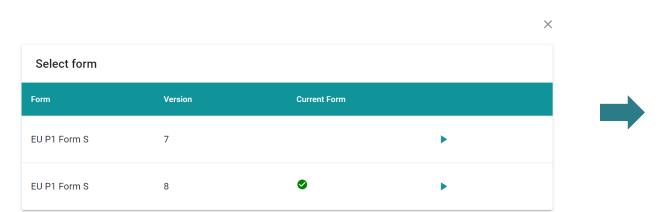

**1** Selection of Form Refer to Section 1.7.1

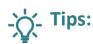

Please refer to **Appendix C** for the calculation logic of relevant e-form.

2 e-Form of Individual Credit
Refer to Section 1.7.2

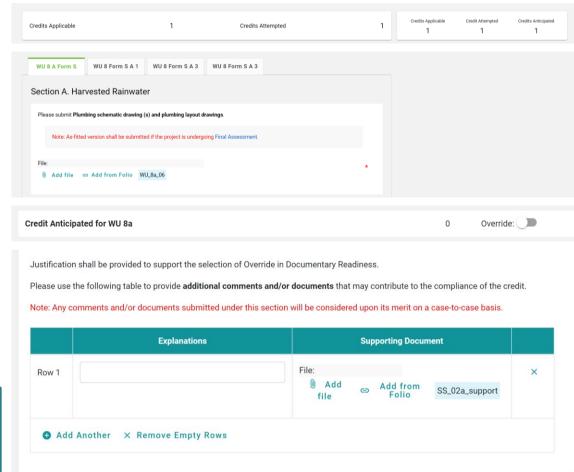

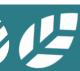

### A1.7.1 Selection of e-Form

This dialogue box will pop up if the credit contains multiple versions of e-Form

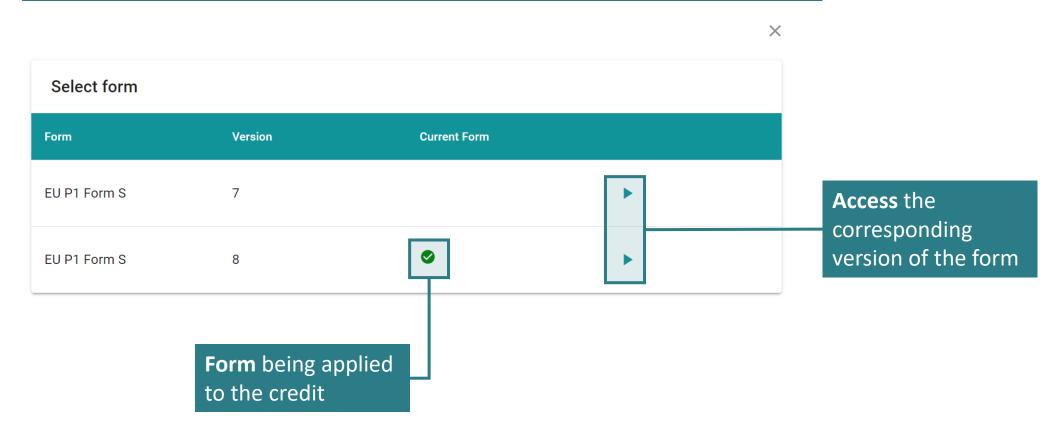

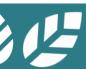

### A1.7.2 e-Form of Individual Credit

Each of the e-Form is divided into four sections as shown below.

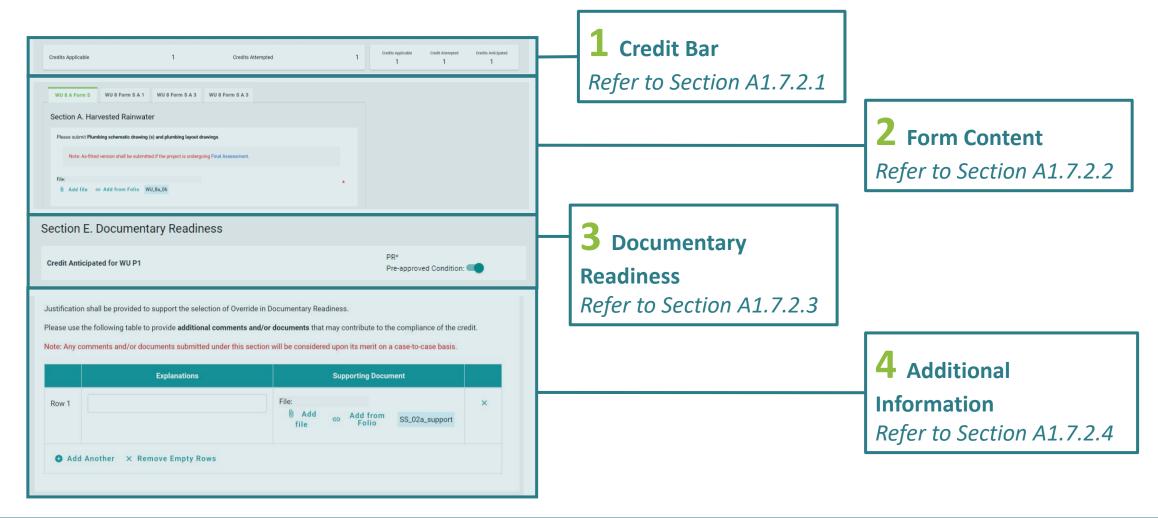

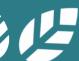

### A1.7.2.1 e-Form of Individual Credit

Credit Bar

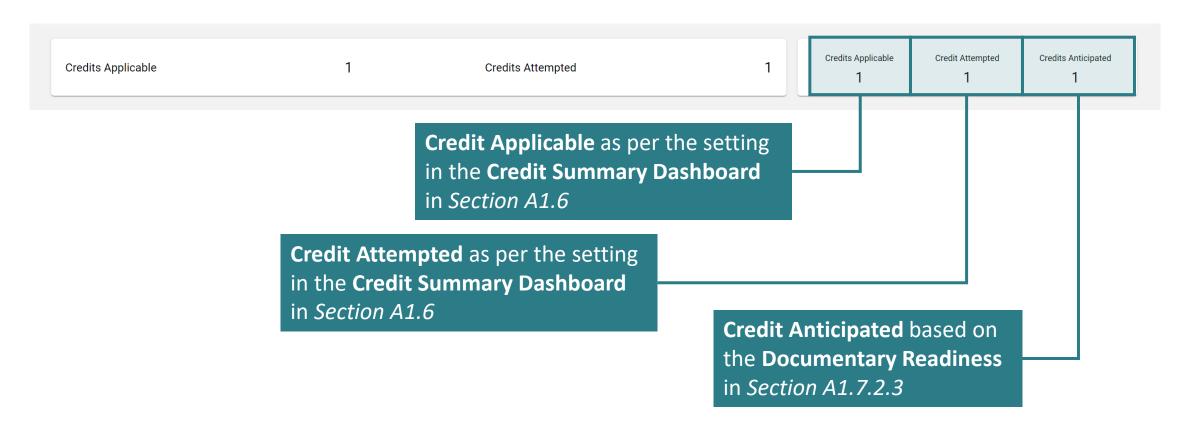

# A1.7.2.2 e-Form of Individual Credit

Form Content

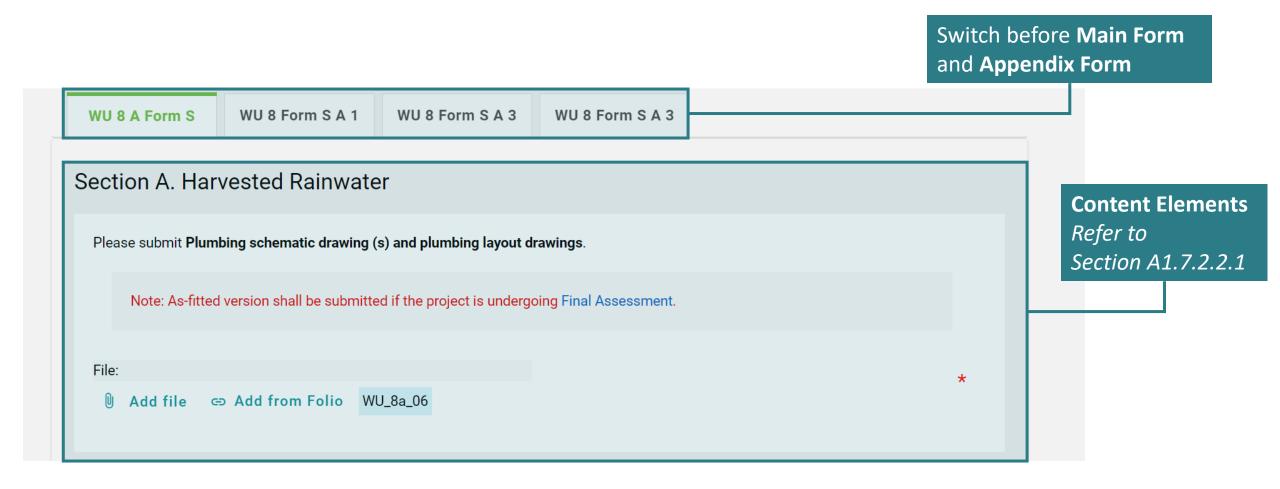

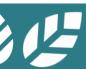

### A1.7.2.2.1 e-Form of Individual Credit

Form Content – Content Elements

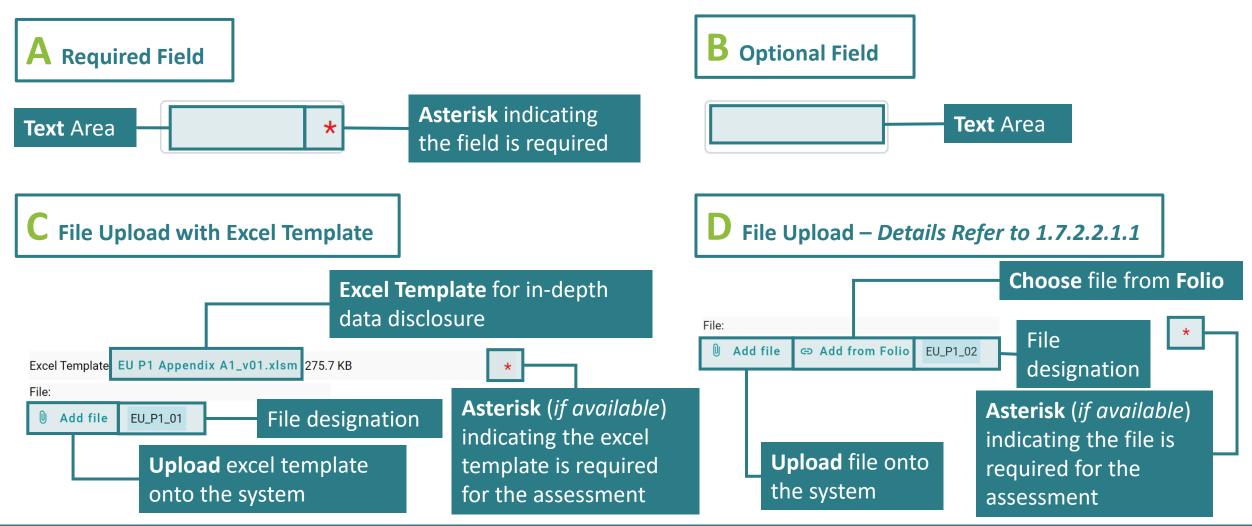

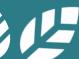

# A1.7.2.2.2 e-Form of Individual Credit

Form Content – Content Elements

**E** Selection Box with Multiple Selections

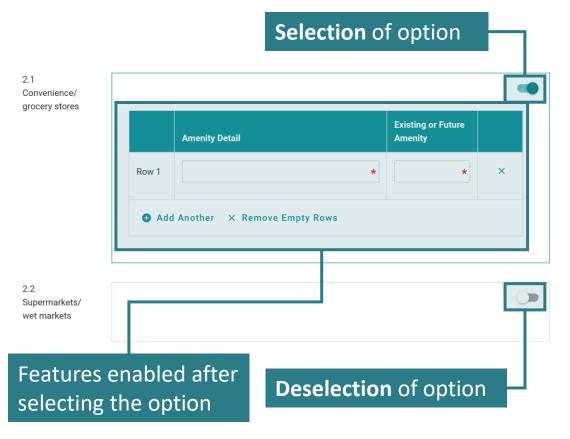

F Selection Box with Single Selection

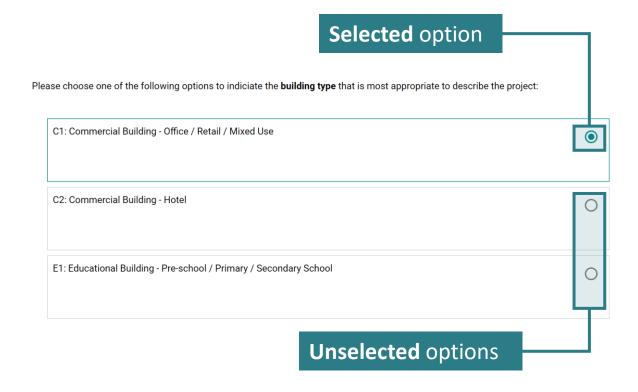

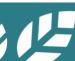

# A1.7.2.2.3 e-Form of Individual Credit

Form Content – Content Elements

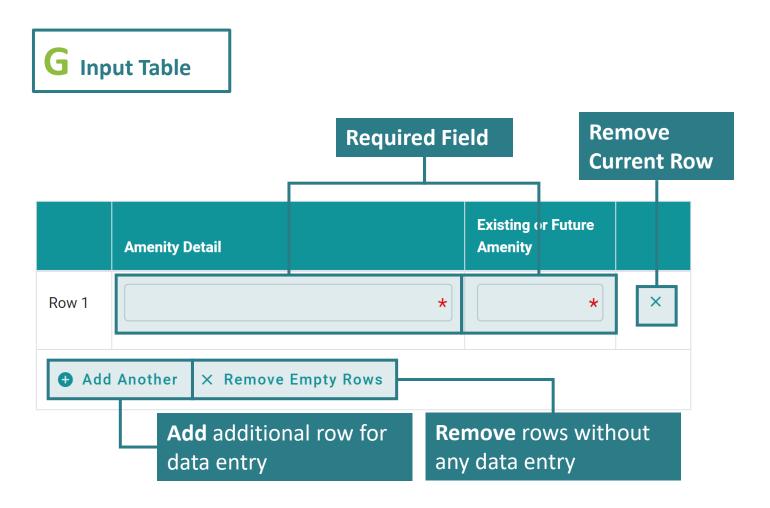

# A1.7.2.2.1.1 e-Form of Individual Credit

Form Content – Content Elements (File Upload)

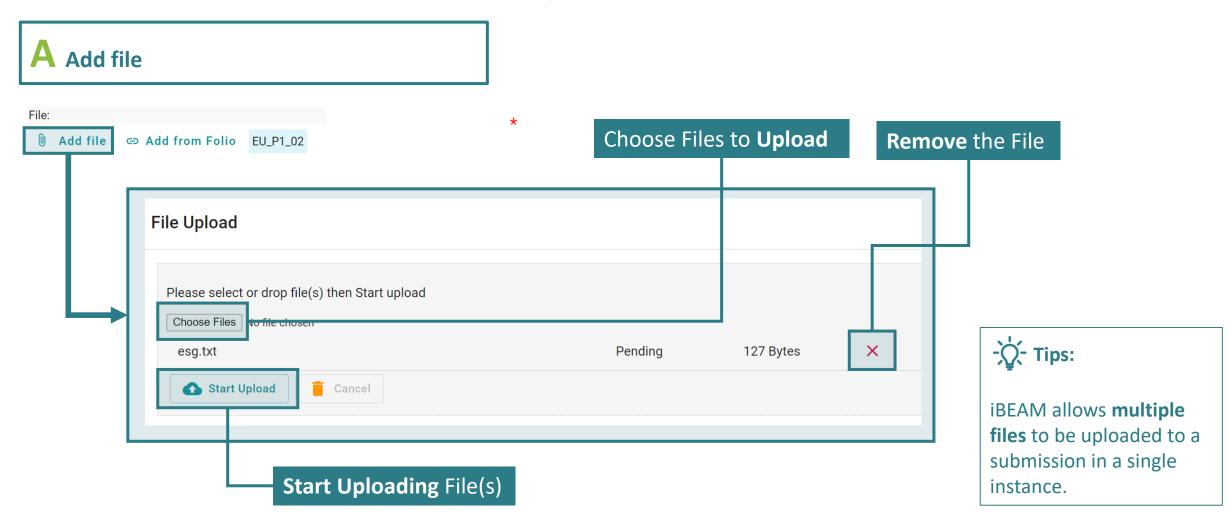

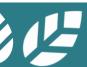

# A1.7.2.2.1.2 e-Form of Individual Credit

Form Content – Content Elements (File Upload)

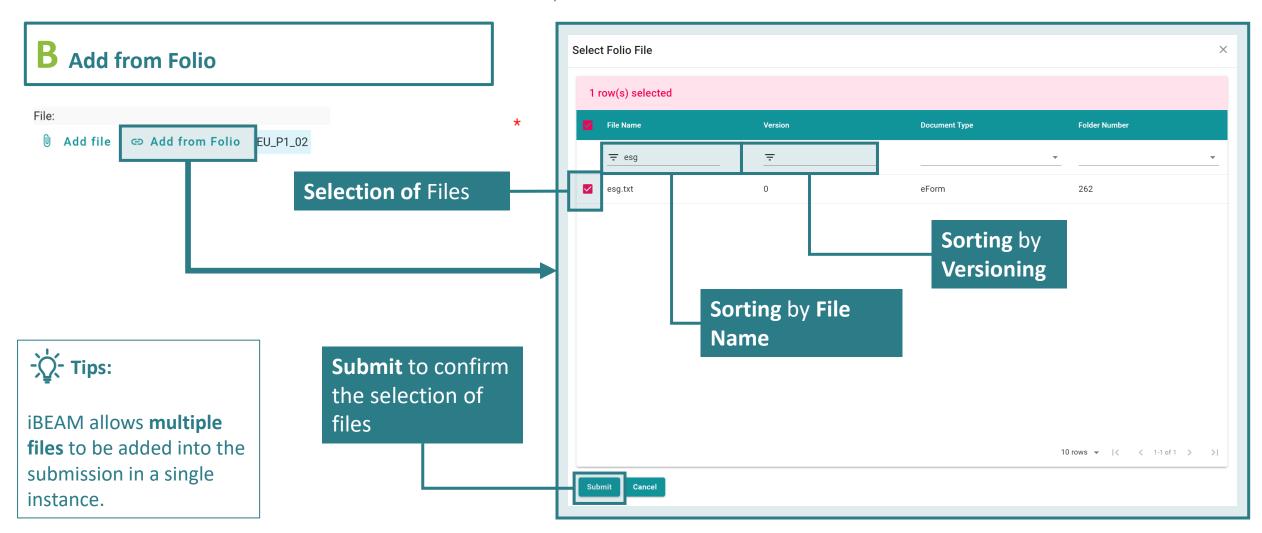

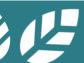

### A1.7.2.3 e-Form of Individual Credit

The Applicant should submit further supplementary information on the "Additional Information Section", in order to justify the fulfilment of mandatary

information based on the above scenarios, failing which additional assessment time may be imposed to the assessment.

#### Documentary Readiness

4. approved Provisional Assessment result in Final Assessment

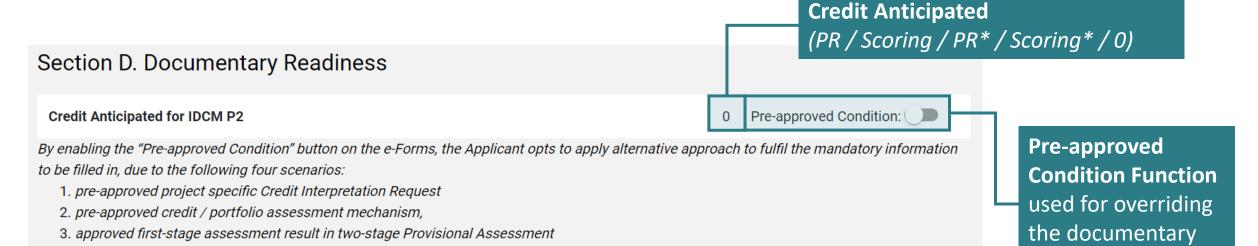

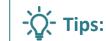

\* will be indicated next to the scoring if the preapproved condition function is enabled.

readiness check

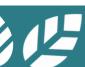

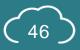

### A1.7.2.4 e-Form of Individual Credit

#### Additional Information

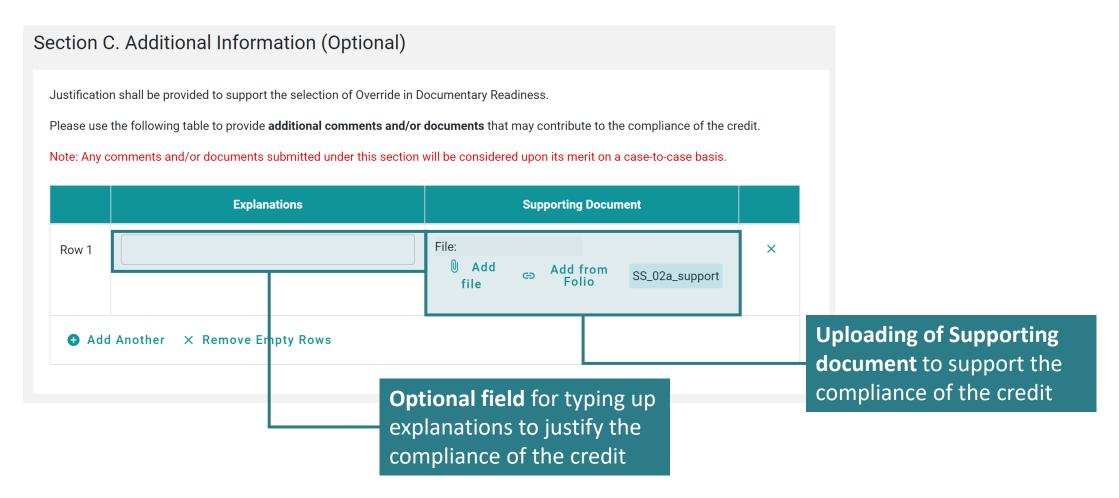

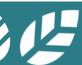

### A1.8.1 Newsfeed

#### Latest News

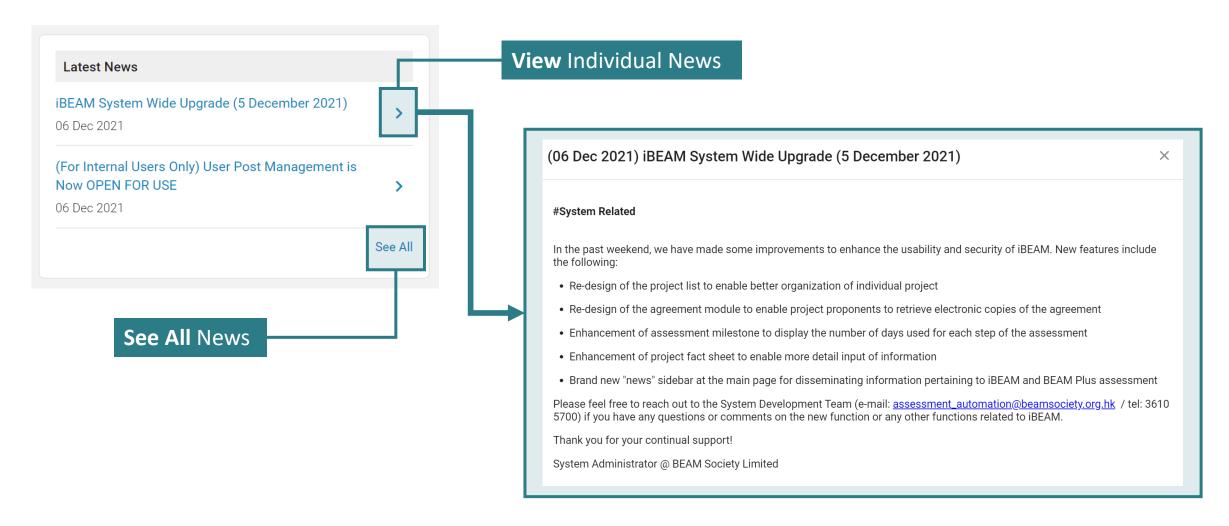

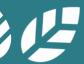

# A1.8.2 Newsfeed

#### News Portal

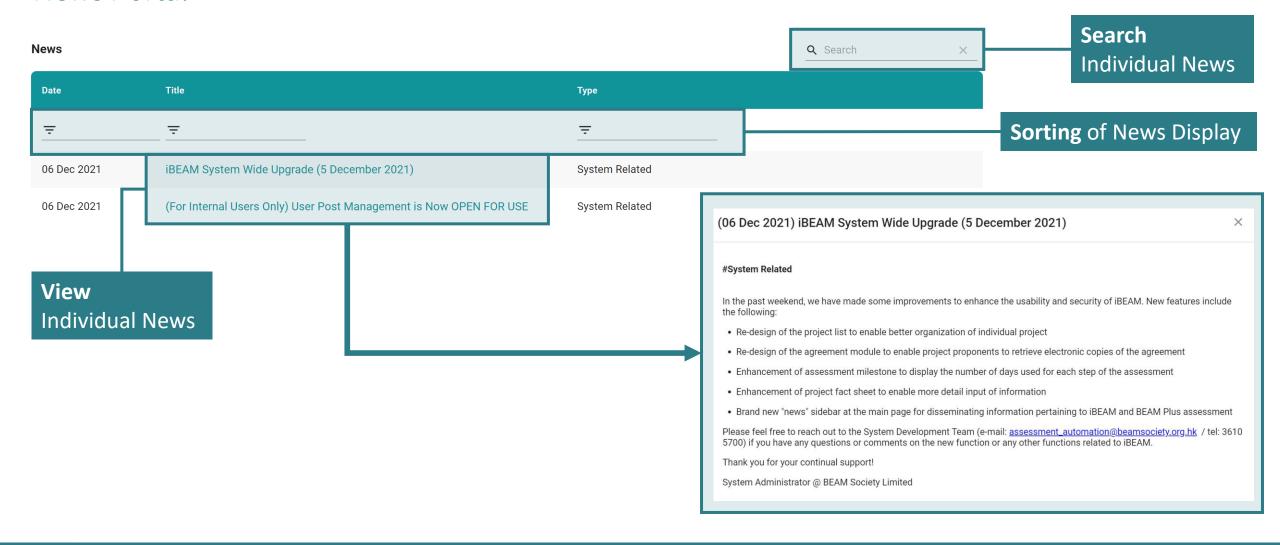

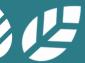

# Section A2 Account Management

This section lays down the procedures in managing the accounts and user profile on the iBEAM.

- **A2.1** Create Account
- A2.2 Log In
- **A2.3** Forgot Password
- **A2.4** User Profile Management
- A2.5 Log Out

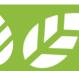

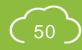

# **A2.1.1 Create Account**

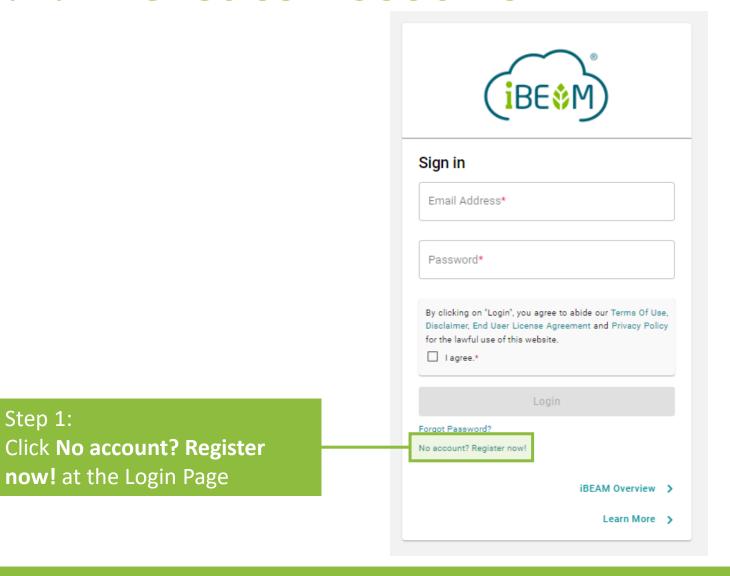

Step 1:

#### **A2.1.2** Create Account

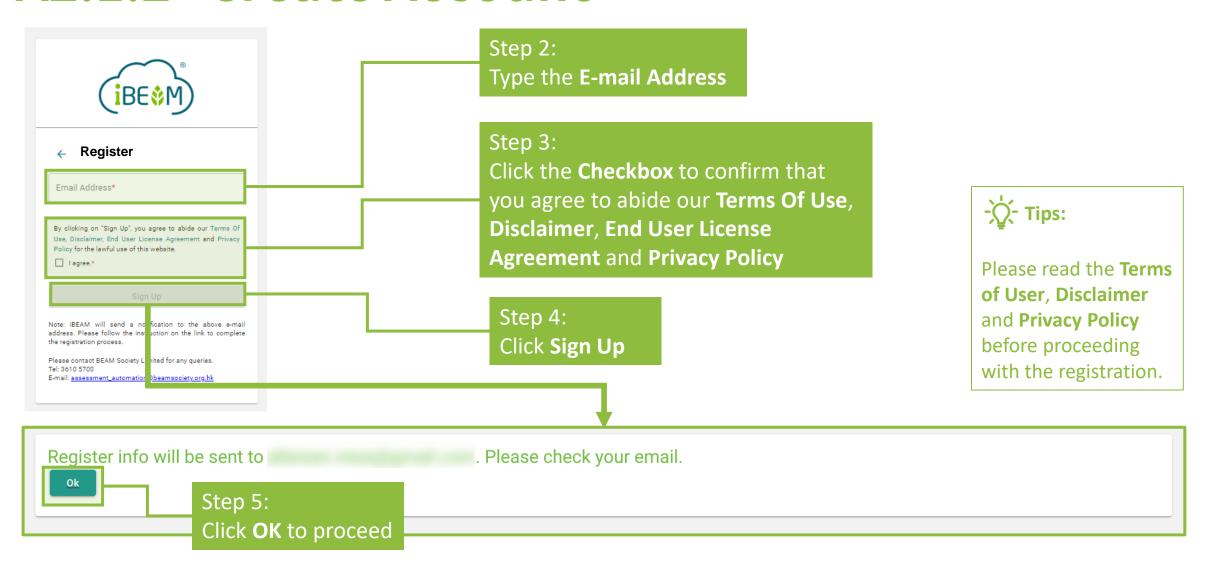

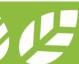

### A2.1.3 Create Account

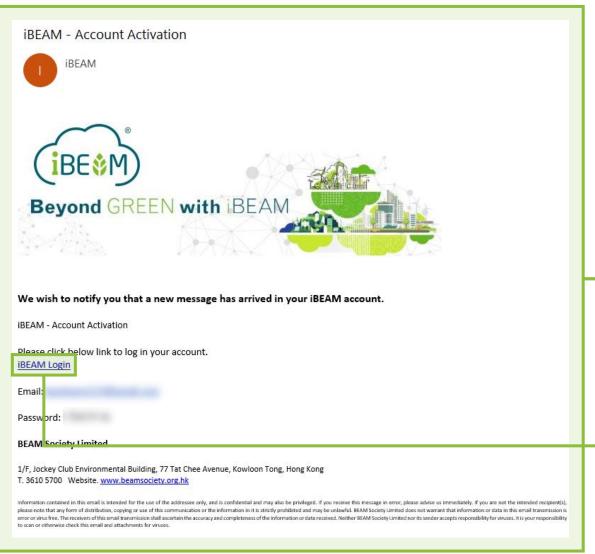

Step 5: **Notification** will be sent to the e-mail specified under *Step 2* 

Step 6: Click the **iBEAM Login Link** to proceed to the login page

#### - Tips:

The registration notification may be filtered out by email spam filter. Please check the **junk folder** if the registration notification does not appear in the inbox. Additionally, please ensure that **ibeam@beamsociety.org.hk** is added as a safe sender in the email setting.

### **A2.1.4** Create Account

#### Step 7:

Type the **E-mail Address** and **Password** given in the account activation notification at the login page, and click the checkbox for login agreement

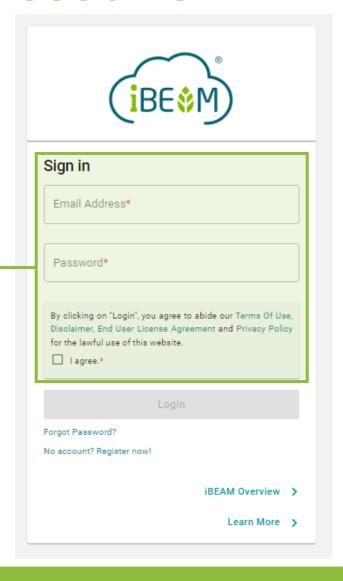

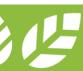

### **A2.1.5** Create Account

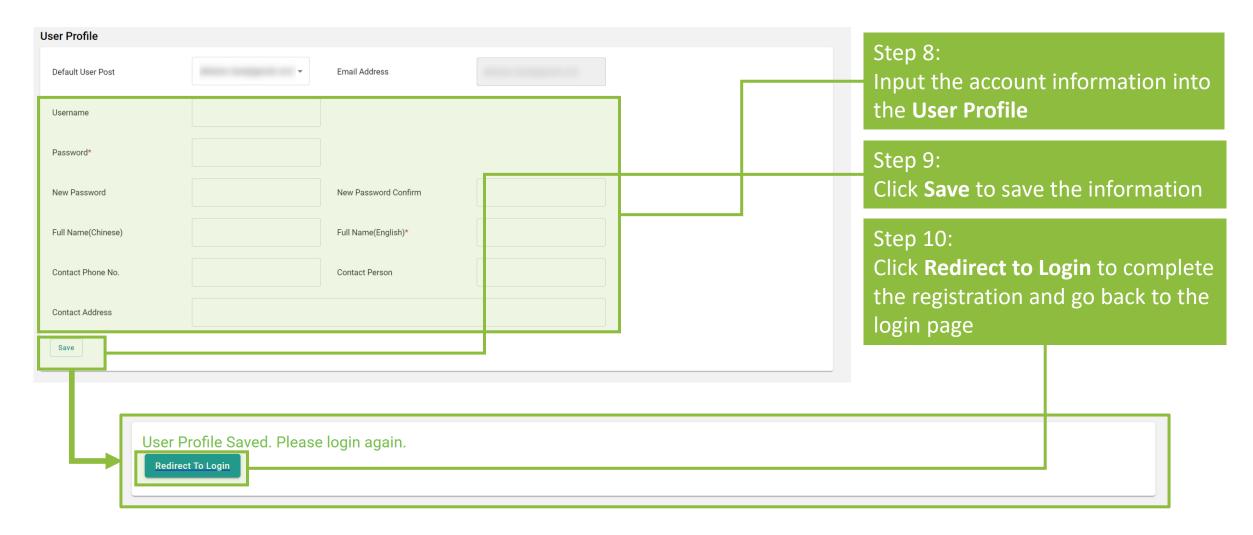

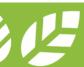

# A2.2 Log In

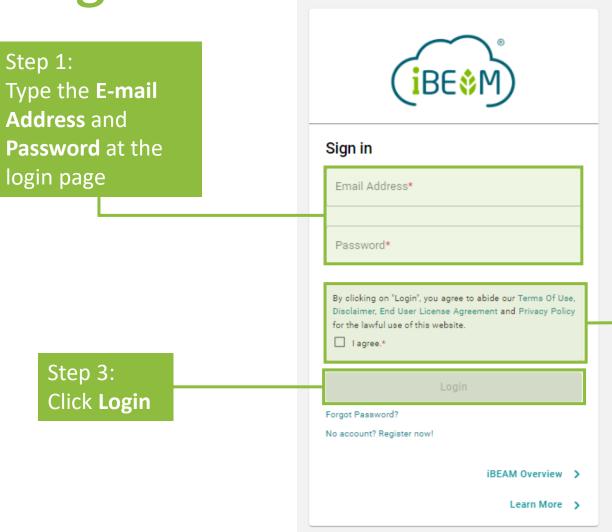

Step 2:
Click the **Checkbox** to confirm that you agree to abide our **Terms Of Use**, **Disclaimer**, **End User License Agreement** and **Privacy Policy** 

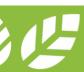

# **A2.3.1 Forgot Password**

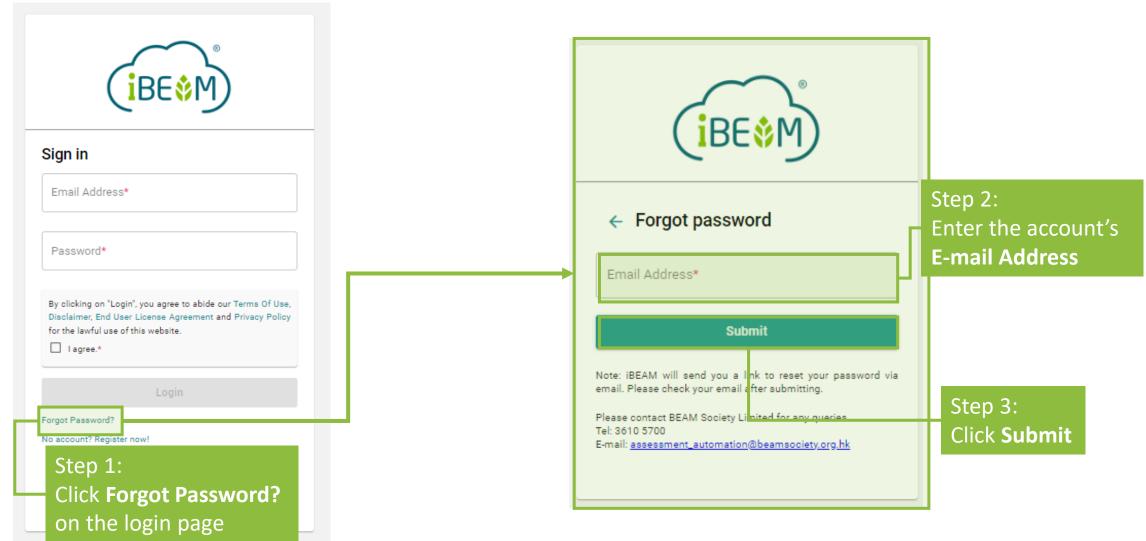

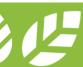

# **A2.3.2 Forgot Password**

#### Step 4:

Click **OK** to confirm the sending of the password reset e-mail to the designated e-mail account address

A password reset email has been sent to , please check your email.

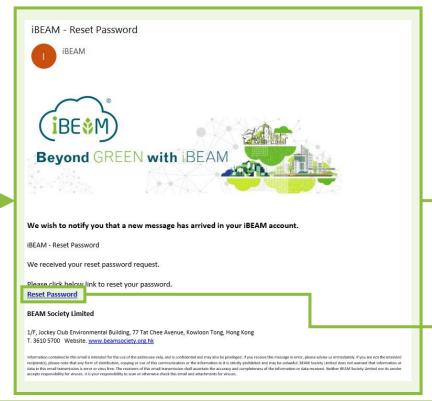

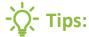

The reset password notification may be filtered out by email spam filter. Please check the **junk folder** if the reset password notification does not appear in the inbox within **5 minutes** of executing the forgot password function. Additionally, please ensure that **ibeam@beamsociety.org.hk** is added as a safe sender in the email setting.

#### Step 5:

Check e-mail for a reset password message. Click the **Reset Password** link to reset password

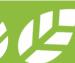

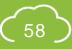

# **A2.3.3 Forgot Password**

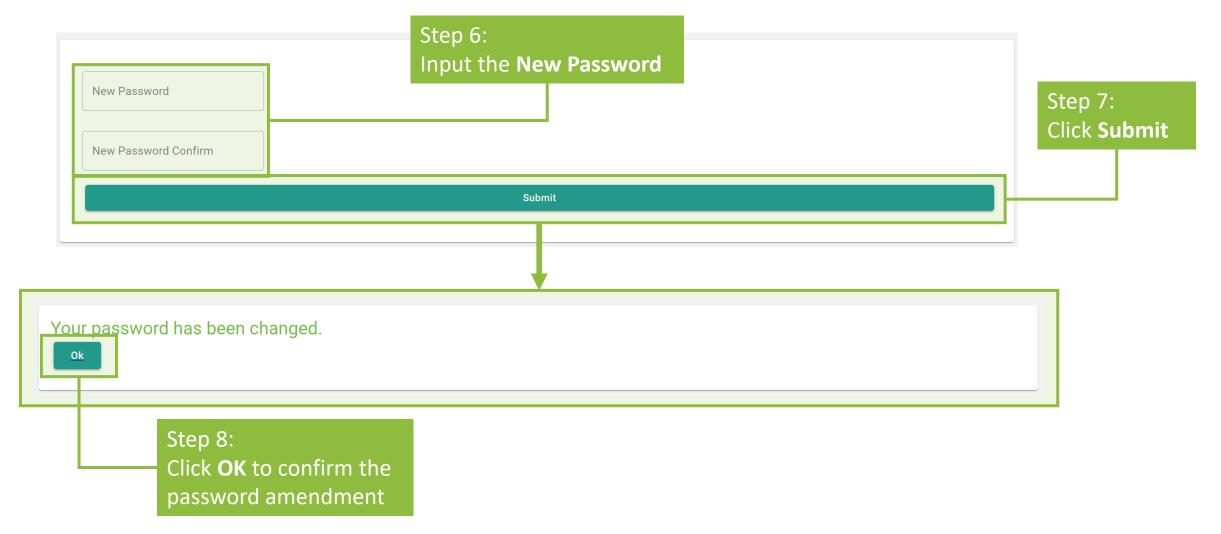

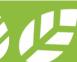

# A2.3.4 Forgot Password

# Step 10: Click the Checkbox to confirm that you agree to abide our Terms Of Use, Disclaimer, End User License Agreement and Privacy Policy

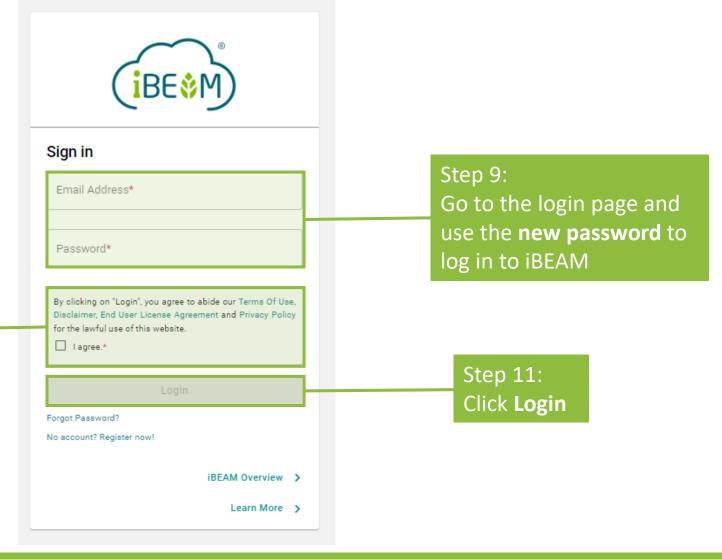

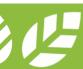

# A2.4 User Profile Management

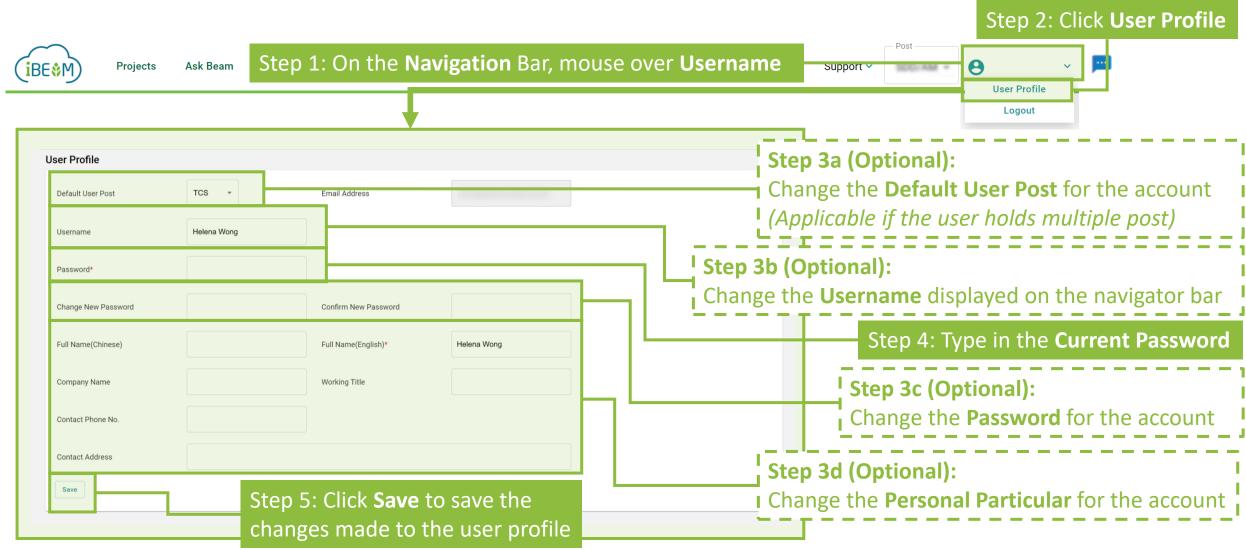

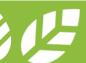

# A2.5 Log Out

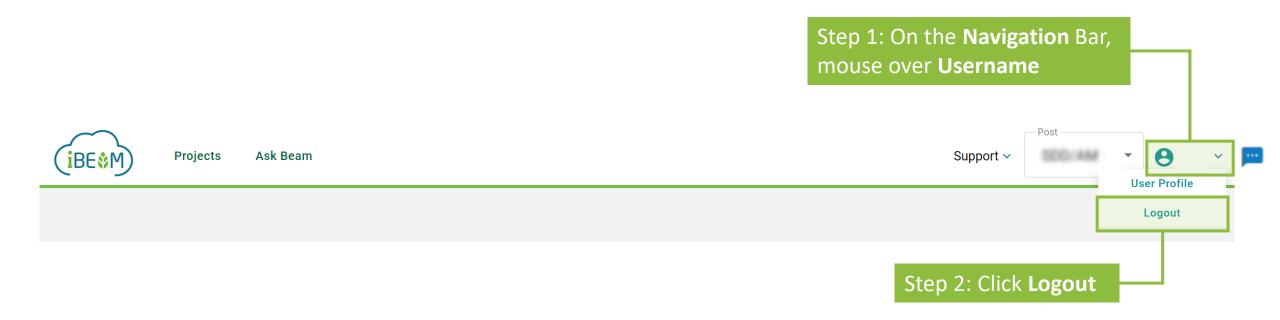

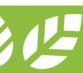

### **Section A3** Contract and Finance

This section provides guidance in settling contract and financial issues on the iBEAM.

- **A3.1** Download Agreement
- **A3.2** Upload Signed Agreement
- **A3.3** Invoice and Payment
- A3.4 **Download Receipt**

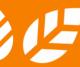

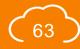

# A3.1.1 Download Agreement

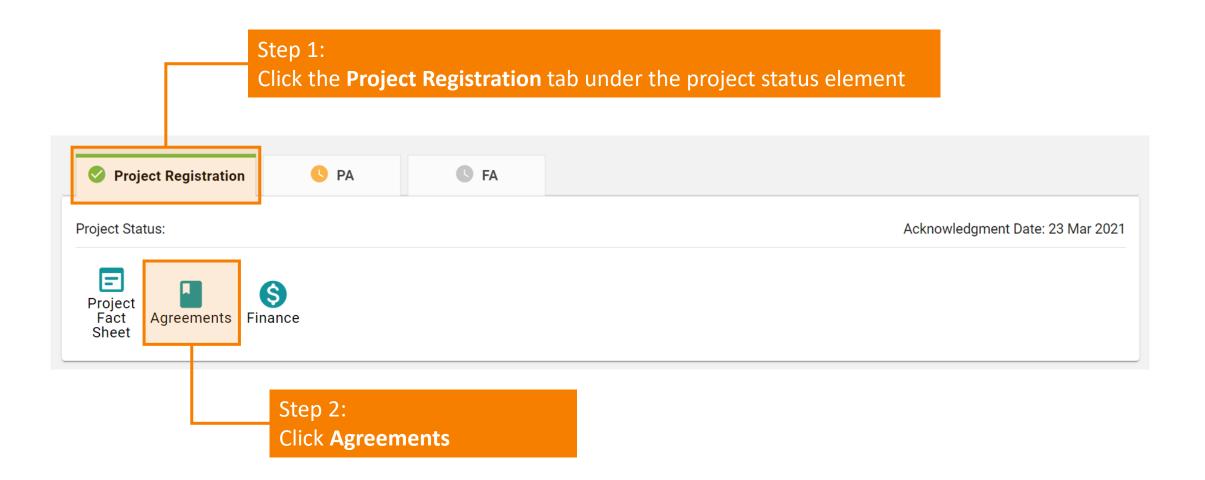

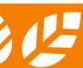

# A3.1.2 Download Agreement

#### Agreement

#### Important Note:

Please return all copies of the Assessment Agreement upon signature to BEAM Society Limited for the proper execution of the Agreement, and settle the full assessment fee listed in the invoice, within 90-days from the issue date of the Agreement, failing which the offer granted to your project will lapse, and you will have to ask for a subsequent offer priced according to the then prevailing fee scale, and a new set of Agreement if necessary.

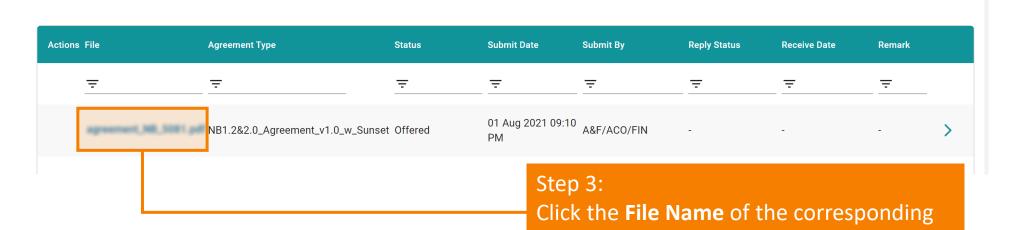

agreement to download the agreement

# A3.2.1 Upload Signed Agreement

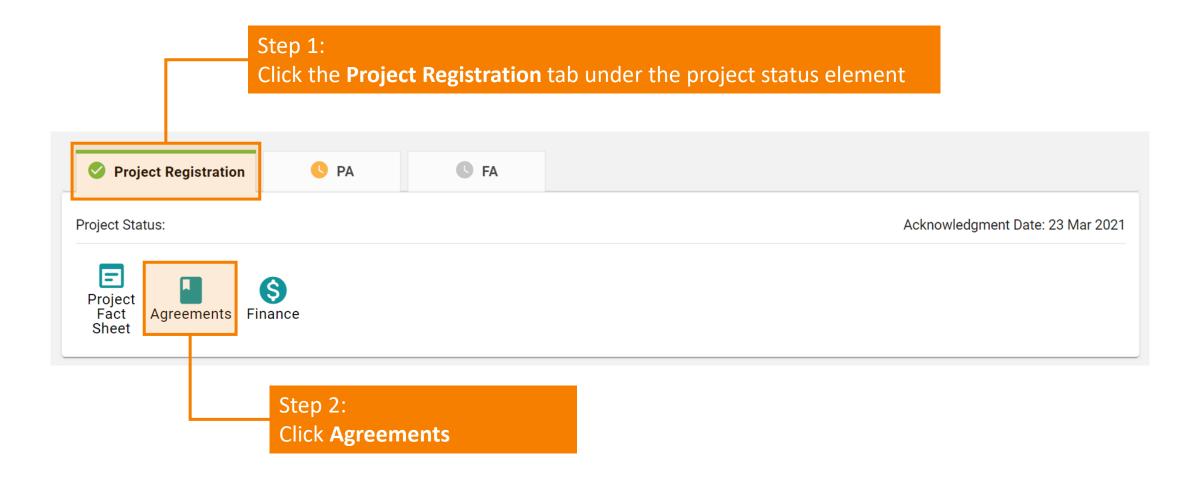

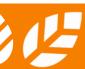

# A3.2.2 Upload Signed Agreement

#### Agreement

#### **Important Note:**

Please return all copies of the Assessment Agreement upon signature to BEAM Society Limited for the proper execution of the Agreement, and settle the full assessment fee listed in the invoice, within 90-days from the issue date of the Agreement, failing which the offer granted to your project will lapse, and you will have to ask for a subsequent offer priced according to the then prevailing fee scale, and a new set of Agreement if necessary.

| Actions File         | Agreement Type                   | Status       | Submit Date             | Submit By    | Reply Status | Receive Date | Remark |   |
|----------------------|----------------------------------|--------------|-------------------------|--------------|--------------|--------------|--------|---|
| <del>=</del>         | _ ₹                              | <del>=</del> | <del>=</del>            | <del>=</del> | <del>=</del> | <del>=</del> | - ₹    |   |
| agreement_NB_5001 pd | NB1.2&2.0_Agreement_v1.0_w_Sunse | et Offered   | 01 Aug 2021 09:10<br>PM | A&F/ACO/FIN  | -            | -            | -      | > |

Step 3: Click > to prepare the uploading of the signed agreement

# A3.2.3 Upload Signed Agreement

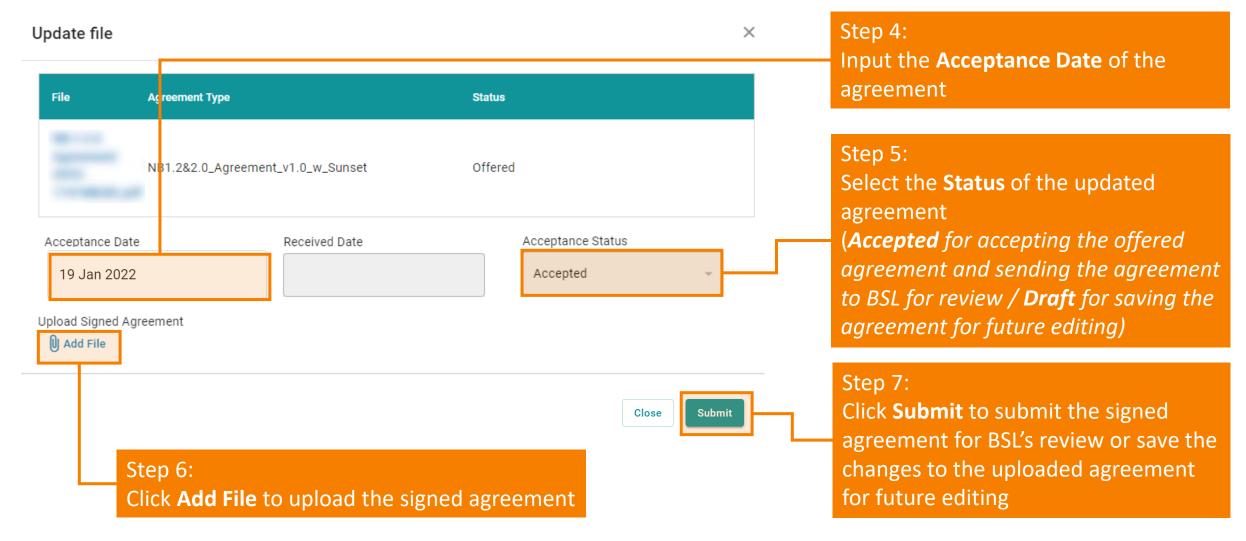

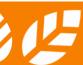

# A3.2.4 Upload Signed Agreement

#### Agreement

#### **Important Note:**

Please return all copies of the Assessment Agreement upon signature to BEAM Society Limited for the proper execution of the Agreement, and settle the full assessment fee listed in the invoice, within 90-days from the issue date of the Agreement, failing which the offer granted to your project will lapse, and you will have to ask for a subsequent offer priced according to the then prevailing fee scale, and a new set of Agreement if necessary.

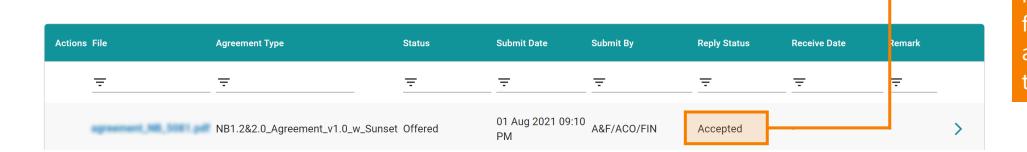

#### Step 8:

Once the agreement has been accepted by iBEAM, the reply status for the corresponding agreement will change to **Accepted** 

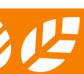

# A3.3.1 Invoice and Payment

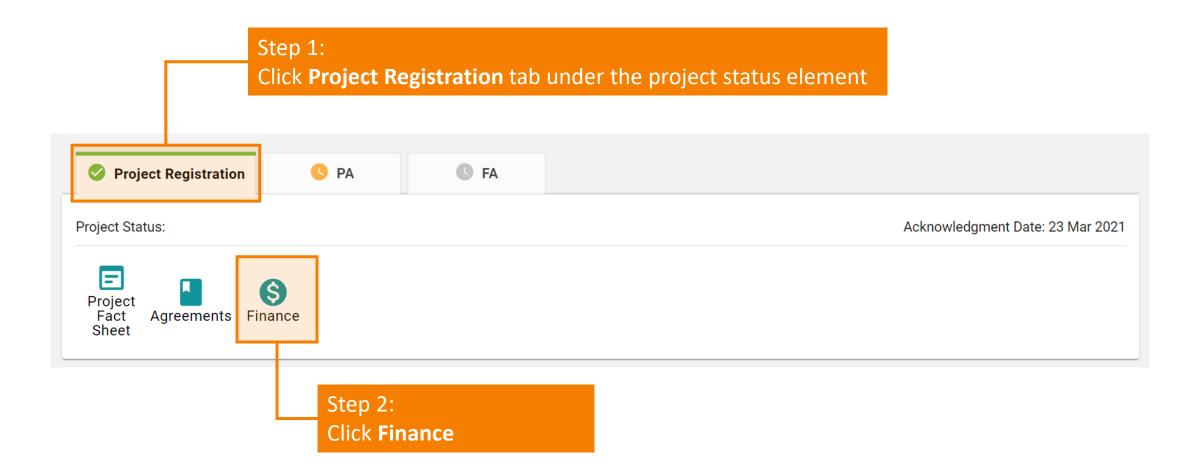

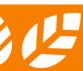

# A3.3.2 Invoice and Payment

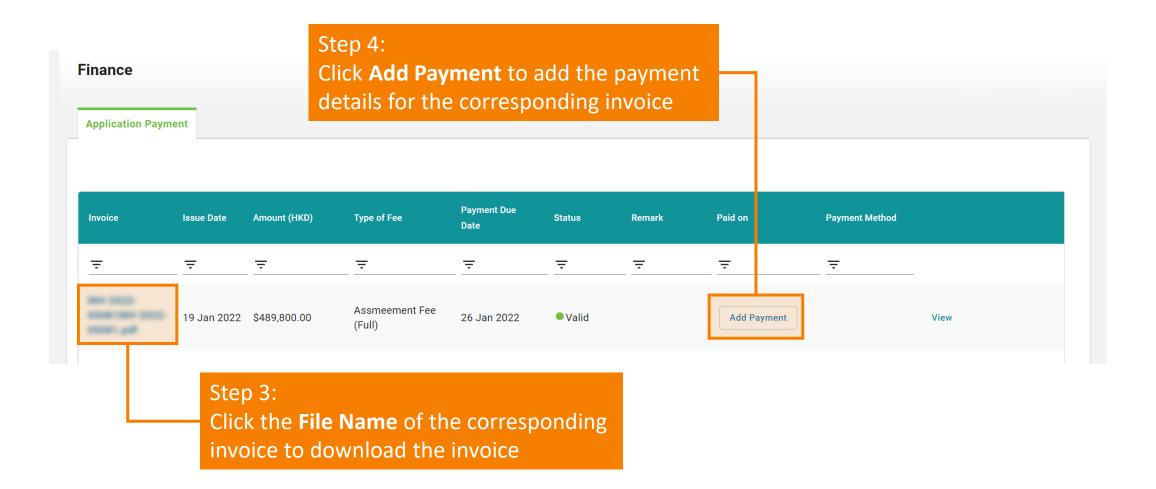

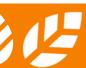

### A3.3.3 Invoice and Payment

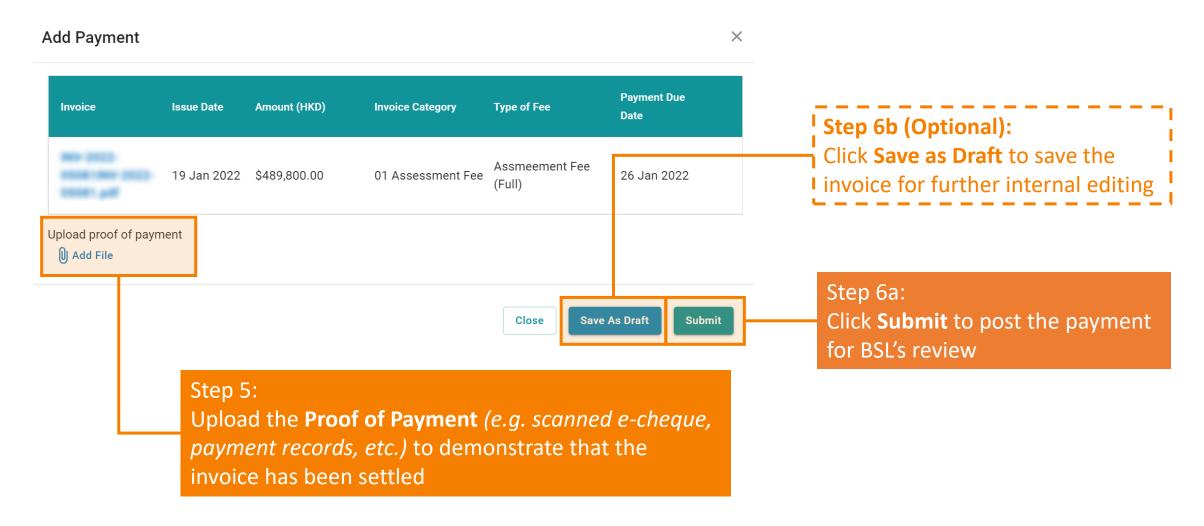

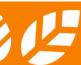

# A3.3.4 Invoice and Payment

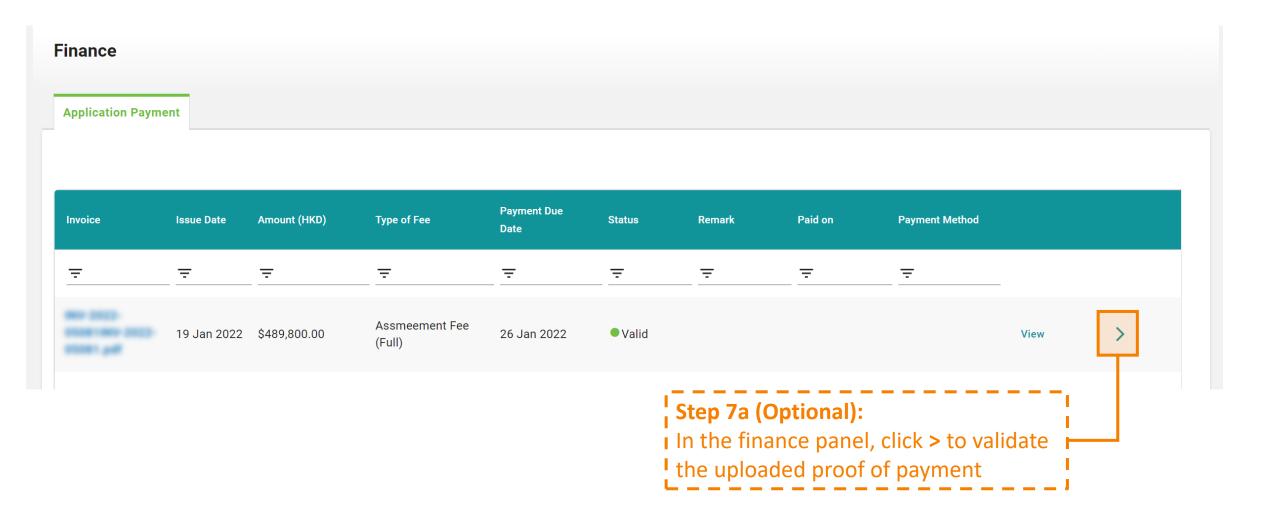

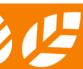

### A3.3.5 Invoice and Payment

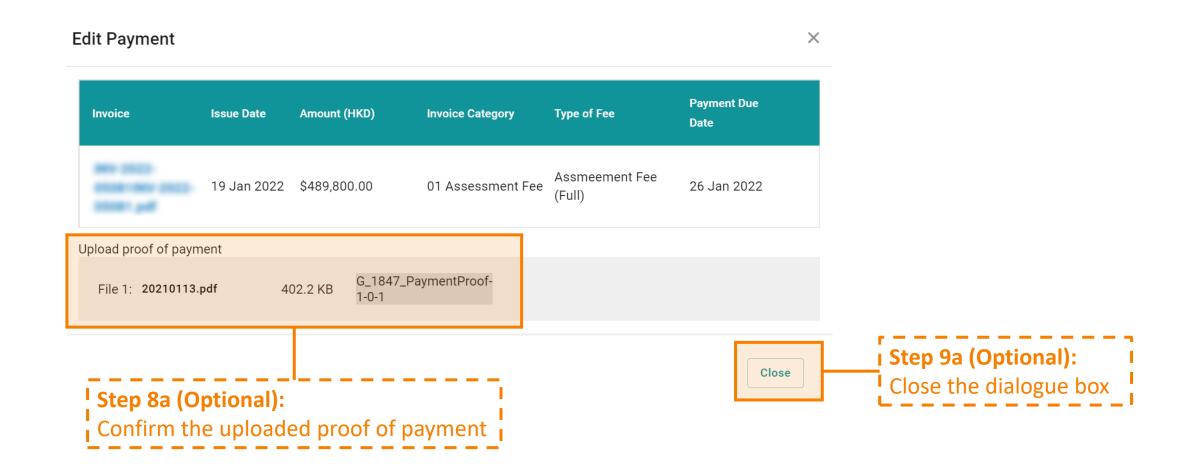

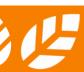

#### A3.4.1 Download Receipt

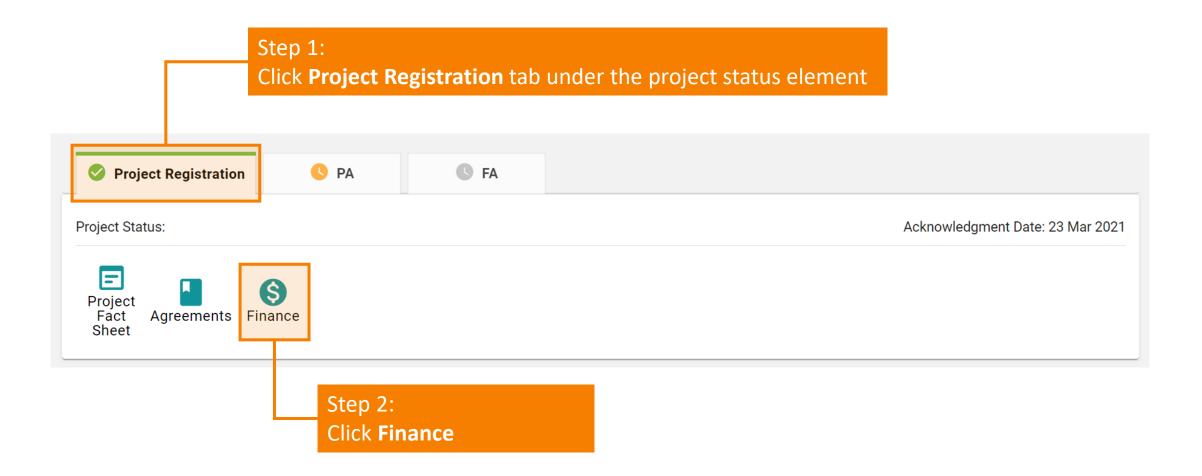

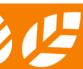

#### A3.4.2 Download Receipt

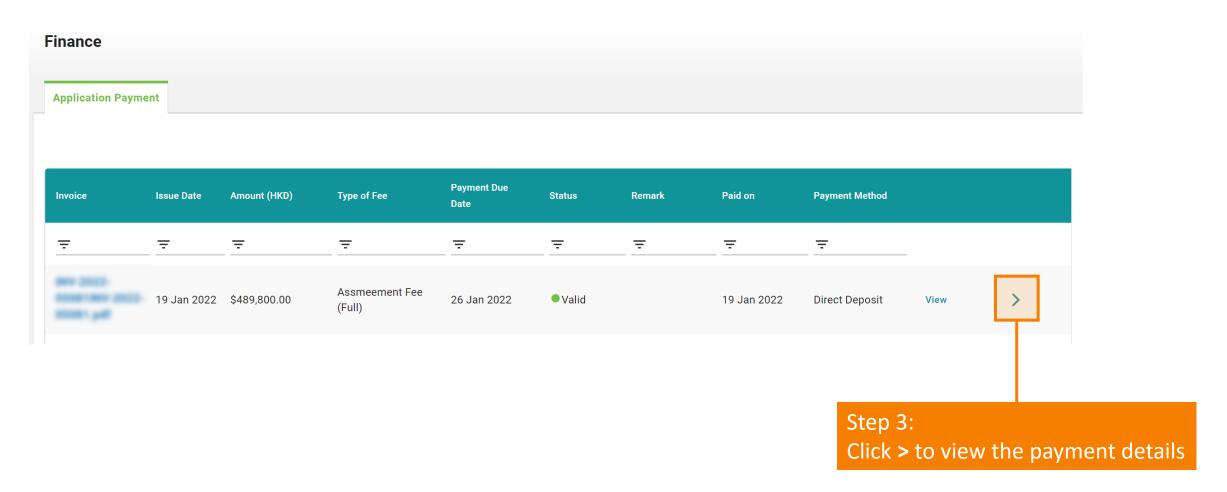

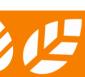

#### A3.4.3 Download Receipt

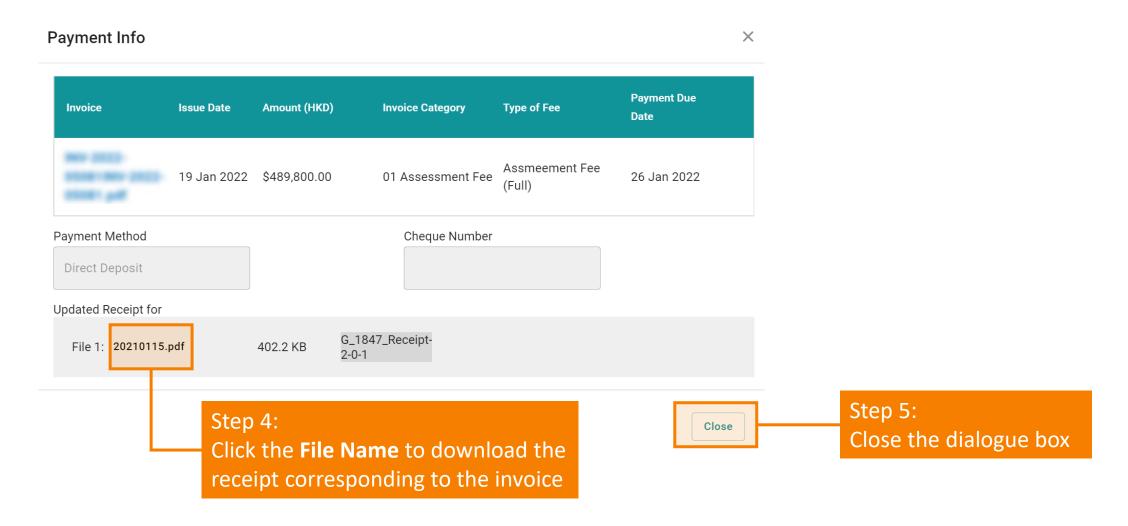

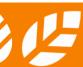

#### Section A4 Credit Interpretation Request (CIR)

This section lays down the steps and procedures in preparing a CIR on the iBEAM.

- A4.1 CIR Dashboard
- A4.2 Filing a CIR under a Specific Project
- A4.3 Rejection of CIR
- A4.4 Processing of CIR
- A4.5 Applying a CIR onto a Specific Project

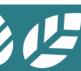

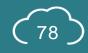

#### A4.1 CIR Dashboard

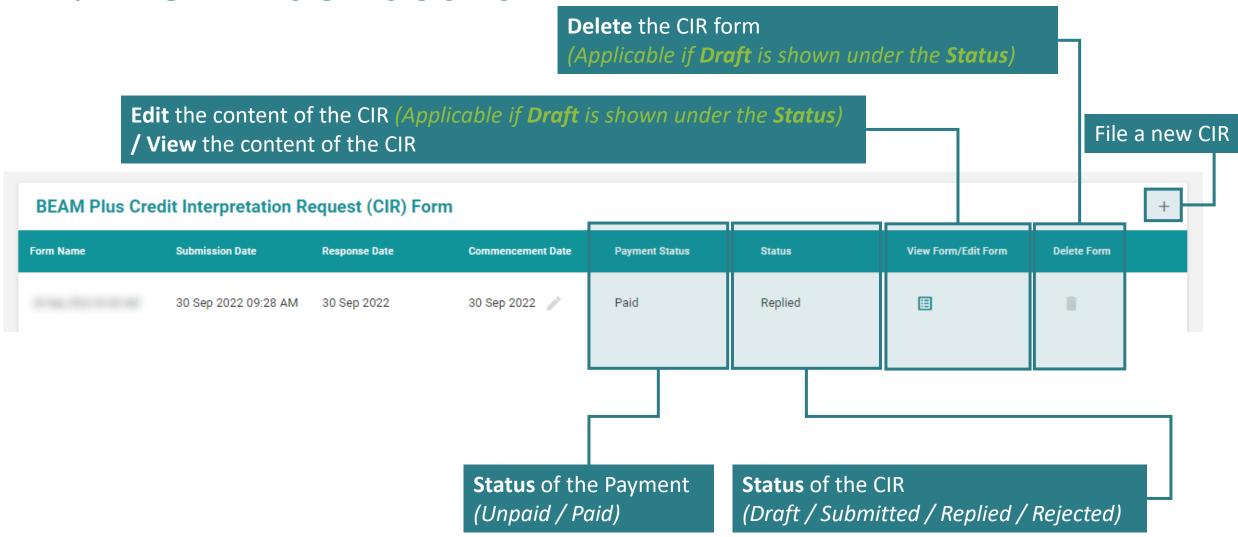

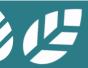

# A4.2.1 Filing a CIR under a Specific Project

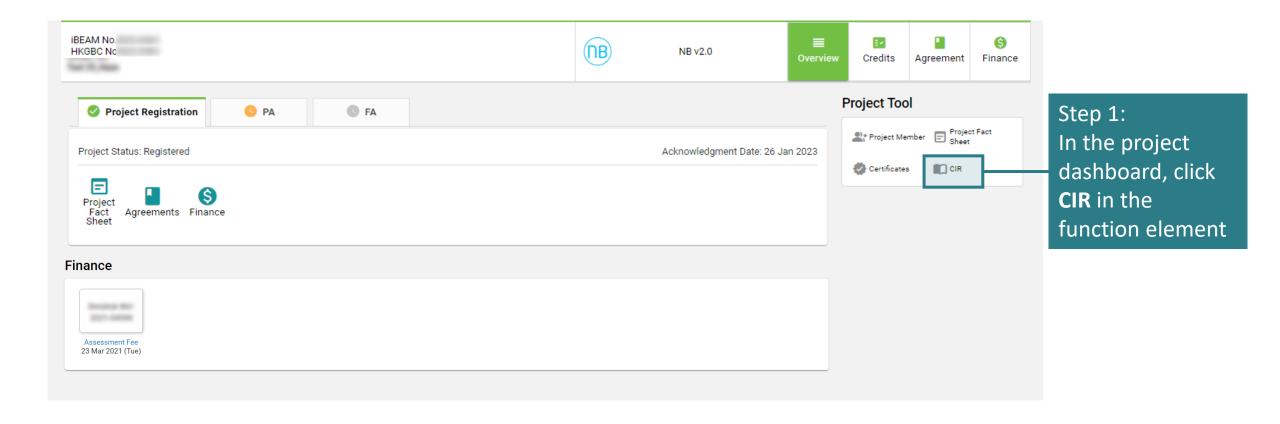

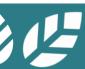

## A4.2.2 Filing a CIR under a Specific Project

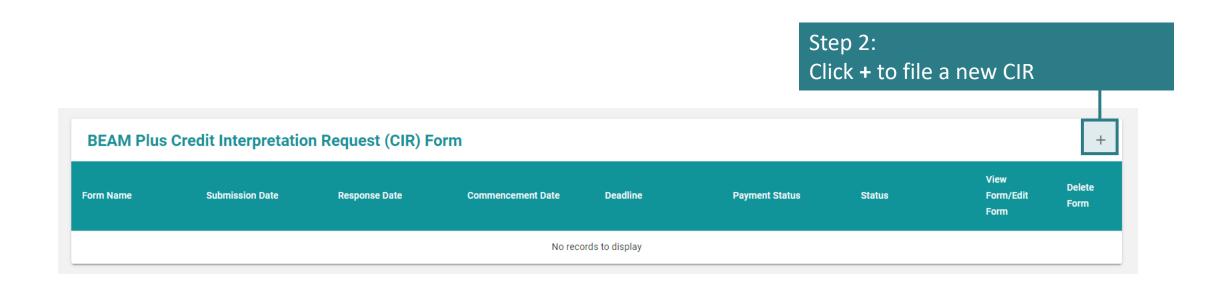

# A4.2.3 Filing a CIR under a Specific Project

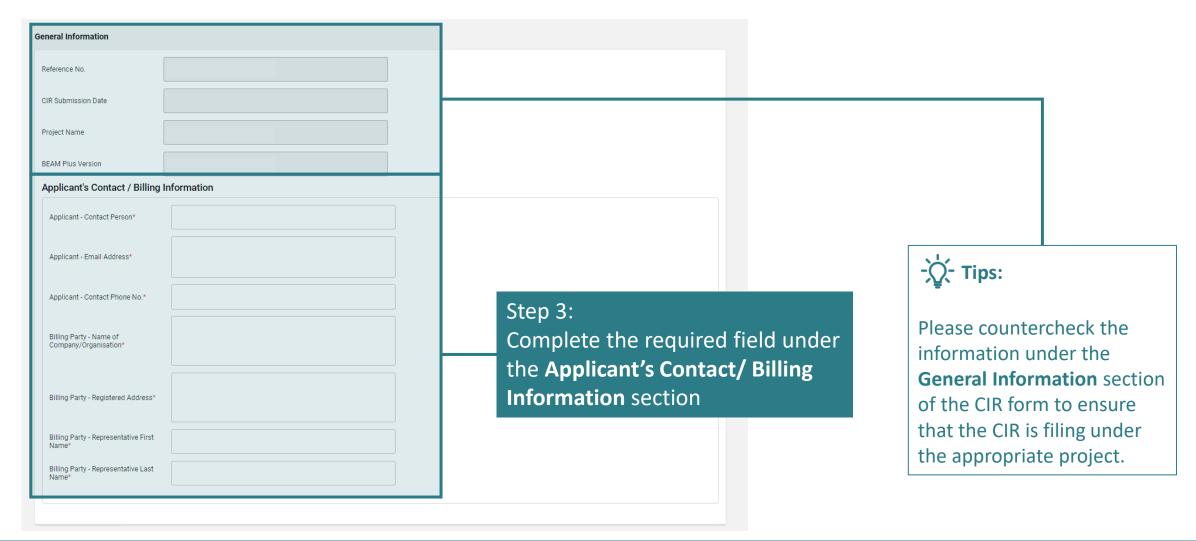

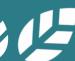

# A4.2.4 Filing a CIR under a Specific Project

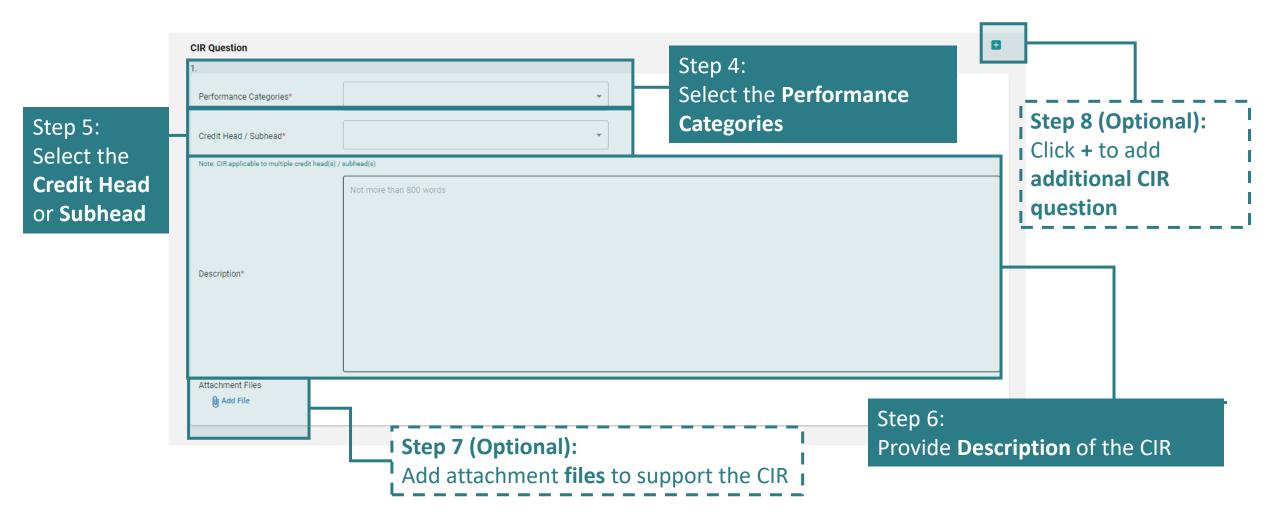

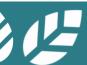

# A4.2.5 Filing a CIR under a Specific Project

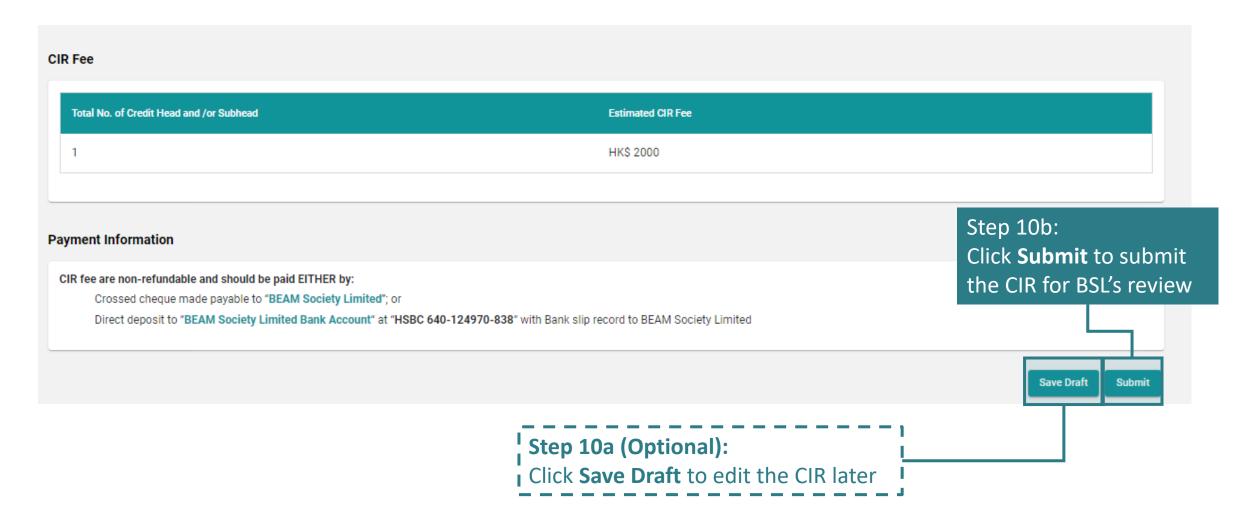

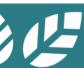

# A4.2.6 Filing a CIR under a Specific Project

(a) After clicking the Saved Draft under Step 9a, Saved should be displayed on top of general information.

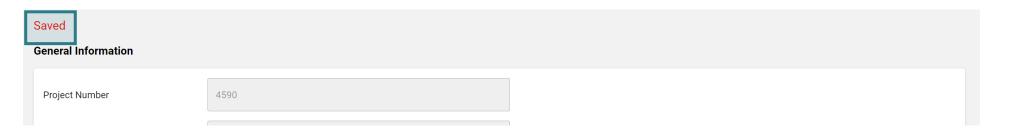

(b) After clicking the Submit under Step 9b, a warning dialogue box will pop up.

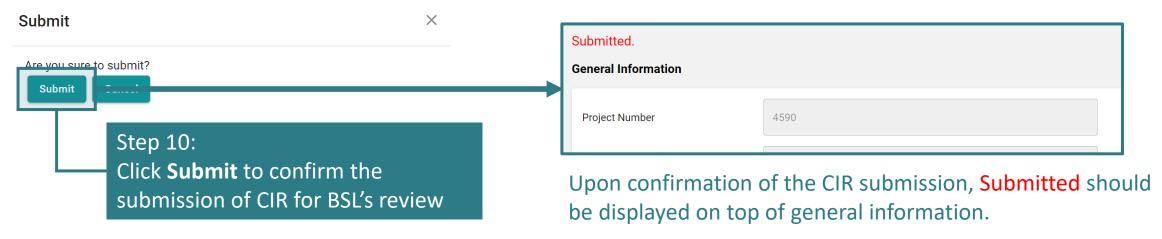

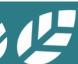

### A4.3.1 Rejection of CIR

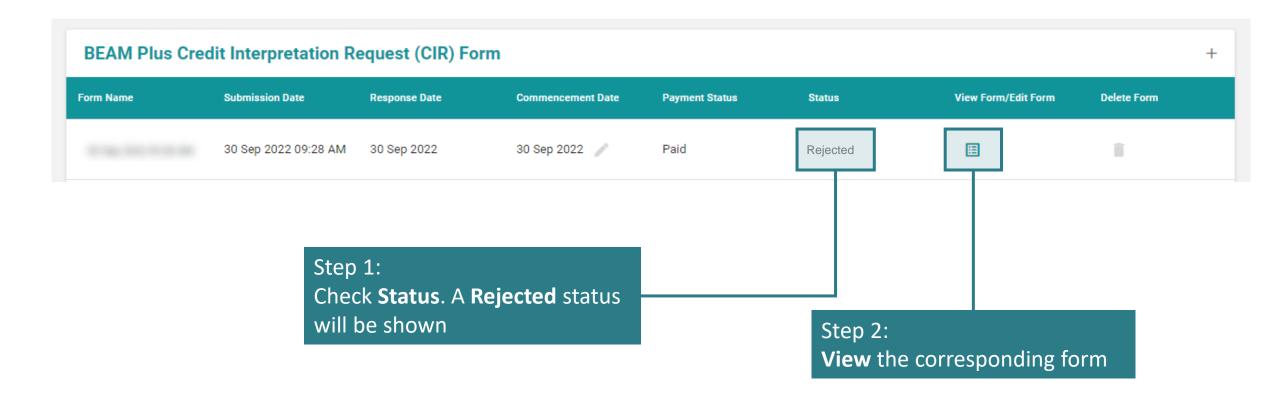

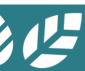

## A4.3.2 Rejection of CIR

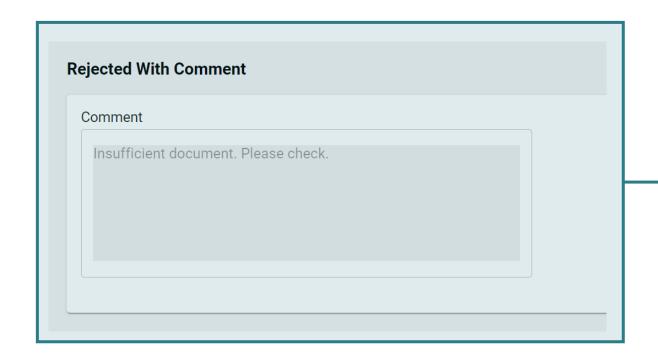

#### Step 3:

Scroll down to the **bottom of the form**. **Reason for the rejection** will be stated for review

## A4.4.1 Processing of CIR

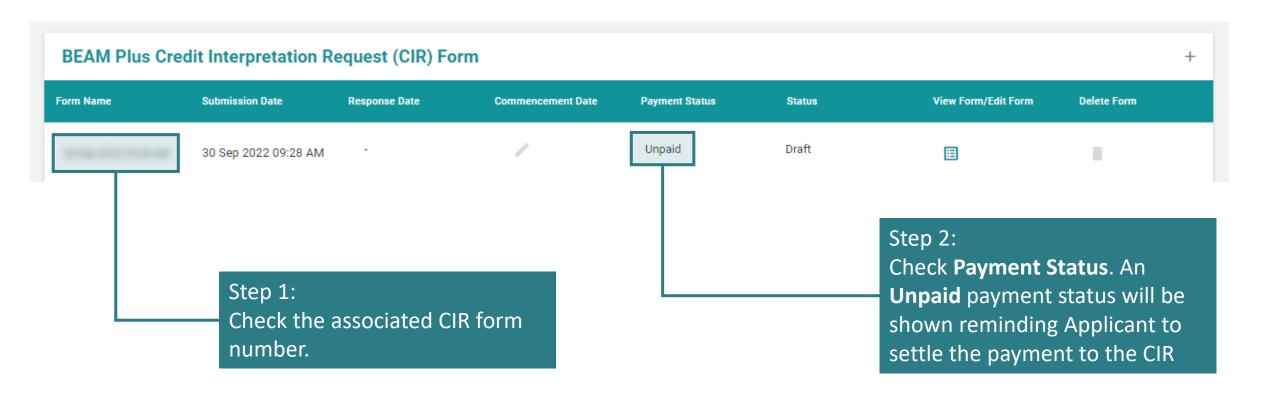

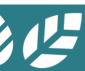

### A4.4.2 Processing of CIR

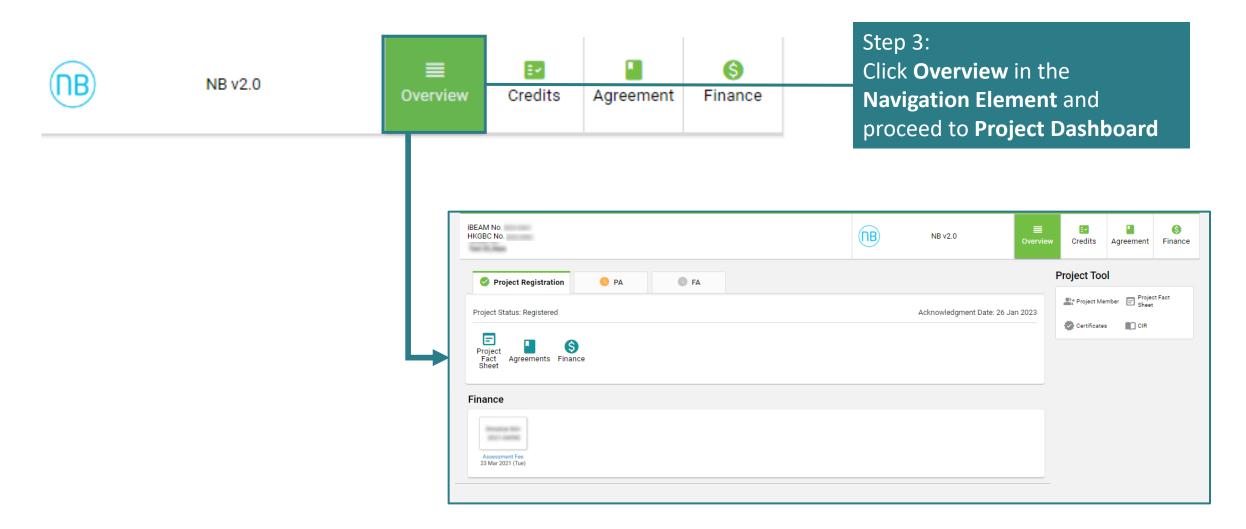

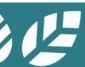

### A4.4.3 Processing of CIR

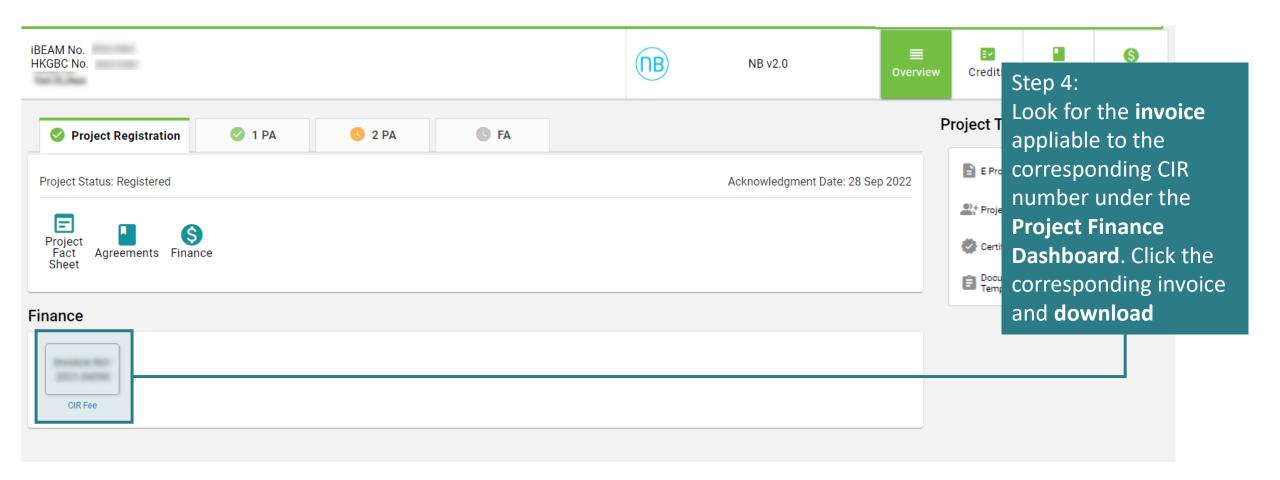

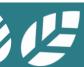

## A4.4.4 Processing of CIR

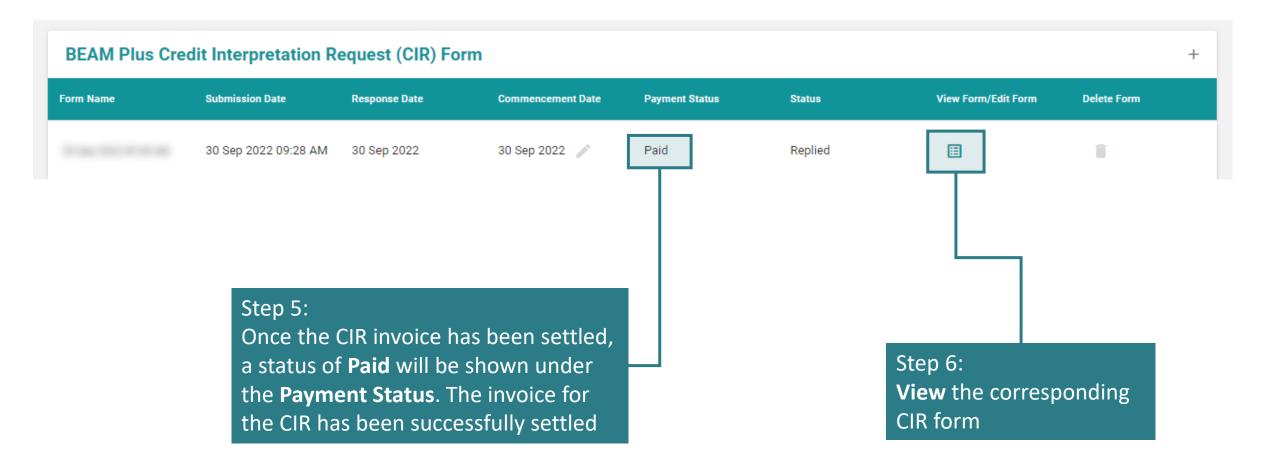

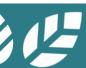

#### A4.4.5 Processing of CIR

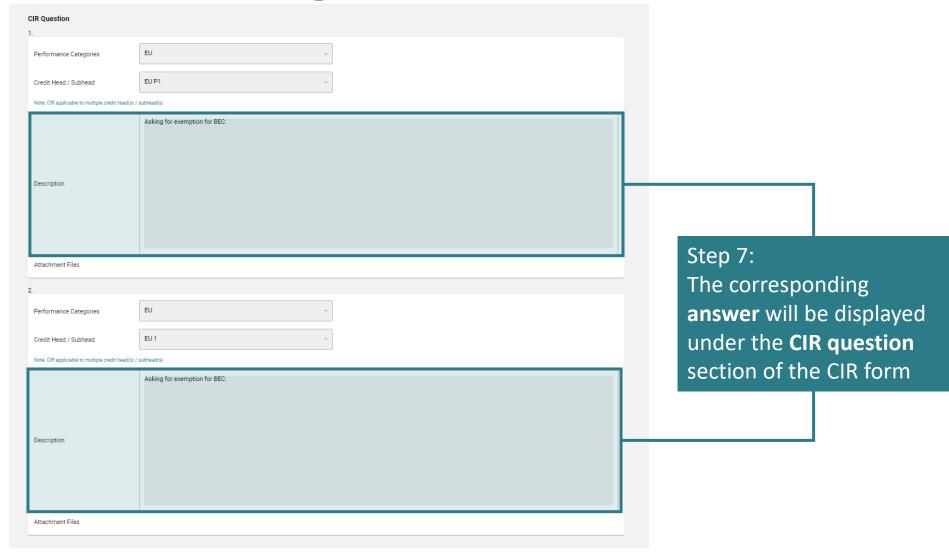

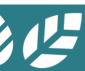

## A4.5.1 Applying a CIR onto a Specific Project

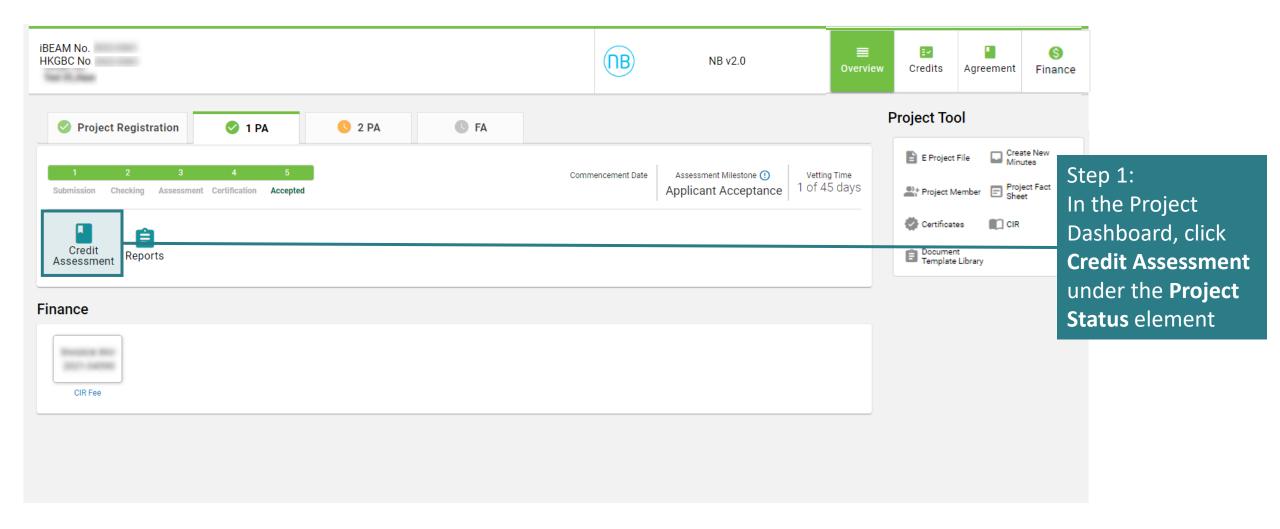

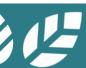

## A4.5.2 Applying a CIR onto a Specific Project

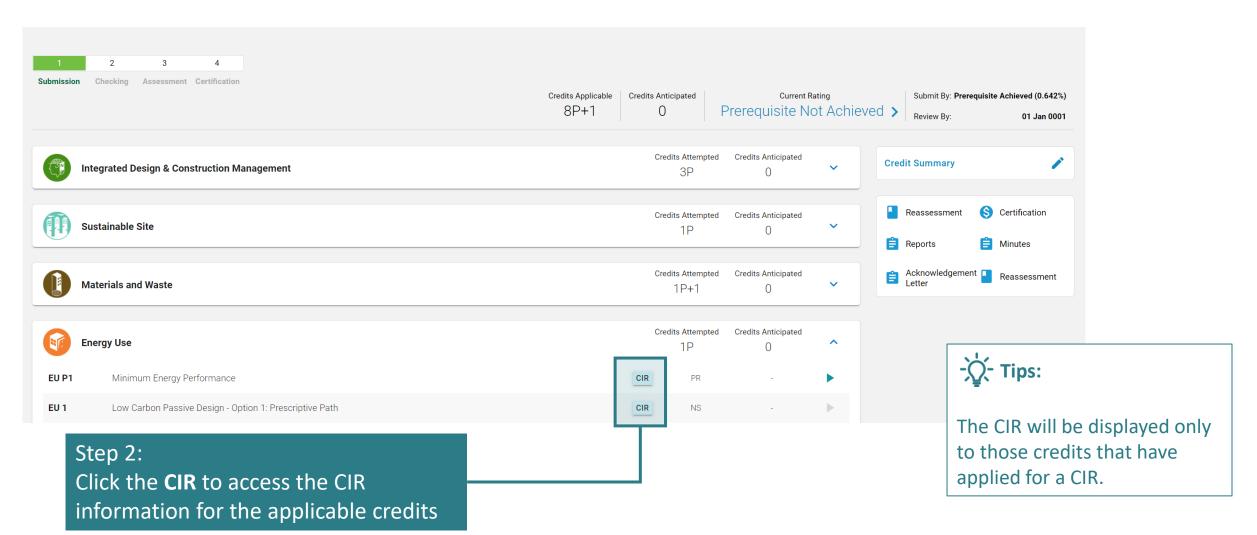

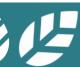

# A4.5.3 Applying a CIR onto a Specific Project

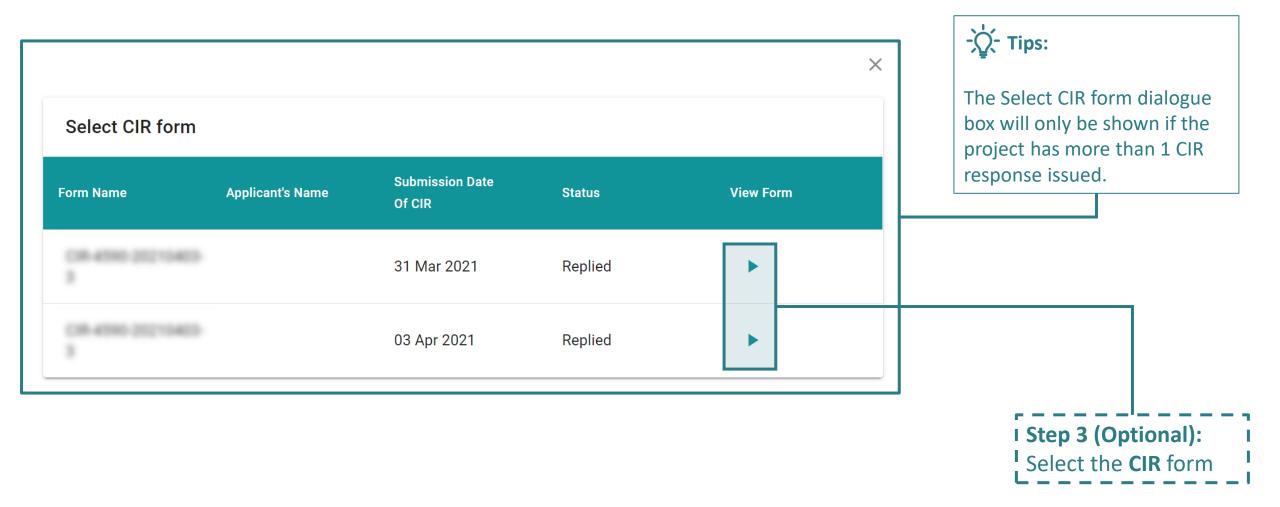

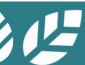

# A4.5.4 Applying a CIR onto a Specific Project

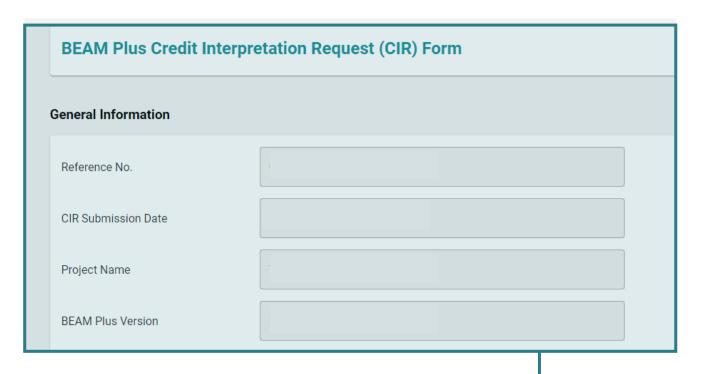

#### Step 4:

The CIR information pertaining to the project and the corresponding credit will be **displayed**. The application of the CIR onto a specific project has been completed

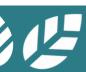

#### Section A5 Project Submission

This section lays down the steps and procedures in preparing a project submission on the iBEAM.

| A5.1 | Process Flow Overview          | A5.7 | Acceptance on Post TRC Comments |
|------|--------------------------------|------|---------------------------------|
| A5.2 | Validating Project Information | A5.8 | Reply to Post TRC Comments      |
| A5.3 | Project Member Management      | A5.9 | Acceptance of Result            |
| A5.4 | Pre-Submission                 |      |                                 |

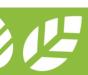

**A5.5** 

A5.6

**Reply to Technical Checking** 

**Reply to BAS Comments** 

#### **A5.1 Process Flow Overview**

Click the booklet below to access the process flow for the corresponding assessment tool:

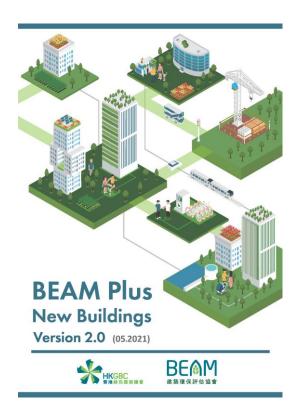

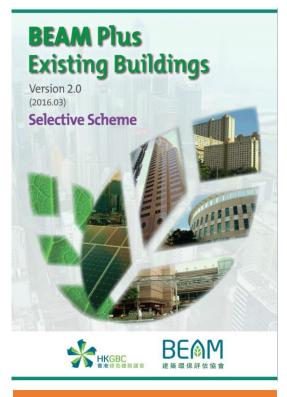

Portfolio Assessment (MAN & EU)

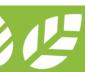

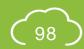

#### A5.1.1a Process Flow Overview

BEAM Plus NB v.2.0

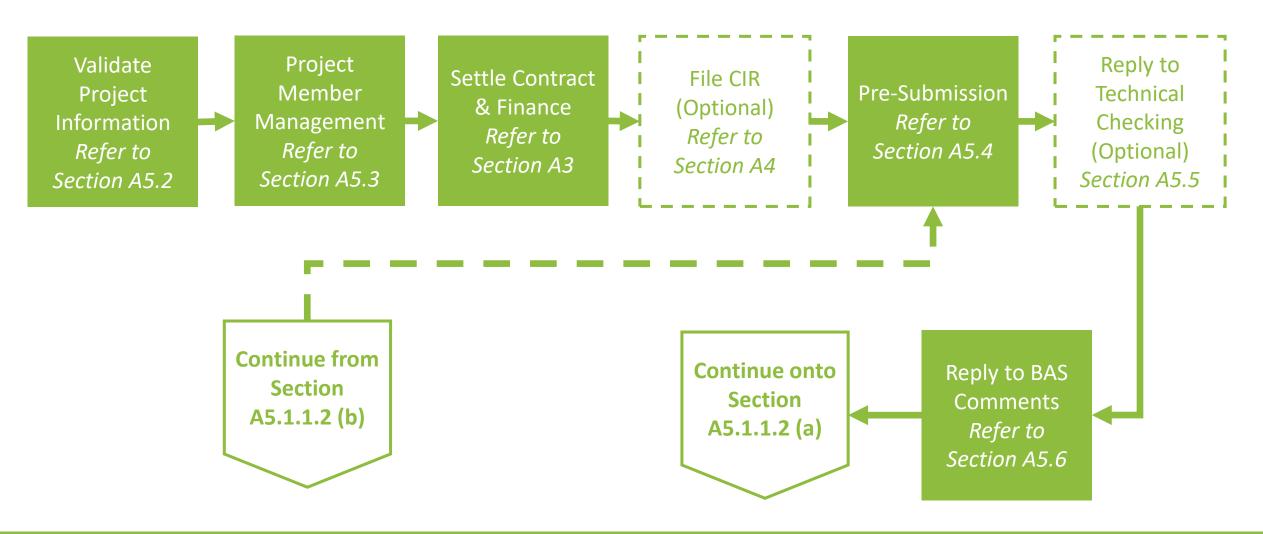

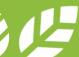

#### A5.1.1b Process Flow Overview

BEAM Plus NB v.2.0

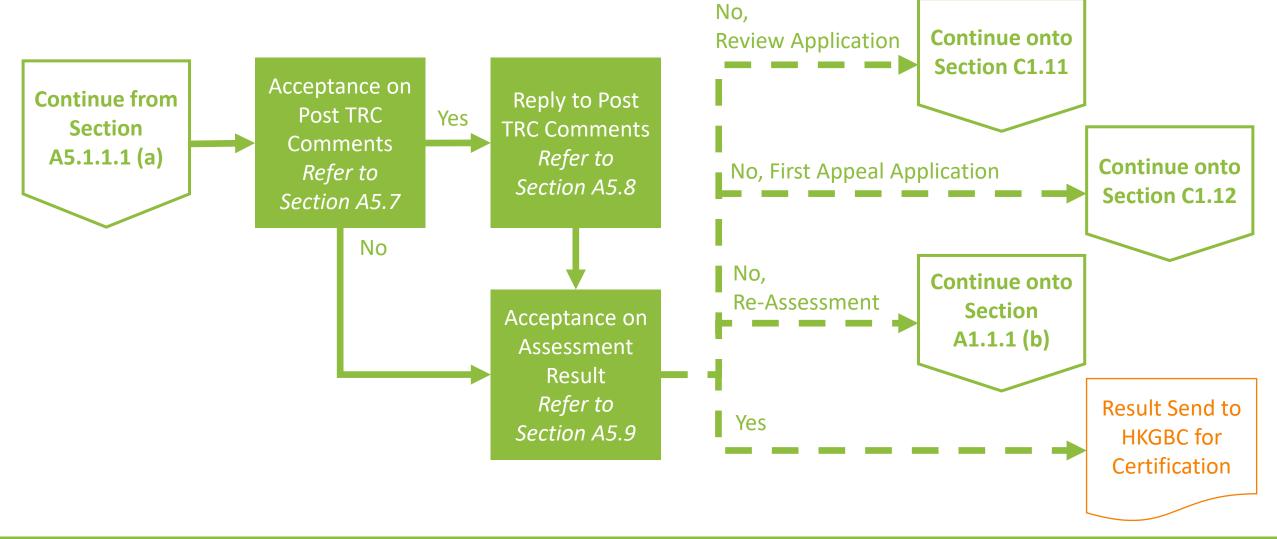

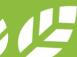

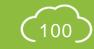

#### A5.1.2a Process Flow Overview

BEAM Plus EB v.2.0 Portfolio Assessment (MAN & EU)

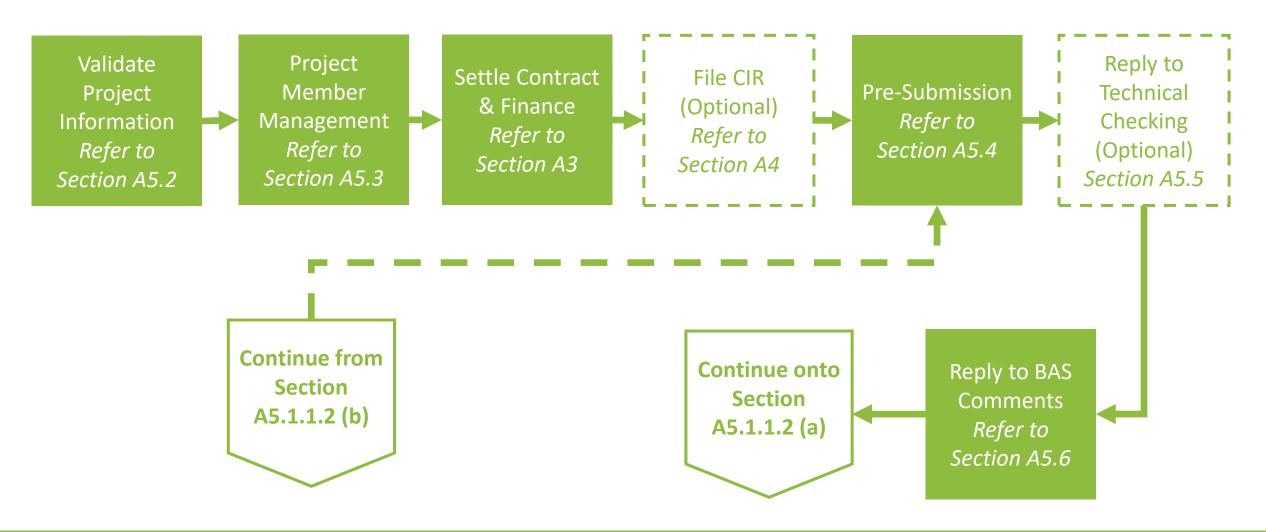

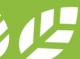

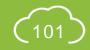

#### A5.1.2b Process Flow Overview

BEAM Plus EB v.2.0 Portfolio Assessment (MAN & EU)

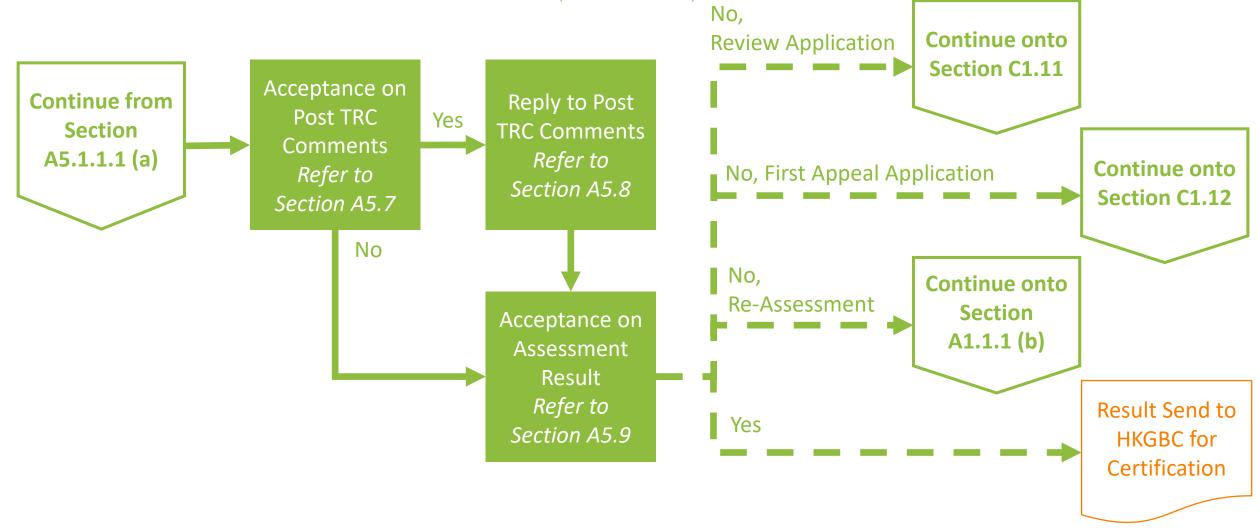

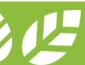

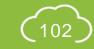

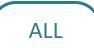

#### **A5.2.1 Validate Project Information**

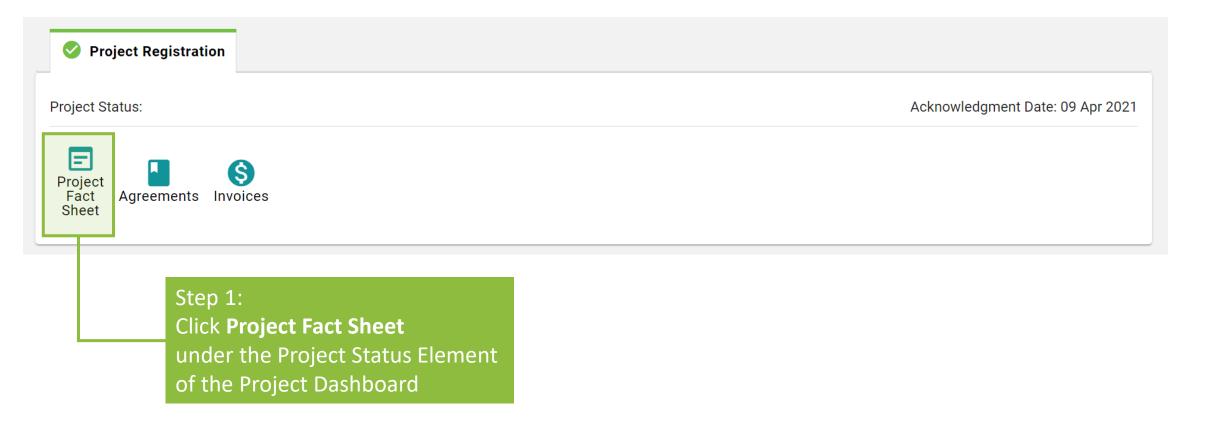

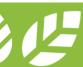

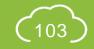

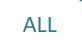

#### **A5.2.2 Validate Project Information**

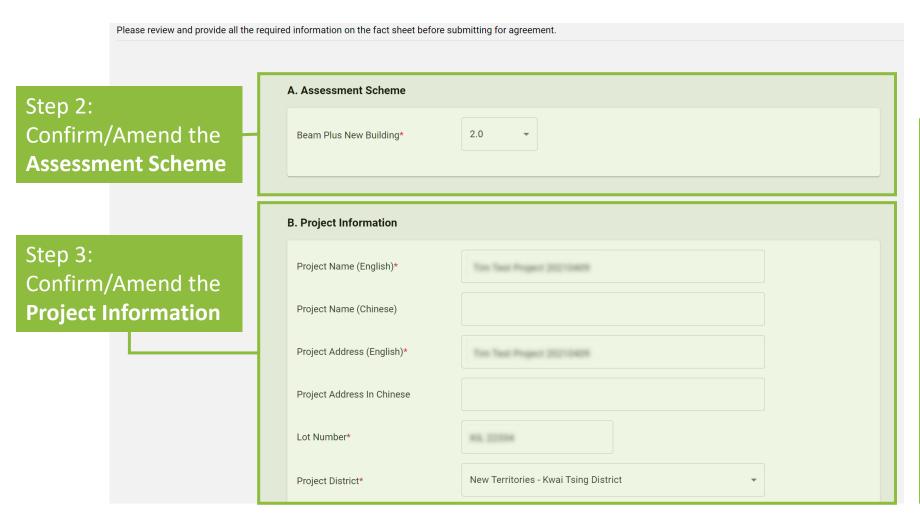

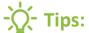

If the project was previously registered with HKGBC, data items under this project fact sheet should be identical to those specified during HKGBC Project Registration. If there are certain data items that require immediate attention, please update this project fact sheet and contact HKGBC to ensure the updated data is synchronised across all platforms.

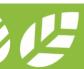

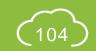

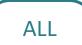

#### **A5.2.3 Validate Project Information**

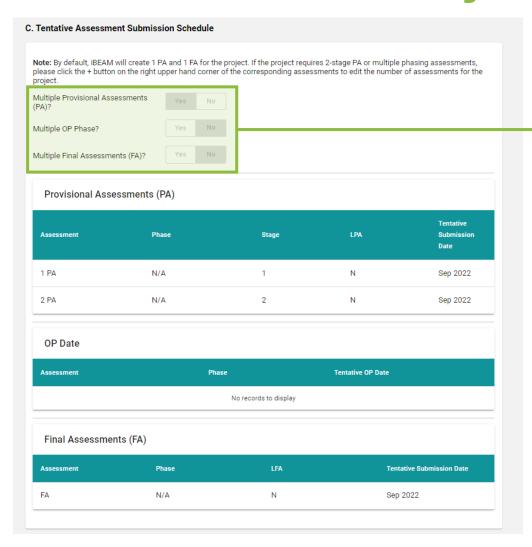

Step 4:
Indicate whether the project has
Multiple Provisional Assessment,
OP Phasing or Final Assessment

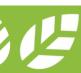

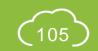

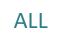

#### **A5.2.4 Validate Project Information**

Step 6: Indicate the Step 7 (*Applicable to PA*): Provisional Assessments (PA) **Phasing** of the Indicate the **Stage** of the assessment Tentative assessment LPA Assessment Phase Stage **Submission Time** (**N/A** if the project has (**N/A** for Single Stage ONLY a Single Phase) Assessment, 1 for 1st N/A N/A Yes Apr 2021 Stage of 2-Stage Step 10: Click ✓ to Assessment, 2 for 2nd confirm the additional **OP Date** Stage of 2-Stage + of assessment Assessment) Assessment Phase Tentative OP Date Step 9 (Applicable to Step 5: Click + to add an No records to display multi-phasing assessment assessment): Select Final Assessments (FA) whether the Step 8: Indicate the Tentative Submission assessment is the Last Actions Assessment Phase LFA **Tentative Submission** PA (LPA) or Last FA Time (LFA) N/A Yes Apr 2021

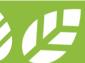

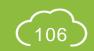

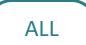

### **A5.2.5 Validating Project Information**

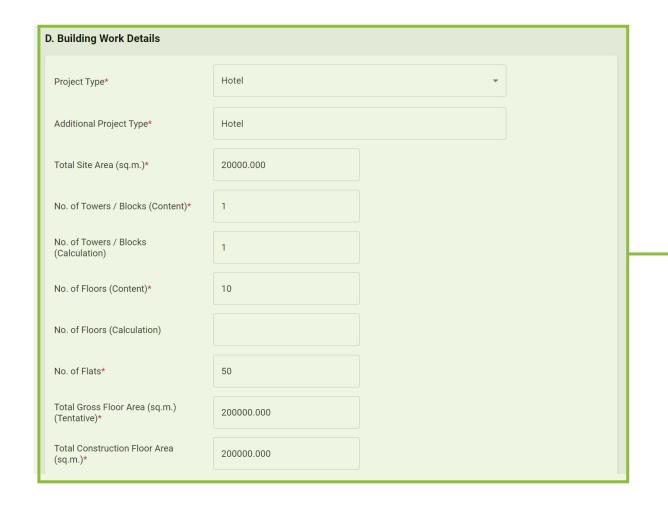

Step 11:
Confirm/Amend the
Building Work Details

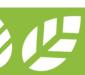

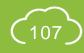

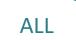

## **A5.2.6 Validate Project Information**

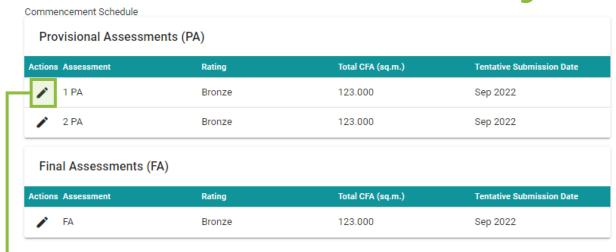

Step 12: Expand the information table

Step 13: Select the **Targeted Rating** for the assessment (*Pre-requisite / Bronze / Silver / Gold / Platinum*)

Step 14: Input the **Construction Floor Area** for the assessment

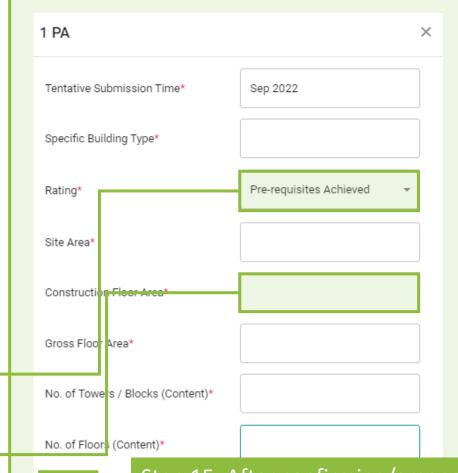

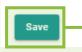

Step 15: After confirming/amending all information in this information table, click **Save** 

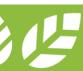

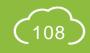

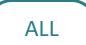

## **A5.2.7 Validate Project Information**

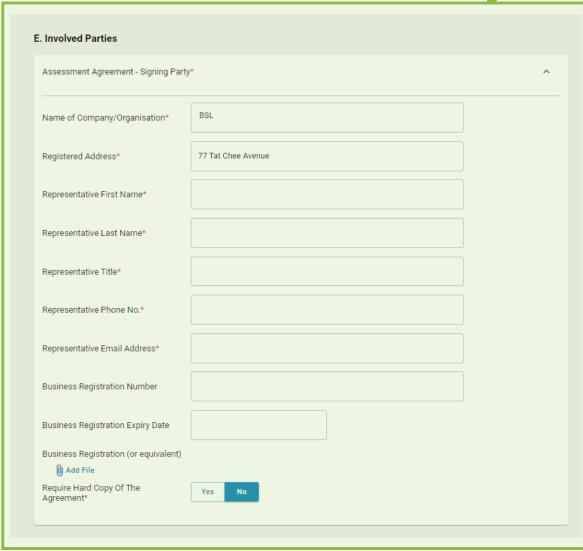

Step 16: Confirm/amend the involved parties for the assessment

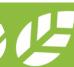

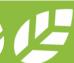

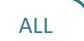

## **A5.2.8 Validate Project Information**

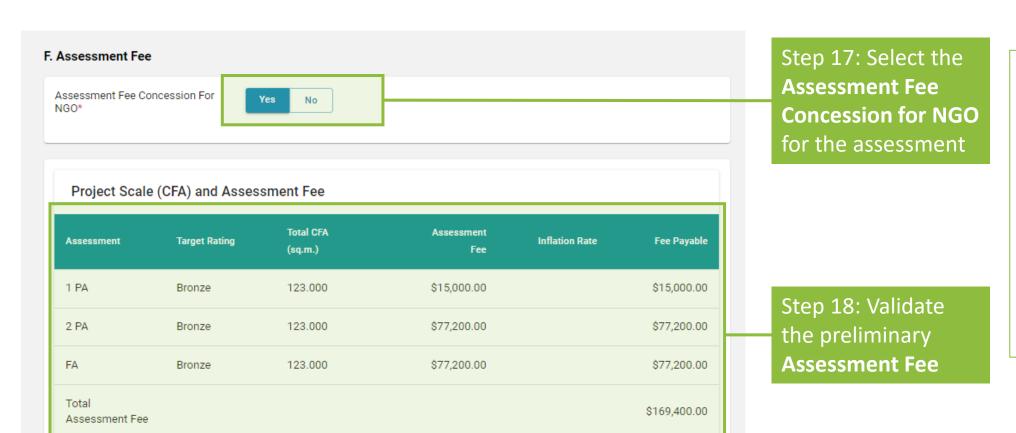

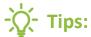

The assessment fee stated in this page are estimated based on the information input into the project fact sheet. The actual assessment fee for the project will be stated in the invoices issued by BSL.

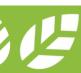

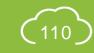

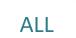

## **A5.2.9 Validate Project Information**

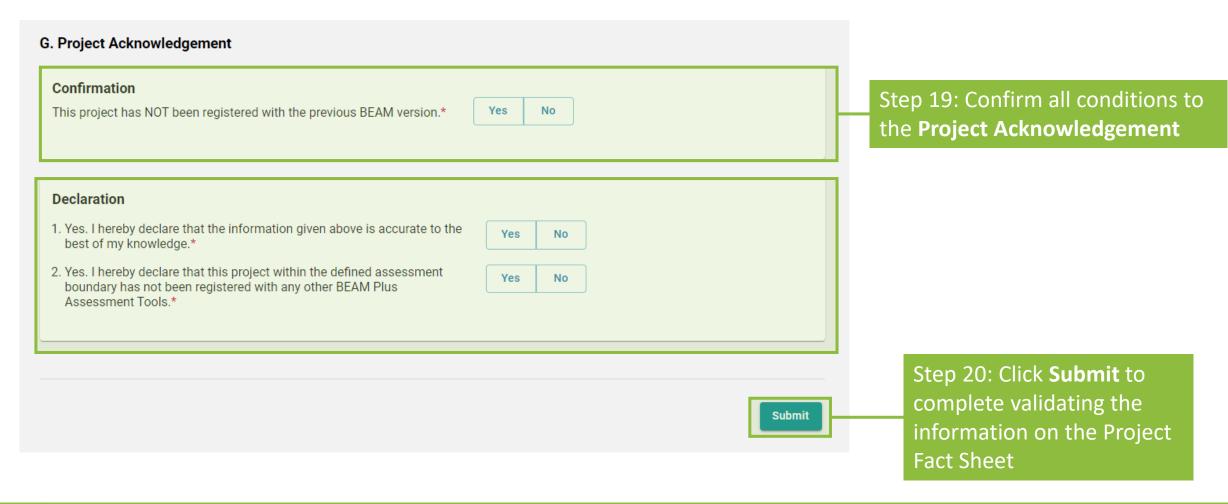

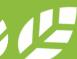

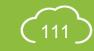

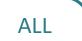

## **A5.2.10** Validate Project Information

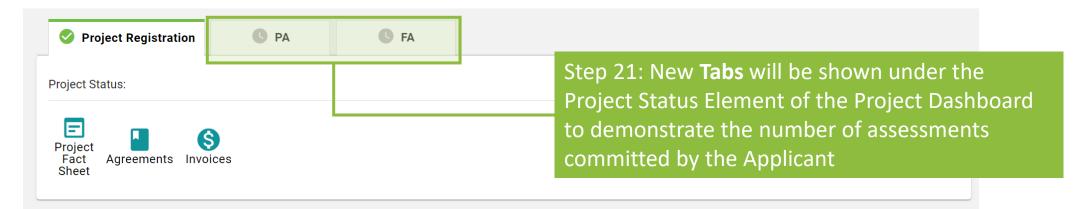

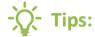

- 1. For better identifications, the following naming scheme will be displayed on the tab.
  - a. Normal PA: **PA** | b. Normal FA: **FA** | c. **Multiple Phase PA**: **#P PA**, so if the assessment is the 1st Phase of a multiple PA, tab will display 1P PA | d. **Two-Stage PA**: **#S PA**, so if the assessment is the 1st Stage PA, tab will display 1S PA | e. **Two-Stage PA of a Multiple PA**: **#S #P PA**, so if the assessment is the 1st Stage of the 1st Phase of a Multiple PA, tab will display 1S 1P PA | f. **Multiple Phase FA**: **#P FA**, so if the assessment is the 1<sup>st</sup> Phase of a multiple FA, tab will display 1P FA
- 2. Upon validating the project information, the project fact sheet will be **LOCKED** for the processing of assessment agreement and invoice.

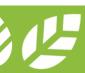

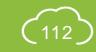

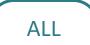

# **A5.3.1** Project Member Management

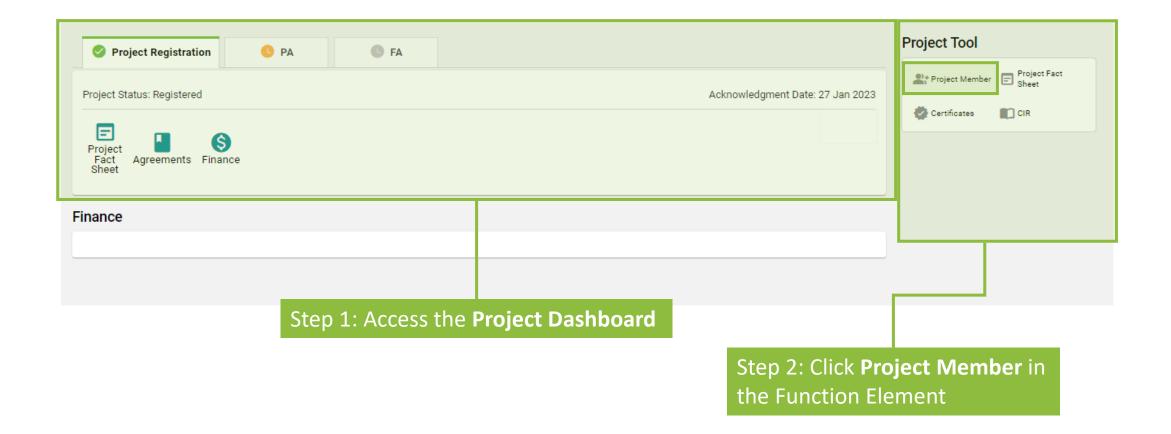

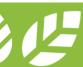

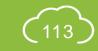

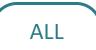

# **A5.3.2** Project Member Management

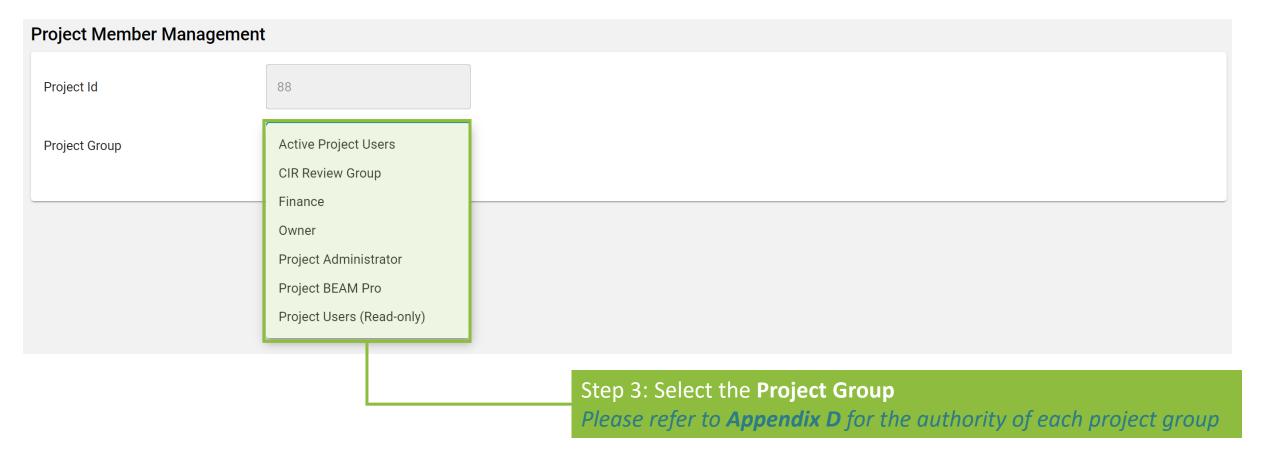

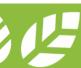

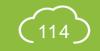

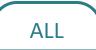

# **A5.3.3** Project Member Management

(a) **Add** user(s) to Project Member

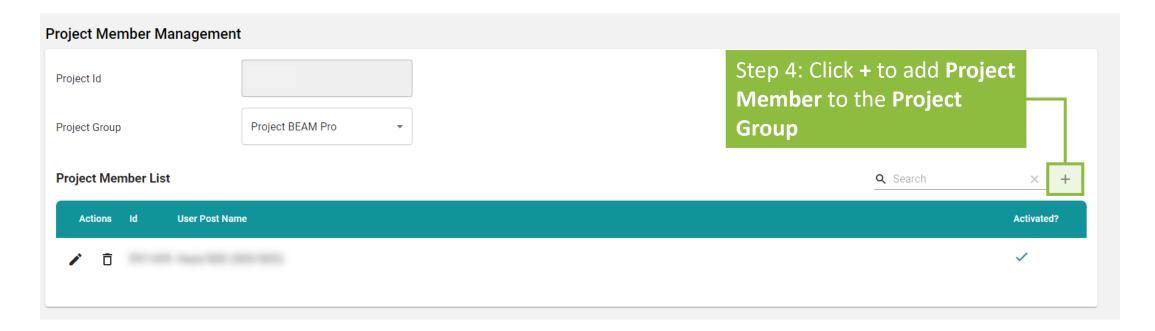

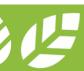

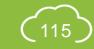

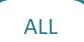

## **A5.3.4 Project Member Management**

(a) **Add** user(s) to Project Member

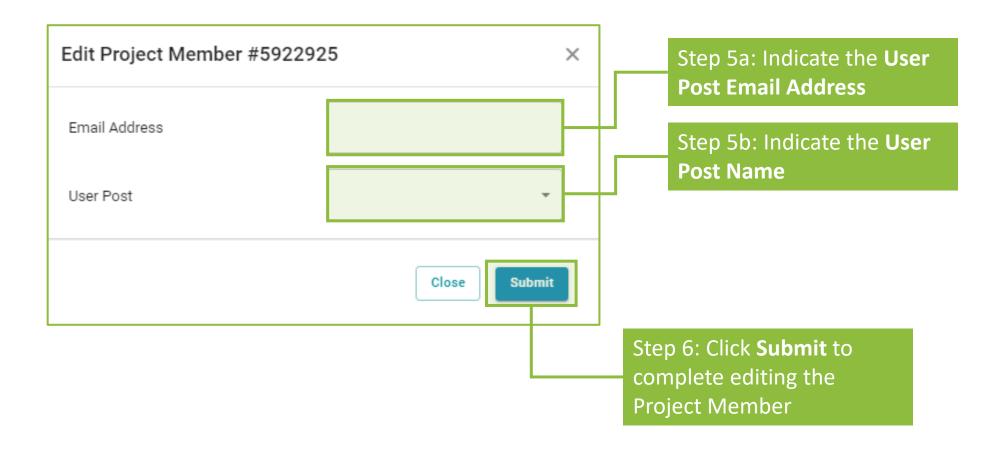

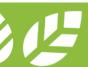

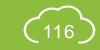

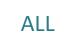

A5.3.5 Project Member Management

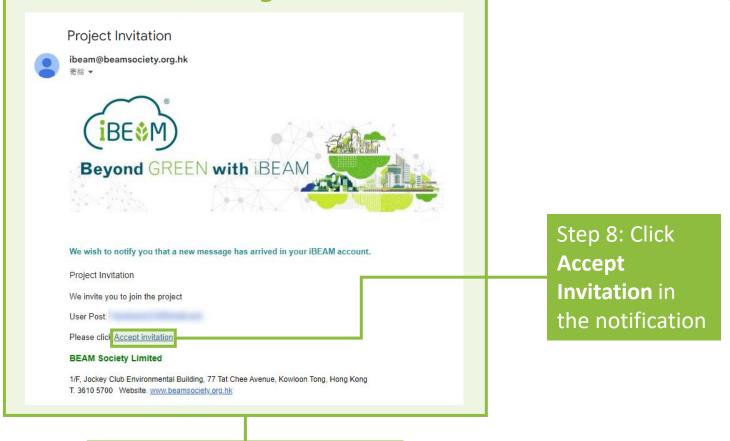

Step 7: A project invitation notification will be sent to the

e-mail stated in Step 5a

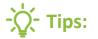

- The project invitation notification may be filtered out by email spam filter. Please check the **junk folder** if the project invitation notification does not appear in the inbox. Additionally, please ensure that ibeam@beamsociety.org.hk is added as a safe sender in the email setting.
- If your account has multiple post. Please ensure that you select the same post as indicated in the project invitation notification before clicking the **Accept Invitation** button. The post can be selected on the right-hand side of the Navigation Bar.

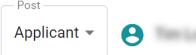

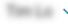

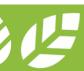

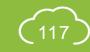

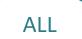

# A5.3.6 Project Member Management

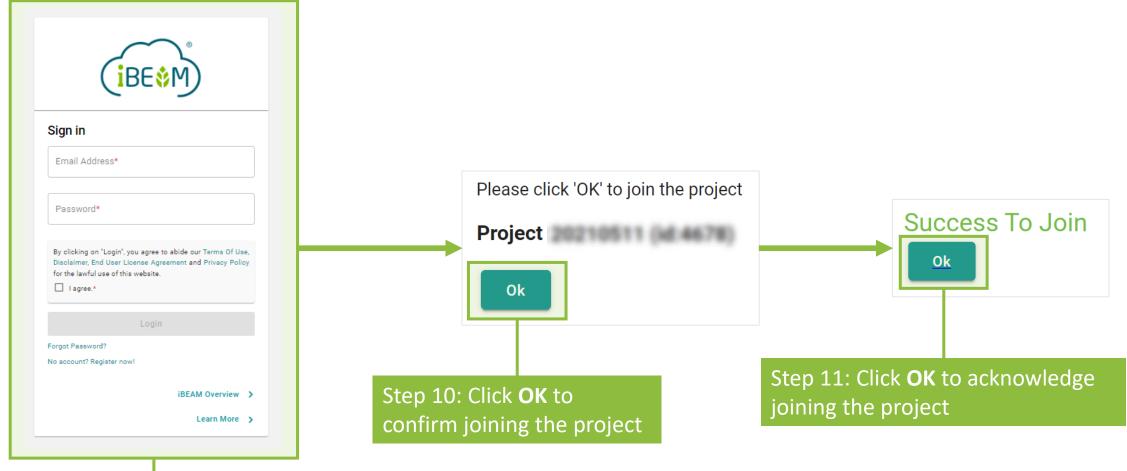

Step 9: The browser will be directed to the iBEAM login page. **Login** to iBEAM with the e-mail stated in *Step 5a* 

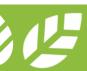

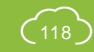

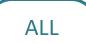

## **A5.3.7 Project Member Management**

(b) **Remove** user(s) from Project Group

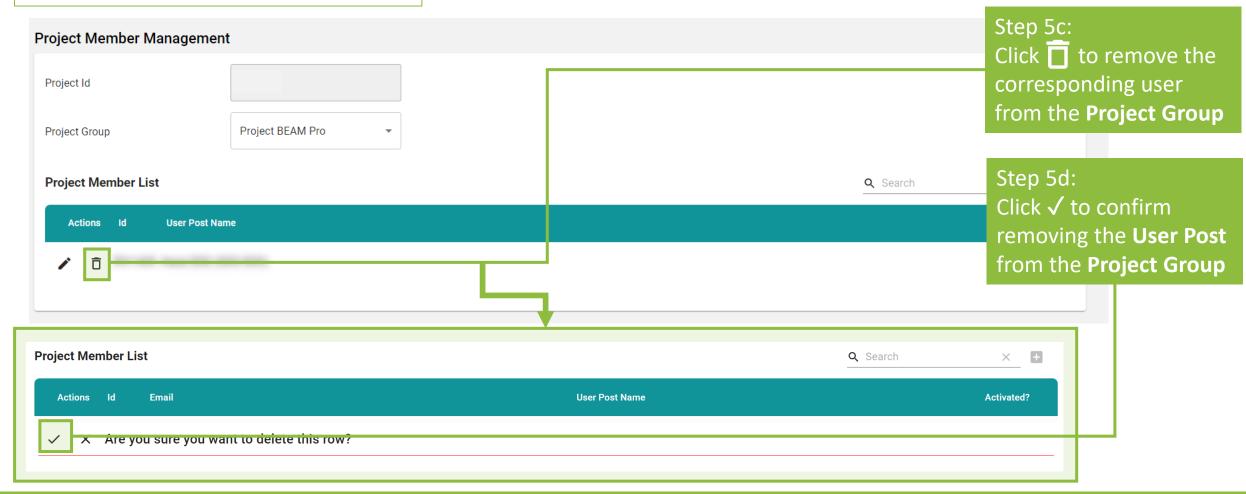

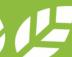

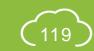

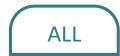

#### A5.4.1 Pre-Submission

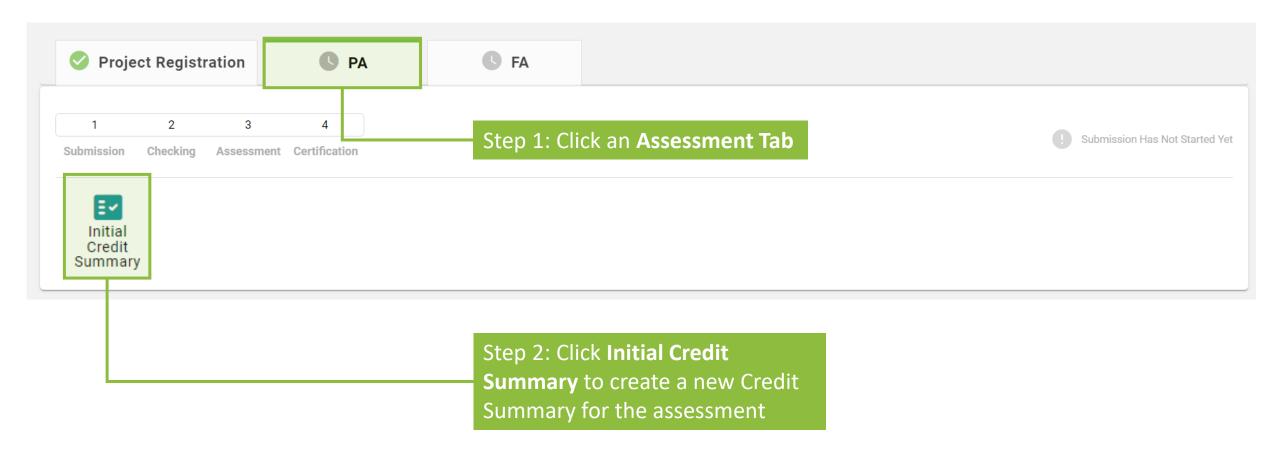

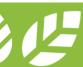

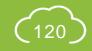

## A5.4.2 Pre-Submission

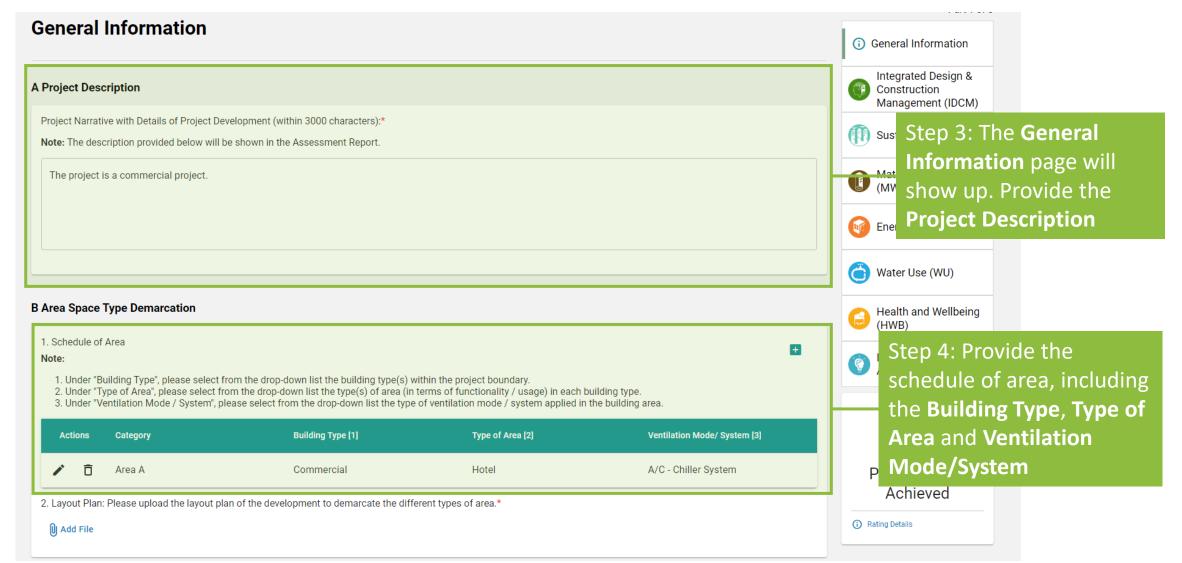

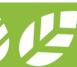

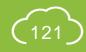

## A5.4.3 Pre-Submission

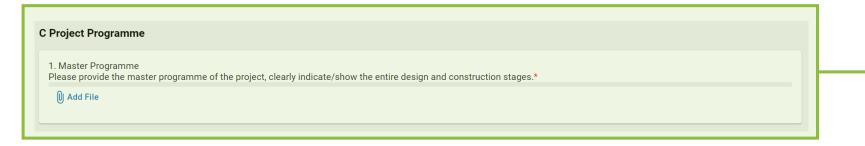

Step 5: Upload the **Project Programme** 

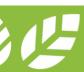

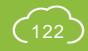

## A5.4.4 Pre-Submission

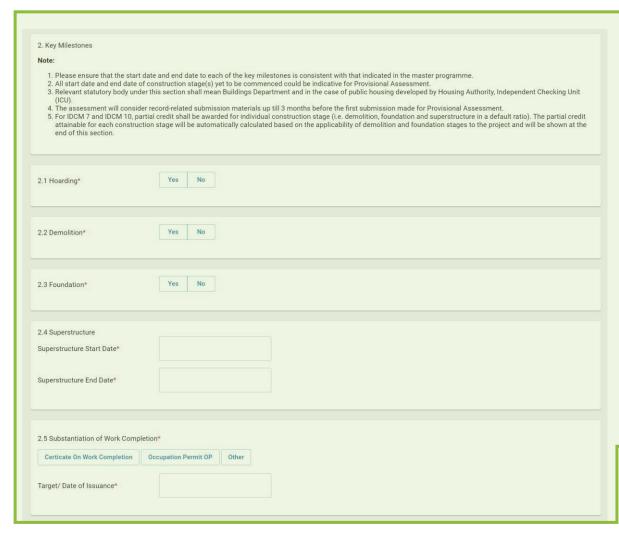

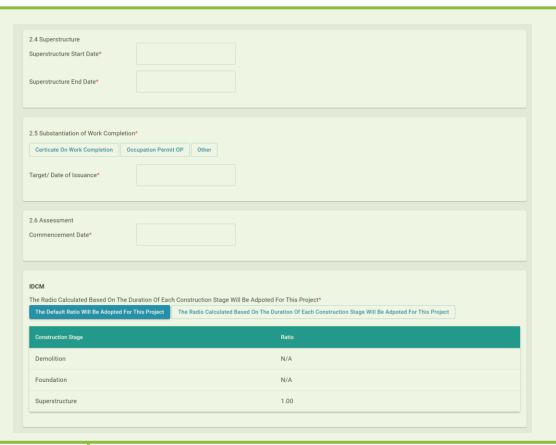

Step 6: Provide the **Key Milestones** 

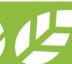

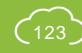

### A5.4.5 Pre-Submission

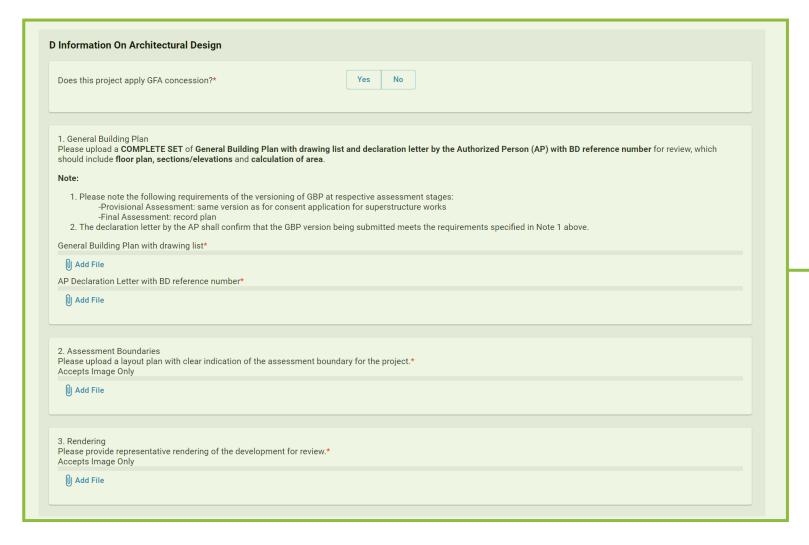

Step 7: Upload the information on **Architectural Design**, including the General Building Plan, Declaration Letter, Layout Plan and Rendering

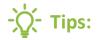

Information reflecting the as-built design should be provided if the submission is a Final Assessment.

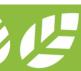

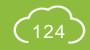

## A5.4.6 Pre-Submission

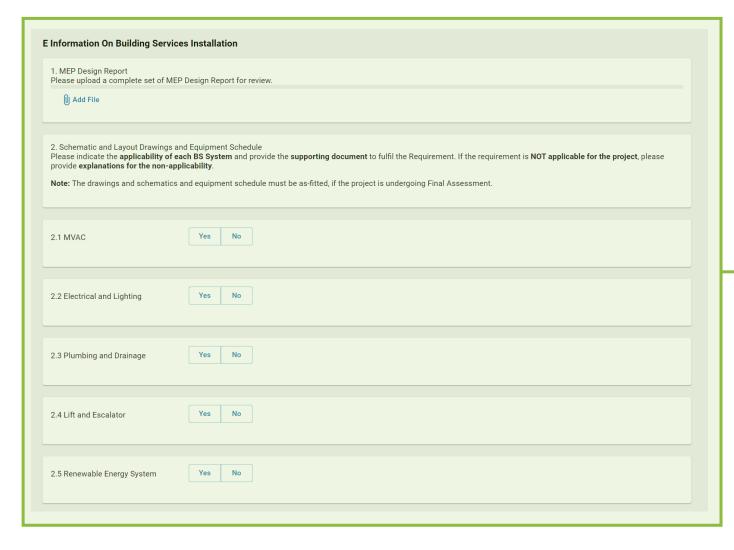

Step 8: Upload the information on **Building Services Installation**, including the Equipment Schedule, MEP Design Report and Schematic Drawings and Layout

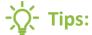

Information reflecting the as-built design should be provided if the submission is a Final Assessment.

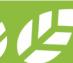

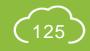

#### A5.4.7 Pre-Submission

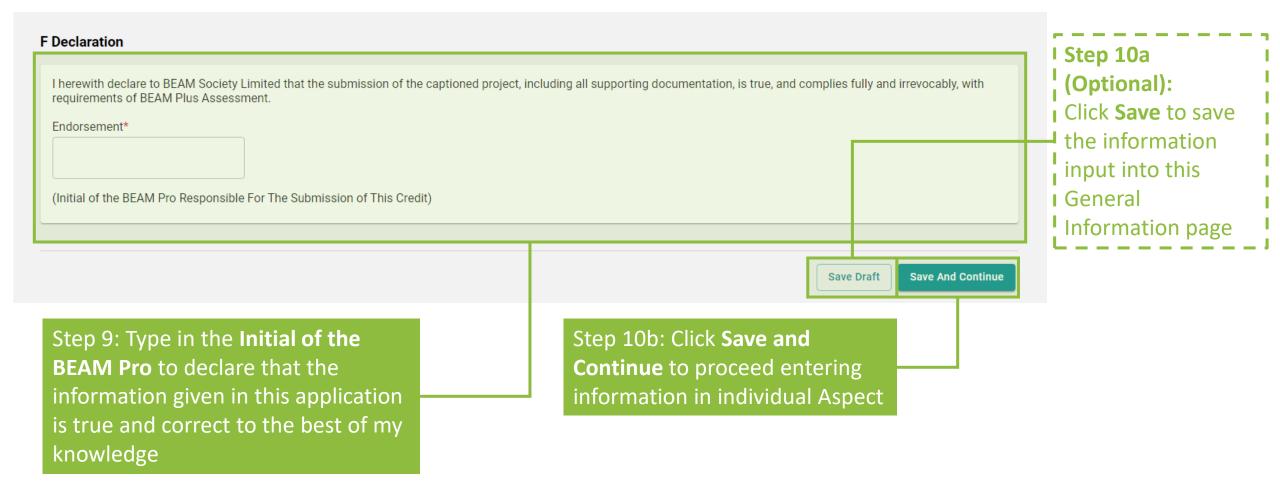

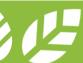

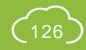

### A5.4.8 Pre-Submission

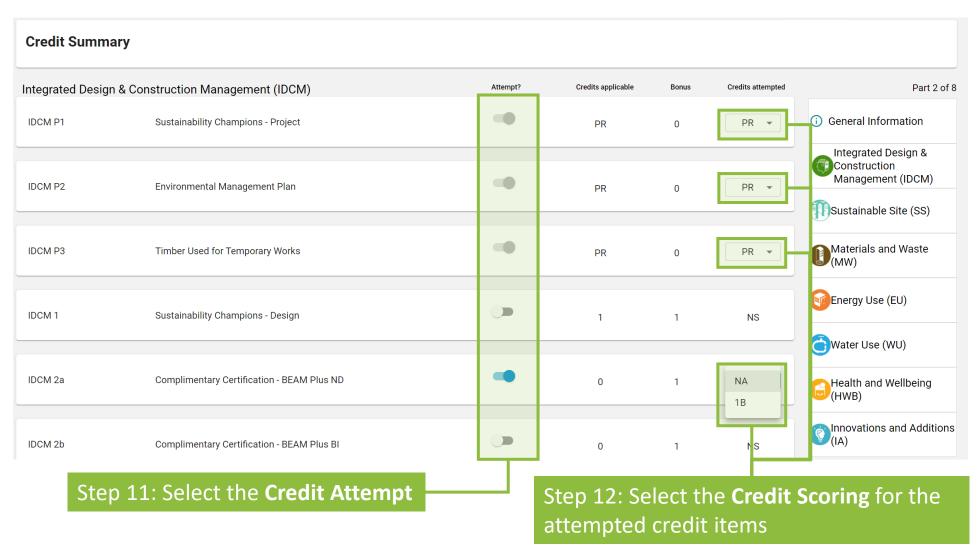

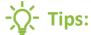

- 1. Credits attempting as

  NA shall be regarded as

  attempted credits. The

  Applicant is obliged to

  complete the e-Form

  to demonstrate the

  compliance to the

  credit.
- 2. The pre-requisite must be attempted based on the assessment requirement. There are no options to disable the attempt of the pre-requisite.

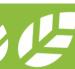

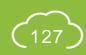

#### ALL

#### A5.4.9 Pre-Submission

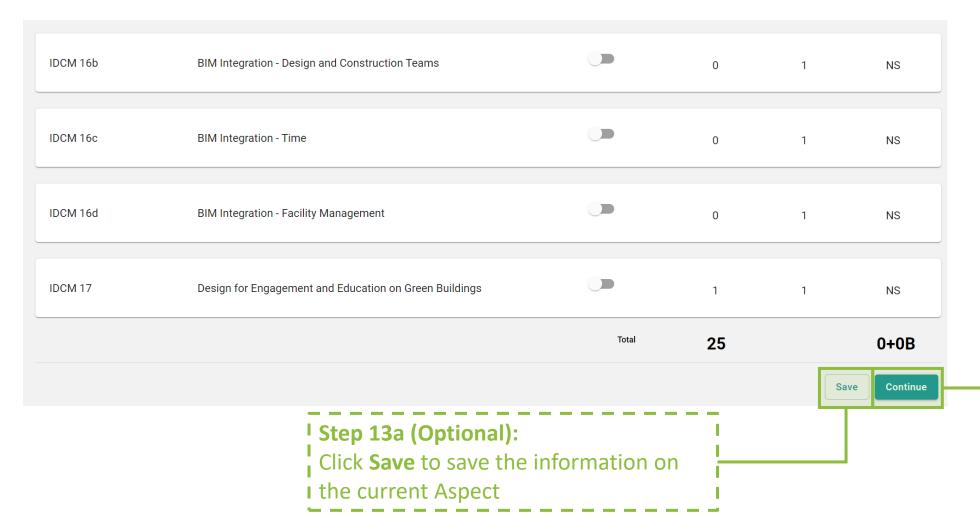

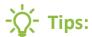

iBEAM will direct back to the Credit Summary Dashboard when the Continue is clicked on the Innovation and Additions (IA) page.

Step 13b: Click **Continue** to proceed entering information in other Aspects

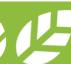

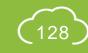

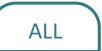

## A5.4.10 Pre-Submission

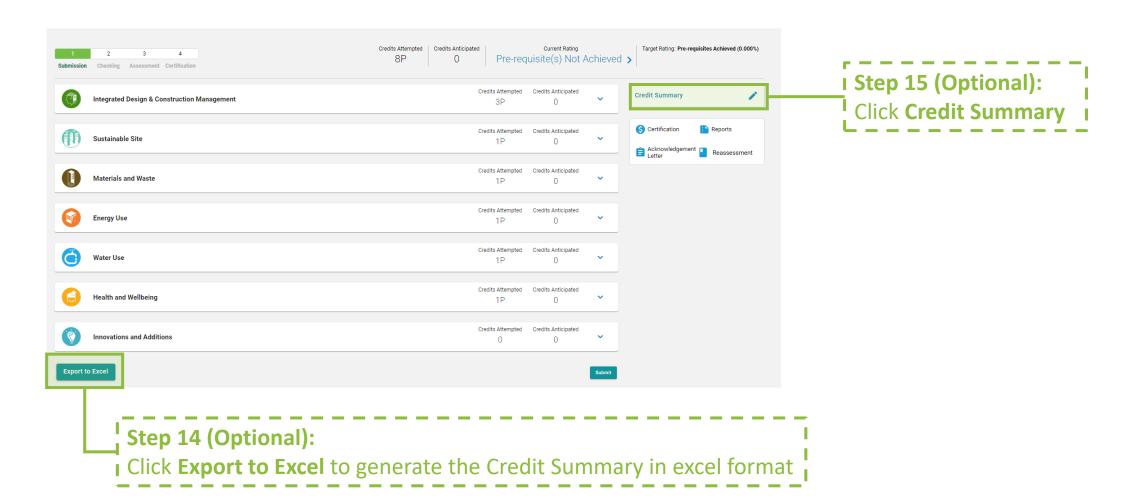

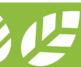

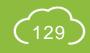

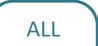

### A5.4.11 Pre-Submission

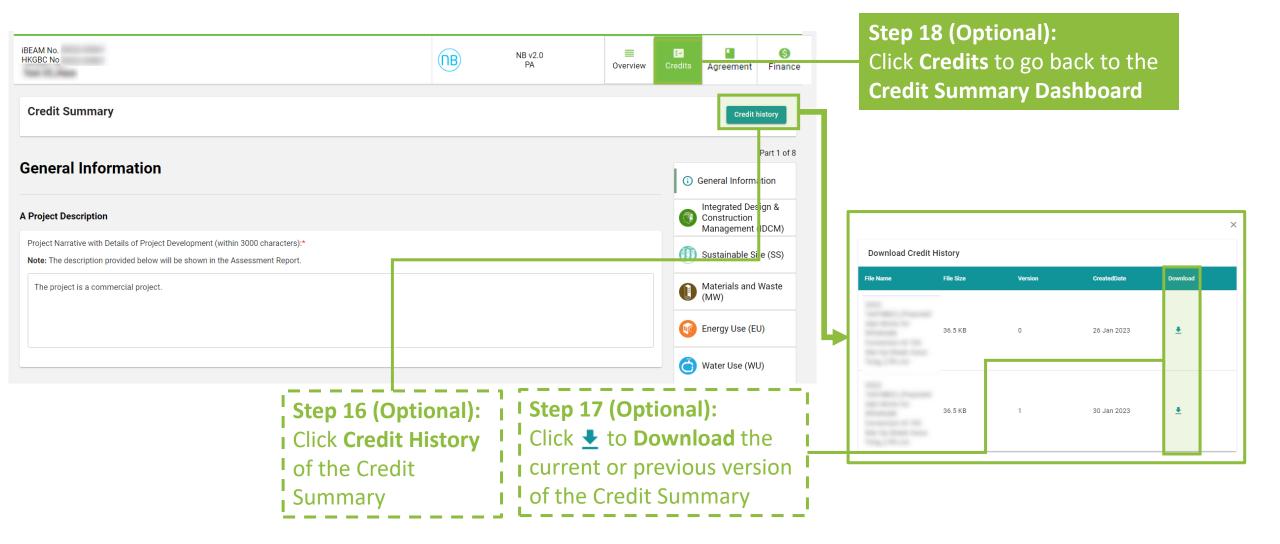

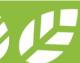

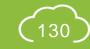

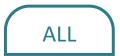

#### A5.4.12 Pre-Submission

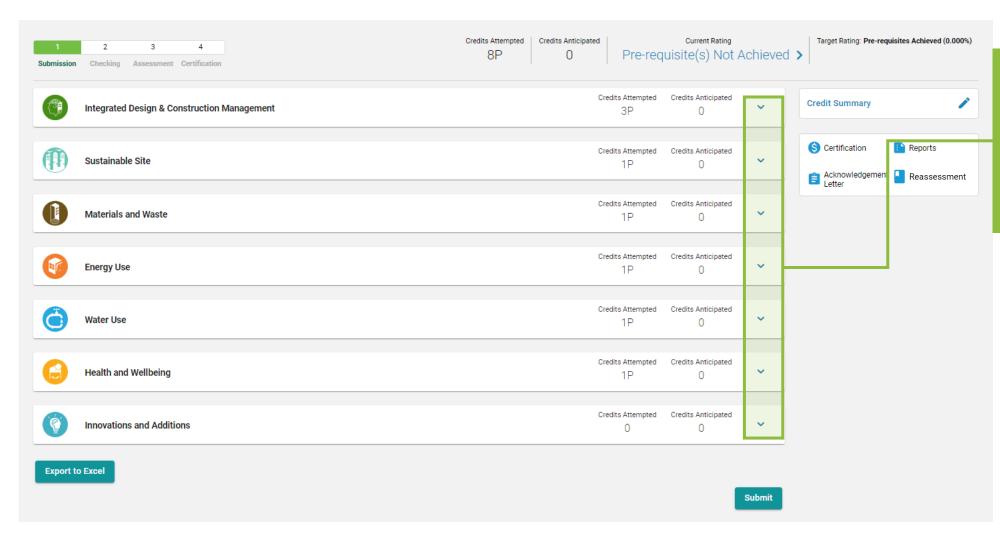

Step 19: Going back to the Credit Summary

Dashboard, Click ✓ to access the detail credit information to each

Aspect

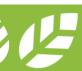

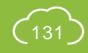

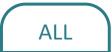

### A5.4.13 Pre-Submission

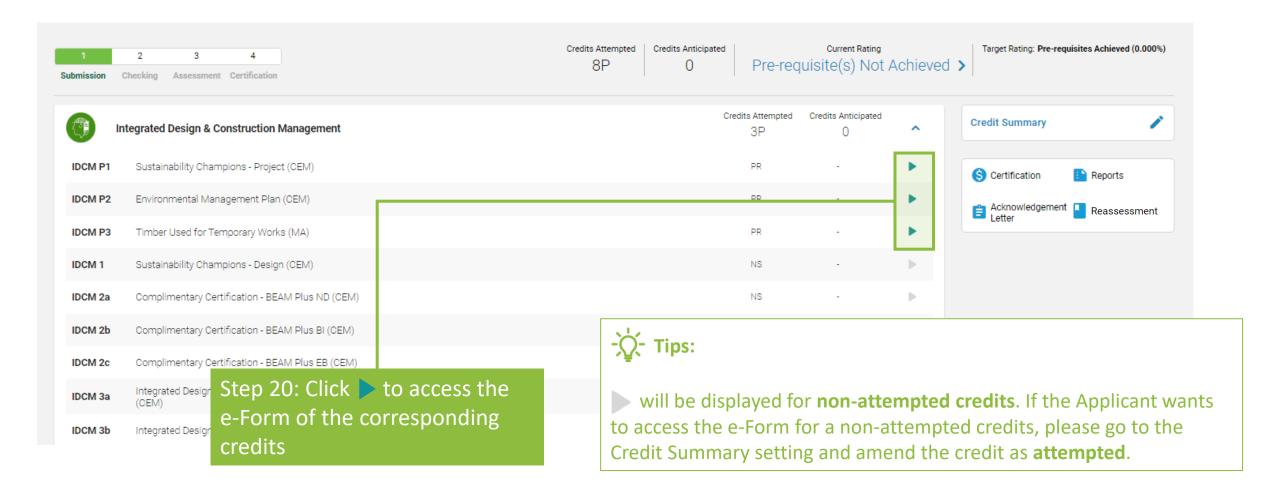

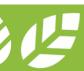

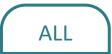

### A5.4.14 Pre-Submission

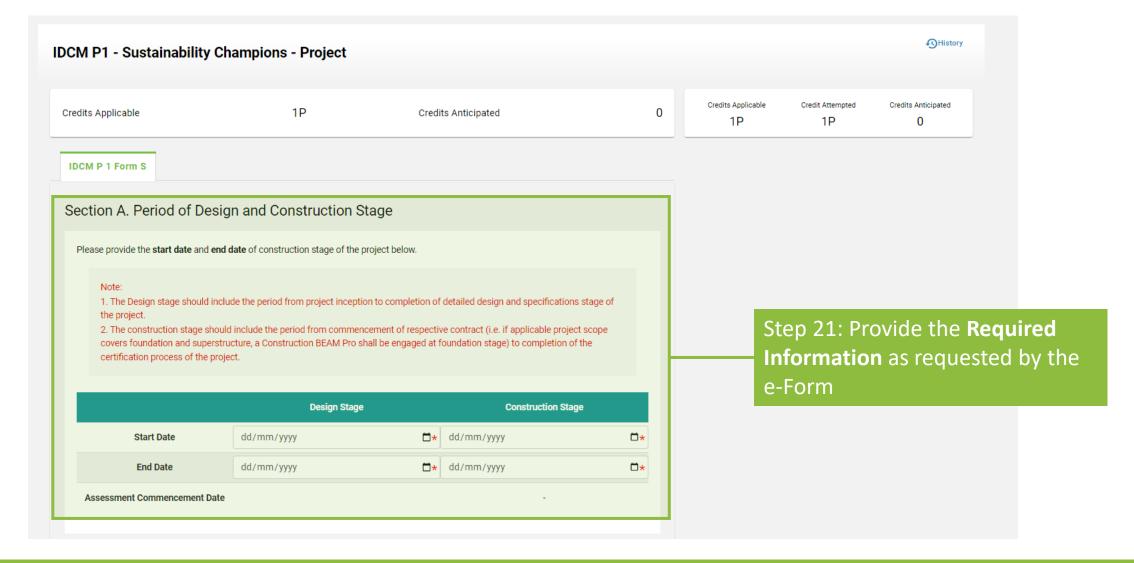

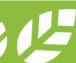

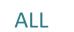

#### A5.4.15 Pre-Submission

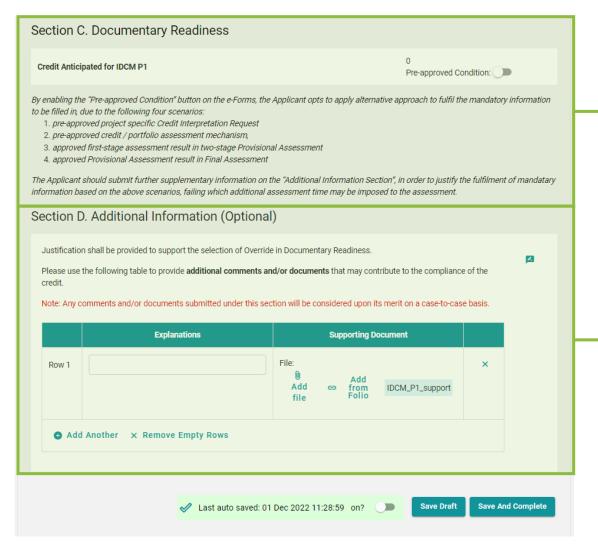

Step 22 (Optional):
Enable the pre-approved condition for the credit

Step 23 (Optional):
Provide Additional
Information to
supplement the
required information
on the e-Form

#### -\(\sigma\)- Tips

- Upon completing all required information, Scoring will be indicated next to Credit Anticipated.
- 2. The Applicant is encouraged to provide all required information. The Pre-approved Condition function to the documentary readiness should only be used when needed.
- Constant usage of the Preapproved Condition function may result in additional checking during assessment process.
- The Applicant should provide detailed information under
   Additional information section to substantiate the use of Pre-Approved Condition function.

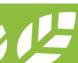

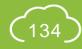

#### ALL

#### A5.4.16 Pre-Submission

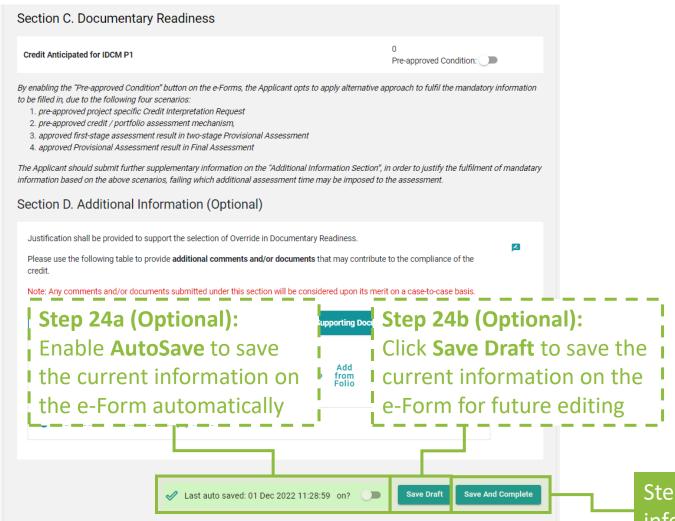

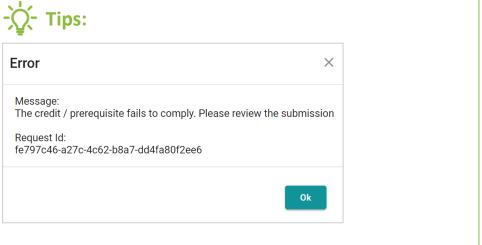

- I. The above dialogue box will pop up if the e-Form Fails to comply with the Documentary Readiness check. Please review the e-Form to ensure that all required information has been provided.
- 2. If the form contains **Appendix**, please ensure each of the Appendix is saved before clicking the **Save and Complete** Button. The Appendix forms can be saved by clicking the **Save Draft** at the bottom of the e-Form.

Step 24c: Click **Save and Complete** to save the information on the e-Form for assessment submission

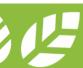

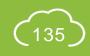

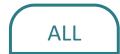

#### A5.4.17 Pre-Submission

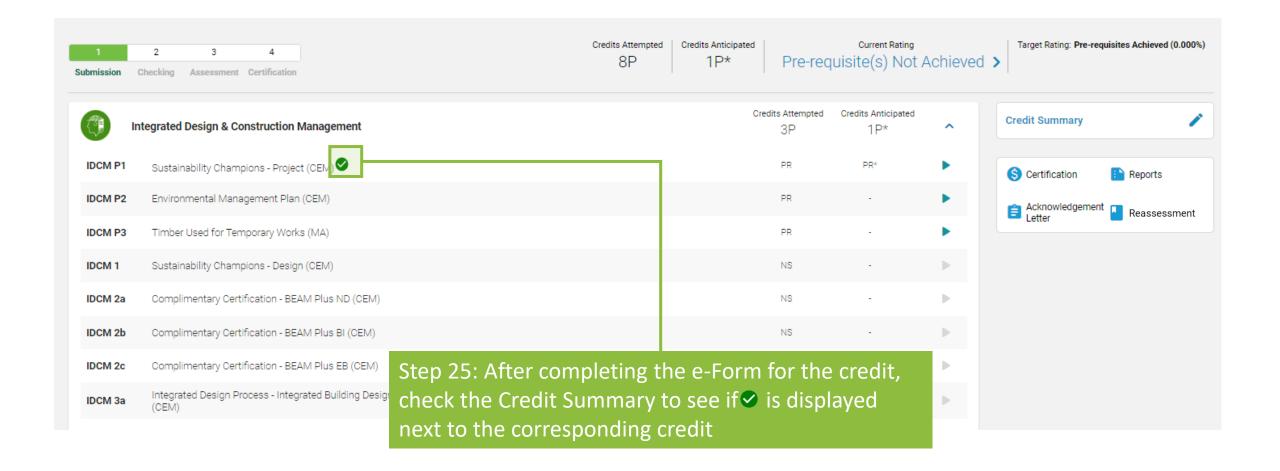

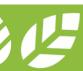

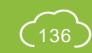

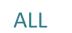

#### A5.4.18 Pre-Submission

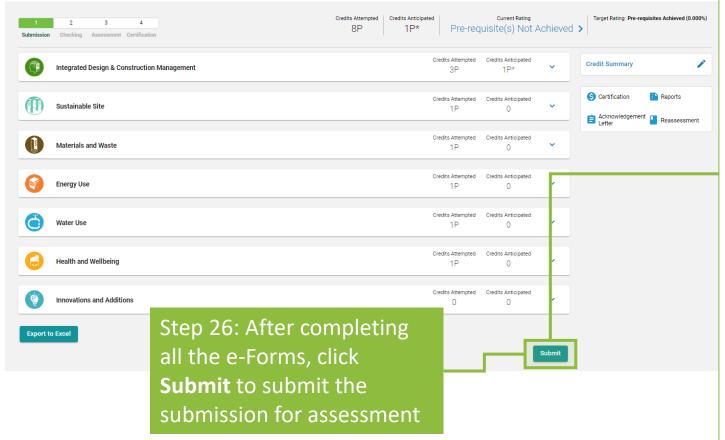

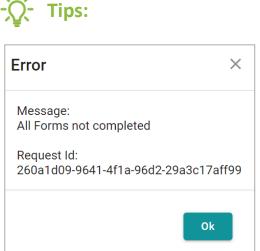

- The above dialogue box will pop up if one of the form Fails to comply with the Documentary Readiness check. Please review the Credit Summary dashboard to ensure a ildet is indicated next to ALL attempted credits.
- 2. The **submit** will be **hidden** if the Applicant has not settled the project's agreement or invoice in full. If the Applicant wishes to submit the assessment without the complete settlement of agreement and/or invoice, please contact the **Finance and Contracting Team** at BSL via the **enquiry function** on iBEAM or by phone at **3610 5700**.

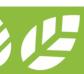

# A5.5 Reply to Technical Checking

**Process Overview** 

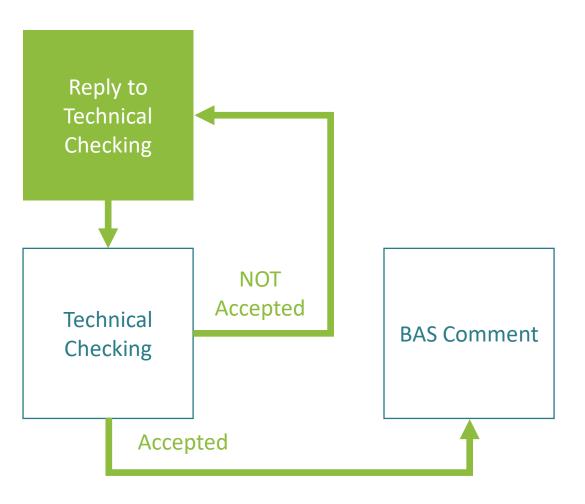

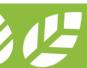

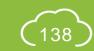

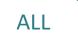

# A5.5.1 Reply to Technical Checking

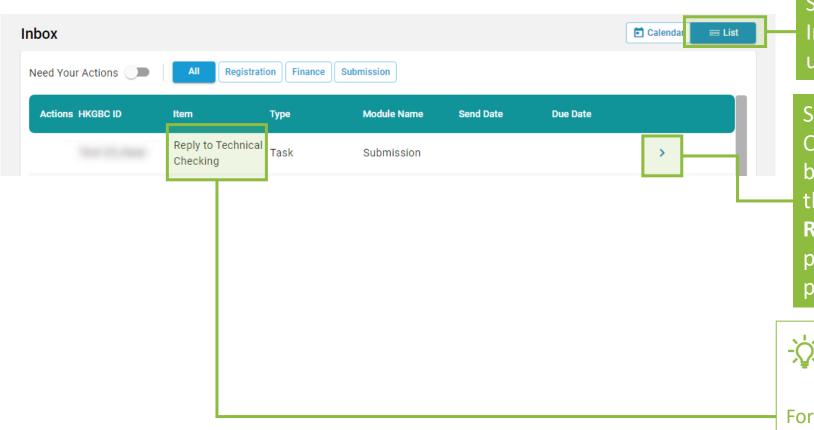

#### Step 1:

In the **Account Dashboard**, click **List** view under **Inbox** 

#### Step 2:

Once Technical Checking Comments have been issued, **Notification** will be shown in the **Inbox** requesting the Applicant to **Reply** to the comments. Click the link provided in the notification to access the project

#### -\rac{1}{C}- Tips:

For items that require Applicants to respond to Technical Checking Comments, the identity of **Reply to Technical Checking Comments** will be shown under **Item**.

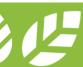

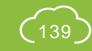

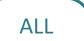

# A5.5.2 Reply to Technical Checking

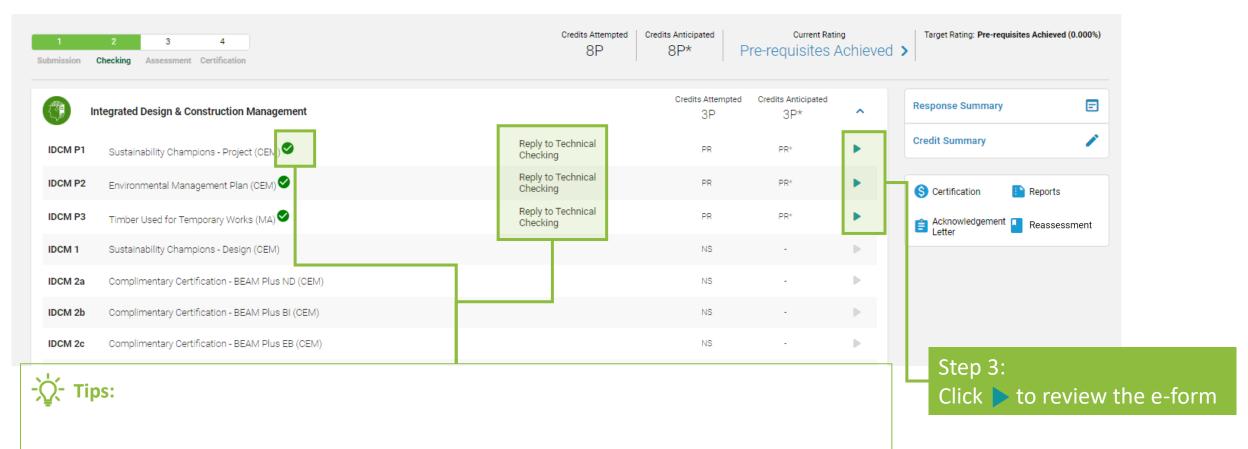

- 1. For credits with BAS Comments issued, the identity of **Reply to BAS Comments** will be shown.
- 2. By default, iBEAM will mark onext to the credits that do not require reply from the Applicant.

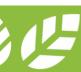

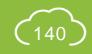

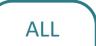

## A5.5.3 Reply to Technical Checking

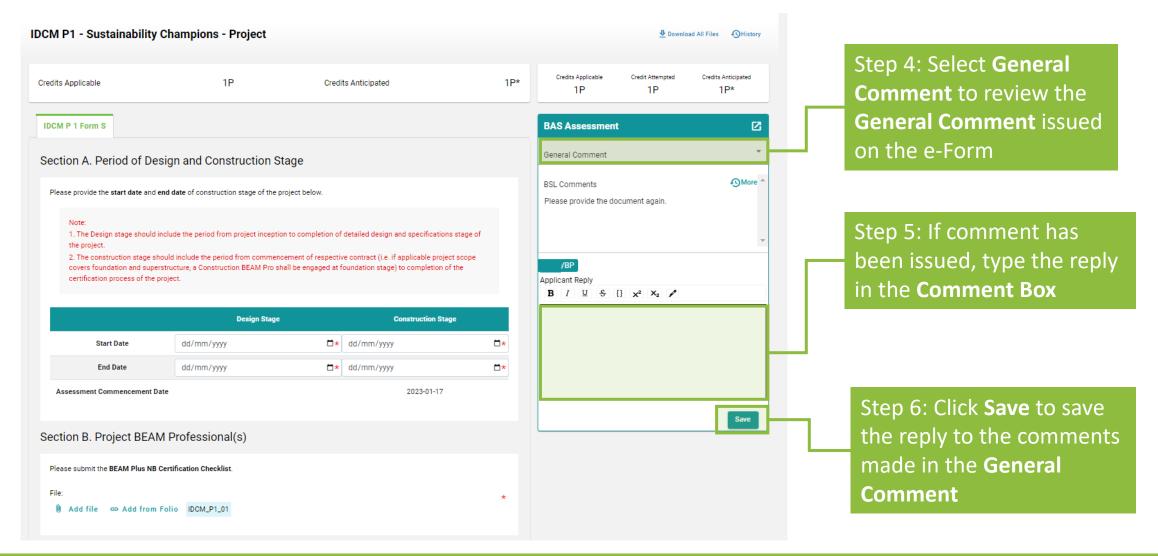

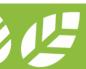

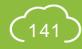

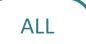

A5.5.4 Reply to Technical Checking

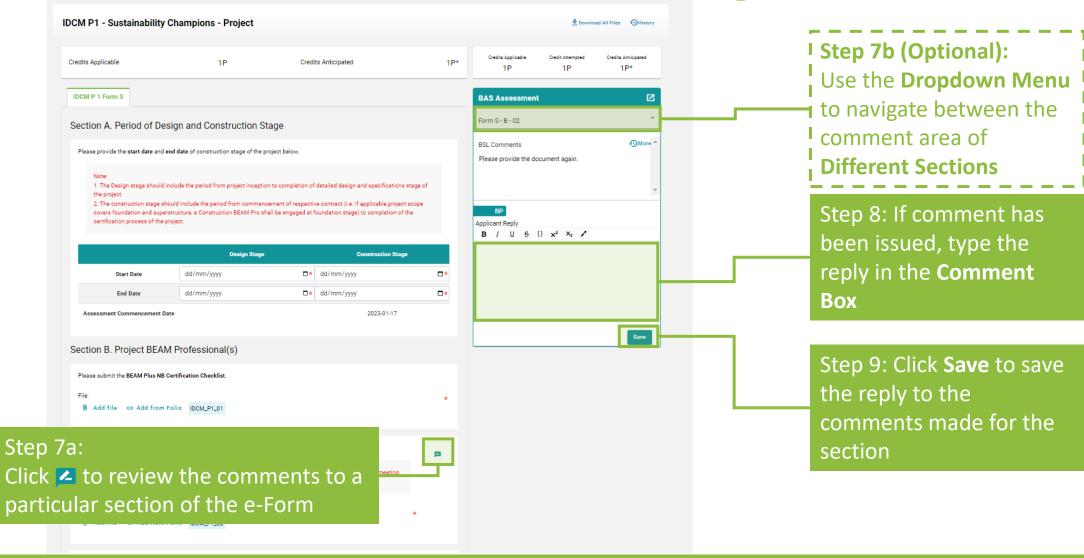

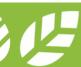

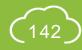

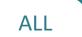

## A5.5.5 Reply to Technical Checking

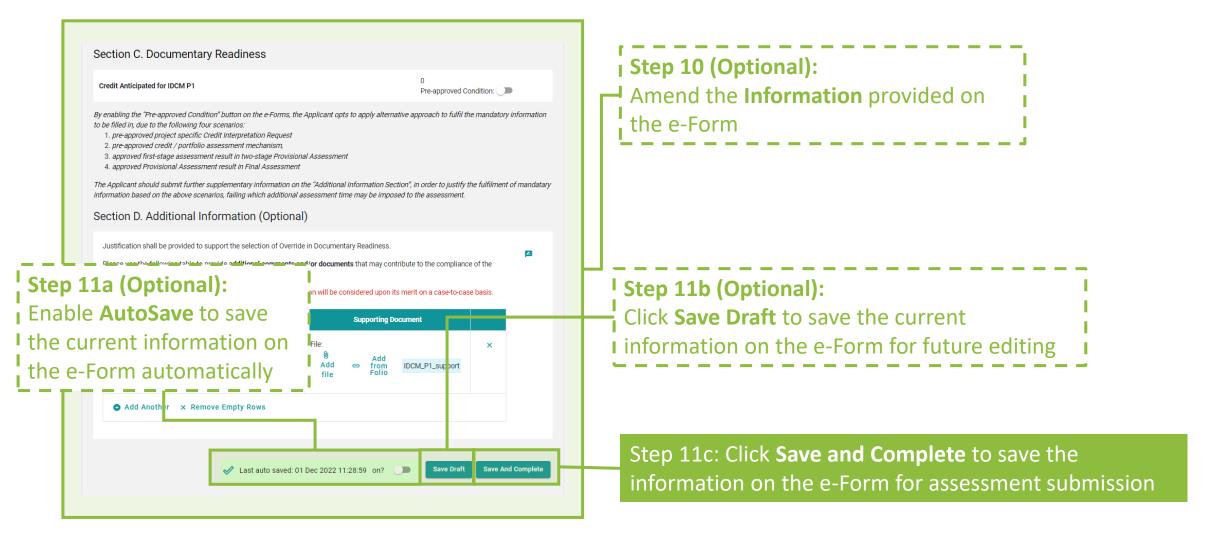

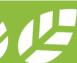

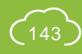

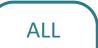

## A5.5.6 Reply to Technical Checking

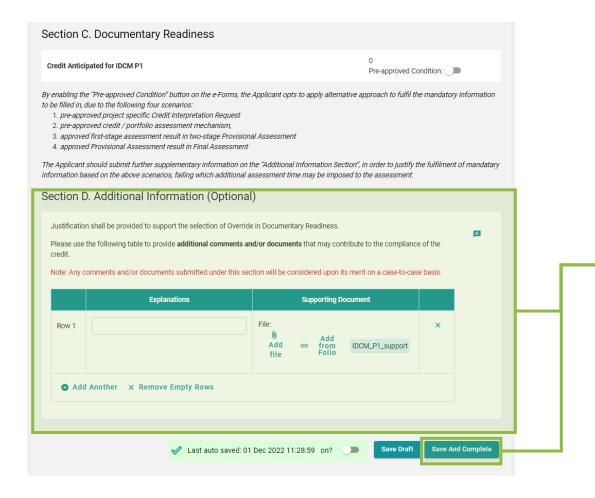

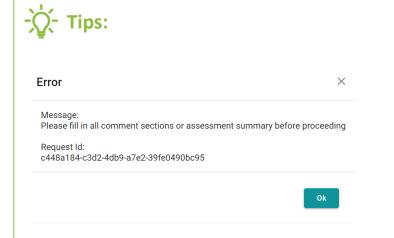

- 1. The above **dialogue box** will pop up if the Applicant **Fails** to respond all Technical Checking comments issued. Please review all comments provided in the comment box and provide all necessary information on the e-Form.
- 2. If there are **CHANGES** made to the e-Form, the Applicant is suggested to specify the changes in the **Additional Information**.
- 3. If the form contains **Appendix**, please ensure each of the Appendix is saved before clicking the **Save and Complete**Button. The Appendix forms can be saved by clicking the **Save Draft** at the bottom of the e-Form.

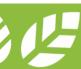

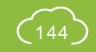

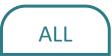

# A5.5.7 Reply to Technical Checking

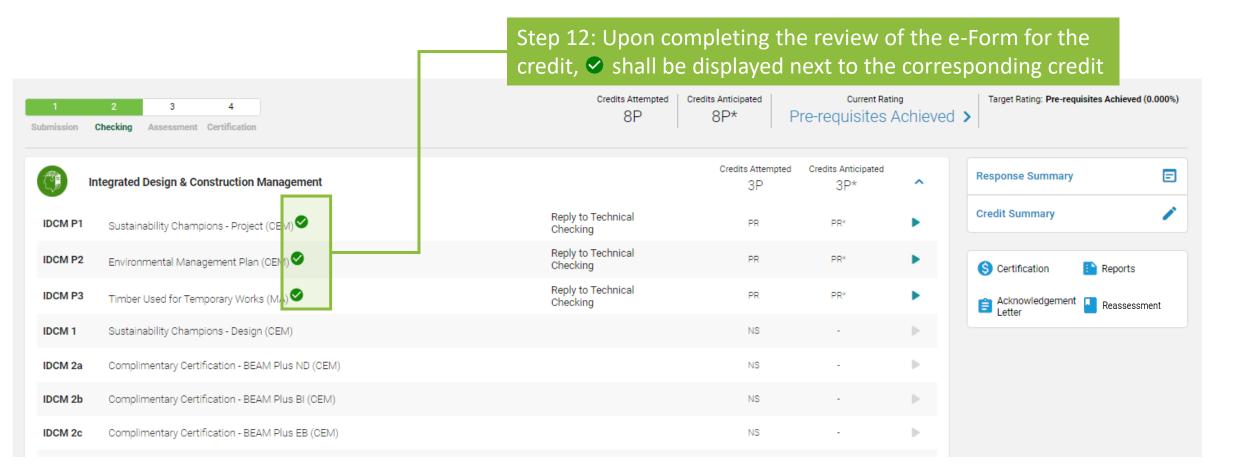

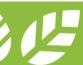

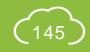

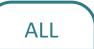

# A5.5.8 Reply to Technical Checking

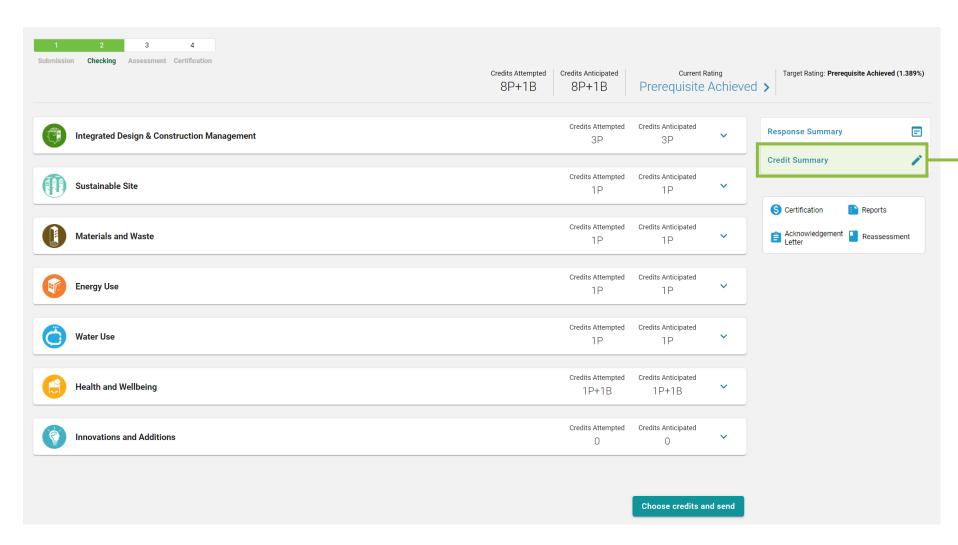

Step 13:
Click Credit Summary to review the information provided for the General Information and where necessary, amend the Targeted Number of Credits

→ Please proceed to Step 21b (Section A5.5.13) for EBP 2.0 projects

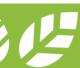

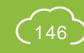

# A5.5.9 Reply to Technical Checking

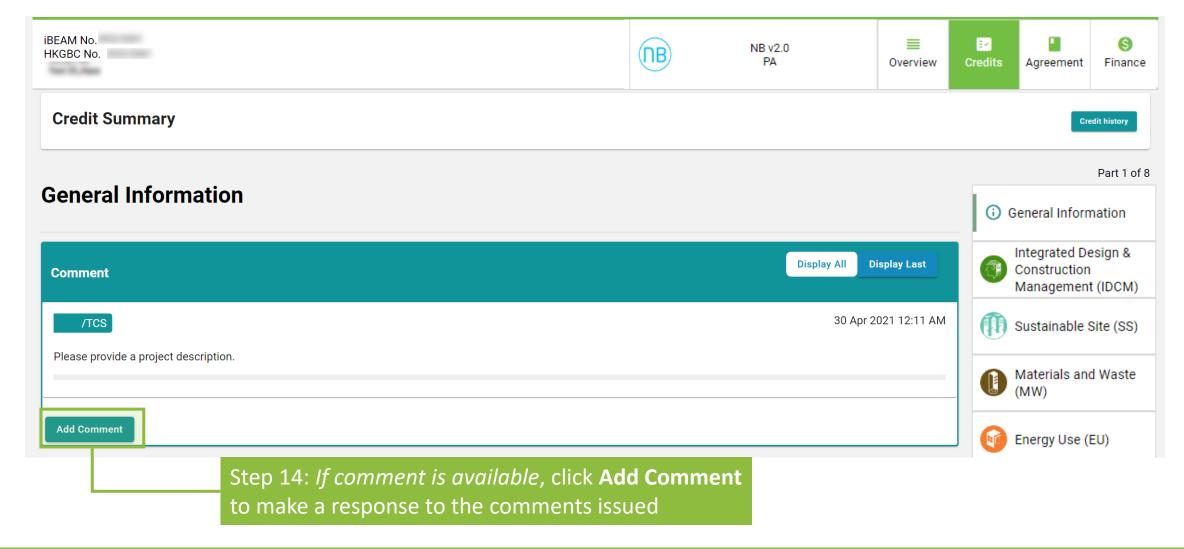

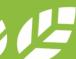

# A5.5.10 Reply to Technical Checking

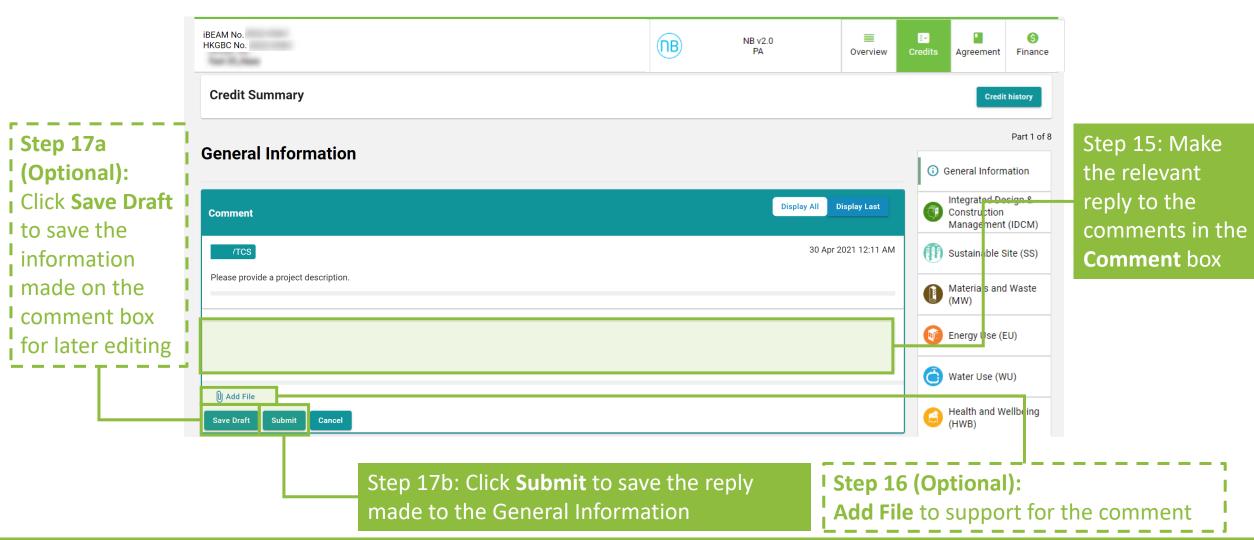

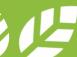

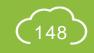

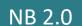

# A5.5.11 Reply to Technical Checking

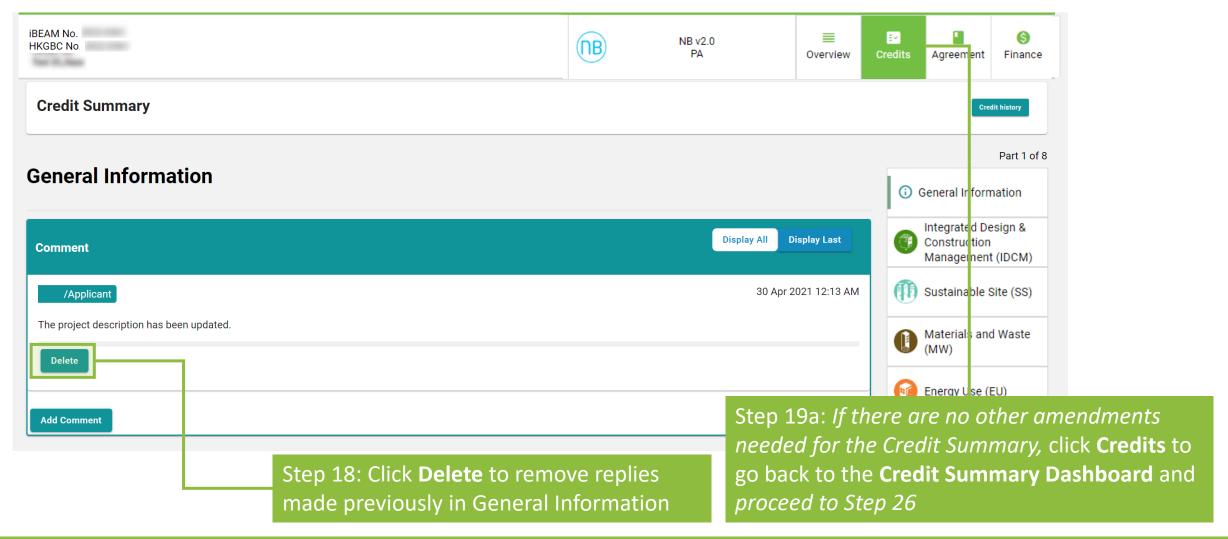

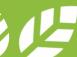

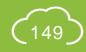

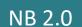

## A5.5.12 Reply to Technical Checking

Follow the subsequent steps if amendments are needed for the Credit Summary after **Step 17**.

| 2.2 Electrical and Lighting          | Yes No                                                                                                    |
|--------------------------------------|----------------------------------------------------------------------------------------------------|
| 2.2 Electrical and Lighting          |                                                                                                    |
|                                      |                                                                                                    |
|                                      |                                                                                                    |
| 2.3 Plumbing and Drainage            | Yes No                                                                                                    |
|                                      |                                                                                                    |
|                                      |                                                                                                    |
| 2.4 Lift and Escalator               | Yes No                                                                                                    |
|                                      |                                                                                                    |
|                                      |                                                                                                    |
|                                      |                                                                                                    |
| 2.5 Renewable Energy System          | Yes No                                                                                                    |
|                                      |                                                                                                    |
|                                      |                                                                                                    |
| F Declaration                        |                                                                                                    |
|                                      |                                                                                                    |
| requirements of BEAM Plus Assessn    | imited that the submission of the captioned project, including all supporting documentation, is true, and complies fully and irrevocably, with nent. |
| Endorsement*                         |                                                                                                    |
|                                      |                                                                                                    |
|                                      |                                                                                                    |
| (Initial of the BEAM Pro Responsible | For The Submission of This Credit)                                                                                                    |
|                                      |                                                                                                    |
|                                      |                                                                                                    |
|                                      | Save Draft Save And Continue                                                                                                    |
|                                      |                                                                                                    |

#### Step 19b (Optional):

Scroll down to amend information in the **General Information** page

Step 20b: Click **Save and Continue** to proceed entering information in individual Aspect

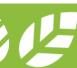

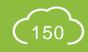

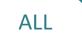

# A5.5.13 Reply to Technical Checking

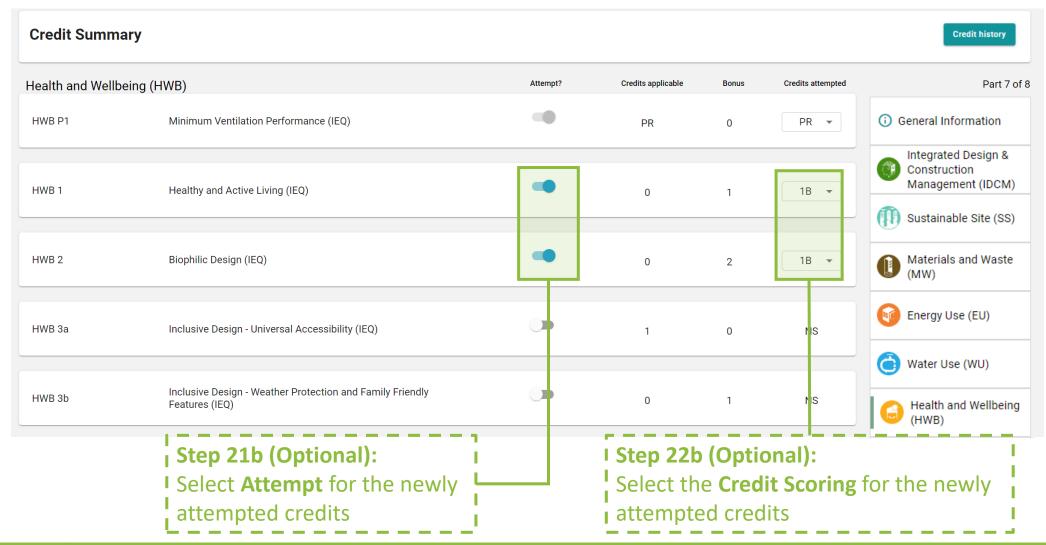

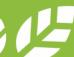

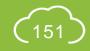

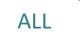

## A5.5.14 Reply to Technical Checking

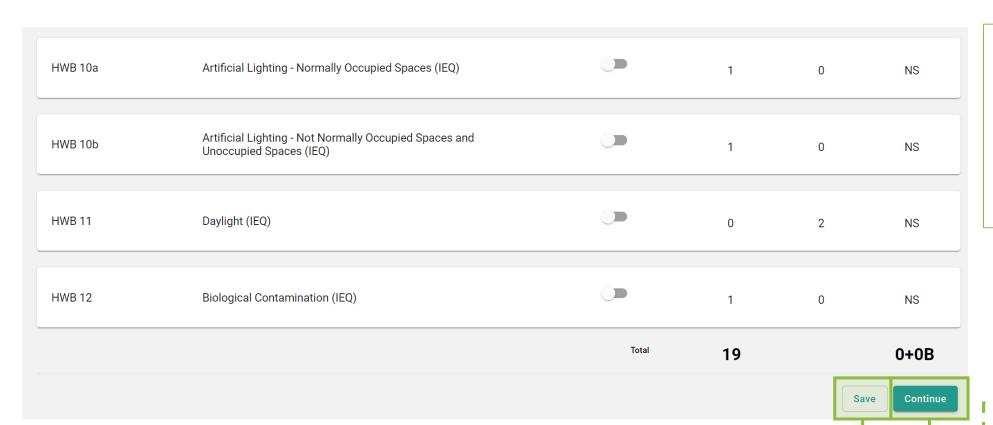

-\(\sigma\)- Tips:

iBEAM will direct back to the **Credit Summary Dashboard** when the **Continue** is clicked on the Innovation and Additions (IA) page.

Step 23b(i): Click **Save** to save the information on the current Aspect Step 23b(ii) (Optional):
Click Continue to proceed
entering information in
individual Aspect

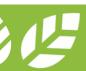

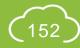

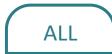

# A5.5.15 Reply to Technical Checking

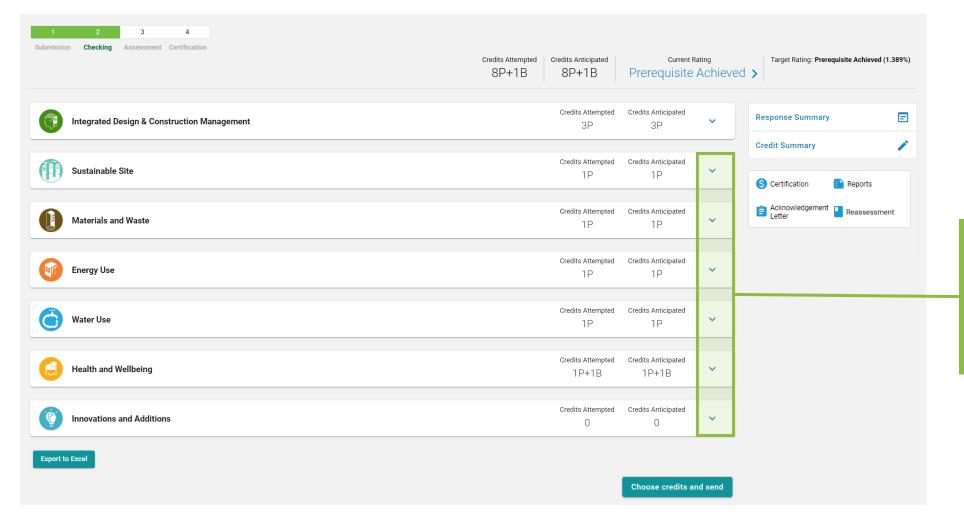

Step 24: At the **Credit Summary Dashboard**,

Click ➤ to access the detail credit information to each Aspect

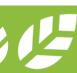

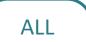

# A5.5.16 Reply to Technical Checking

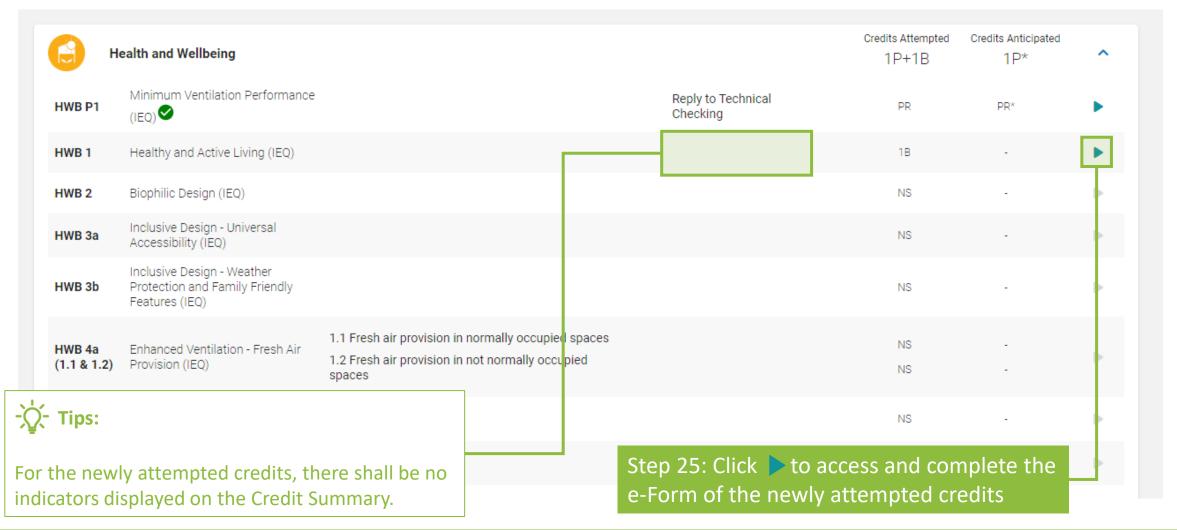

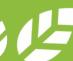

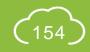

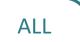

# A5.5.17 Reply to Technical Checking

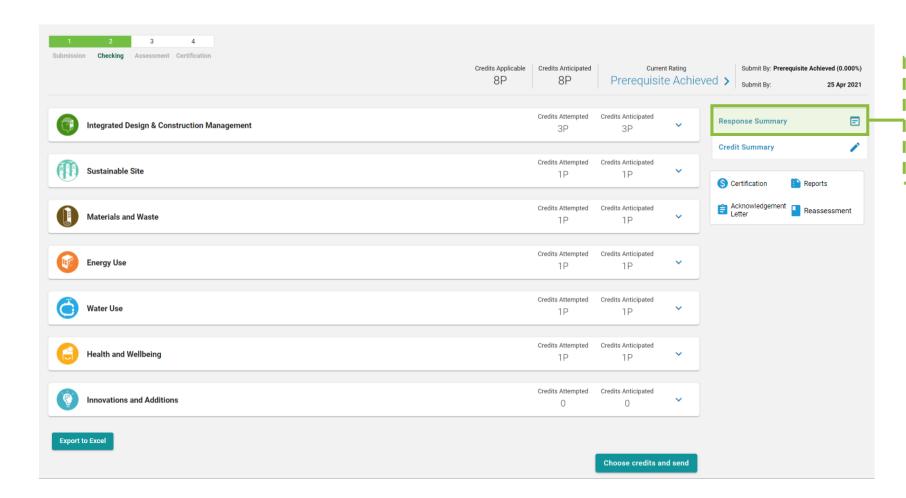

Step 26 (Optional):
Click Response Summary to view the summary of replies made to all submitted e-Forms

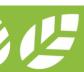

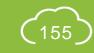

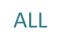

# A5.5.18 Reply to Technical Checking

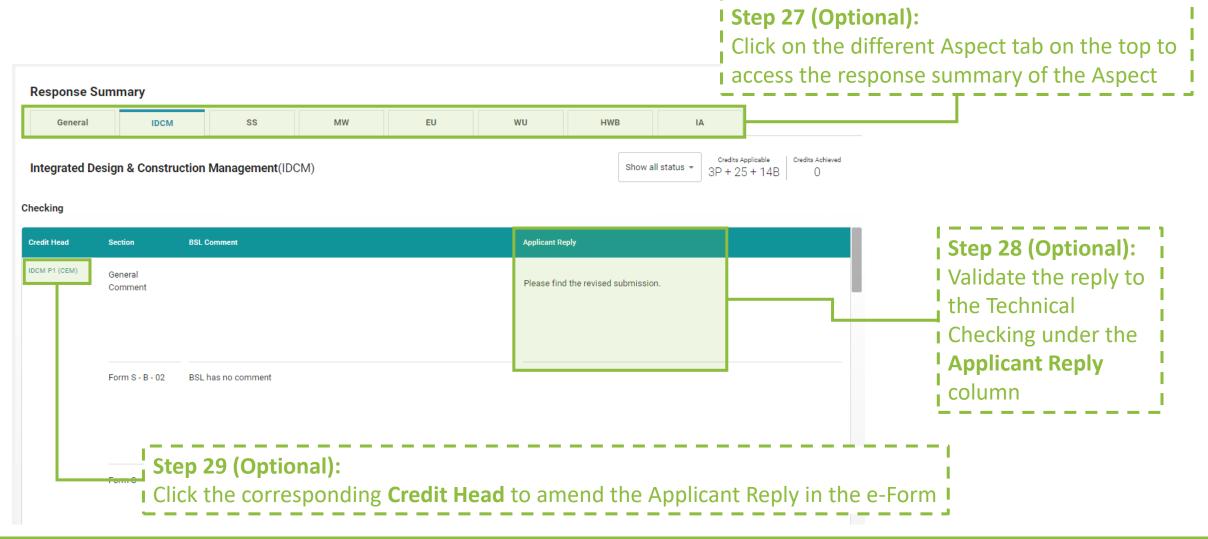

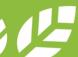

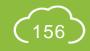

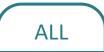

# A5.5.19 Reply to Technical Checking

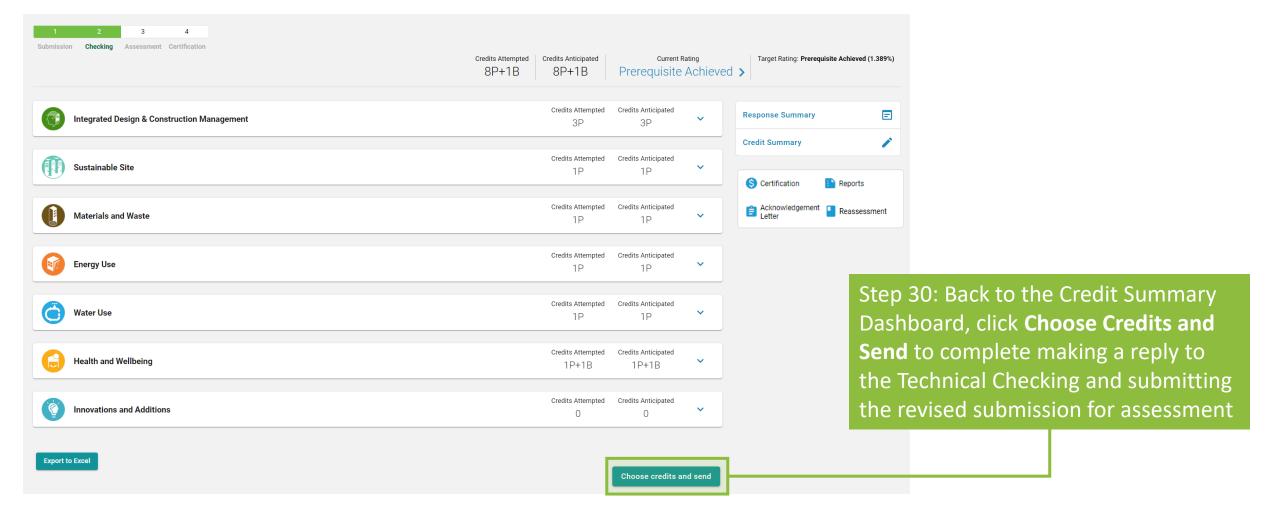

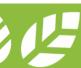

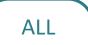

# A5.5.20 Reply to Technical Checking

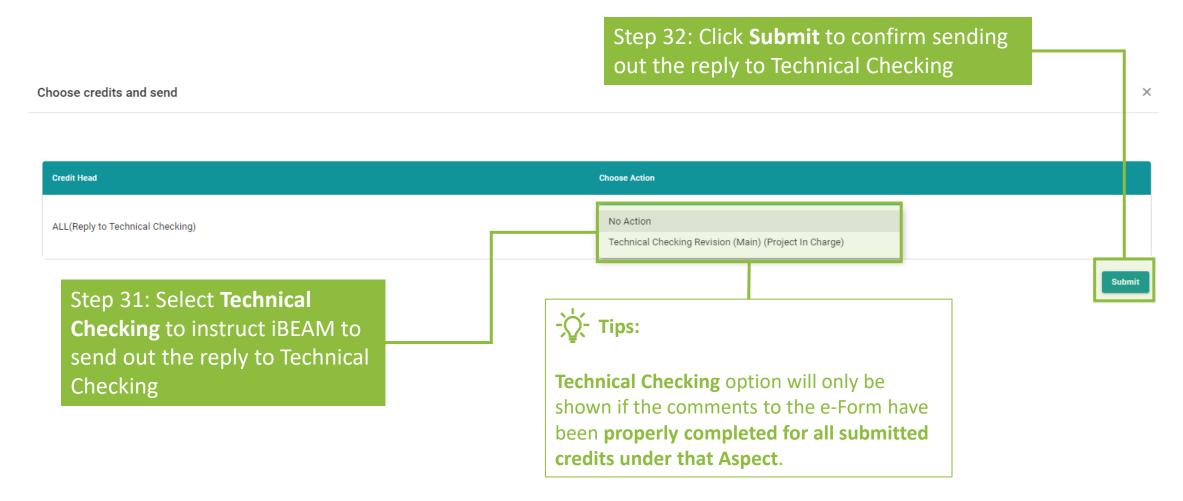

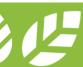

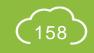

# **A5.6 Reply to BAS Comments**

Process Overview

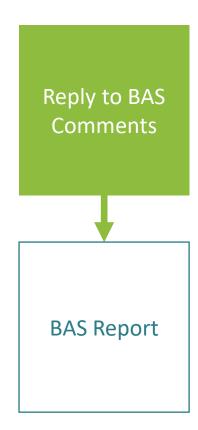

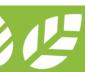

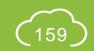

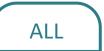

#### **A5.6.1** Reply to BAS Comments

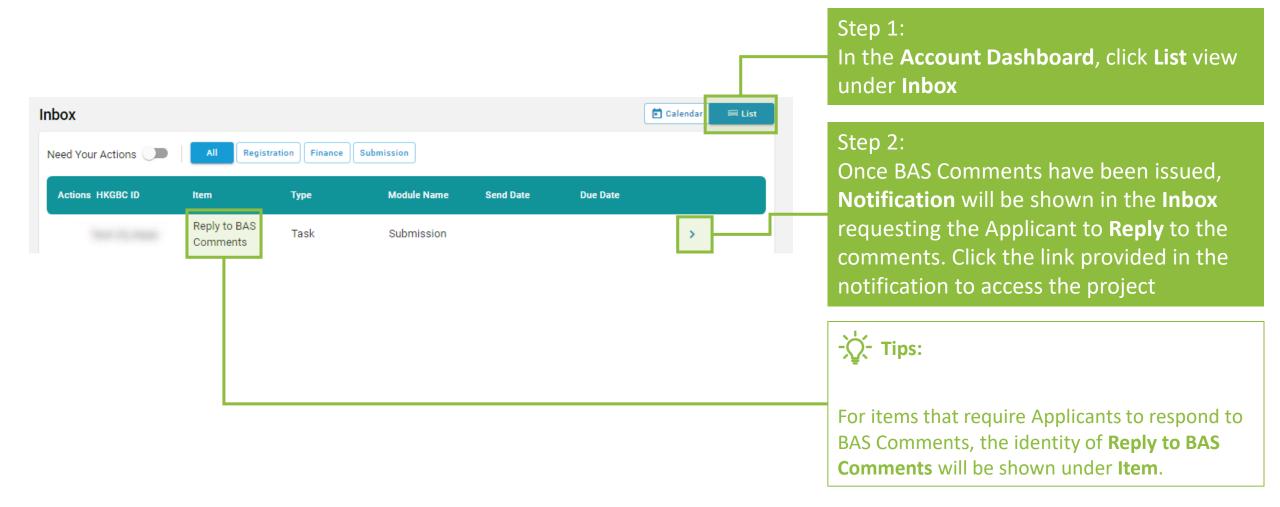

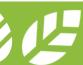

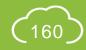

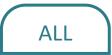

#### **A5.6.2** Reply to BAS Comments

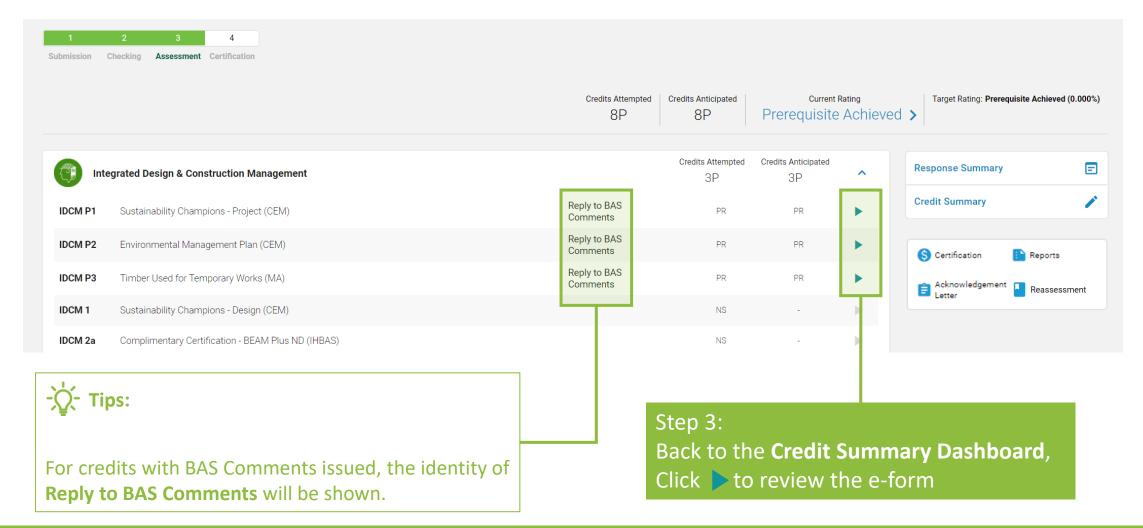

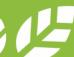

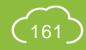

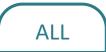

#### **A5.6.3** Reply to BAS Comments

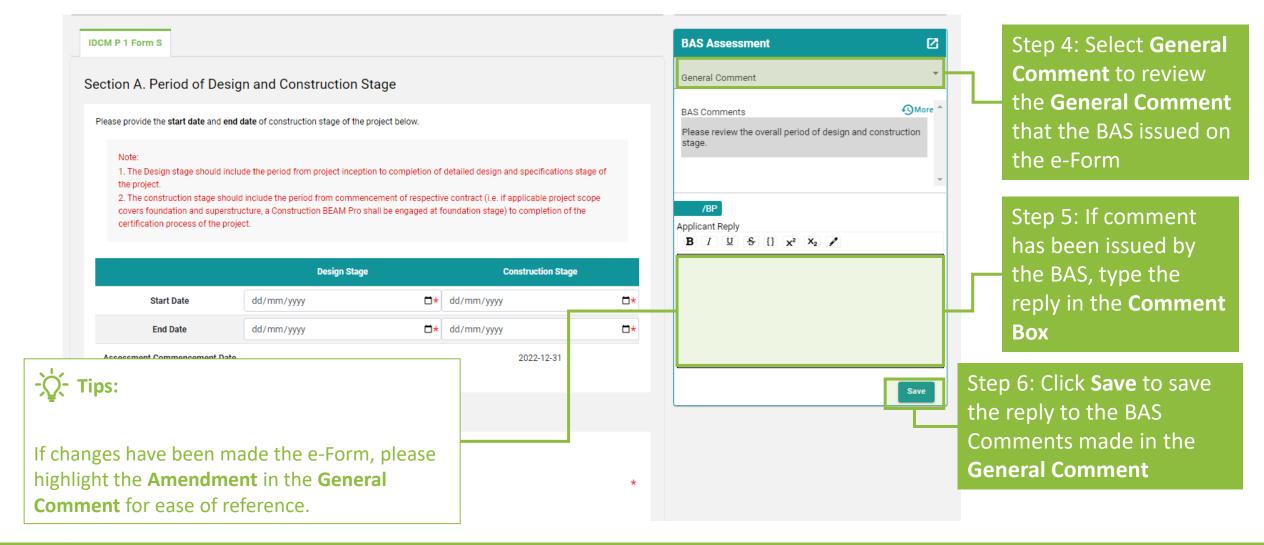

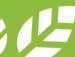

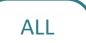

## **A5.6.4** Reply to BAS Comments

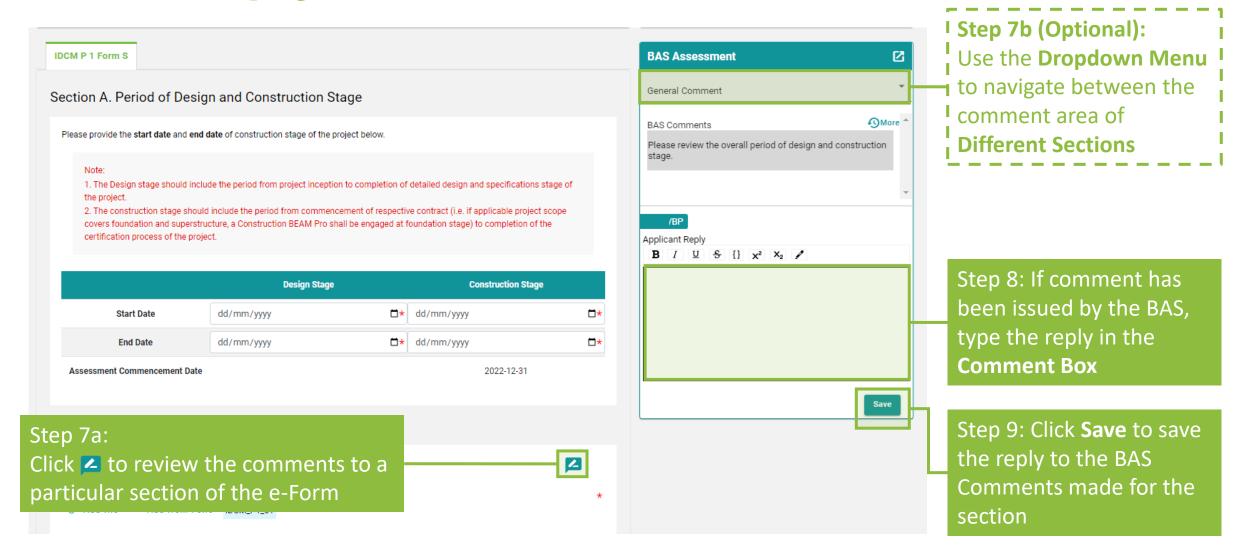

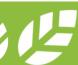

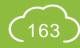

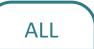

## **A5.6.5** Reply to BAS Comments

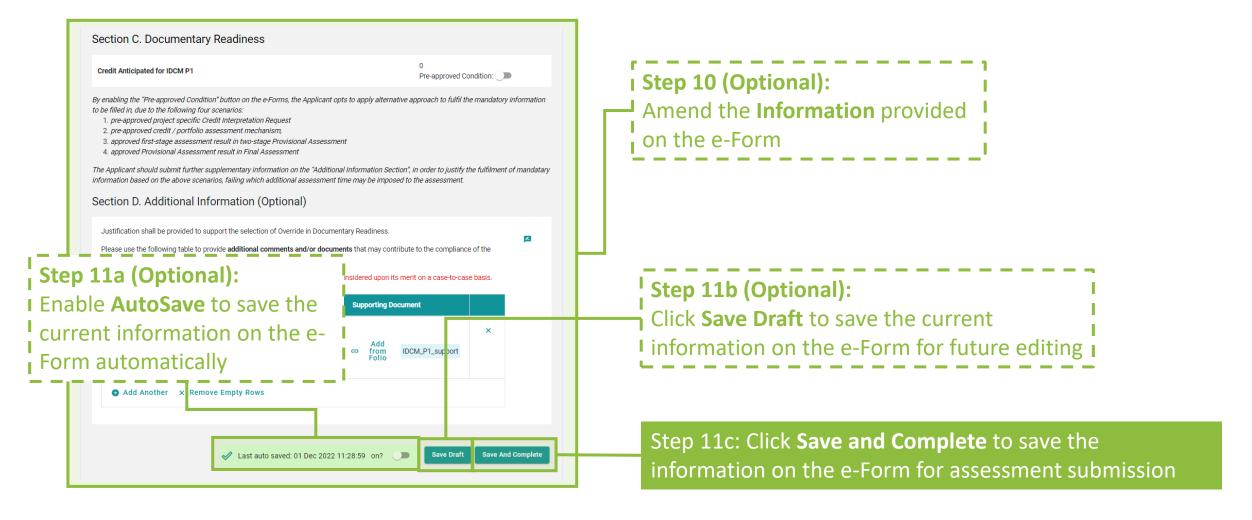

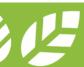

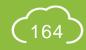

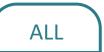

#### **A5.6.6 Reply to BAS Comments**

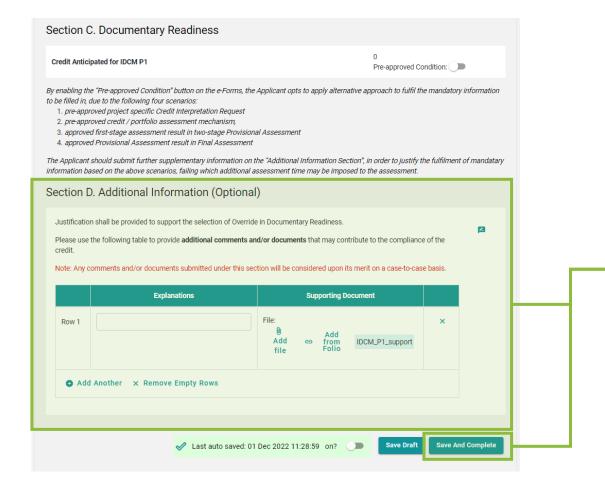

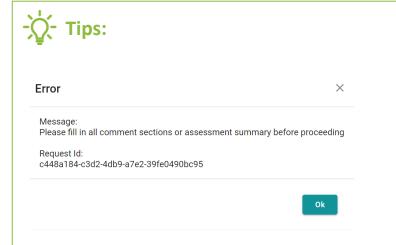

- 1. The above **dialogue box** will pop up if the Applicant **Fails** to respond all BAS Comments issued. Please review all comments provided in the comment box and provide all necessary information on the e-Form.
- 2. If there are **CHANGES** made to the e-Form, the Applicant is suggested to specify the changes in the **Additional Information**.
- 3. If the form contains **Appendix**, please ensure each of the Appendix is saved before clicking the **Save and Complete**Button. The Appendix forms can be saved by clicking the **Save Draft** at the bottom of the e-Form.

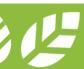

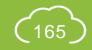

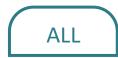

#### **A5.6.7** Reply to BAS Comments

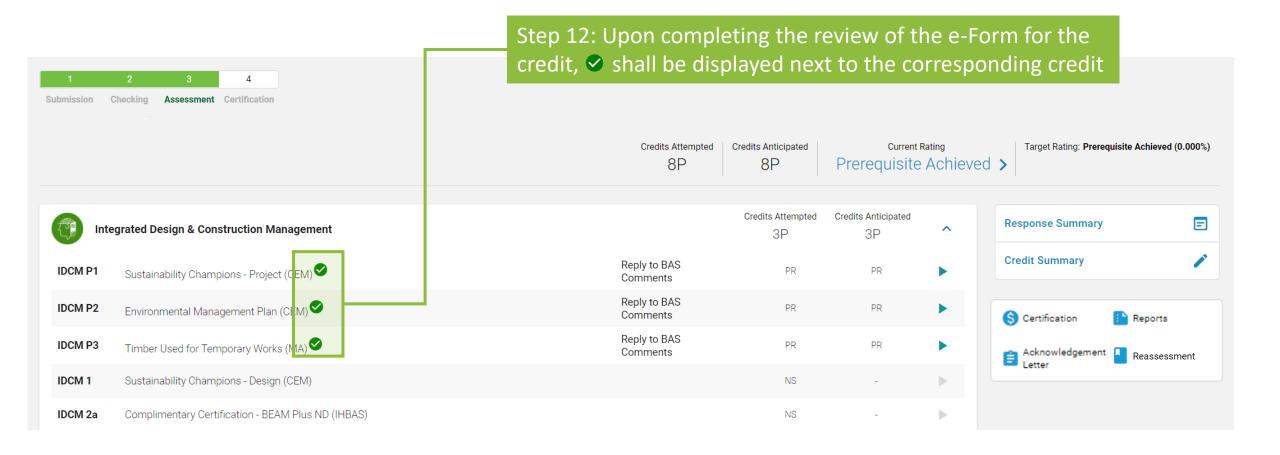

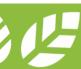

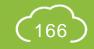

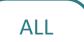

#### **A5.6.8** Reply to BAS Comments

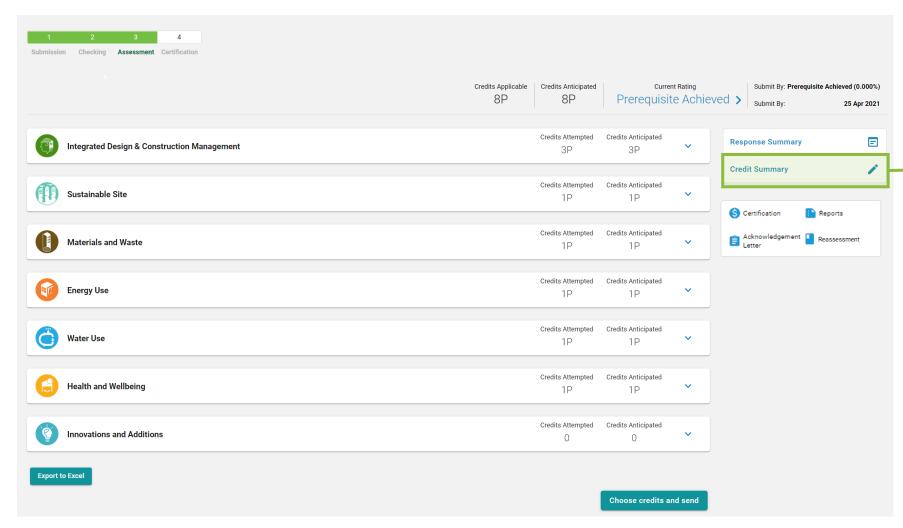

Step 13:
Click Credit Summary to review the information provided for the General Information and where necessary, amend the Targeted Number of Credits

Please proceed to
Step 21a (Section A5.6.15)
for EBP 2.0 projects

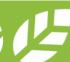

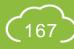

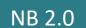

#### **A5.6.9** Reply to BAS Comments

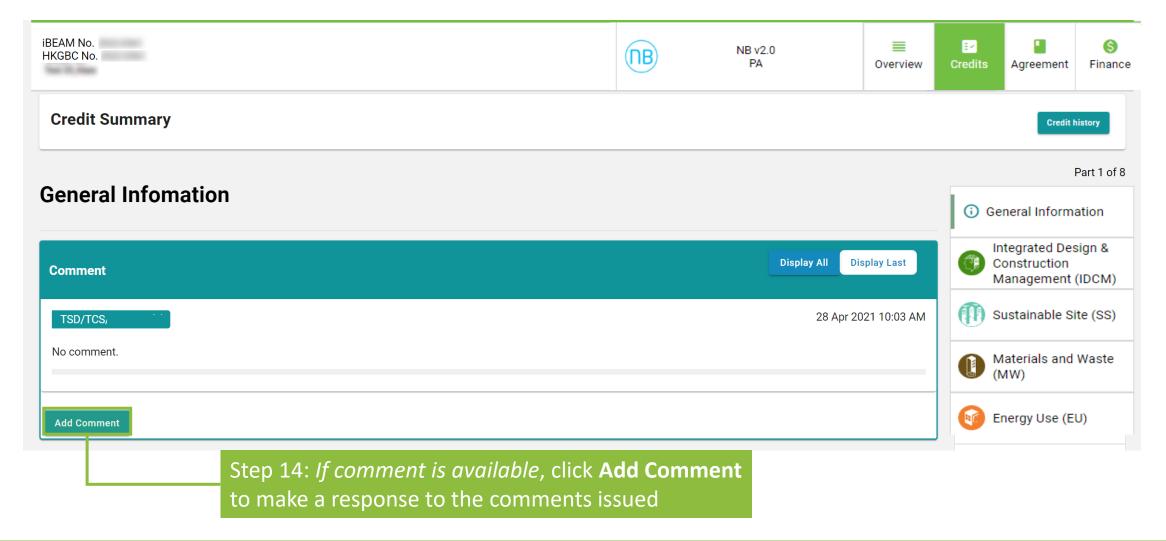

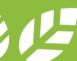

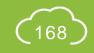

## **A5.6.10** Reply to BAS Comments

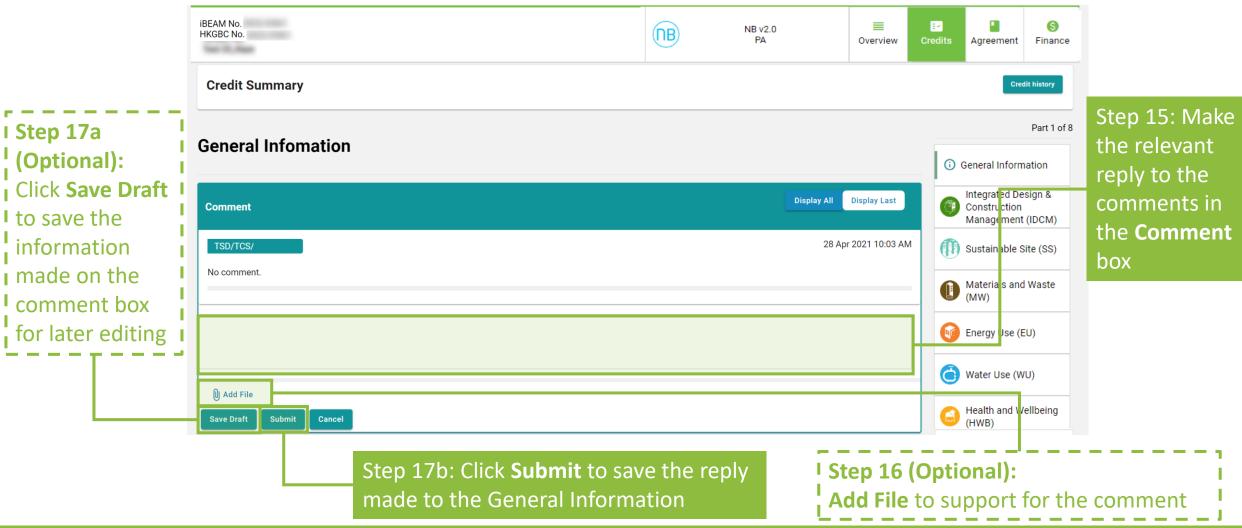

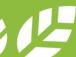

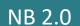

#### **A5.6.11** Reply to BAS Comments

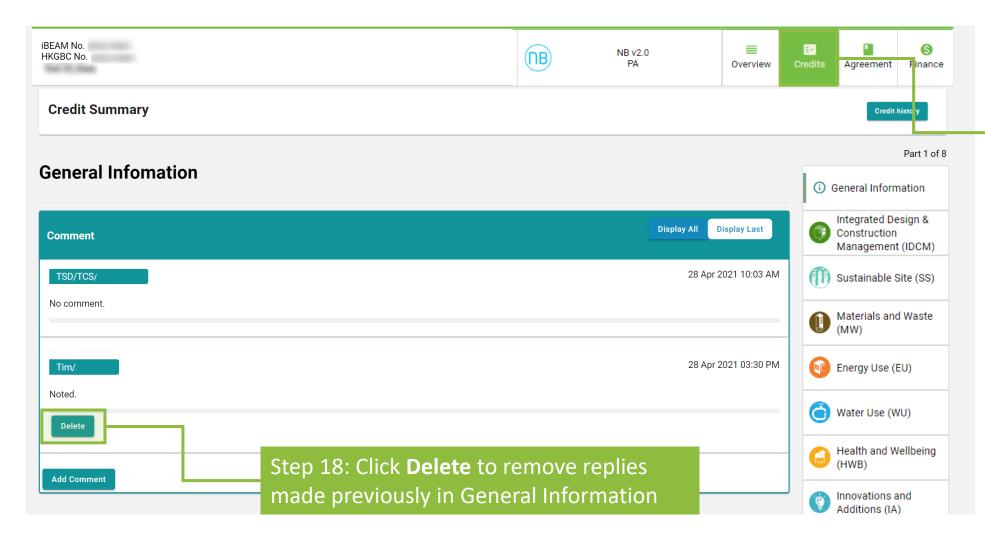

Step 19a: If there are no other amendments needed for the Credit Summary, click Credits to go back to the Credit Summary Dashboard and proceed to Step 28

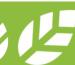

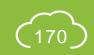

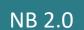

#### **A5.6.12** Reply to BAS Comments

Follow the subsequent steps if amendments are needed for the Credit Summary after **Step 17**.

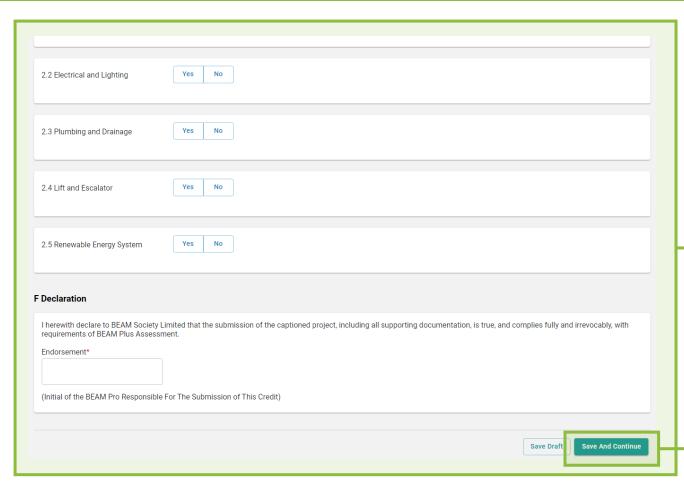

Step 19b (Optional):

Scroll down to amend information in the **General Information** page

Step 19c: Click **Save and Continue** to proceed entering information in individual Aspect

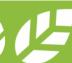

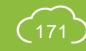

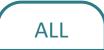

#### **A5.6.13** Reply to BAS Comments

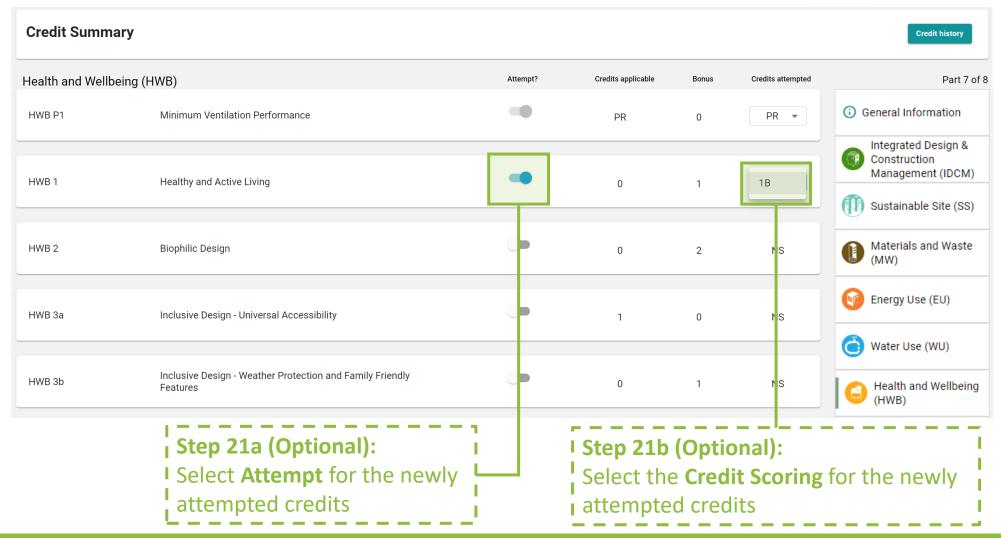

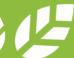

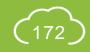

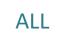

#### **A5.6.14** Reply to BAS Comments

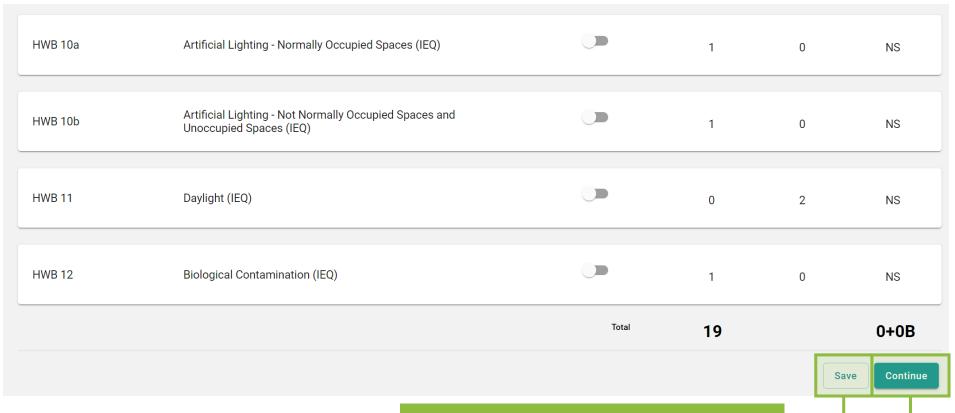

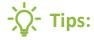

iBEAM will direct back to the **Credit Summary Dashboard** when the **Continue** is clicked on the Innovation and Additions (IA) page.

Step 21b(i):

Click **Save** to save the information on the current Aspect

Step 21b(ii) (Optional):
Click Continue to proceed
entering information in
individual Aspect

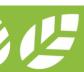

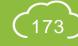

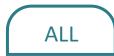

# **A5.6.15** Reply to BAS Comments

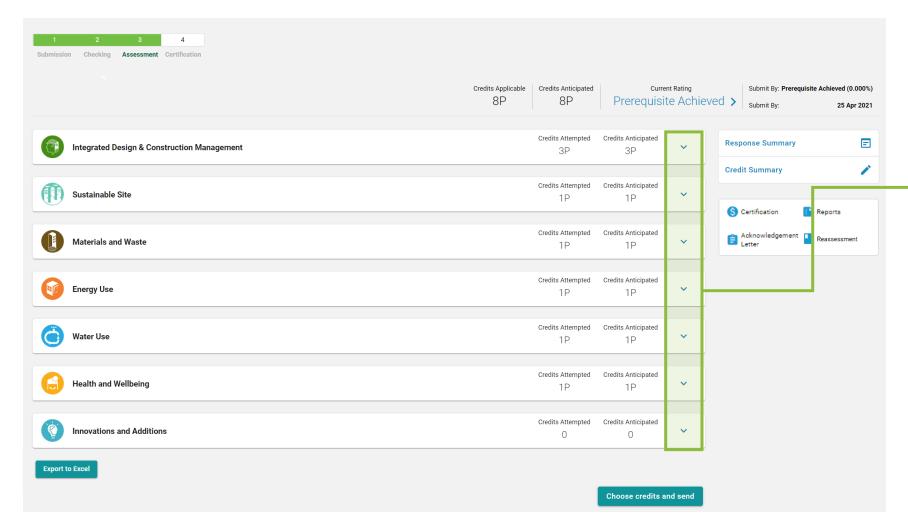

Step 22: At the **Credit Summary Dashboard**,

Click ✓ to access the detail credit information to each Aspect

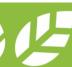

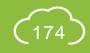

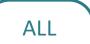

## **A5.6.16** Reply to BAS Comments

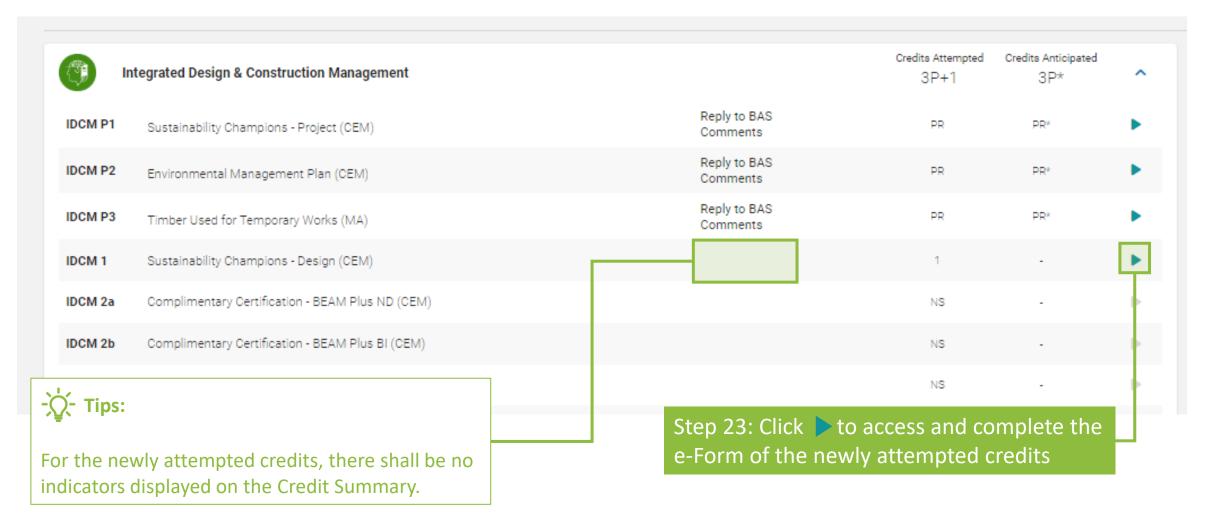

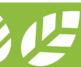

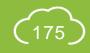

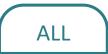

#### **A5.6.17** Reply to BAS Comments

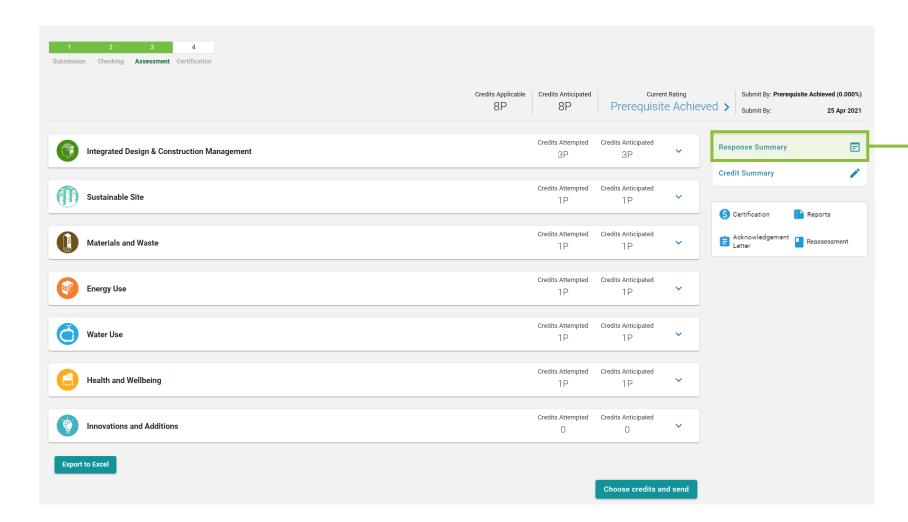

Step 24 (Optional):
Click Response Summary to view the summary of replies made to all submitted e-Forms

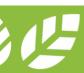

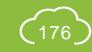

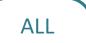

## **A5.6.18** Reply to BAS Comments

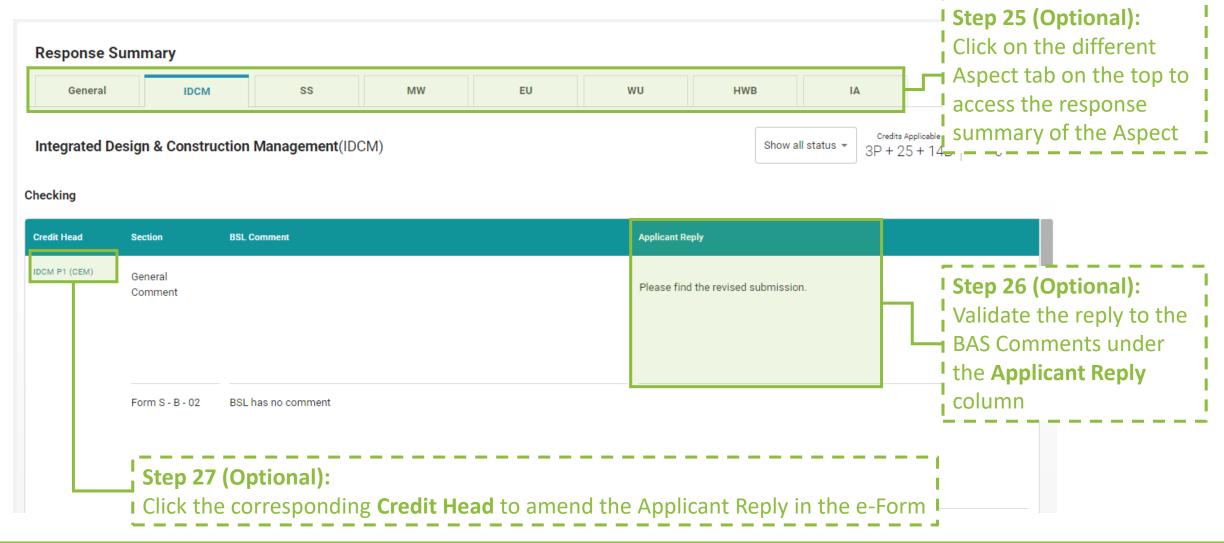

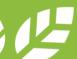

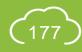

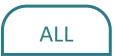

#### **A5.6.19 Reply to BAS Comments**

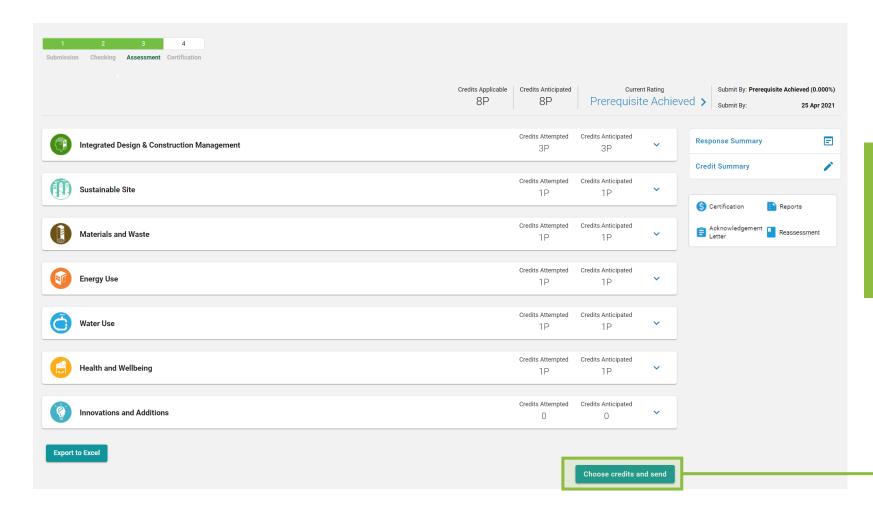

Step 28: Back to the Credit Summary Dashboard, click **Choose Credits and Send** to complete making a reply to the BAS Comments and submitting the revised submission for assessment

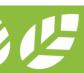

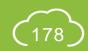

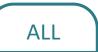

#### **A5.6.20** Reply to BAS Comments

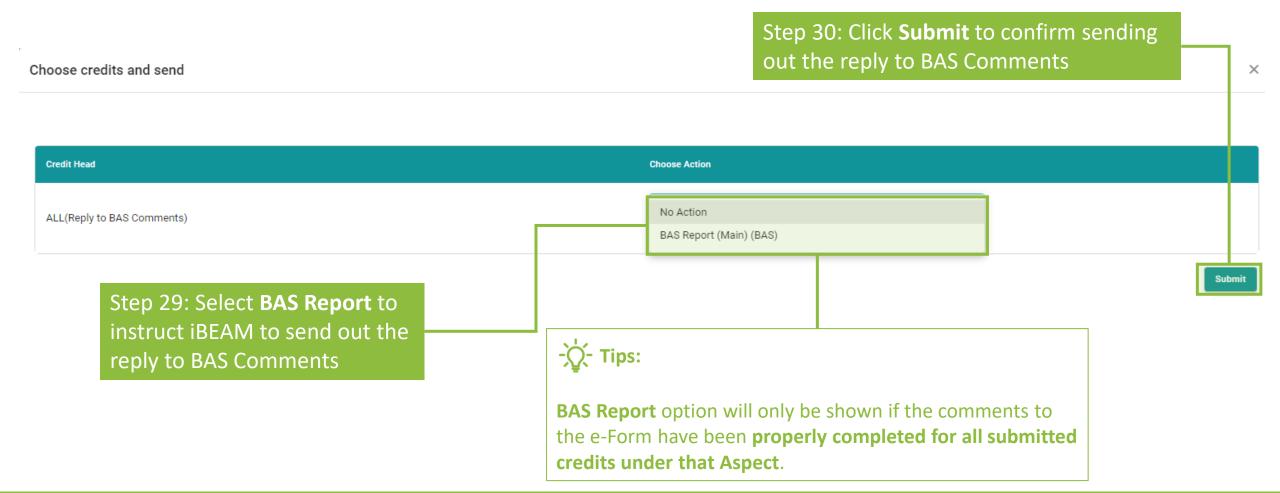

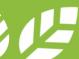

## **A5.7 Acceptance on Post TRC Comments**

**Process Overview** 

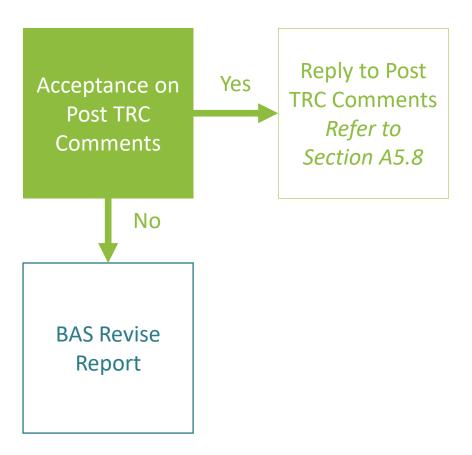

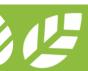

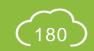

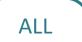

# **A5.7.1** Acceptance on Post TRC Comments

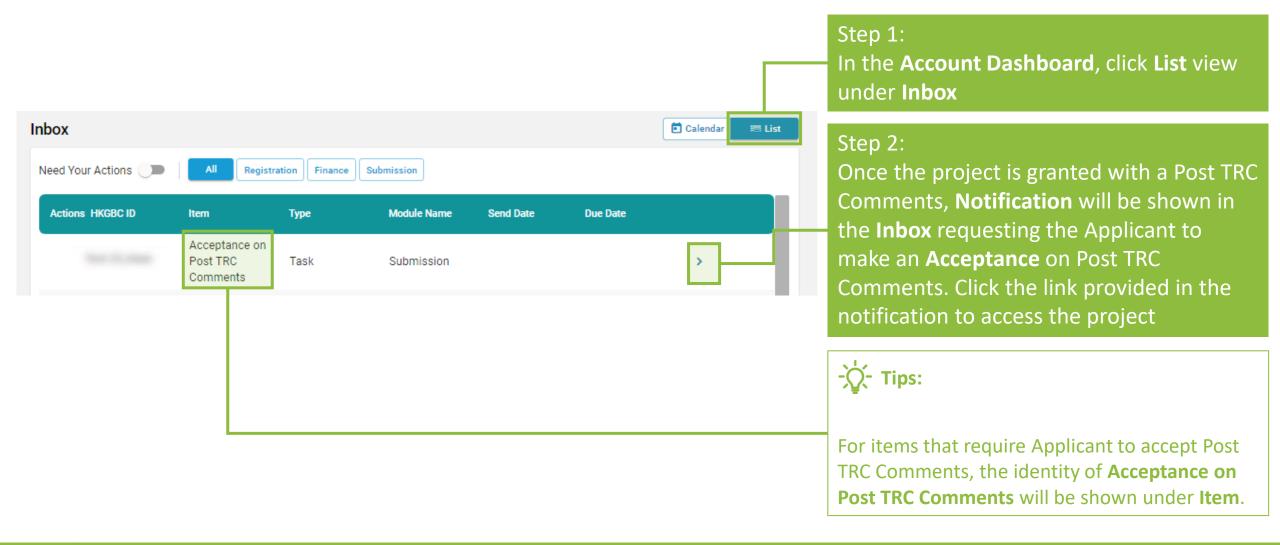

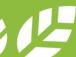

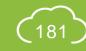

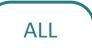

# **A5.7.2** Acceptance on Post TRC Comments

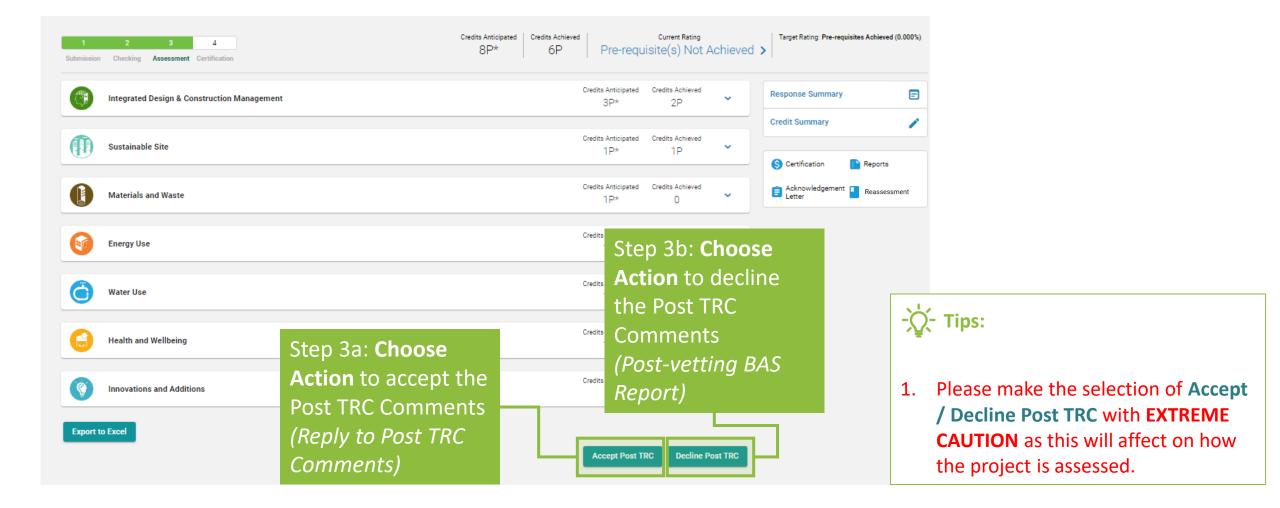

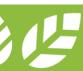

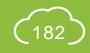

## **A5.8 Reply to Post TRC Comments**

**Process Overview** 

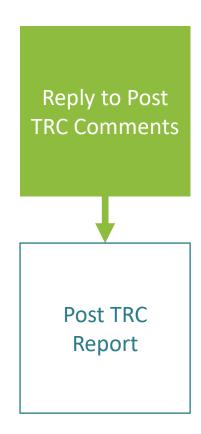

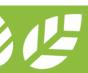

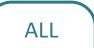

## **A5.8.1** Reply to Post TRC Comments

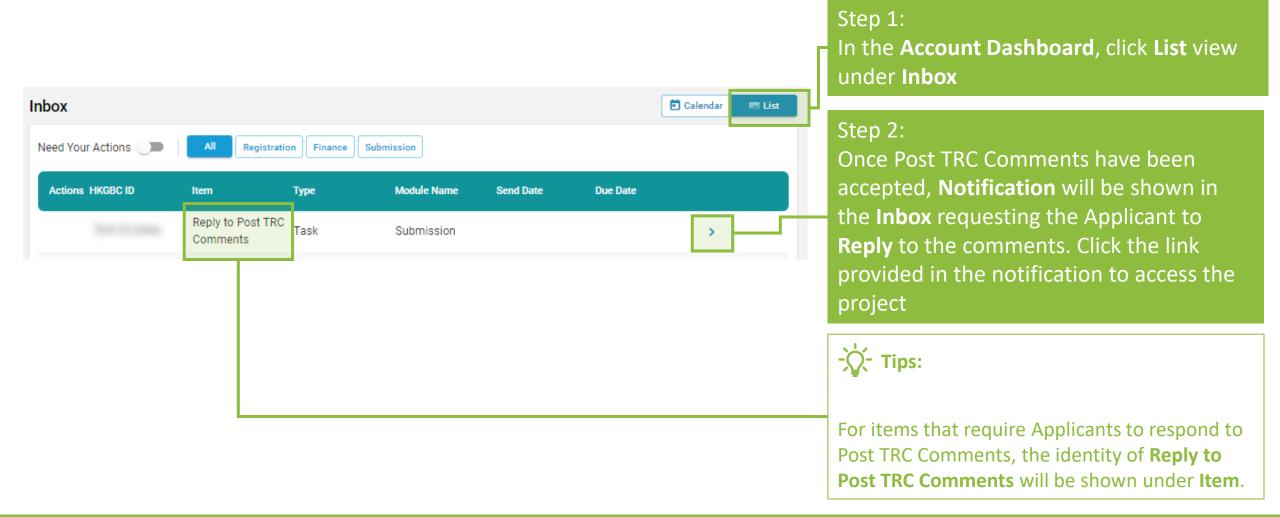

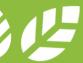

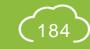

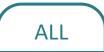

# **A5.8.2** Reply to Post TRC Comments

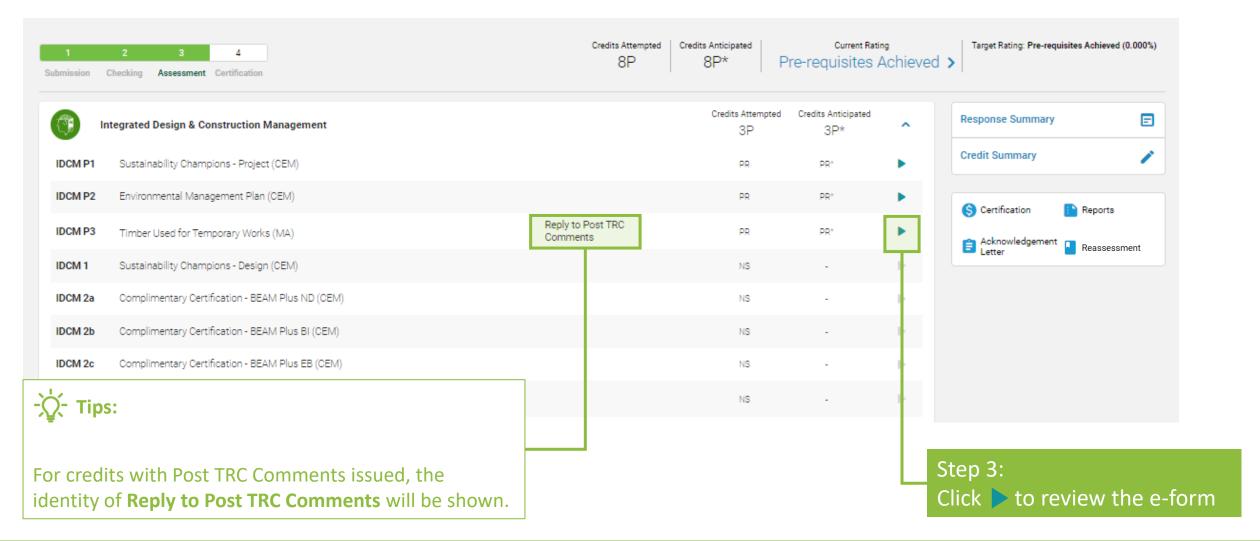

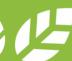

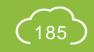

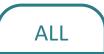

# **A5.8.3** Reply to Post TRC Comments

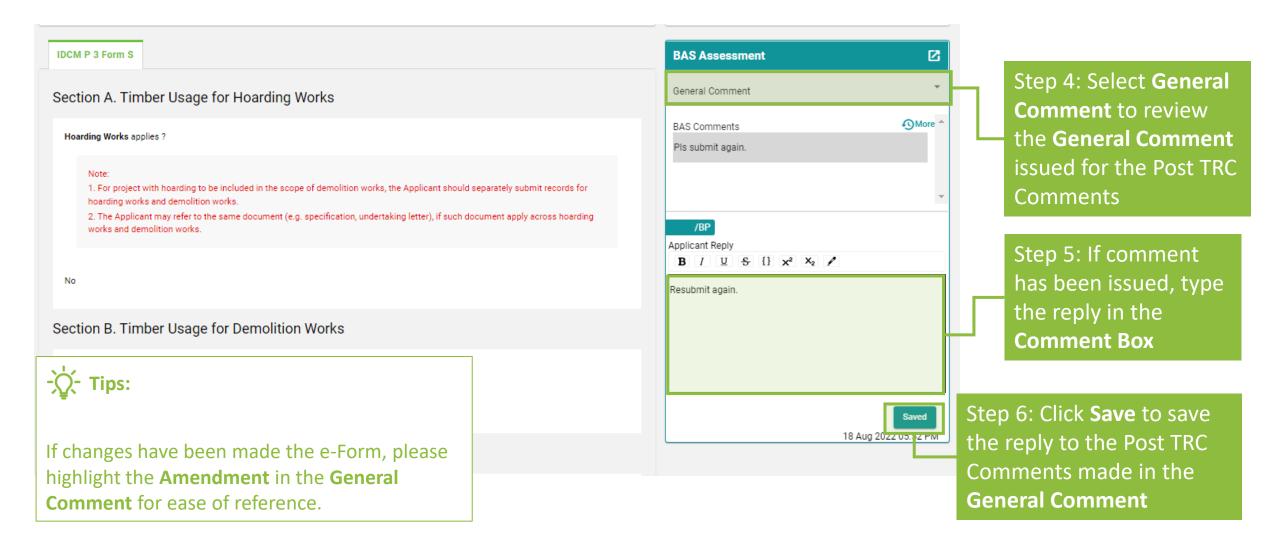

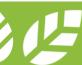

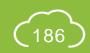

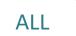

# **A5.8.4** Reply to Post TRC Comments

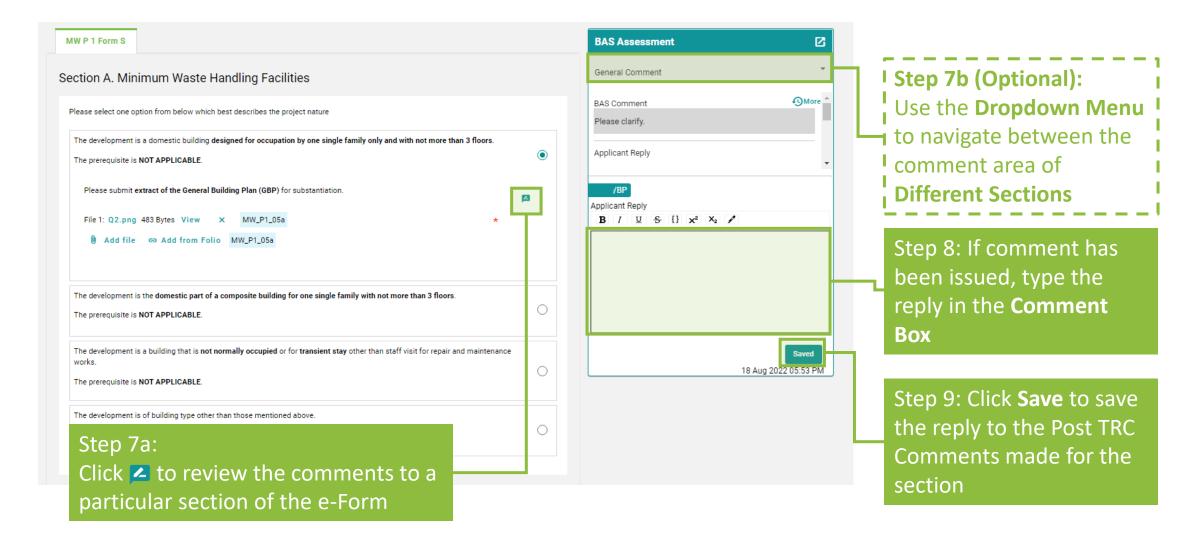

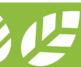

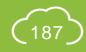

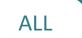

## **A5.8.5** Reply to Post TRC Comments

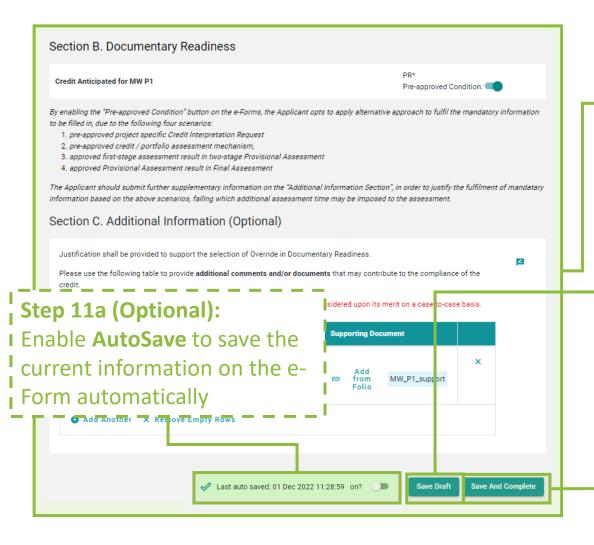

Step 10 (Optional):

Amend the Information provided on the e-Form

I Step 11b (Optional):
Click Save Draft to save the current information on the e-Form for future editing

Step 11c: Click **Save and Complete** to save the information on the e-Form for assessment submission

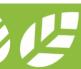

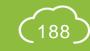

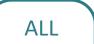

## **A5.8.6** Reply to Post TRC Comments

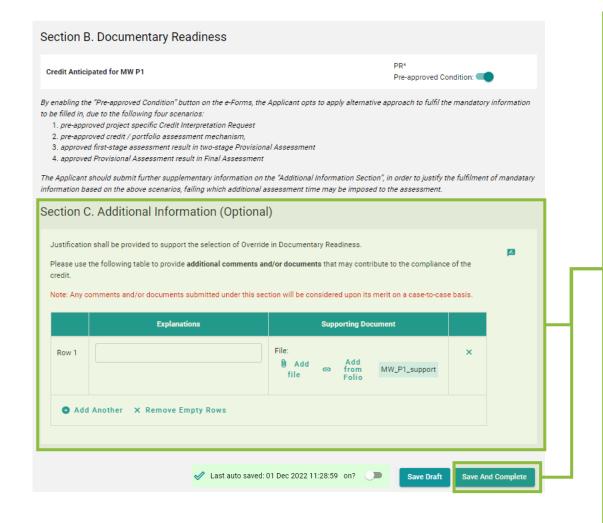

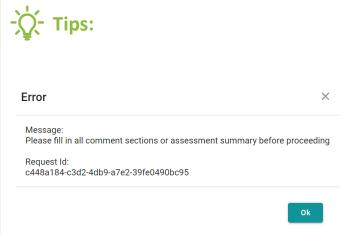

- 1. The above **dialogue box** will pop up if the Applicant **Fails** to respond all Post TRC Comments issued. Please review all comments provided in the comment box and provide all necessary information on the e-Form.
- 2. If there are **CHANGES** made to the e-Form, the Applicant is suggested to specify the changes in the **Additional Information**.
- 3. If the form contains **Appendix**, please ensure each of the Appendix is saved before clicking the **Save and Complete** Button. The Appendix forms can be saved by clicking the **Save Draft** at the bottom of the e-Form.

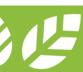

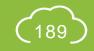

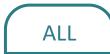

# **A5.8.7** Reply to Post TRC Comments

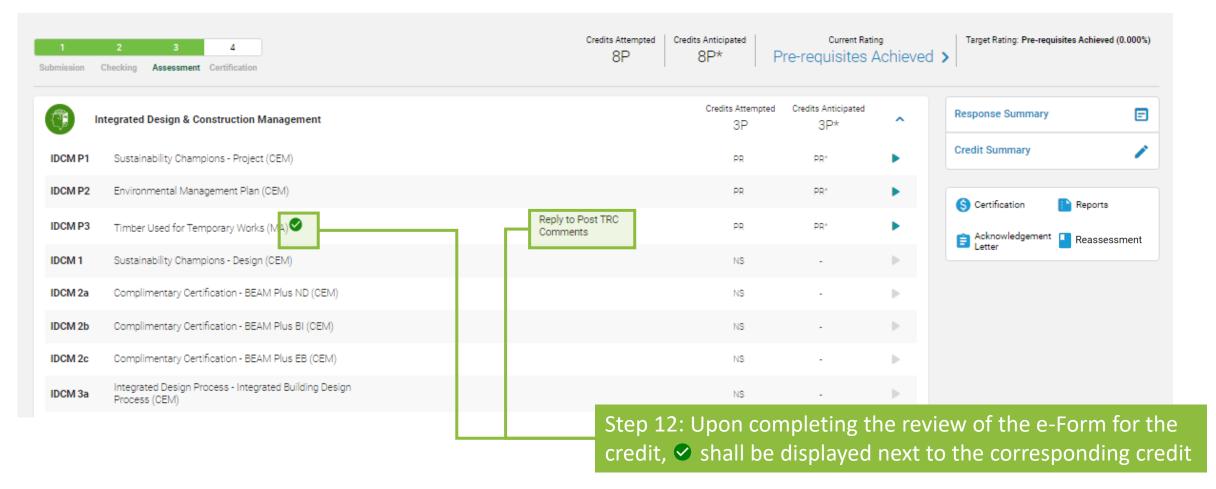

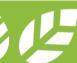

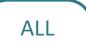

## **A5.8.8** Reply to Post TRC Comments

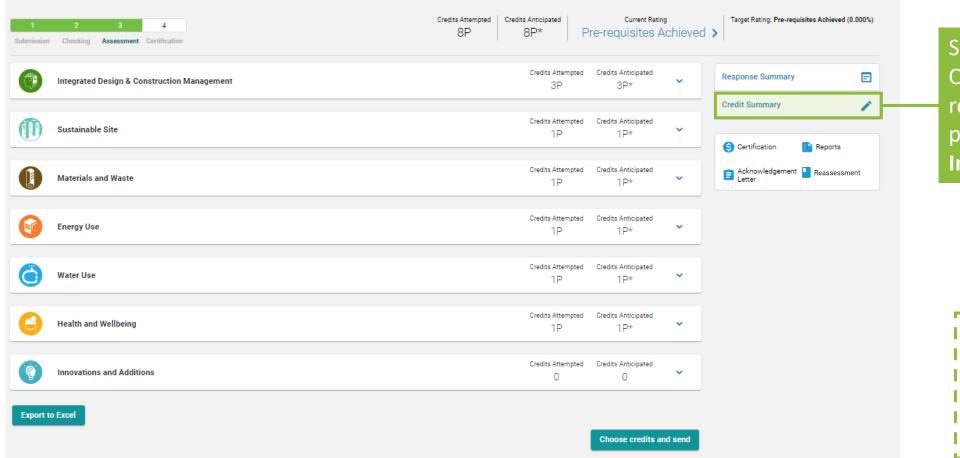

Step 13: Click **Credit Summary** to review the information provided for the **General Information** 

→ Please proceed to
Step 20 (Section A5.8.12)

for EBP 2.0 projects

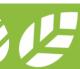

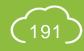

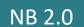

## **A5.8.9 Reply to Post TRC Comments**

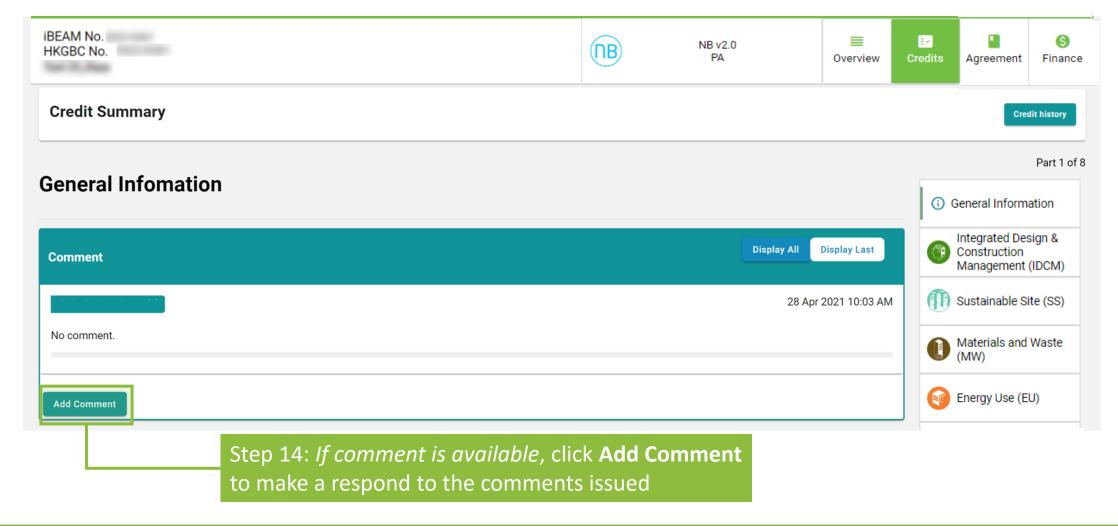

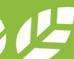

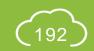

# **A5.8.10** Reply to Post TRC Comments

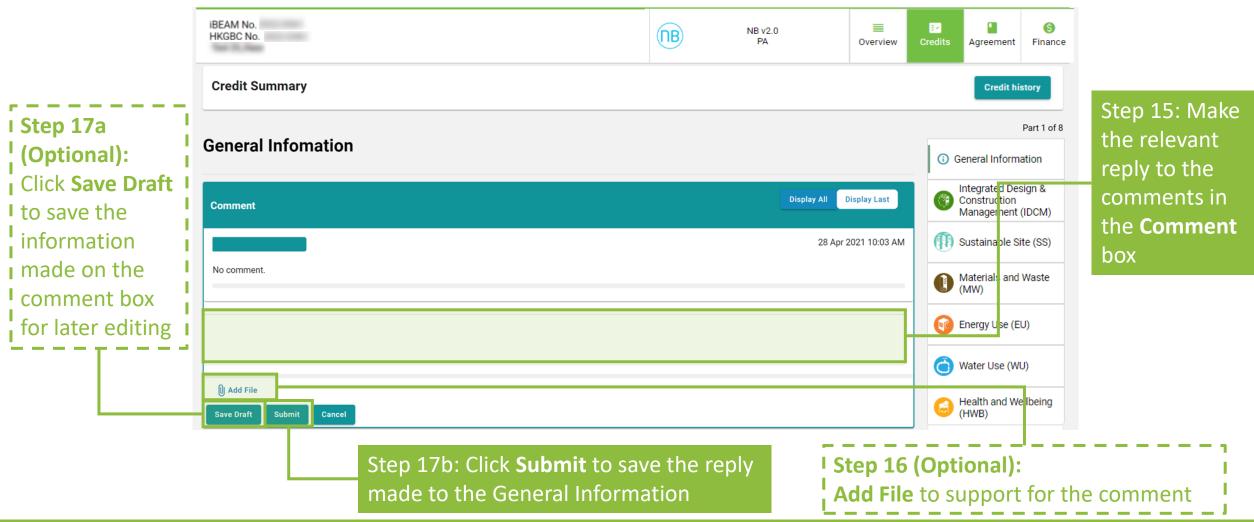

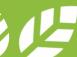

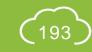

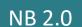

# **A5.8.11** Reply to Post TRC Comments

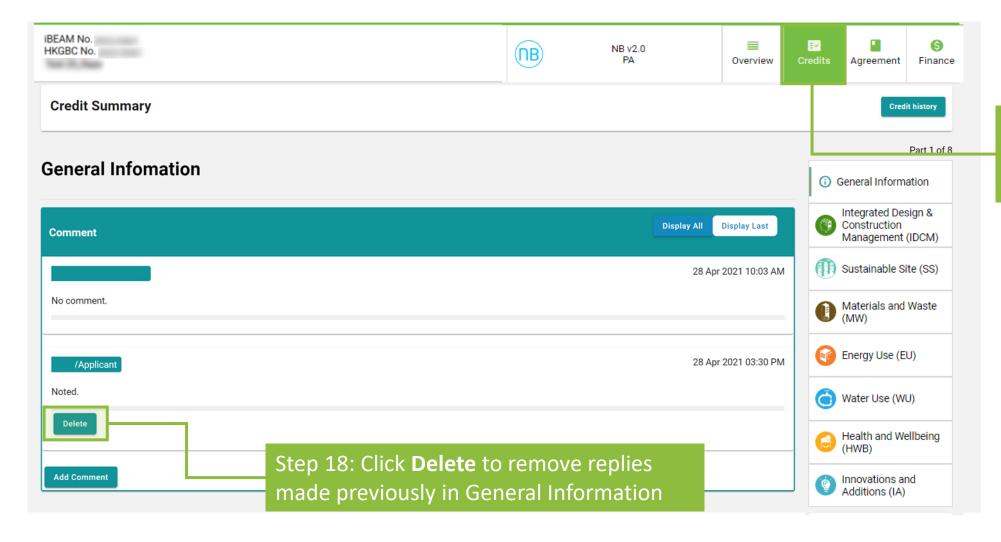

Step 19: Click **Credits** to go back to the **Credit Summary Dashboard** 

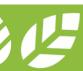

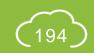

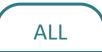

# **A5.8.12** Reply to Post TRC Comments

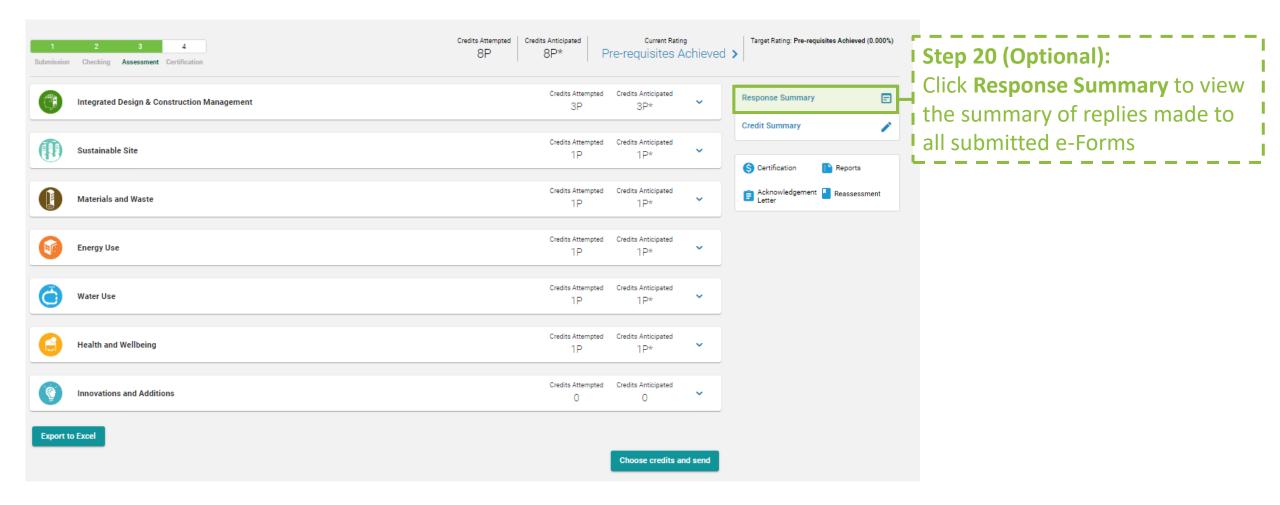

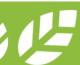

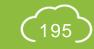

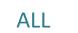

# **A5.8.13** Reply to Post TRC Comments

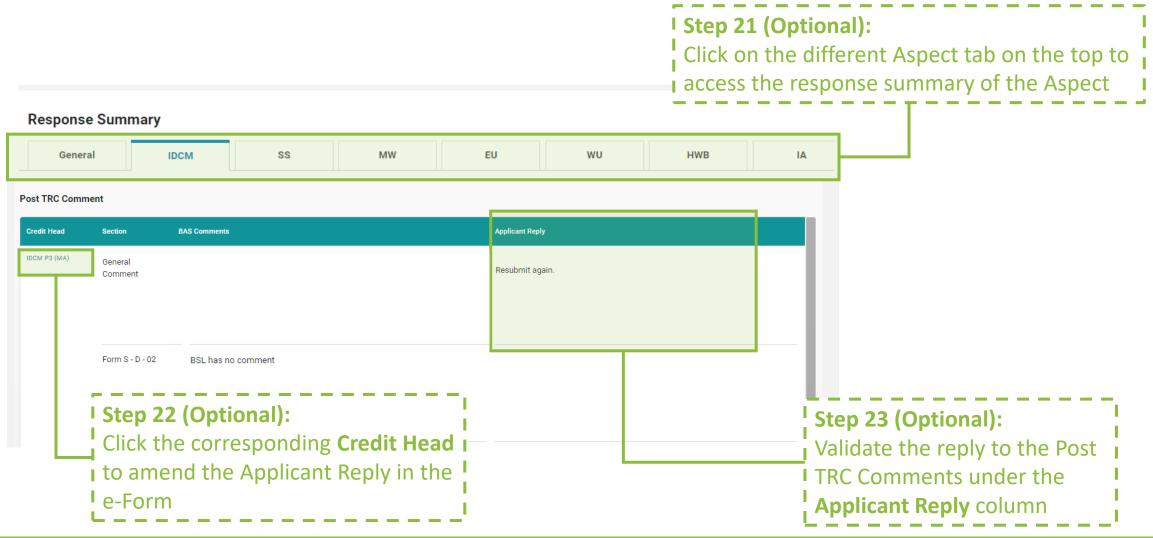

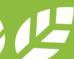

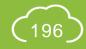

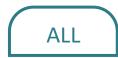

# **A5.8.14** Reply to BAS Comments

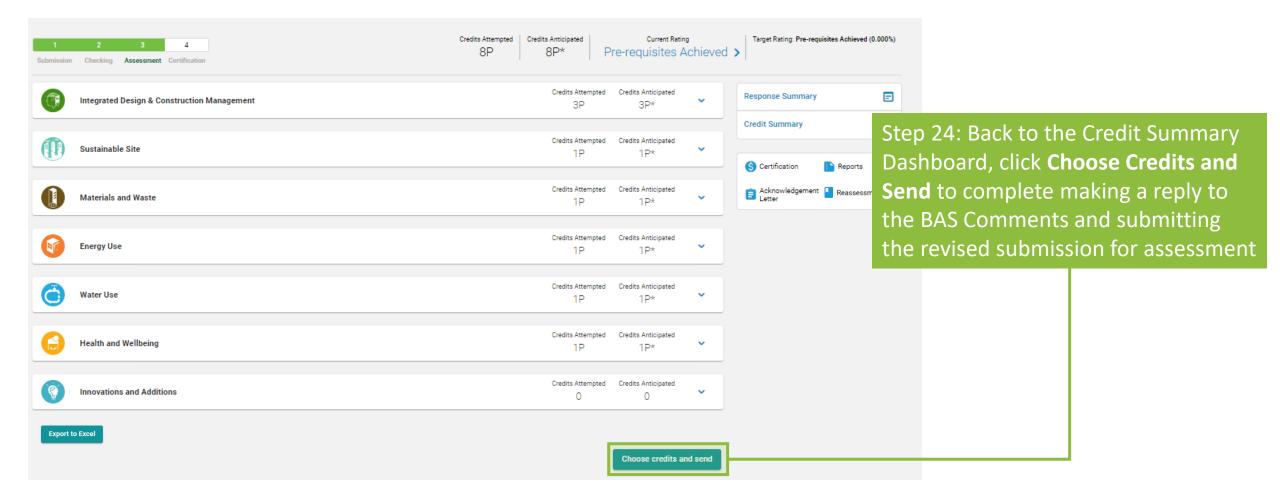

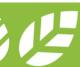

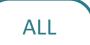

## **A5.8.15** Reply to Post TRC Comments

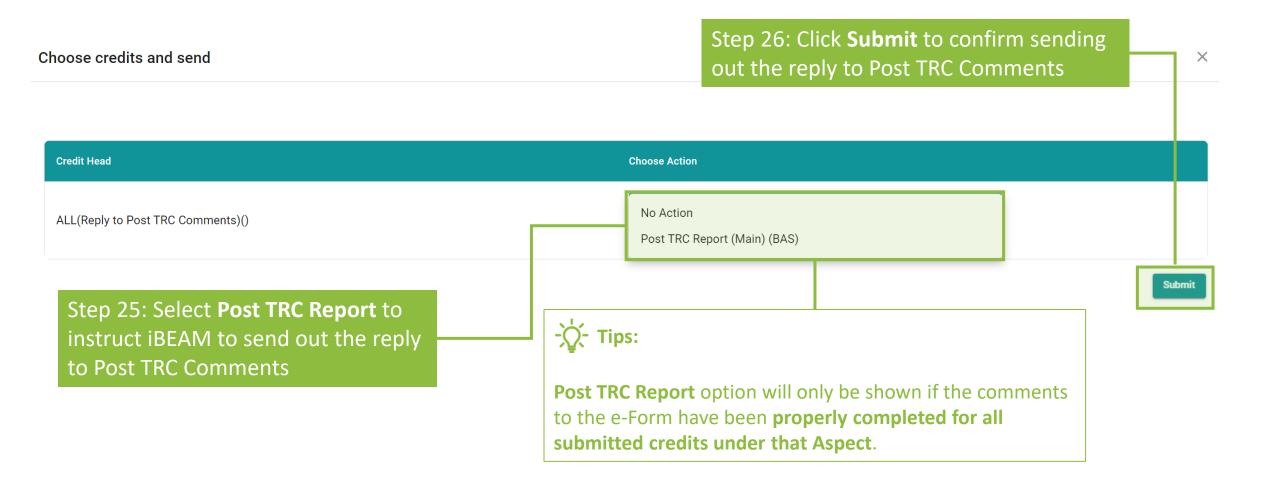

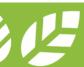

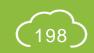

#### ALL

#### **A5.9 Acceptance on Assessment Result**

Process Overview

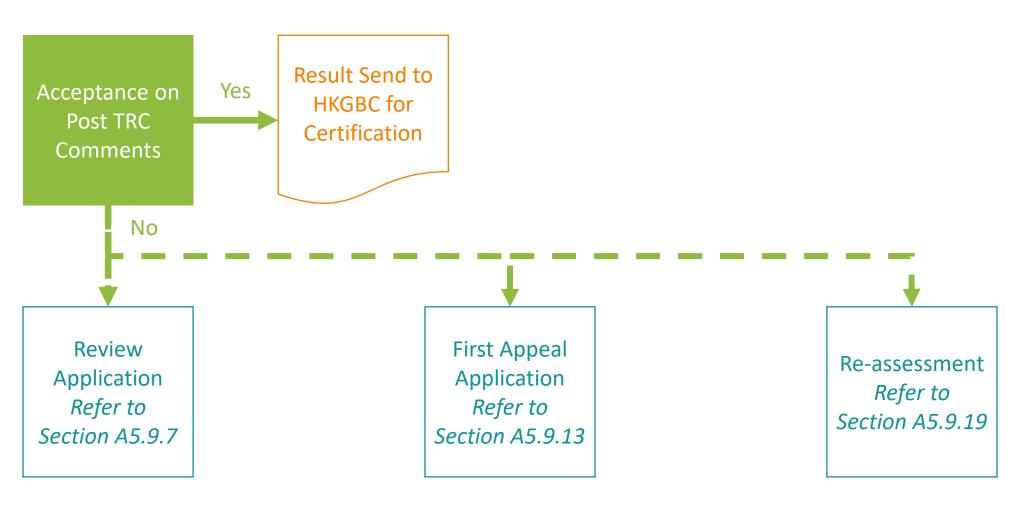

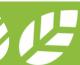

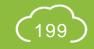

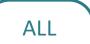

## **A5.9.1** Acceptance on Assessment Result

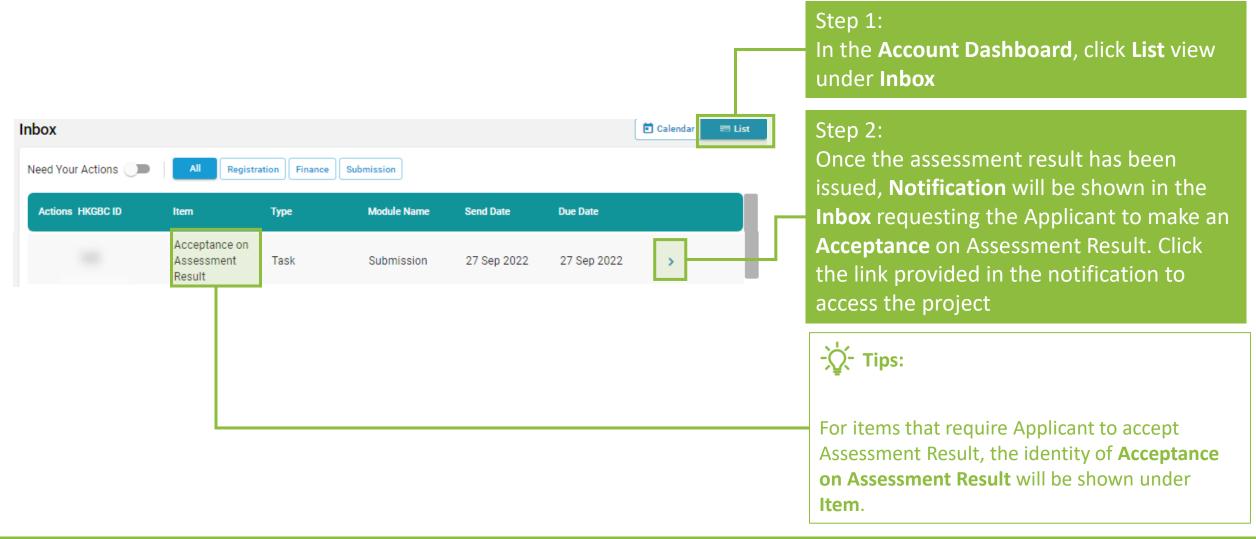

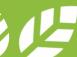

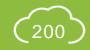

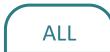

## **A5.9.2** Acceptance on Assessment Result

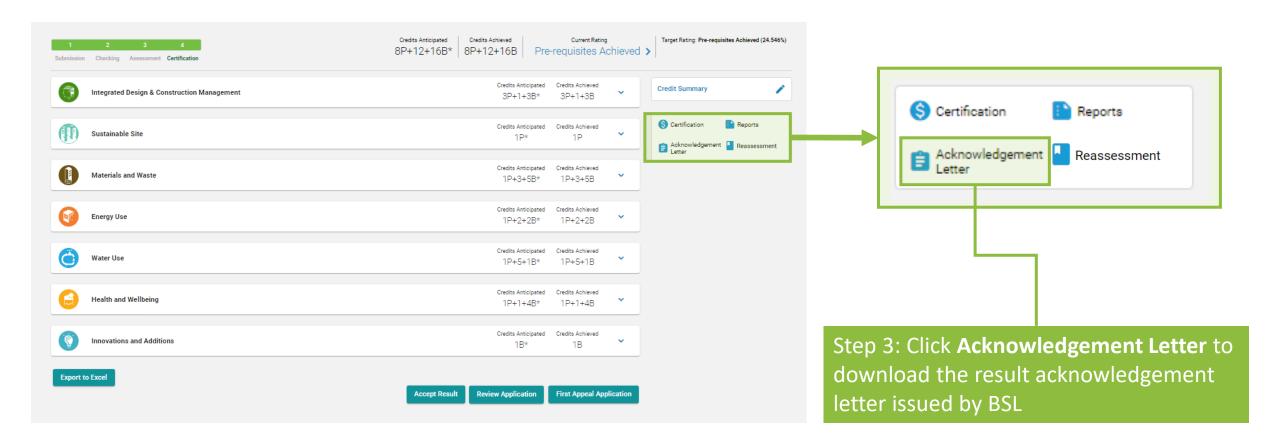

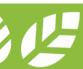

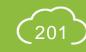

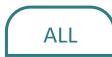

## **A5.9.3** Acceptance on Assessment Result

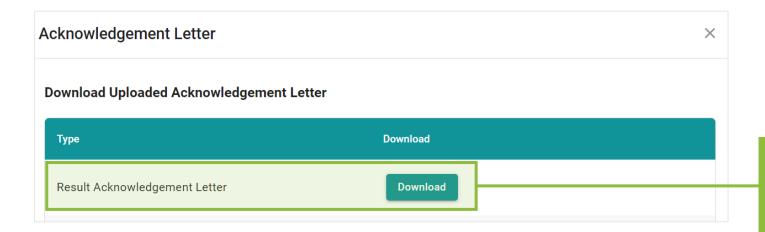

Step 4: Click **Download** next to **Result Acknowledgement Letter** to download the result acknowledgement letter

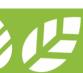

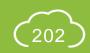

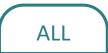

## **A5.9.4** Acceptance on Assessment Result

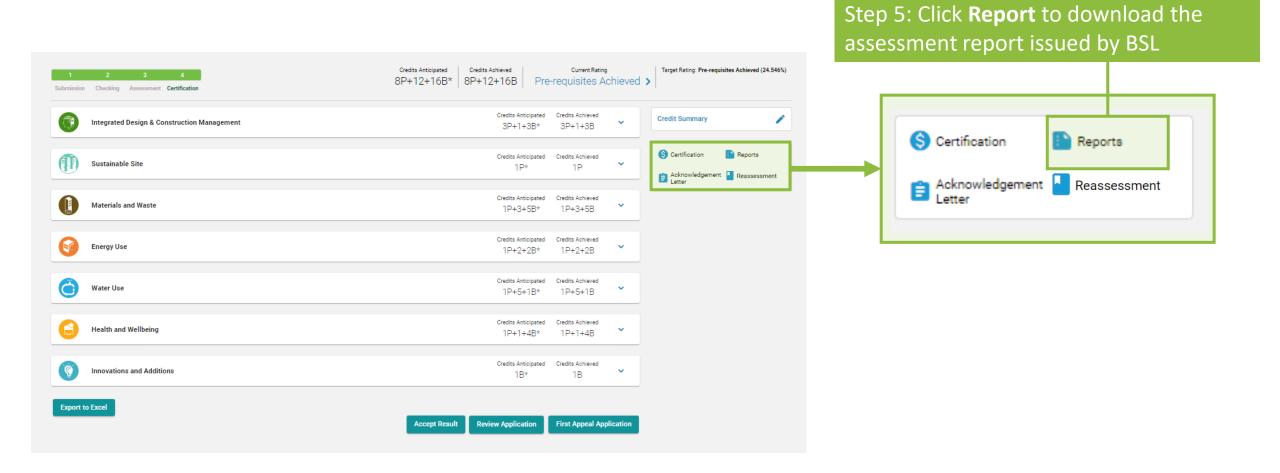

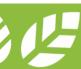

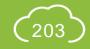

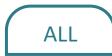

## **A5.9.5** Acceptance on Assessment Result

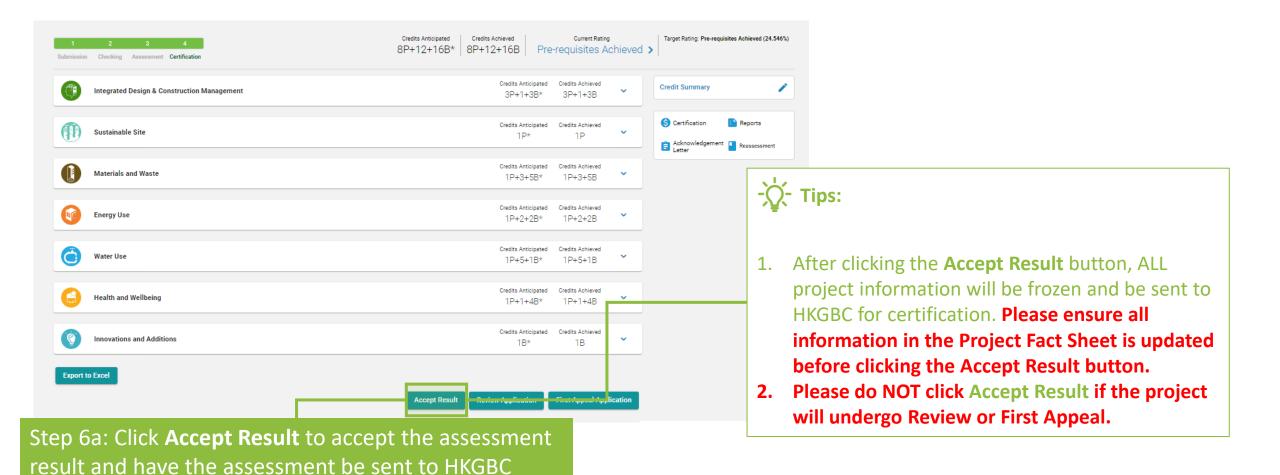

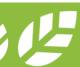

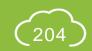

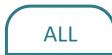

## A5.9.6 Acceptance on Assessment Result

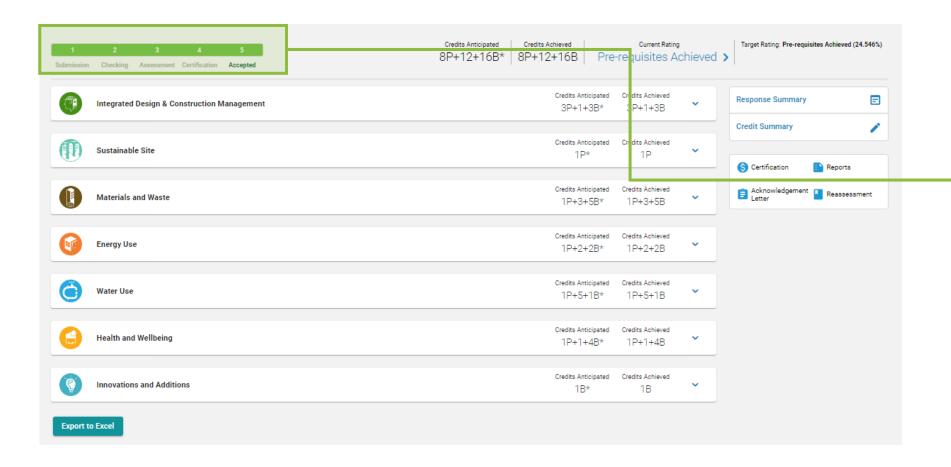

Step 6b: If result is accepted under Step 6a, the project status bar will indicate **5 Accepted** demonstrating that the assessment has been completed

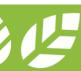

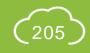

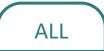

## A5.9.7 Acceptance on Assessment Result

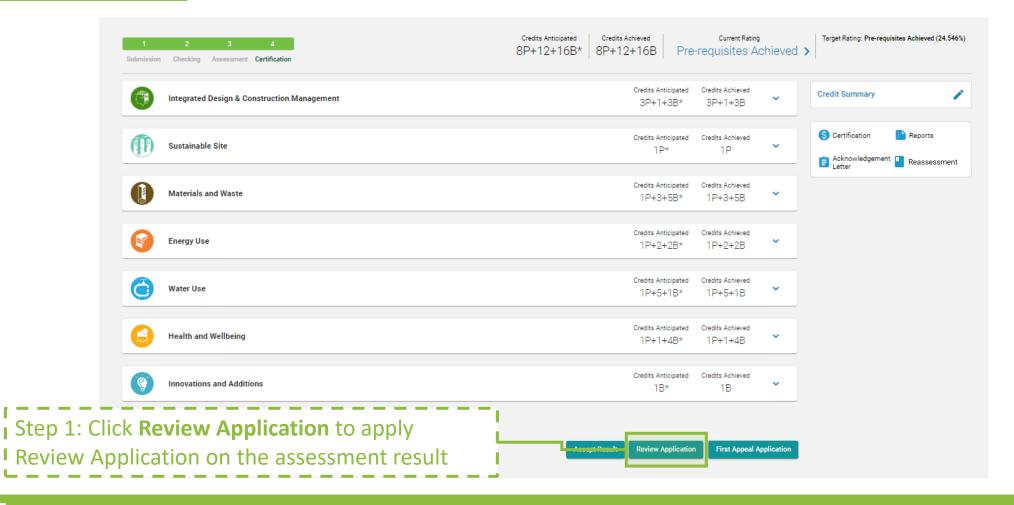

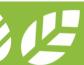

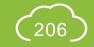

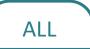

## A5.9.8 Acceptance on Assessment Result

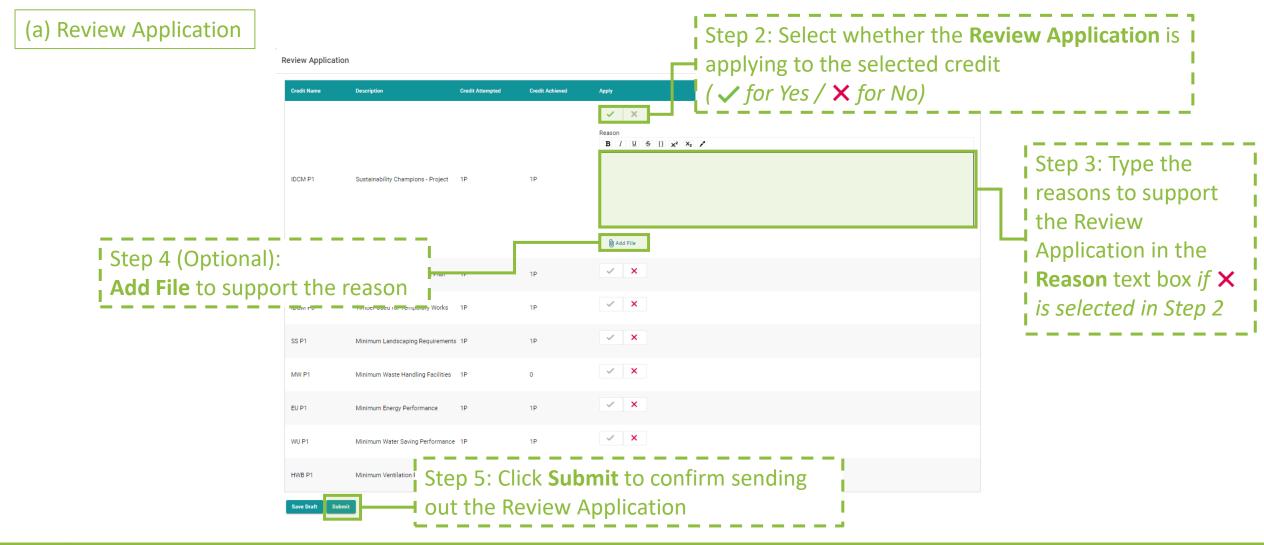

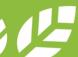

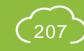

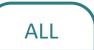

#### A5.9.9 Acceptance on Assessment Result

(a) Review Application

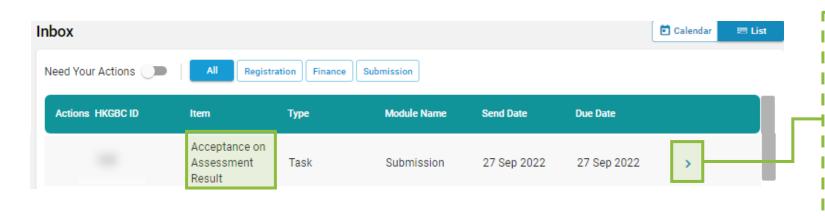

#### Step 6:

Once the assessment result has been issued, Notification will be shown in the Inbox requesting the Applicant to make an Acceptance on Assessment Result. Click the link provided in the notification to access the project

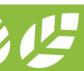

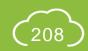

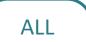

## A5.9.10 Acceptance on Assessment Result

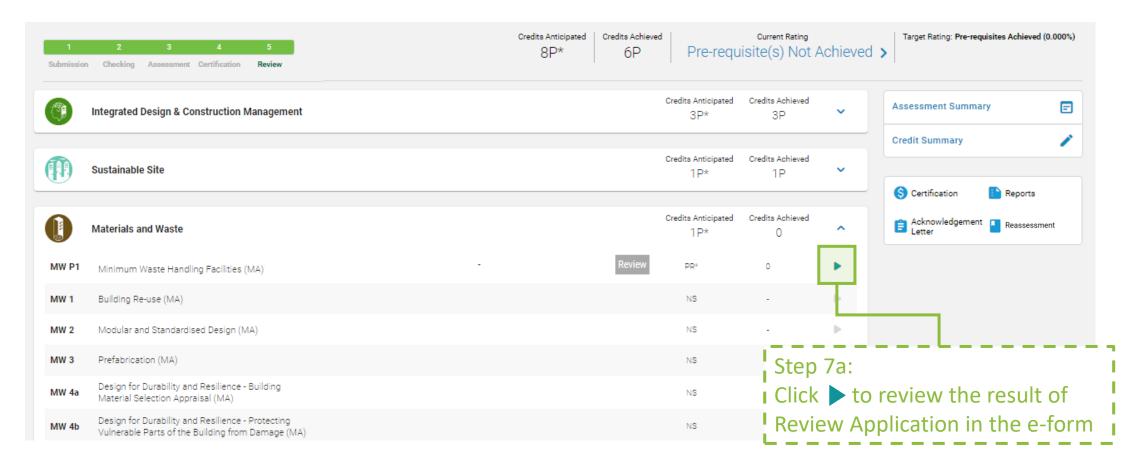

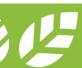

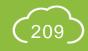

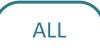

## **A5.9.11 Acceptance on Assessment Result**

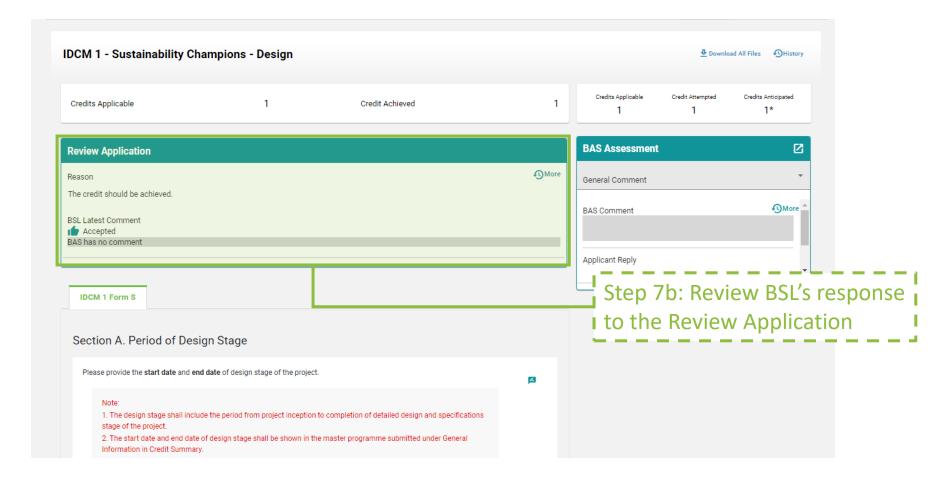

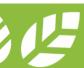

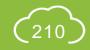

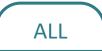

#### A5.9.12 Acceptance on Assessment Result

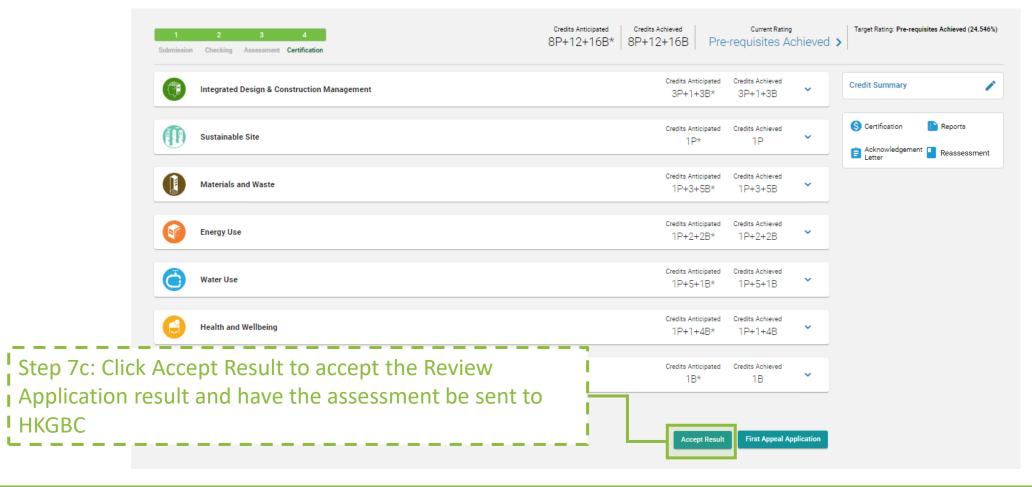

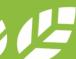

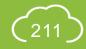

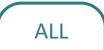

## A5.9.13 Acceptance on Assessment Result

(b) First Appeal Application

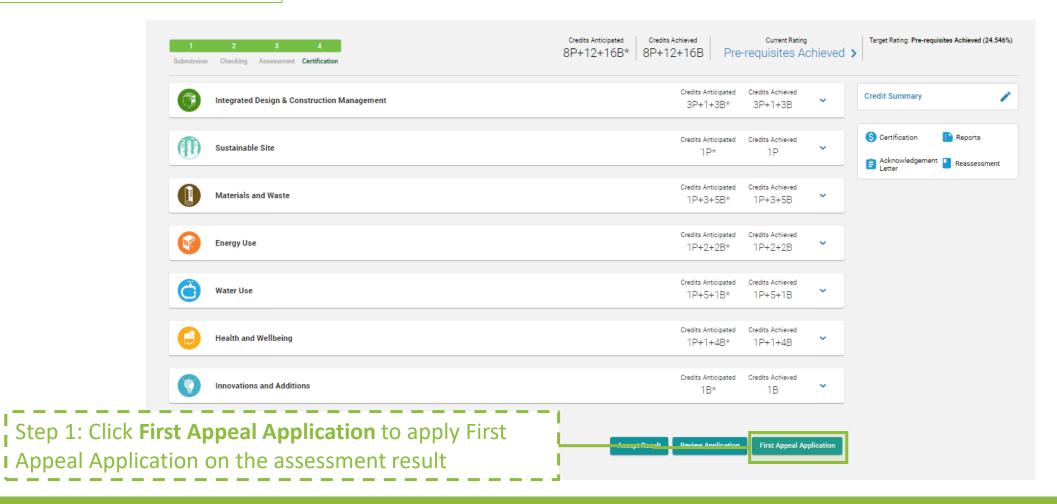

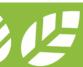

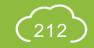

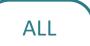

## **A5.9.14** Acceptance on Assessment Result

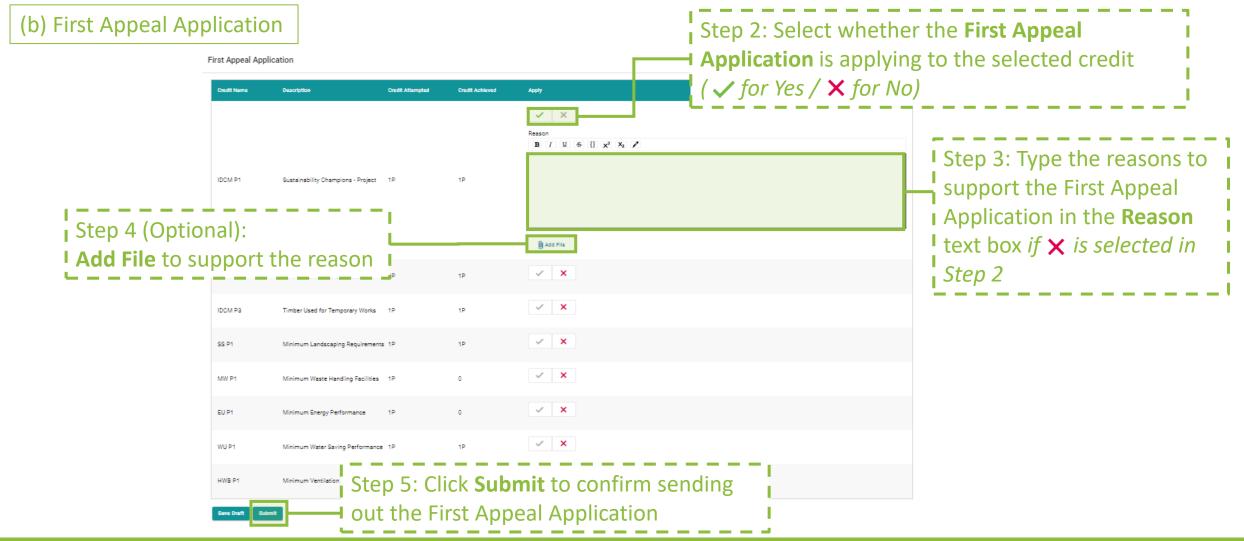

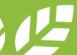

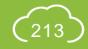

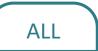

#### **A5.9.15** Acceptance on Assessment Result

(b) First Appeal Application

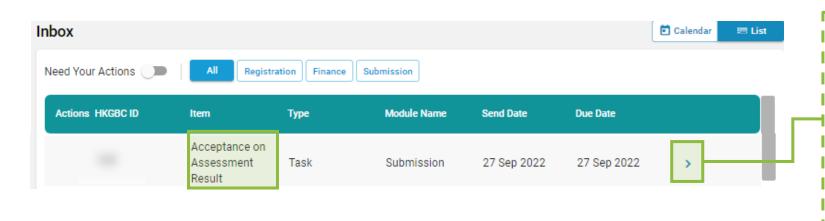

#### Step 6:

Once the assessment result has been issued, Notification will be shown in the Inbox requesting the Applicant to make an Acceptance on Assessment Result. Click the link provided in the notification to access the project

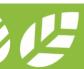

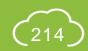

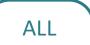

## A5.9.16 Acceptance on Assessment Result

(b) First Appeal Application

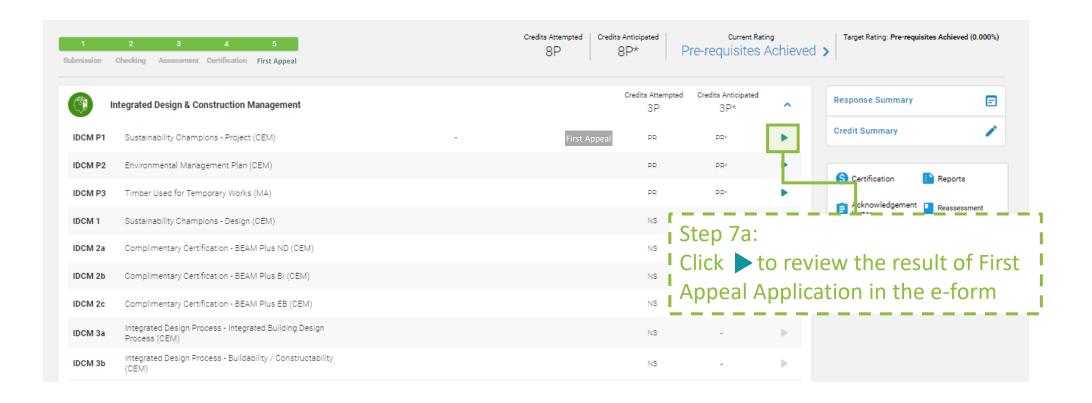

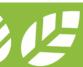

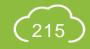

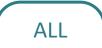

#### A5.9.17 Acceptance on Assessment Result

(b) First Appeal Application

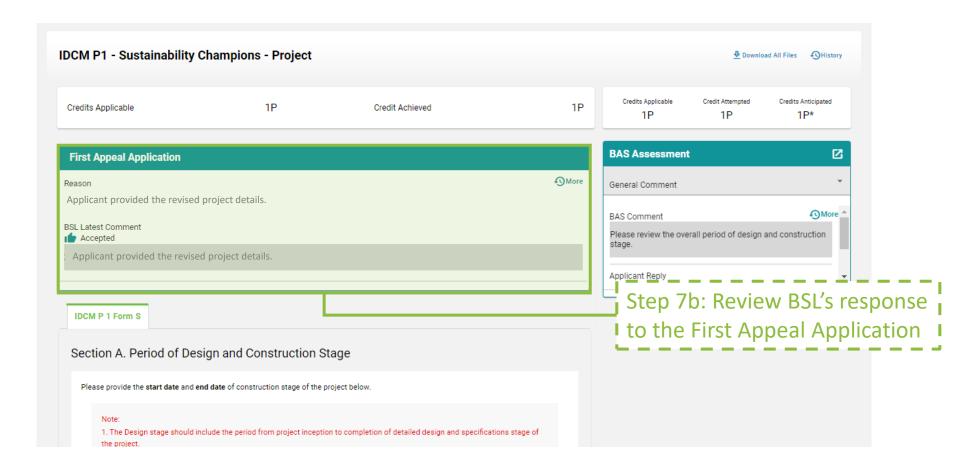

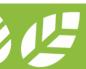

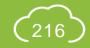

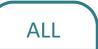

#### A5.9.18 Acceptance on Assessment Result

(b) First Appeal Application

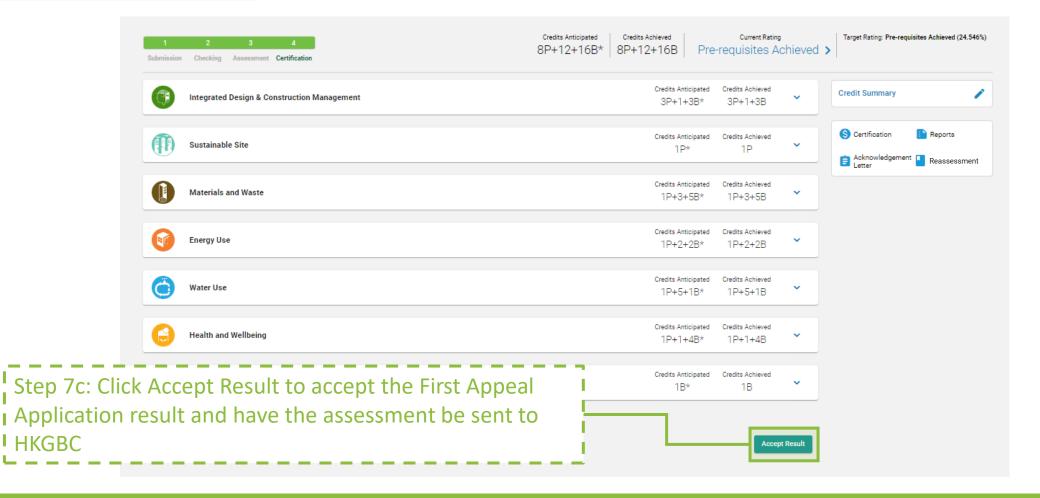

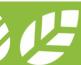

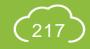

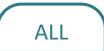

#### A5.9.19 Acceptance on Assessment Result

(c) Re-assessment

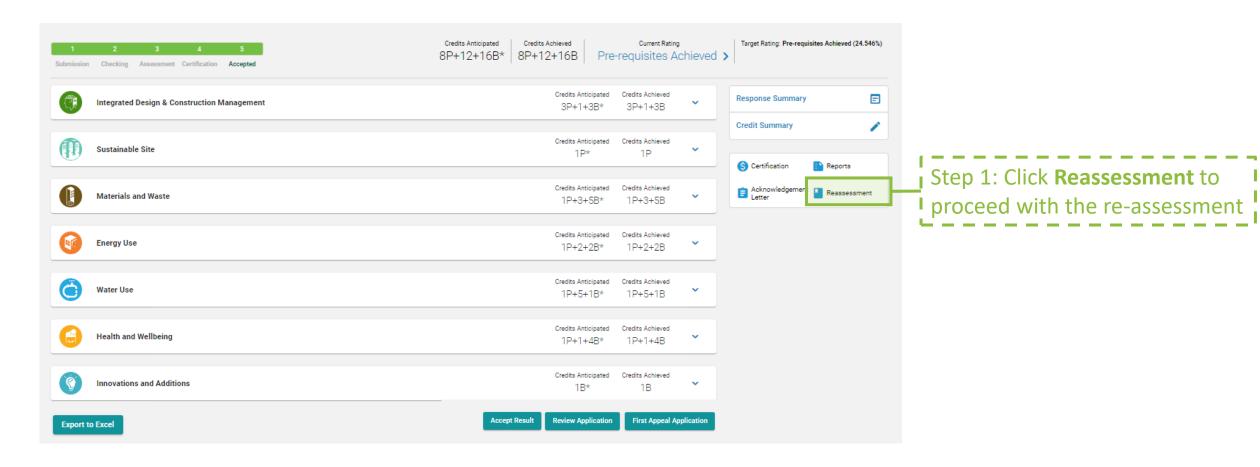

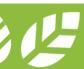

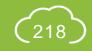

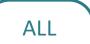

#### **A5.9.20** Acceptance on Assessment Result

(c) Re-assessment

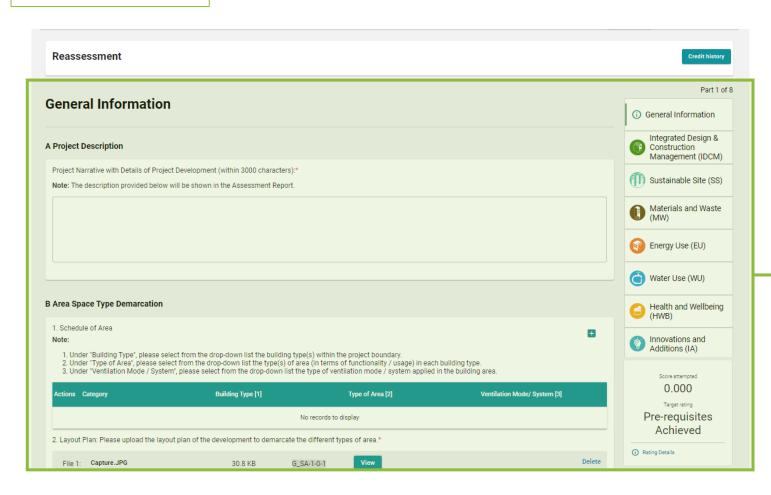

Step 2: Fill in **General Information** *Refer to Section A5.4.2* 

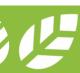

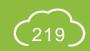

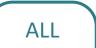

#### **A5.9.21 Acceptance on Assessment Result**

(c) Re-assessment

Step 3: Select Credit Attempt for **re-assessment** *Refer to Section A5.4.8* 

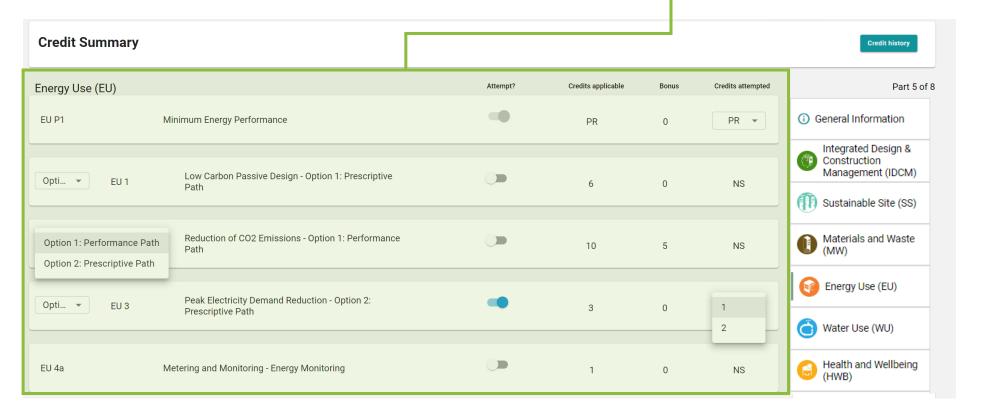

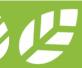

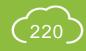

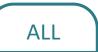

#### A5.9.22 Acceptance on Assessment Result

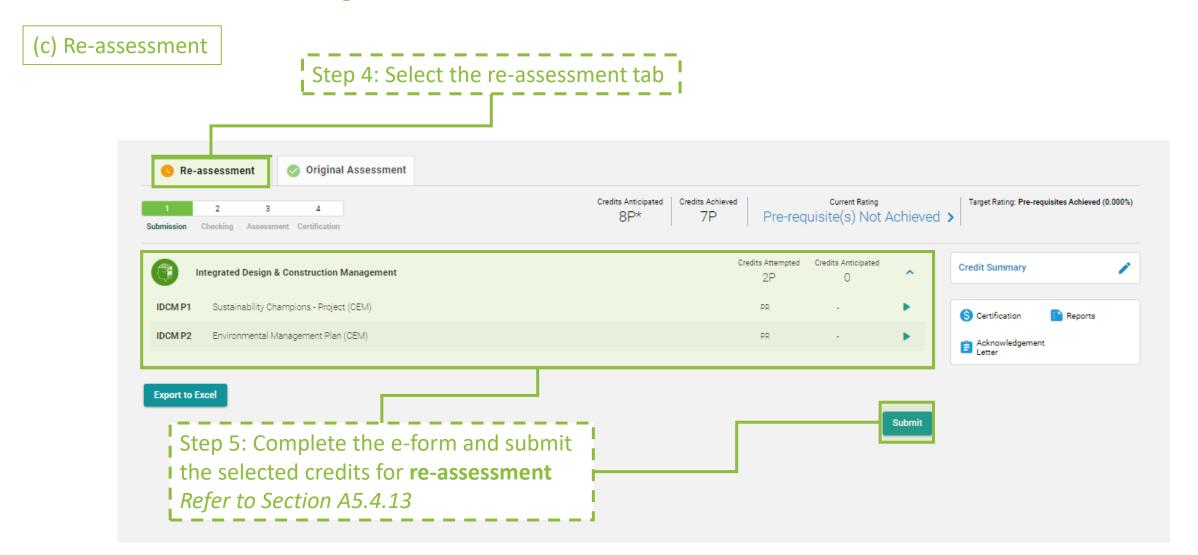

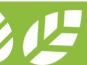

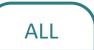

#### **A5.9.23** Acceptance on Assessment Result

(c) Re-assessment

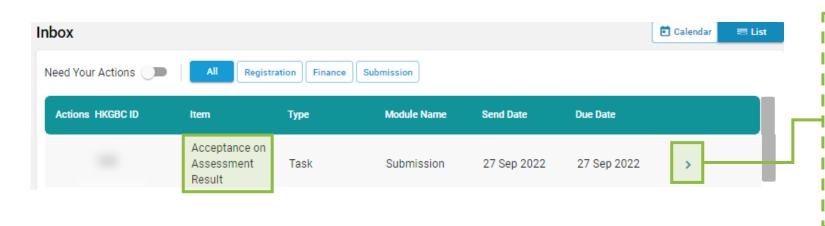

#### Step 6:

Once the assessment result has been issued, Notification will be shown in the Inbox requesting the Applicant to make an Acceptance on Assessment Result. Click the link provided in the notification to access the project

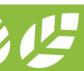

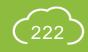

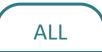

#### **A5.9.24** Acceptance on Assessment Result

(c) Re-assessment

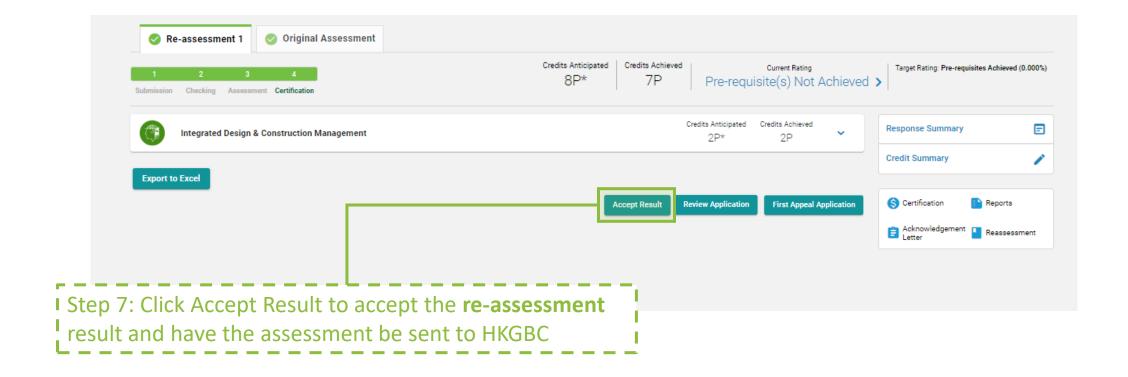

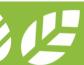

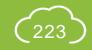

### Section A6 Enquiry

This section provides the guidance in preparing enquiry on the iBEAM.

- **A6.1 General Enquiry** (without logging in)
- **A6.2** Project Specific Enquiry

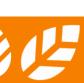

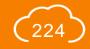

## A6.1.1 General Enquiry (without logging in)

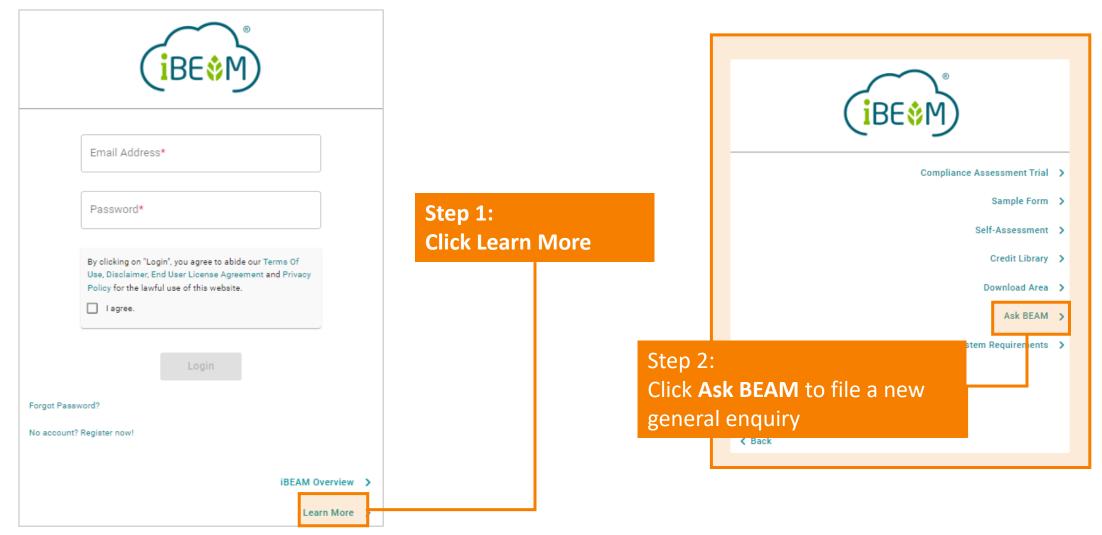

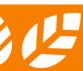

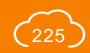

### A6.1.2 General Enquiry (without logging in)

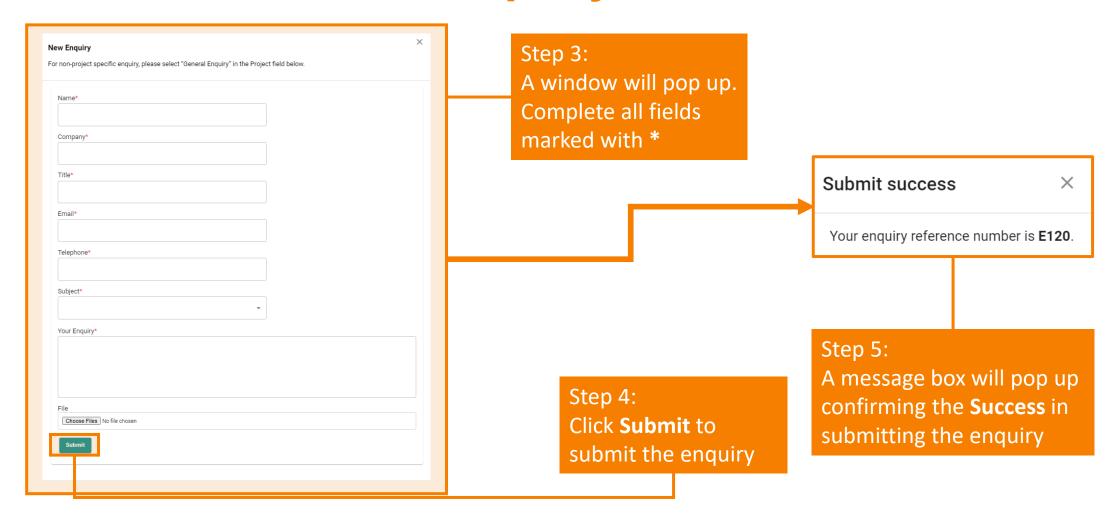

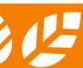

### A6.1.3 General Enquiry (without logging in)

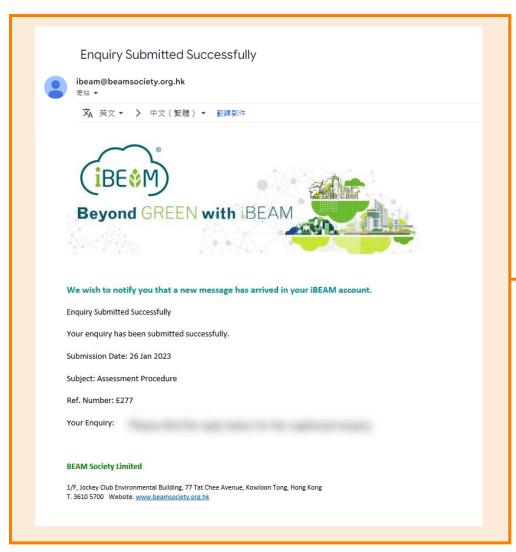

#### Step 6:

A **confirmation e-mail** will be sent to the designated e-mail address confirming BSL's receipt of the enquiry

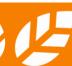

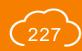

### A6.1.4 General Enquiry (without logging in)

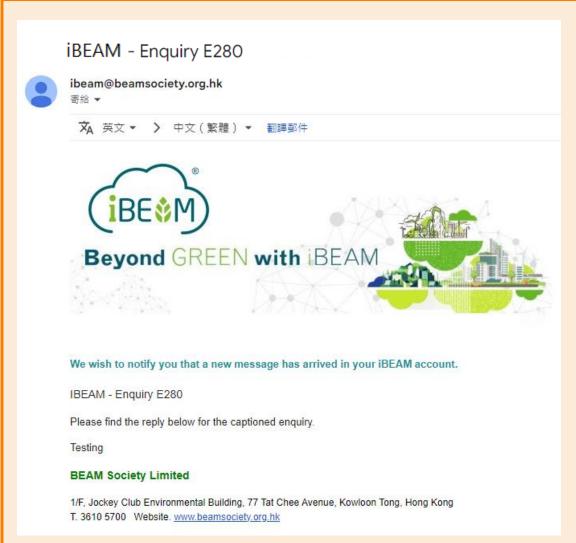

#### Step 7:

Once BSL has made a response to the enquiry, a **response e-mail** will be sent to the designated e-mail address

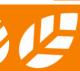

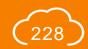

## **A6.2.1** Project Specific Enquiry

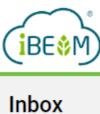

**Projects** 

Knowledge Database v

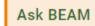

Step 1: In the Navigation Bar, click Ask BEAM

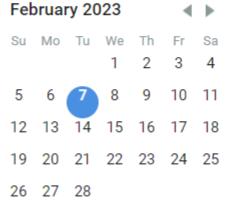

#### 3 items due in this month

10 Aug 2022 (Wed)

25 Jul 2022 (Mon)

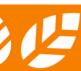

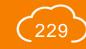

# **A6.2.2** Project Specific Enquiry

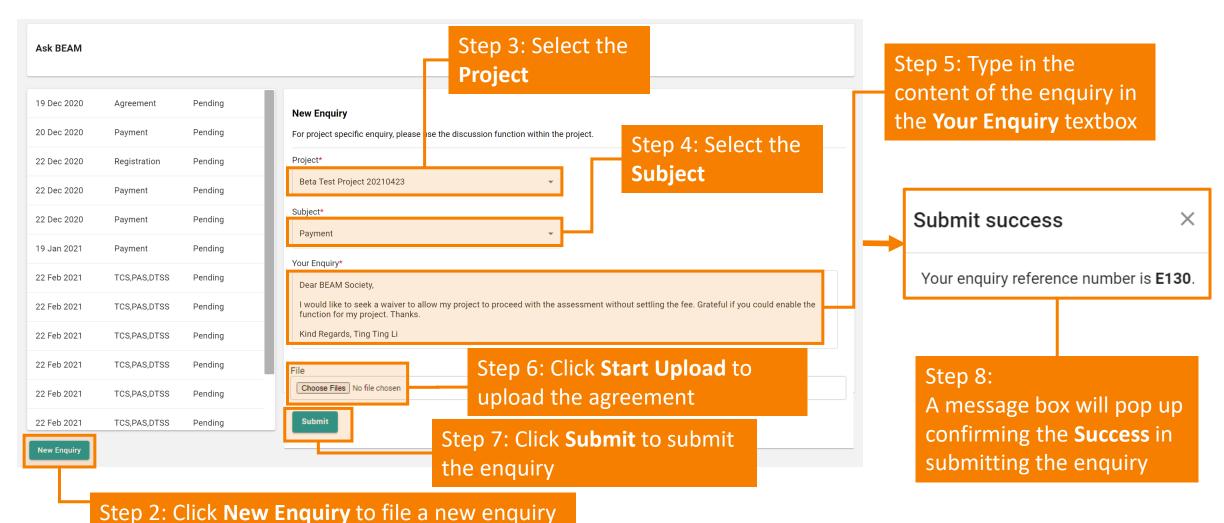

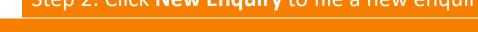

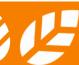

## **A6.2.3 Project Specific Enquiry**

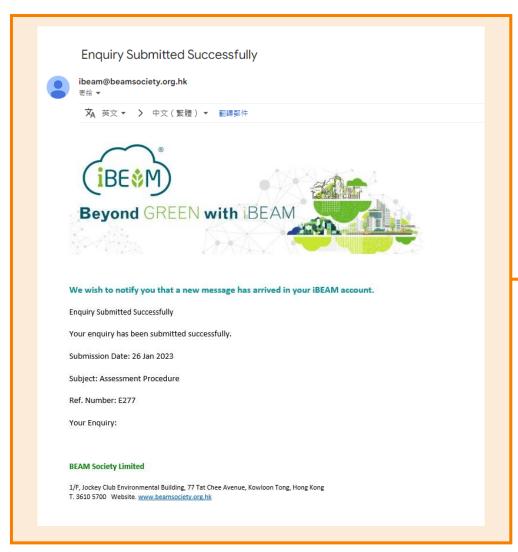

#### Step 9:

A **confirmation e-mail** will be sent to the designated e-mail address confirming BSL's receipt of the enquiry

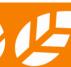

## **A6.2.4** Project Specific Enquiry

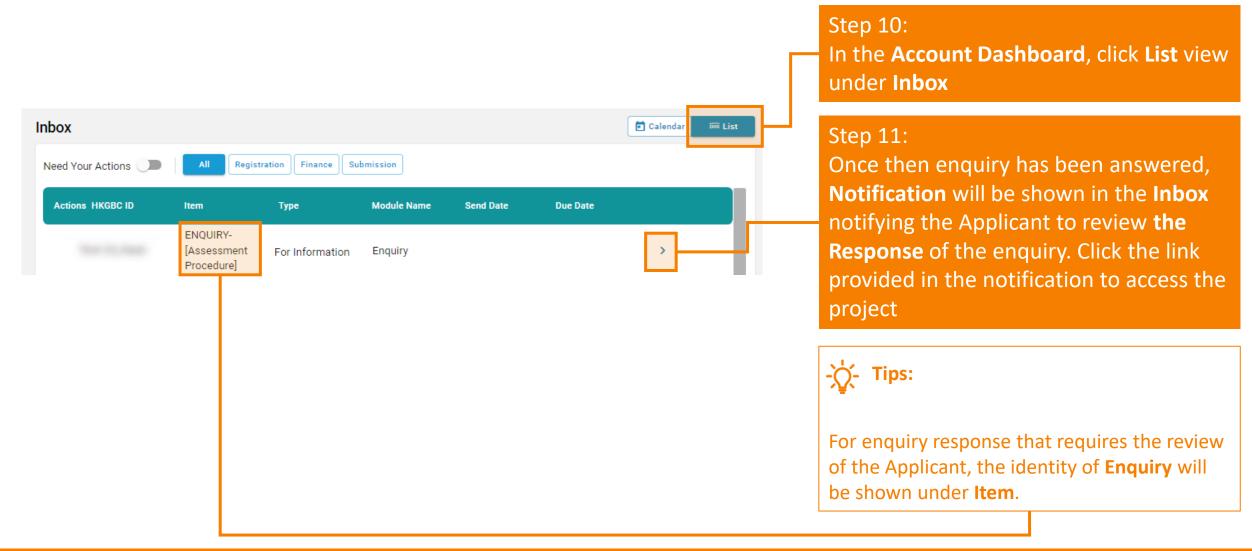

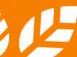

## **A6.2.5** Project Specific Enquiry

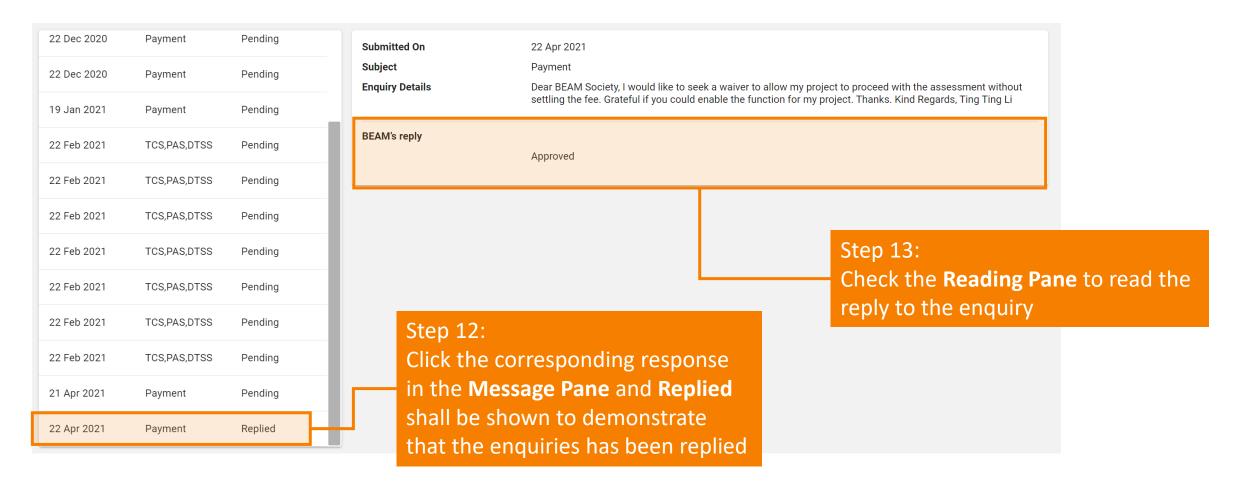

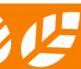

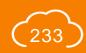

### Section A7 Knowledge Database

This section provides an overview of the different functions on the iBEAM knowledge database.

- A7.1 Sample Form
- A7.2 Self-Assessment
- A7.3 Credit Library
- A7.4 Download Area

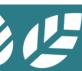

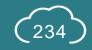

### A7.1.1 Sample Form

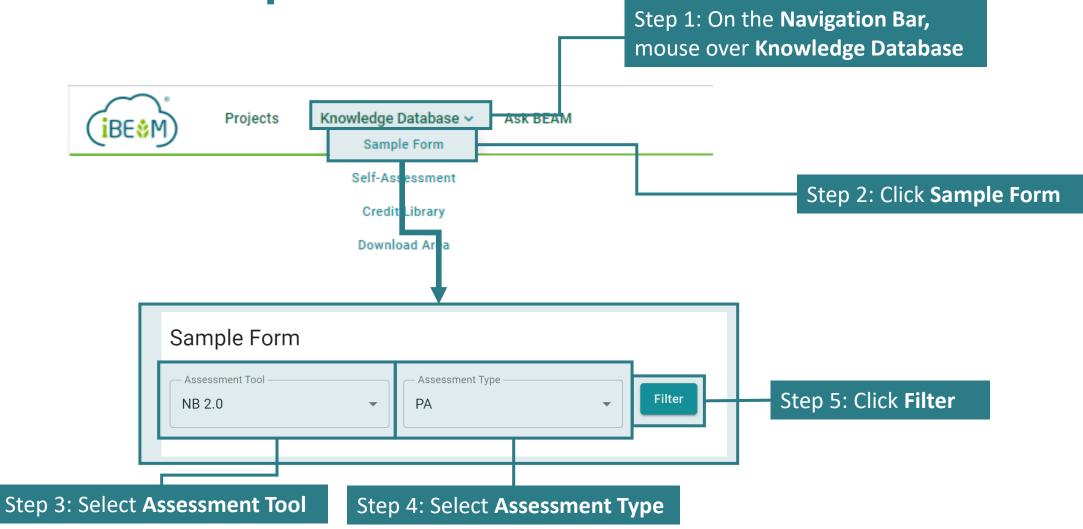

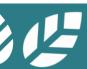

## A7.1.2 Sample Form

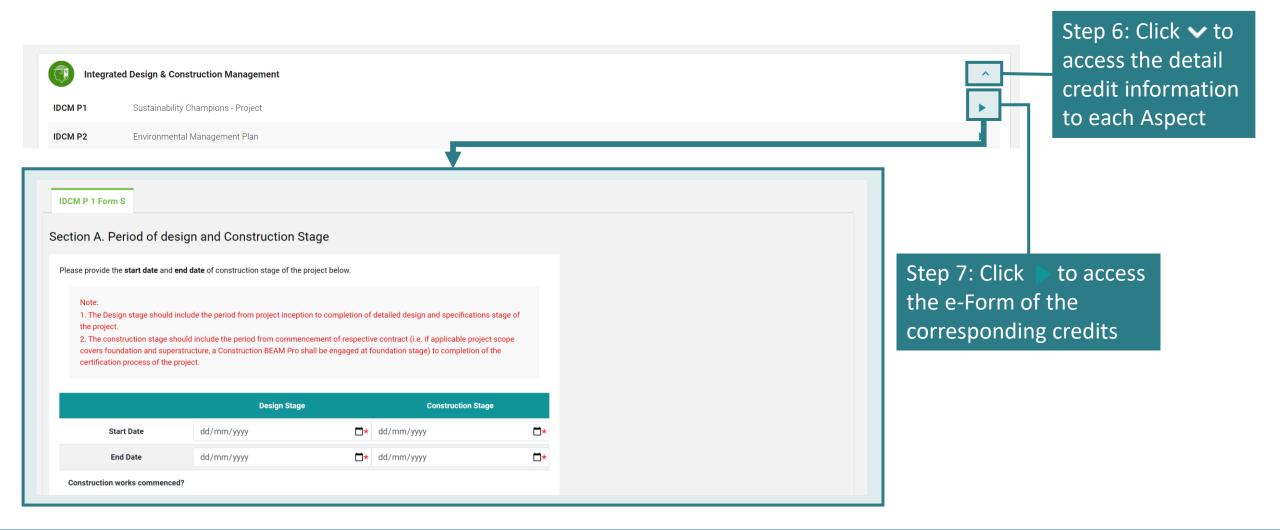

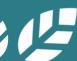

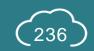

#### A7.2.1 Self-Assessment

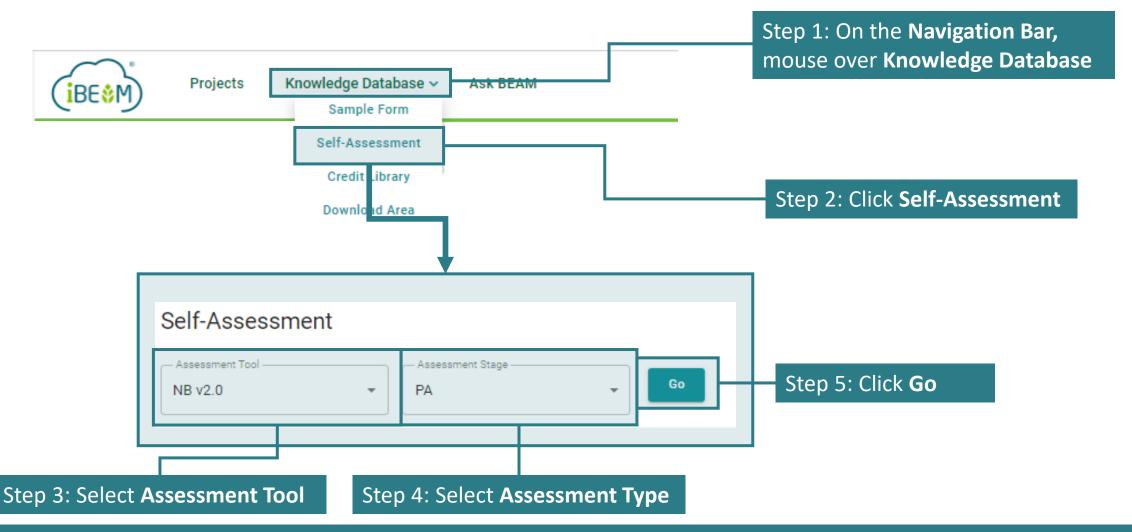

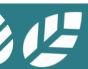

#### A7.2.2 Self-Assessment

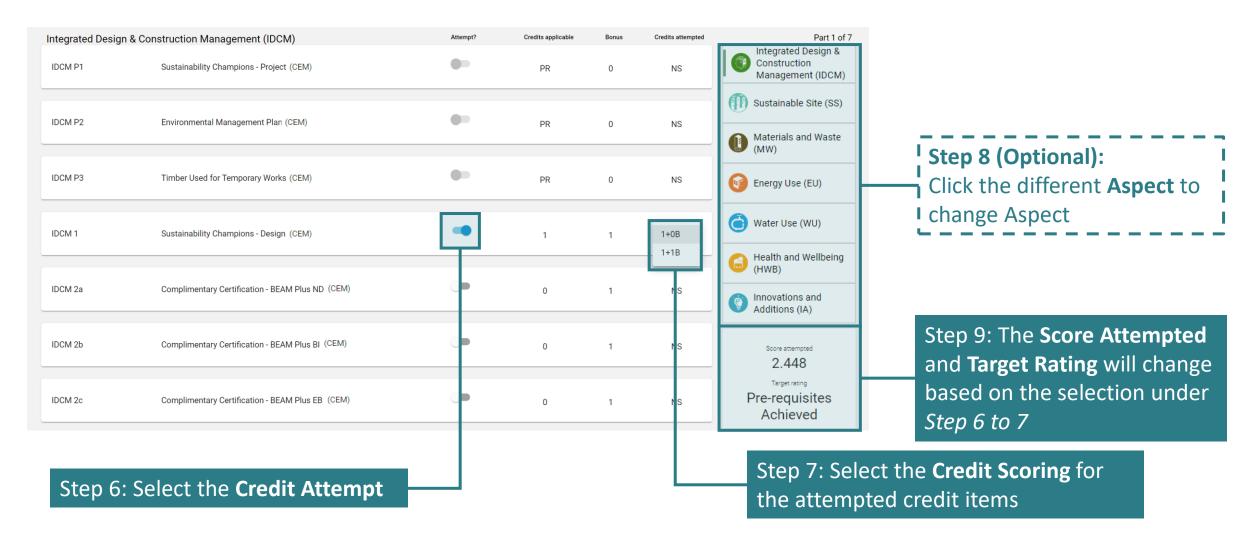

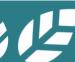

### A7.3.1 Credit Library

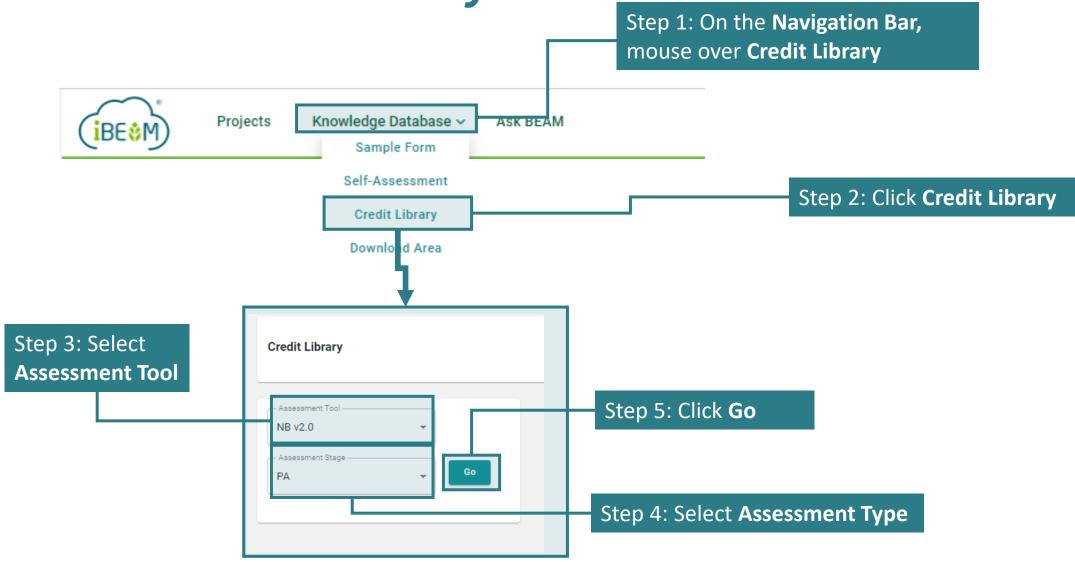

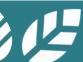

### A7.3.2 Credit Library

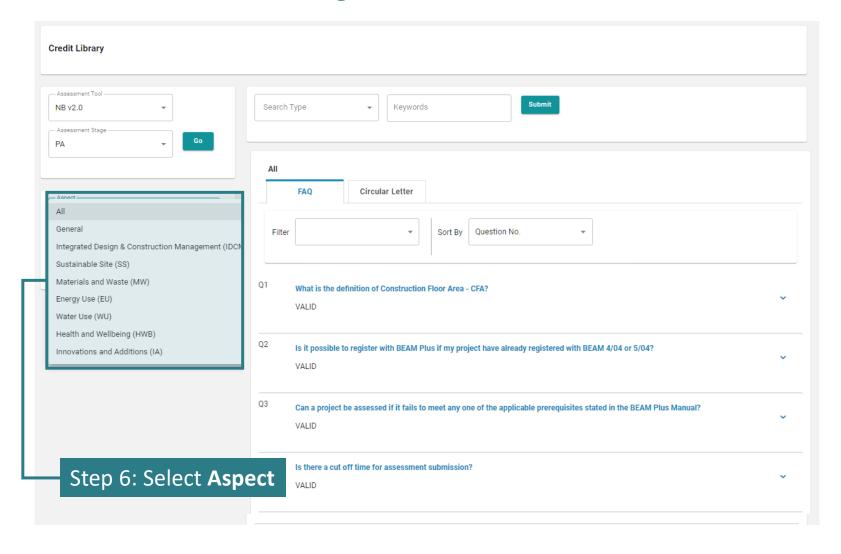

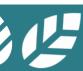

### A7.3.3 Credit Library

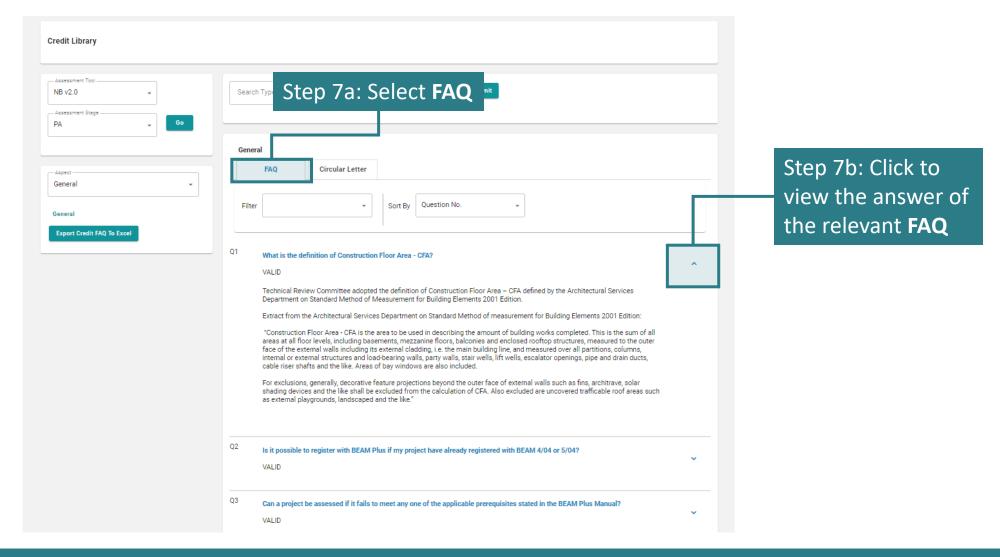

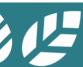

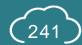

## A7.3.4 Credit Library

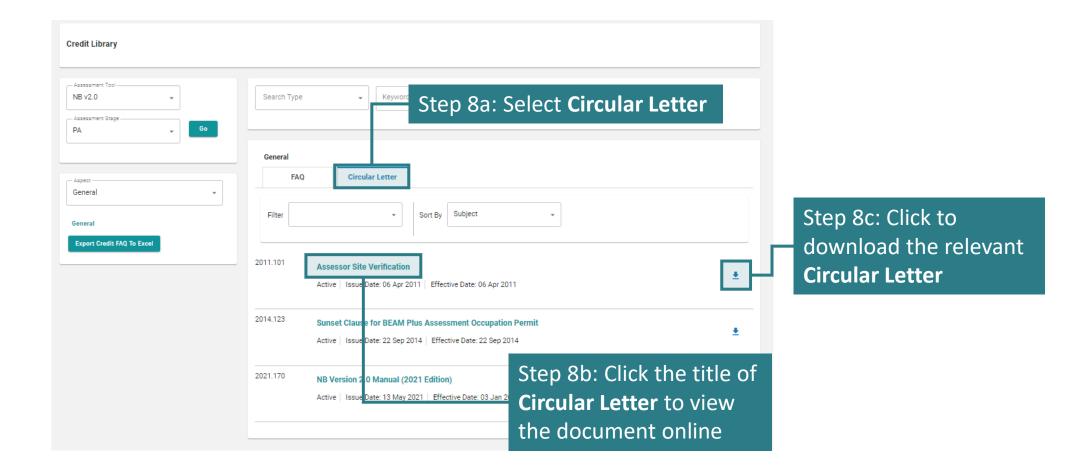

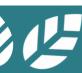

#### A7.4.1 Download Area

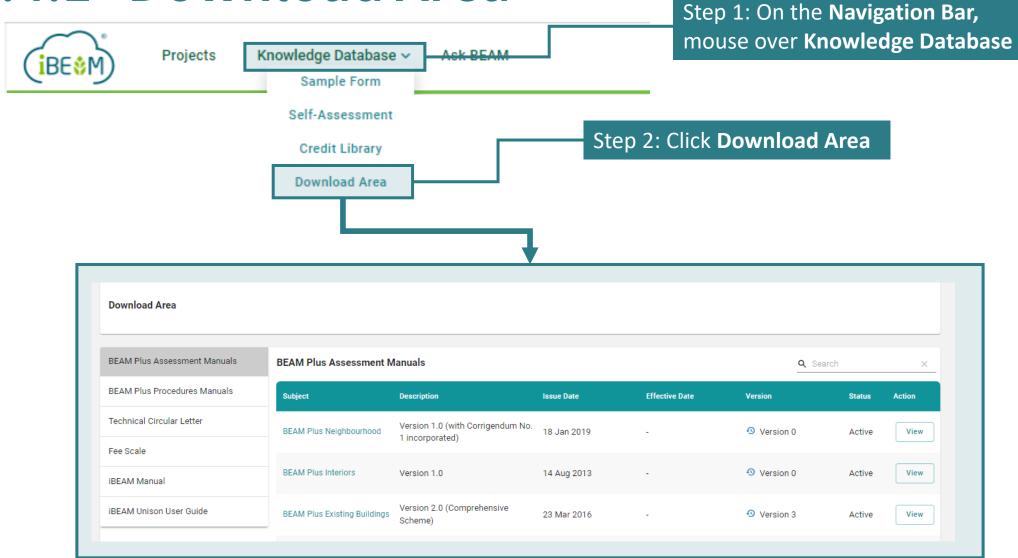

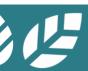

#### A7.4.2 Download Area

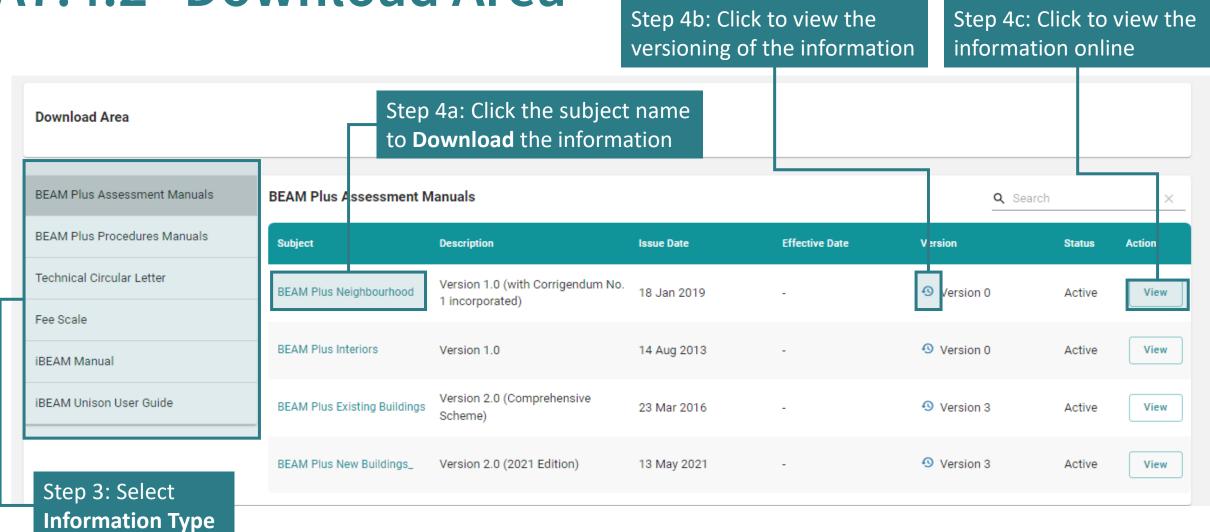

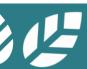

## Appendix A Data Dictionary (General Functions)

This section provides the definition of common terminology adopted for the general functions of iBEAM.

- A-1 General Functions
- **A-2** Operational Functions
- A-3 Assessment Functions

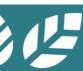

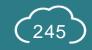

# A-1.1 Data Dictionary

| Functional<br>Classification | Field<br>Name    | Definition                                                                                | Reference<br>Sections |
|------------------------------|------------------|-------------------------------------------------------------------------------------------|-----------------------|
| General                      | Aspect           | Assessment categories as defined by the corresponding assessment tools                    | -                     |
| General                      | User             | Any person operating on the iBEAM                                                         | -                     |
| Account<br>Dashboard         | HKGBC Project No | Unique project ID assigned by Hong Kong Green Building Council (HKGBC) to a project       | -                     |
| Account<br>Dashboard         | Assessment ID    | Unique project ID assigned by iBEAM to a project                                          | -                     |
| Account<br>Dashboard         | Project          | Unit of BEAM Plus assessment created either on iBEAM and synchronised from HKGBC database | A1.4                  |

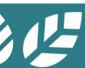

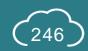

# A-1.2 Data Dictionary

| Functional<br>Classification | Field<br>Name             | Definition                                                                                                    | Reference Sections                                                   |
|------------------------------|---------------------------|----------------------------------------------------------------------------------------------------|----------------------------------------------------------------------|
| Credit<br>Summary            | Pre-Assessment<br>Summary | System generated excel template summarizing the credit requirement, credit attainable, credit attempted and anticipated rating for the submission | A1.6,A1.6.1,<br>A1.6.2.1, A1.6.3.1,<br>A1.6.3.2.1, A1.6.4,<br>A1.6.5 |
| Credit<br>Summary            | Submission                | e-Forms, drawings, calculations or any other being data uploaded by the Applicant onto iBEAM for the purpose of assessment                        | A5, B3.6.3                                                           |
| Credit<br>Summary            | Assessment Report         | Report of the BEAM Plus assessment generated by the system based on the result generated from iBEAM                                               | A1.5.2.3, A1.6.4,<br>A5.9.4                                          |
| Credit<br>Summary            | Acknowledgement<br>Letter | Letter generated by iBEAM acknowledging the completion of certain stages of the BEAM Plus assessment                                              | A1.6.4, A5.9.2,<br>C1.7L.16, C1.7L.17                                |
| Login                        | Account                   | Unit of user record on iBEAM                                                                                                    | A1.2, A2, A1.4                                                       |
| Navigation<br>Bar            | Post                      | Classification of job function on iBEAM                                                                                                    | A1.3                                                                 |

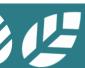

### A-1.3 Data Dictionary

| Functional<br>Classification | Field<br>Name             | Definition                                                                                                    | Reference<br>Sections                          |
|------------------------------|---------------------------|----------------------------------------------------------------------------------------------------|------------------------------------------------|
| e-Form                       | Additional<br>Information | Optional information submitted by the Applicant to justify the compliance of the credit                                                          | A1.7.2, A1.7.2.4                               |
| e-Form                       | Documentary<br>Readiness  | Programming logic built into the e-Form to check the sufficiency of documents submitted for the credit assessment                                | A1.7.2                                         |
| e-Form                       | Excel Template            | Appendix forms of certain credit used for the purpose of reporting detailed data items and/or calculation to support for the credit assessment   | A1.7.2.2.1                                     |
| e-Form                       | File Designation          | File identify given by iBEAM to illustrate certain data requirement on the system                                                                | A1.7.2.2.1                                     |
| e-Form                       | Folio                     | Index of folders provided on iBEAM to store files uploaded by system Applicant                                                                   | A1.7.2.2.1,<br>A1.7.2.2.1.2,<br>B3.6.3, B3.6.5 |
| e-Form                       | Pre-approved<br>Condition | Function that enables the Applicant to override the documentary readiness check in the e-Form due to the special circumstances of the assessment | A1.7.2.3, A5.4.15                              |
| e-Form                       | Versioning                | Unique version identify given to individual e-Form for the purpose of identifying the effective date and inactive date of the individual e-Form  | A1.7.2.2.1.2,<br>A7.4.2                        |

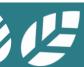

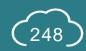

# A-1.4 Data Dictionary

| Functional<br>Classification    | Field<br>Name                | Definition                                                                                                    | Reference<br>Sections |
|---------------------------------|------------------------------|----------------------------------------------------------------------------------------------------|-----------------------|
| Project<br>Member<br>Management | Owner                        | User that owns a particular project on iBEAM and is given full access to information for the project           | A5.3.2                |
| Project<br>Member<br>Management | Project BEAM Pro             | Designated BEAM Pro given the right to make a submission for an assessment on iBEAM                            | A5.3.2                |
| Project<br>Member<br>Management | Active Project User          | User that occupies the project on a routine basis and is given the right to manage information in a submission | A5.3.2                |
| Project<br>Member<br>Management | Project Users<br>(Read-only) | User that occupies the project on an occasional basis and is given the right to read the for the project       | A5.3.2                |

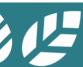

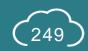

# A-1.5 Data Dictionary

| Functional<br>Classification | Field<br>Name       | Definition                                                                                                    | Reference<br>Sections       |
|------------------------------|---------------------|----------------------------------------------------------------------------------------------------|-----------------------------|
| Process Flow                 | BAS Comments        | Comments raised by the BAS from a professional checking on the technical data provided in the submission                                                               | A5.6                        |
| Process Flow                 | Post TRC Comments   | Final comments issued on the submission based on the findings by the Assessment Authority                                                                              | A5.7                        |
| Process Flow                 | Pre-Submission      | Submission being prepared for BEAM Plus assessment                                                                                                    | A5.4                        |
| Process Flow                 | Reporting           | Process of exercising adjudication and professional judgement on the submission by the BAS and Assessment Authority for the determination of scoring of the assessment | C1.4A.16                    |
| Process Flow                 | Response Summary    | Summary of responses to comments issued by BSL made by the Applicant                                                                                                   | A5.5.17, A5.5.18<br>A5.8.12 |
| Process Flow                 | Result Issuance     | Outcome of the assessment issued after the completion of the BEAM Plus assessment process                                                                              | C1.7H, C1.7I                |
| Process Flow                 | Technical Readiness | Technical issues raised on the submission regarding the correctness and appropriateness of information provided in the assessment submission                           | A1.6.1, C1.2                |
| Process Flow                 | First Appeal        | First Appeal on an individual credit if Applicant disagree to and/ or do not accept the decision made by the BSL                                                       | A5.9.13, A5.9.14<br>A5.9.18 |
| Process Flow                 | Review              |                                                                                                    | A5.9.10                     |

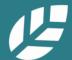

## **A-2.1 Data Dictionary**

#### Operational Functions

| Functional<br>Classification    | Field<br>Name            | Definition                                                                                                    | Reference<br>Sections |
|---------------------------------|--------------------------|----------------------------------------------------------------------------------------------------|-----------------------|
| Project<br>Member<br>Management | Project<br>Administrator | User that has the right in carrying out the administration and servicing of assessment in a project                      | A5.3                  |
| Project<br>Member<br>Management | Finance                  | User that has the function to manage the execution of agreement and settlement of assessment fee                         | A5.3                  |
| Contract & Financing            | A&F                      | Administration and Finance Department within BSL who manages the execution of agreement and settlement of assessment fee | B2.1.1                |
| e-Project File                  | Submissions              | e-Form, submittals and information submitted for the purpose of an assessment                                            | B3.6.3                |
| e-Project File                  | Minutes                  | Record of the proceeding of a conversation, meeting, convention, etc                                                     | B3.6.3                |
| e-Project File                  | Folios                   | Folder storing the files in a submission                                                                                 | B3.6.3                |

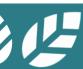

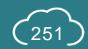

## A-3.1 Data Dictionary

### **Assessment Functions**

| Functional<br>Classification       | Field<br>Name          | Definition                                                                                                    | Reference<br>Sections    |
|------------------------------------|------------------------|----------------------------------------------------------------------------------------------------|--------------------------|
| Project<br>Member<br>Management    | CIR Review Group       | User that possesses the right in accessing the project information for the purpose of vetting the Credit Interpretation Request (CIR) application stipulated under Section A4 | A5.3.2                   |
| Credit Library                     | Precedent Case         | Decided case that furnishes a basis for determining later cases involving similar issues and providing corresponding ruling                                                   | C1.5D.4,                 |
| BEAM<br>Assessor<br>Management     | BEAM Assessor<br>(BAS) | Professional with the authority to exercise due diligence and professional judgement on the technical content of the submission                                               | C2                       |
| Submission<br>Member<br>Assignment | Aspect Officer         | Technical staff within the BSL Secretariat responsible for conducting technical readiness and providing technical alignment for a designated Aspect of an assessment          | C1.3B.17,<br>C1.3C.1     |
| Submission<br>Member<br>Assignment | BSL Manager            | Manager within the BSL Secretariat responsible for managing the overall quality and delivery of the assessment                                                                | C1.3C, C3.1.3,<br>C3.2.2 |

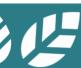

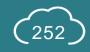

## A.3-2 Data Dictionary

### **Assessment Functions**

| Functional<br>Classification       | Field<br>Name            | Definition                                                                                                    | Reference<br>Sections   |
|------------------------------------|--------------------------|----------------------------------------------------------------------------------------------------|-------------------------|
| Submission<br>Member<br>Assignment | Expert Panel             | Subject matter expert with the authority to exercise adjudication on the submission and determine the scoring of the assessment                                                                                 | C1.5, C1.5A,            |
| Submission<br>Member<br>Assignment | Project in Charge        | Technical staff with in the BSL Secretariat responsible for overseeing the overall process flow of an assessment and advising the assessment progress to the users and other members within the BSL Secretariat | C1.6F.1                 |
| Submission<br>Member<br>Assignment | In House Vetting<br>Team | BAS within the BSL Secretariat granted with the authority to exercise adjudication on the submission and determining the scoring of the assessment                                                              | C1.8, C3.1.3,<br>C3.2.2 |
| Project<br>Assessment              | Assessment<br>Summary    | Summary of comments issued made by multiple parties during the assessment of a project                                                                                                    | C1.3B.14 ,C1.3          |
| ASC Meeting                        | Chairman                 | Any user nominated to preside the ASC Meeting and endorse on the decision made collectively by Member                                                                                                    | C1.6C.1                 |
| ASC Meeting                        | Member                   | Any user nominated to conduct the ASC Meeting and express views on a project                                                                                                    | C1.5C, C4.3.3           |

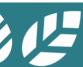

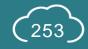

## Appendix B List of Milestones

This section provides the terminologies used for the milestone functions of iBEAM.

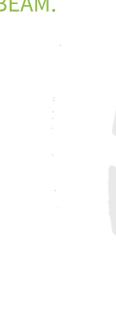

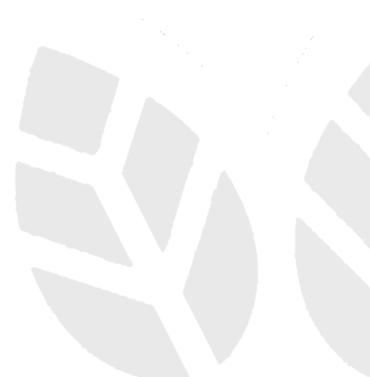

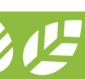

## **B-1** List of Milestones

| ID | Stages of<br>Assessment | Milestone Name                         | Description                                                                                          | Reference<br>Section |
|----|-------------------------|----------------------------------------|----------------------------------------------------------------------------------------------------|----------------------|
| 1  | Technical Checking      | Technical Checking                     | Comments raised by the Project in Charge after checking on the technical readiness of the submission | C1.2                 |
| 2  | Technical Checking      | Reply to Technical<br>Checking Comment | Applicant's response to the comments made on the technical readiness of the submission               | A5.5                 |

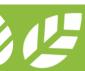

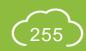

### **B-2** List of Milestones

| ID | Stages of<br>Assessment | Milestone Name       | Description                                                                                                 | Reference<br>Section |
|----|-------------------------|----------------------|----------------------------------------------------------------------------------------------------|----------------------|
| 3  | BAS Comment             | BAS Comment          | Comments raised by the BAS after the professional checking on the technical data provided in the submission | C1.3A                |
| 4  | BAS Comment             | AO Review            | Reviewing of BAS Comment by an Aspect Officer in BEAM Society                                               | C1.3B                |
| 5  | BAS Comment             | Manager Review       | Reviewing of BAS Comment by a Manager in BEAM Society                                                       | C1.3C                |
| 6  | BAS Comment             | PIC Consolidation    | Consolidation of BAS Comment by a Project in Charge in BEAM Society                                         | C1.3D                |
| 7  | BAS Comment             | AO Final Review      | Final revision of BAS Comment by an Aspect Officer in BEAM Society                                          | C1.3E                |
| 8  | BAS Comment             | Reply to BAS Comment | Applicant's response to the comments made by BEAM Society                                                   | A5.6                 |

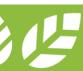

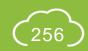

### **B-3** List of Milestones

| ID | Stages of<br>Assessment | Milestone Name          | Description                                                                                                    | Reference<br>Section |
|----|-------------------------|-------------------------|----------------------------------------------------------------------------------------------------|----------------------|
| 9  | BAS Report              | BAS Report              | Reporting of the assessment by the BAS after the professional assessment on the technical data provided in the submission | C1.4A                |
| 10 | BAS Report              | AO Review               | Reviewing of the BAS Reporting by an Aspect Officer in BEAM Society                                                       | C1.4B                |
| 11 | BAS Report              | Manager Review          | Reviewing of the BAS Reporting by a Manager in BEAM Society                                                               | C1.4C                |
| 12 | BAS Report              | PIC Vetting Circulation | Consolidation of the BAS Reporting by a Project in Charge in BEAM Society                                                 | C1.4D                |

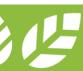

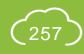

## **B-4a.1** List of Milestones

**ASC** Route

| ID  | Stages of<br>Assessment | Milestone Name                 | Description                                                                                                    | Reference<br>Section |
|-----|-------------------------|--------------------------------|----------------------------------------------------------------------------------------------------|----------------------|
| 13A | Vetting                 | <b>Expert Panel Review</b>     | Reviewing of the BAS Reporting by an Expert Panel                                                                                  | C1.5A                |
| 14A | Vetting                 | AO Consolidation               | Consolidation of the comments made by the Expert Panel on the BAS Reporting                                                        | C1.5B                |
| 15A | Vetting                 | ASC Vetting                    | Vetting of the BAS Reporting by the Chairperson and Members of the Assessment Subcommittee                                         | C1.5C                |
| 16A | Vetting                 | Post-vetting Credit<br>Routing | Selection of Post TRC Comment, Post-vetting Report and Result Finalisation on BAS Reporting by a Project in Charge in BEAM Society | C1.5D                |

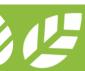

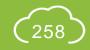

### **B-4a.2** List of Milestones

### **ASC** Route

| ID    | Stages of<br>Assessment | Milestone Name         | Description                                                                                       | Reference<br>Section |
|-------|-------------------------|------------------------|---------------------------------------------------------------------------------------------------|----------------------|
| 17A-1 | Post TRC Comment        | Post TRC Comment       | Post TRC Comment issued by BAS based on the recommendations issued by the Assessment Subcommittee | C1.6A                |
| 18A-1 | Post TRC Comment        | AO Review              | Reviewing of Post TRC Comment by an Aspect Officer in BEAM Society                                | C1.6B                |
| 19A-1 | Post TRC Comment        | Expert Panel Review    | Reviewing of Post TRC Comment by an Expert Panel                                                  | C1.6C                |
| 20A-1 | Post TRC Comment        | AO Consolidation       | Consolidation of the comments made by the Expert Panel on the Post TRC Comment                    | C1.6D                |
| 21A-1 | Post TRC Comment        | Manager Review         | Reviewing of Post TRC Comment by a Manager in BEAM Society                                        | C1.6E                |
| 22A-1 | Post TRC Comment        | PIC Consolidation      | Consolidation of Post TRC Comment by a Project in Charge in BEAM Society                          | C1.6F                |
| 23A-1 | Post TRC Comment        | AO Final Consolidation | Final revision of Post TRC Comment by an Aspect Officer in BEAM Society                           | C1.6G                |

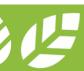

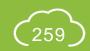

## **B-4a.3** List of Milestones

**ASC** Route

| ID | Stages of<br>Assessment | Milestone Name                    | Description                                                                                 | Reference<br>Section |
|----|-------------------------|-----------------------------------|---------------------------------------------------------------------------------------------|----------------------|
| 24 | Post TRC Comment        | Acceptance on Post TRC<br>Comment | Instruction issued by the Applicant to proceed or decline the reply to the Post TRC Comment | A5.7                 |
| 25 | Post TRC Comment        | Reply to Post TRC<br>Comment      | Applicant's response to the Post TRC Comment made by BEAM Society                           | A5.8                 |

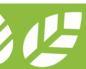

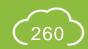

## **B-4a.4 List of Milestones**

### **ASC** Route

| ID    | Stages of<br>Assessment | Milestone Name      | Description                                                                                                    | Reference<br>Section |
|-------|-------------------------|---------------------|----------------------------------------------------------------------------------------------------|----------------------|
| 26A-1 | Post TRC Report         | Post TRC Report     | Post TRC Reporting of the assessment by the BAS after the professional assessment on the technical data provided in the response | C1.7A                |
| 27A-1 | Post TRC Report         | AO Review           | Reviewing of Post TRC Reporting by an Aspect Officer in BEAM Society                                                             | C1.7B                |
| 28A-1 | Post TRC Report         | Expert Panel Review | Reviewing of Post TRC Reporting by an Expert Panel                                                                               | C1.7C                |
| 29A-1 | Post TRC Report         | AO Consolidation    | Consolidation of the comments made by the Expert Panel on the Post TRC Reporting                                                 | C1.7D                |

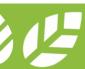

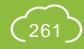

### **B-4a.5** List of Milestones

### **ASC** Route

| ID    | Stages of<br>Assessment | Milestone Name          | Description                                                                                             | Reference<br>Section |
|-------|-------------------------|-------------------------|----------------------------------------------------------------------------------------------------|----------------------|
| 30A-1 | Post TRC Report         | Manager Review          | Reviewing of Post TRC Reporting by a Manager in BEAM Society                                            | C1.7E                |
| 31A-1 | Post TRC Report         | PIC Vetting Circulation | Consolidation of Post TRC Reporting by a Project in Charge in BEAM Society                              | C1.7F                |
| 32A-1 | Post TRC Report         | ASC Review              | Vetting of Post TRC Reporting by the Chairperson and Members of the Assessment Subcommittee             | C1.7G                |
| 33A-2 | Post-vetting Report     | Post-vetting BAS Report | Revision of the reporting by the BAS based on the recommendations issued by the Assessment Subcommittee | C1.7H                |
| 34A-2 | Post-vetting Report     | AO Review               | Reviewing of the revised reporting made by the BAS on the BAS<br>Report                                 | C1.7I                |

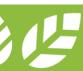

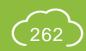

## **B-4a.6** List of Milestones

### **ASC** Route

| ID  | Stages of<br>Assessment | Milestone Name                     | Description                                                                            | Reference<br>Section |
|-----|-------------------------|------------------------------------|----------------------------------------------------------------------------------------|----------------------|
| 35A | Result Finalisation     | PIC Review                         | Reviewing of the revised reporting comments by a Project in Charge in BEAM Society     | C1.7J                |
| 36A | Result Finalisation     | Manager Endorsement                | Endorsement of the final Assessment Report by a Manager in BEAM Society                | C1.7K                |
| 37A | Result Finalisation     | PIC Consolidation                  | Consolidation of final Assessment Report by a Project in Charge in BEAM Society        | C1.7L                |
| 38  | Result Issuance         | Acceptance on<br>Assessment Result | Instruction issued by the Applicant to proceed or decline the result of the assessment | A5.9                 |

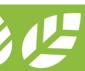

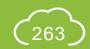

## **B-4b.1** List of Milestones

### **IHAT** Route

| ID  | Stages of<br>Assessment | Milestone Name                 | Description                                                                                                    | Reference<br>Section |
|-----|-------------------------|--------------------------------|----------------------------------------------------------------------------------------------------|----------------------|
| 15B | Vetting                 | IHAT Vetting                   | Vetting of the BAS Reporting by the members of the In-House Assessment Team                                                        | C1.8A                |
| 16B | Vetting                 | Post-vetting Credit<br>Routing | Selection of Post TRC Comment, Post-vetting Report and Result Finalisation on BAS Reporting by a Project in Charge in BEAM Society | C1.8B                |

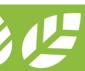

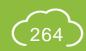

### **B-4b.2** List of Milestones

### **IHAT** Route

| ID    | Stages of<br>Assessment | Milestone Name         | Description                                                                                          | Reference<br>Section |  |
|-------|-------------------------|------------------------|----------------------------------------------------------------------------------------------------|----------------------|--|
| 17B-1 | Post TRC Comment        | Post TRC Comment       | Post TRC Comment issued by BAS based on the recommendations C issued by the In-House Assessment Team |                      |  |
| 18B-1 | Post TRC Comment        | AO Review              | Reviewing of Post TRC Comment comment by an Aspect Officer in BEAM Society                           | ficer in C1.9B       |  |
| 19B-1 | Post TRC Comment        | IHAT Review            | Reviewing of Post TRC Comment by members of the In-House Assessment Team                             | C1.9C                |  |
| 20B-1 | Post TRC Comment        | AO Consolidation       | Consolidation of the comments made by the In-House Assessment<br>Team on the Post TRC Comment        | C1.9D                |  |
| 21B-1 | Post TRC Comment        | Manager Review         | Reviewing of Post TRC Comment by a Manager in BEAM Society                                           | C1.9E                |  |
| 22B-1 | Post TRC Comment        | PIC Consolidation      | Consolidation of Post TRC Comment by a Project in Charge in BEAM Society                             | C1.9F                |  |
| 23B-1 | Post TRC Comment        | AO Final Consolidation | Final consolidation of Post TRC Comment by an Aspect Officer in BEAM Society                         | C1.9G                |  |

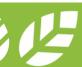

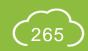

## **B-4b.3** List of Milestones

### **IHAT** Route

| ID | Stages of<br>Assessment | Milestone Name                    | Description                                                                                 | Reference<br>Section |
|----|-------------------------|-----------------------------------|---------------------------------------------------------------------------------------------|----------------------|
| 24 | Post TRC Comment        | Acceptance on Post TRC<br>Comment | Instruction issued by the Applicant to proceed or decline the reply to the Post TRC Comment | A5.7                 |
| 25 | Post TRC Comment        | Reply to Post TRC<br>Comment      | Applicant's response to the Post TRC Comment made by BEAM Society                           | A5.8                 |

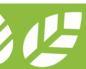

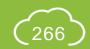

### **B-4b.4** List of Milestones

### IHAT Route

| ID    | Stages of<br>Assessment | Milestone Name          | Description                                                                                                    | Reference<br>Section |
|-------|-------------------------|-------------------------|----------------------------------------------------------------------------------------------------|----------------------|
| 26B-1 | Post TRC Report         | Post TRC Report         | Post TRC Reporting of the assessment by the BAS after the professional assessment on the technical data provided in the response | C1.10A               |
| 27B-1 | Post TRC Report         | AO Review               | Reviewing of Post TRC Reporting by an Aspect Officer in BEAM Society                                                             | C1.10B               |
| 30B-1 | Post TRC Report         | Manager Review          | Reviewing of Post TRC Reporting by a Manager in BEAM Society                                                                     | C1.10C               |
| 31B-1 | Post TRC Report         | PIC Vetting Circulation | Consolidation of Post TRC Reporting by a Project in Charge in BEAM Society                                                       | C1.10D               |
| 32B-1 | Post TRC Report         | IHAT Vetting            | Vetting of Post TRC Reporting by the members of the In-House Assessment Team                                                     | C1.10E               |

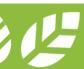

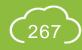

## **B-4b.5** List of Milestones

### **IHAT** Route

| ID    | Stages of<br>Assessment | Milestone Name                     | Description                                                                                              | Reference<br>Section |
|-------|-------------------------|------------------------------------|----------------------------------------------------------------------------------------------------|----------------------|
| 33B-2 | Post-vetting Report     | Post-vetting BAS Report            | Revision of the reporting by the BAS based on the recommendations issued by the In-House Assessment Team | C1.10F               |
| 34B-2 | Post-vetting Report     | AO Review                          | Reviewing of the revised reporting made by the BAS on the BAS Report                                     | C1.10G               |
| 35B   | Result Finalisation     | PIC Review                         | Reviewing of the revised reporting comments by a Project in Charge in BEAM Society                       | C.10H                |
| 36B   | Result Finalisation     | Manager Endorsement                | Endorsement of the final Assessment Report by a Manager in BEAM Society                                  | C1.10I               |
| 37B   | Result Finalisation     | PIC Consolidation                  | Consolidation of final Assessment Report by a Project in Charge in BEAM Society                          | C1.10J               |
| 38    | Result Issuance         | Acceptance on<br>Assessment Result | Instruction issued by the Applicant to proceed or decline the result of the assessment                   | A5.9                 |

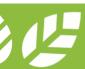

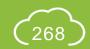

## **B-5.1** List of Milestones

### Review Application

| ID | Stages of<br>Assessment | Milestone Name                          | Description                                                                            | Reference<br>Section |
|----|-------------------------|-----------------------------------------|----------------------------------------------------------------------------------------|----------------------|
| 37 | Review                  | Submit Review Application               | Reviewing of the Applicant's Review Application by a Project in Charge in BEAM Society | C1.11A               |
| 38 | Review                  | BAS Review Report                       | Reviewing of the BAS Reporting by the BAS based on the Review Application              | C1.11B               |
| 39 | Review                  | AO Evaluate Review<br>Report            | Reviewing of the BAS Reporting by an Aspect Officer in BEAM Society                    | C1.11C               |
| 40 | Review                  | Expert Panel Advice on<br>Review Report | Reviewing of the BAS Reporting by an Expert Panel                                      | C1.11D               |

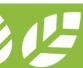

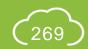

## **B-5.2** List of Milestones

### Review Application

| ID  | Stages of<br>Assessment | Milestone Name                                       | Description                                                                                | Reference<br>Section |
|-----|-------------------------|------------------------------------------------------|--------------------------------------------------------------------------------------------|----------------------|
| 41  | Review                  | AO Consolidation on<br>Expert Panel Review<br>Advice | Consolidation of the comments made by the Expert Panel on the BAS Reporting                | C1.11E               |
| 42  | Review                  | Manager Review Report                                | Reviewing of the BAS Reporting by a Manager in BEAM Society                                | C1.11F               |
| 43  | Review                  | PIC Vetting Circulation                              | Consolidation of the BAS Reporting by a Project in Charge in BEAM Society                  | C1.11G               |
| 44A | Review                  | ASC Vetting - Review<br>Report                       | Vetting of the BAS Reporting by the Chairperson and Members of the Assessment Subcommittee | C1.11H               |

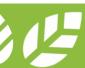

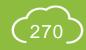

## **B-5.3** List of Milestones

### Review Application

| ID  | Stages of<br>Assessment | Milestone Name                                 | Description                                                                                                    | Reference<br>Section |
|-----|-------------------------|------------------------------------------------|----------------------------------------------------------------------------------------------------|----------------------|
| 44B | Review                  | IHAT Vetting - Review<br>Report                | Vetting of the BAS Reporting by the members of the In-House Assessment Team                                                                   | C1.11I               |
| 45  | Review                  | PIC Consolidate Post-<br>vetting Review Report | Consolidation of the BAS Reporting by a Project in Charge in BEAM Society based on the recommendations issued by the In-House Assessment Team | C1.11J               |
| 46  | Review                  | Manager Endorse<br>Review Report               | Endorsement of the BAS Reporting by a Manager in BEAM Society                                                                                 | C1.11K               |
| 47  | Review                  | PIC Consolidation on<br>Review Report          | Consolidation of the BAS Reporting by a Project in Charge in BEAM Society                                                                     | C1.11L               |
| 38  | Result Issuance         | Acceptance on<br>Assessment Result             | Instruction issued by the Applicant to proceed or decline the result of the assessment                                                        | A5.9                 |

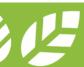

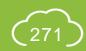

## **B-6.1** List of Milestones

### First Appeal Application

| ID | Stages of<br>Assessment | Milestone Name                                  | Description                                                                                               | Reference<br>Section |
|----|-------------------------|-------------------------------------------------|----------------------------------------------------------------------------------------------------|----------------------|
| 49 | First Appeal            | Submit First Appeal Application                 | Reviewing of the Applicant's First Appeal Application by a Project in Charge in BEAM Society              | C1.12A               |
| 50 | First Appeal            | Finance Review First Appeal Application         | Reviewing of the First Appeal Application by A&F staff in BEAM Society                                    | C1.12B               |
| 51 | First Appeal            | AO Review First Appeal Application              | Reviewing of the BAS Reporting by an Aspect Officer in BEAM Society based on the First Appeal Application | C1.12C               |
| 52 | First Appeal            | Expert Panel Advice on First Appeal Application | Reviewing of the BAS Reporting by an Expert Panel                                                         | C1.12D               |

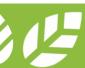

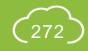

## **B-6.2** List of Milestones

### First Appeal Application

| ID | Stages of<br>Assessment | Milestone Name                             | Description                                                                 | Reference<br>Section |
|----|-------------------------|--------------------------------------------|-----------------------------------------------------------------------------|----------------------|
| 53 | First Appeal            | AO Consolidation on EP First Appeal Advice | Consolidation of the comments made by the Expert Panel on the BAS Reporting | C1.12E               |
| 54 | First Appeal            | Manager Review First Appeal Application    | Reviewing of the BAS Reporting by a Manager in BEAM Society                 | C1.12F               |
| 55 | First Appeal            | APC Review First Appeal Application        | Vetting of the BAS Reporting by the members of the Appeal Committee         | C1.12G               |

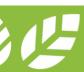

### **B-6.3** List of Milestones

### First Appeal Application

| ID | Stages of<br>Assessment | Milestone Name                              | Description                                                                                                    | Reference<br>Section |
|----|-------------------------|---------------------------------------------|----------------------------------------------------------------------------------------------------|----------------------|
| 56 | First Appeal            | AO Consolidate First<br>Appeal Report       | Consolidation of the BAS Reporting by an Aspect Officer in BEAM Society based on the recommendations issued by the Appeal Committee | C1.12H               |
| 57 | First Appeal            | Manager Review First<br>Appeal Report       | Endorsement of the BAS Reporting by a Manager in BEAM Society                                                                       | C1.12I               |
| 58 | First Appeal            | PIC Consolidation on<br>First Appeal Report | Consolidation of the BAS Reporting by a Project in Charge in BEAM Society                                                           | C1.12J               |
| 38 | Result Issuance         | Acceptance on<br>Assessment Result          | Instruction issued by the Applicant to proceed or decline the result of the assessment                                              | A5.9                 |

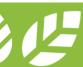

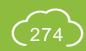

## Appendix C Calculation Logic

This section provides the calculation logic for the calculated data field in e-Form.

- C-1 BEAM Plus NB v.2.0
- C-2 BEAM Plus EB v.2.0 Portfolio Assessment (MAN & EU)

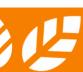

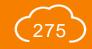

# C-1.1 Calculation Logic

| Credit   | Calculation Function                              | Calculation Input                                                                                                 | Calculation    | on Result  |
|----------|---------------------------------------------------|----------------------------------------------------------------------------------------------------|----------------|------------|
|          |                                                   | Decimal Places                                                                                                    | Decimal Places | Rounding   |
| IDCM 8   | Percentage of Waste Recycled                      | Waste Quantity: 3                                                                                                 | 2              | Round down |
| SS P1    | Percentage of Greenery                            | Total greenery area: 3                                                                                            | 2              | Round-down |
| SS 1a    | Accessibility Index                               | Walking Distance: No limit<br>Headway: No limit<br>Horizontal Commuting Time of the<br>Mechanical Means: No limit | 2              | Round-down |
| SS 8a(1) | Percentage of total site area with shade          | Total area with shade: 3                                                                                          | 2              | Round-down |
| SS 8a(1) | Percentage of non-roof impervious area with shade | Total area of non-roof impervious surfaces: 3 Total area of non-roof impervious surface with shade: 3             | 2              | Round-down |
| SS 8b    | Percentage of tree coverage area                  | Total Tree Coverage Area: 3                                                                                       | 2              | Round-down |
| MW P1    | Required RS & MRC Space                           | Usable Floor Space: 3                                                                                             | 3              | Round-down |

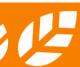

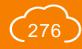

# C-1.2 Calculation Logic

| Credit | Calculation Function                              | Calculation Input                                                                                                    | Calculation    | on Result  |
|--------|---------------------------------------------------|----------------------------------------------------------------------------------------------------|----------------|------------|
|        |                                                   | Decimal Places                                                                                                    | Decimal Places | Rounding   |
| MW 1   | Percentage of Building Reuse                      | Quantity Retained and Reused from Existing Building (tonnes/m³): 2 Total Quantity in New Building (tonnes/m³): 2                                     | 2              | Round-down |
| MW 2   | Percentage of Modular and Standardised<br>Element | Quantity of Major Element/ Module (tonnes/m³/HKD/m²): 2 Quantity of Modular and Standardised Element (tonnes/m³/HKD/m²): 2 Number of Typical Unit: 0 | 2              | Round-down |
| MW 3   | Percentage of Prefabrication                      | Quantity (Not Prefabricated / Prefabricated off-site) (tonnes/m³): 2                                                                                 | 2              | Round-down |
| MW 5   | Percentage of Sustainable Forest Products         | Quantity (HKD/kg/m³): 2                                                                                                    | 2              | Round-down |
| MW 6   | Percentage of Recycled Materials                  | Quantity (HKD/tonnes/m³): 2<br>Percentage of Recycled Content: 2                                                                                     | 2              | Round-down |

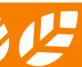

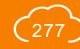

# C-1.3 Calculation Logic

| Credit | Calculation Function                                                    | Calculation Input                                                                                                    | Calculation Result                             |            |
|--------|-------------------------------------------------------------------------|----------------------------------------------------------------------------------------------------|------------------------------------------------|------------|
|        |                                                                         | Decimal Places                                                                                                    | Decimal Places                                 | Rounding   |
| MW 7   | Combined Contributions to Ozone Depletion and Global Warming Potentials | Quantity of HVAC&R Equipment: 0 Cooling Capacity (kW): 2 Refrigerant Charge (kg/unit): 2 Refrigerant Leakage Rate (%) (User Input): 2 Equipment Life (User Input): 0 End-of-Life Refrigerant Loss (%): 2 | 2 -                                            |            |
| MW 8   | Percentage of Regional Materials                                        | Quantity (HKD/tonnes/m³): 2<br>Percentage of Regional Material<br>Content: 2                                                                                                    | Percentage of<br>Regional Material:<br>2       | Round-down |
| MW 9a  | Percentage of Certified Green Product                                   | Amount (kg/m³/HKD/m²): 2                                                                                                    | Percentage of<br>Certified Green<br>Product: 2 | Round-down |

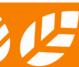

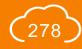

# C-1.4 Calculation Logic

| Credit        | Calculation Function                      | Calculation Input                                                                                              | Calculation Result                                    |            |
|---------------|-------------------------------------------|----------------------------------------------------------------------------------------------------|-------------------------------------------------------|------------|
|               |                                           | Decimal Places                                                                                                 | Decimal Places                                        | Rounding   |
| MW 9b         | Percentage of Rapidly Renewable Materials | Amount (kg/m³/HKD/m²): 2                                                                                       | Percentage of<br>Rapidly<br>Renewable<br>Materials: 2 | Round-down |
| EU P1         | Designed / Installed LPD                  | Area of Space: 2<br>Quantity: 0<br>Nominal Lamp Wattage / Lamp Control<br>Gear Loss / Total Circuit Wattage: 2 | Designed /<br>Installed LPD: 2                        | -          |
| EU 1 Option 1 | Percentage of External Wall Area          | Total External Wall Area / External Wall Area by Non-conditioned Space: 3                                      | 2                                                     | Round-down |
| EU 1 Option 1 | Percentage of Roof Area with Vegetation   | Roof Area of Conditioned Spaces /<br>Roof Area of Conditioned Spaces with<br>Vegetation: 3                     | 2                                                     | Round-down |

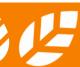

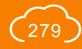

# C-1.5 Calculation Logic

| Credit        | Calculation Function                                                                 | Calculation Input                                                                                                 | Calculation Result |            |
|---------------|--------------------------------------------------------------------------------------|----------------------------------------------------------------------------------------------------|--------------------|------------|
|               |                                                                                      | Decimal Places                                                                                                    | Decimal Places     | Rounding   |
| EU 1 Option 1 | Percentage of Façade Area with Vegetation                                            | Façade Area of Conditioned Spaces /<br>Façade Area of Conditioned Spaces<br>with Vegetation: 3                    | 2                  | Round-down |
| EU 1 Option 2 | Optimum Spatial Planning - Irradiation Gain Reduction                                | Overall Façade Irradiation/ Façade Irradiation of Non-conditioned Façade Area: 3                                  | 2                  | Round-down |
| EU 1 Option 2 | External Shading Devices – Solar Irradiation Reduction                               | Annual solar irradiation on façade (Baseline / Design): 3                                                         | 2                  | Round-down |
| EU 1 Option 2 | Percentage Reduction in U-value of Roof by Vegetation                                | U-value of Roof (with / without vegetation): 3                                                                    | 2                  | Round-down |
| EU 1 Option 2 | Percentage floor area of normally occupied space achieved a wind velocity of 0.2 m/s | Total floor area of normally occupied space: 3 Floor area of normally occupied space achieving the requirement: 3 | 2                  | Round-down |

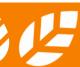

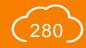

# C-1.6 Calculation Logic

| Credit        | Calculation Function                                               | Calculation Input                                                                                       | Calculation Result |            |
|---------------|--------------------------------------------------------------------|----------------------------------------------------------------------------------------------------|--------------------|------------|
|               |                                                                    | Decimal Places                                                                                          | Decimal Places     | Rounding   |
| EU 1 Option 2 | Percentage area achieving sDA300/25%                               | Total area of normally occupied space:  3  Area of normally occupied space achieving the requirement: 3 | 2                  | Round-down |
| EU 2 Option 1 | Percentage of Reduction of Annual CO <sub>2</sub><br>Emission (%)  | Annual Energy Consumption (Baseline / Proposed): 3                                                      | 2                  | Round-down |
| EU 2 Option 2 | Percentage Reduction in OTTV / RTTV                                | OTTV / RTTV: 2                                                                                          | 2                  | Round-down |
| EU 2 Option 2 | Percentage of Habitable Area with ventilation requirement achieved | Total Habitable Area / Habitable Area with Ventilation Requirements Satisfied: 3                        | 2                  | Round-down |
|               |                                                                    | [Form S-B2]                                                                                             |                    |            |

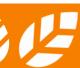

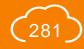

# C-1.7 Calculation Logic

| Credit Calculation Function |                                                                                 | Calculation Input                                                                                                    | Calculation Result |            |
|-----------------------------|---------------------------------------------------------------------------------|----------------------------------------------------------------------------------------------------|--------------------|------------|
|                             |                                                                                 | Decimal Places                                                                                                    | Decimal Places     | Rounding   |
| EU 2 Option 2               | Percentage of Net Free Unobstructed Area of Openings to Net Occupied Floor Area | Net Free Unobstructed Area of Openings / Net Occupied Floor Area: 3                                                       | 2                  | Round-down |
|                             |                                                                                 | [Form S-B2]                                                                                                    |                    |            |
| EU 2 Option 2               | Performance Improvement of Coefficient of Performance (COP)                     | Rated Capacity: 2<br>Rated COP: 2<br>Min. allowed COP: 2                                                                  | 2                  | Round-down |
|                             |                                                                                 | [Form S-B3]                                                                                                    |                    |            |
| EU 2 Option 2               | Performance Improvement of Lighting Power                                       | Area of space: 3 Quantity: 0 Nominal Lamp Wattage / Lamp Control Gear Loss / Total Circuit Wattage: 2 Max. Allowed LPD: 2 | 2                  | Round-down |
|                             |                                                                                 | [Form S-B4]                                                                                                    |                    |            |

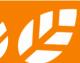

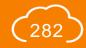

# C-1.8 Calculation Logic

| Credit        | Calculation Function                                                                                    | Calculation Input                                                                   | Calculation Result |            |
|---------------|----------------------------------------------------------------------------------------------------|-------------------------------------------------------------------------------------|--------------------|------------|
|               |                                                                                                    | Decimal Places                                                                      | Decimal Places     | Rounding   |
| EU 2 Option 2 | Reduction from Maximum Allowable Electrical Power for Lifts & Escalators                                | Rate Load: 0<br>Rated Speed: 1<br>Rated Power / Max. Allowed Electrical<br>Power: 2 | 2                  | Round-down |
|               |                                                                                                    | [Form S-B4]                                                                         |                    |            |
| EU 3 Option 1 | Percentage of Reduction of Peak Electricity Demand                                                      | Electricity Demand (Baseline / Proposed): 3                                         | 2                  | Round-down |
| EU 5b         | Percentage of annual building energy consumption obtained from all the on-site renewable energy sources | Annual energy generated/ Annual Building Energy Use: 3                              | 2                  | Round-down |
| EU 8          | Percentage of Certified Energy Efficient Products                                                       | No. of Appliance: 0<br>Rated Power: 2                                               | 2                  | Round-down |

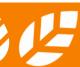

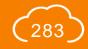

# C-1.9 Calculation Logic

| Credit    | Calculation Function                                                      | Calculation Input                                                                                                | Calculation Result |            |
|-----------|---------------------------------------------------------------------------|----------------------------------------------------------------------------------------------------|--------------------|------------|
|           |                                                                           | Decimal Places                                                                                                   | Decimal Places     | Rounding   |
| WU P1 & 1 | Percentage of Potable Water Consumption Reduction                         | Flow Rate: 2<br>No. of User: 0<br>Operation Day: 0                                                               | 2                  | Round-down |
| WU 2      | Percentage reduction in potable water consumption for irrigation          | Annual irrigation demand (Baseline / Design): 3                                                                  | 2                  | Round-down |
| WU 7      | Percentage reduction                                                      | Flush Volume: 2<br>No. of User: 0<br>Operation Day: 0                                                            | 2                  | Round-down |
| WU 8a     | Percentage reduction in potable water use replaced by harvested rainwater | Annual Potable Water Use: 3                                                                                      | 2                  | Round-down |
| WU 8a     | Monthly / Annual Yield of Rainwater                                       | Monthly mean of rainfall: 1<br>Collection Area of Rainwater: 3<br>Run-off Coefficient: 2<br>Filter Efficiency: 2 | -                  | -          |

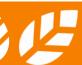

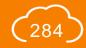

# C-1.10 Calculation Logic

| Credit                | Calculation Function                                                                                 | Calculation Input                                                                                                | Calculation Result |            |
|-----------------------|----------------------------------------------------------------------------------------------------|----------------------------------------------------------------------------------------------------|--------------------|------------|
|                       |                                                                                                    | Decimal Places                                                                                                   | Decimal Places     | Rounding   |
| WU 8b                 | Percentage reduction in potable water use replaced by recycled grey water                            | Annual Potable Water Use: 3                                                                                      | 2                  | Round-down |
| WU 8c                 | Percentage reduction in potable water use replaced by harvested rainwater and/or recycled grey water | Annual Potable Water Use: 3                                                                                      | 2                  | Round-down |
| WU 8c                 | Monthly / Annual Yield of Rainwater                                                                  | Monthly mean of rainfall: 1<br>Collection Area of Rainwater: 3<br>Run-off Coefficient: 2<br>Filter Efficiency: 2 | -                  | -          |
| HWB P1                | Percentage of opening area to space area                                                             | Space Area: 2<br>Window opening area: 2                                                                          | 2                  | Round-down |
| HWB 2                 | Visual Quality Score                                                                                 | Area of Frame: 2                                                                                                 | 2                  | Round-down |
| HWB 4a<br>(1.1 & 1.2) | Percentage of opening area to space area                                                             | Space Area: 2<br>Window opening area: 2                                                                          | 2                  | Round-down |

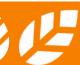

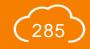

# C-1.11 Calculation Logic

| Credit | Calculation Function                                                 | Calculation Input                                                                         | Calculation Result |            |
|--------|----------------------------------------------------------------------|-------------------------------------------------------------------------------------------|--------------------|------------|
|        |                                                                      | Decimal Places                                                                            | Decimal Places     | Rounding   |
| HWB 8b | Enclosed and/or semi-enclosed car park area as percentage of CFA (%) | CFA of the Project: 3 Enclosed and/or semi-enclosed car park area: 3                      | 2                  | Round-down |
| HWB 11 | Percentage of Area fulfilling sDA300/50%                             | Floor Area of the Studied Normally<br>Occupied Space: 3<br>Area fulfilling sDA300/50%: 3  | 3                  | Round-down |
| HWB 11 | Percentage of Area fulfilling ASE1000,250                            | Floor Area of the Studied Normally<br>Occupied Space: 3<br>Area fulfilling ASE1000,250: 3 | 3                  | Round-up   |

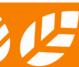

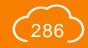

## C-2.1 Calculation Logic

### BEAM Plus EB v.2.0 Portfolio Assessment (MAN & EU)

| Credit | Calculation Function              | Calculation Input                                              | Calculation Result |            |
|--------|-----------------------------------|----------------------------------------------------------------|--------------------|------------|
|        |                                   | Decimal Places                                                 | Decimal Places     | Rounding   |
| MAN 11 | Green cleaning detergent purchase | Quantity: N/A<br>Volume per each quantity of<br>detergent: N/A | 2                  | Round-down |

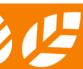

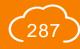

## **Appendix D** Project Group Authority

This section provides the detailed authority for different project groups.

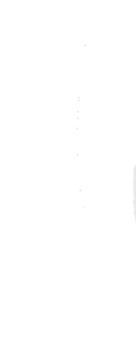

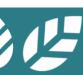

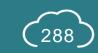

# **D-1** Project Group Authority

| Project Group Name       | Applicable<br>Global User<br>Groups | Available Authority                                                                                                    | Maximum<br>Number of<br>Users |
|--------------------------|-------------------------------------|----------------------------------------------------------------------------------------------------|-------------------------------|
| Active Project User      | External                            | <ol> <li>Edit e-Form, Credit Summary and project information fact sheet</li> <li>Edit CIR application</li> </ol>                                                                                                    | 12                            |
| CIR Review Group         | Internal                            | 1. Review CIR application and project information fact sheet                                                                                                    | Nil.                          |
| Finance                  | Internal                            | Edit information on contract and finance                                                                                                    | Nil.                          |
| Owner                    | External                            | <ol> <li>Edit e-form, Credit Summary and project information fact sheet</li> <li>View information on contract and finance</li> <li>Edit CIR application</li> <li>Assign members as Owner, Active Project User, Project BEAM Pro and Project Users (Read-only)</li> </ol> | 5                             |
| Project<br>Administrator | Internal                            | <ol> <li>Review e-form, Credit Summary and project information fact sheet</li> <li>Review CIR application</li> <li>Assign members as Owner, Active Project User, Project BEAM Pro and Project Users (Read-only)</li> </ol>                                               | Nil.                          |

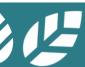

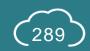

## **D-2** Project Group Authority

| Project Group Name           | Applicable<br>Global User<br>Groups | Available Authority                                                                                                    | Maximum<br>Number of<br>Users |
|------------------------------|-------------------------------------|----------------------------------------------------------------------------------------------------|-------------------------------|
| Project BEAM Pro             | External                            | <ol> <li>Edit e-form, Credit Summary and project information fact sheet</li> <li>Submit project for assessment</li> <li>View information on contract and finance</li> <li>Edit CIR application</li> <li>Submit CIR application</li> <li>Assign members as Active Project User, Project BEAM Pro and Project Users (Read-only)</li> </ol> | 3                             |
| Project Users<br>(Read-only) | External                            | <ol> <li>View e-form, Credit Summary and project information fact sheet</li> <li>View CIR application</li> </ol>                                                                                                    | 38                            |

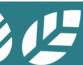

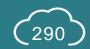

#### **BEAM Society Limited**

建築環保評估協會有限公司

1/F, Jockey Club Environmental Building, 77 Tat Chee Avenue, Kowloon Tong, Hong Kong 香港九龍塘達之路77號賽馬會環保樓1樓

Tel: +852 3610 5700 E-mail: enquiry@beamsociety.org.hk Website: www.beamsociety.org.hk

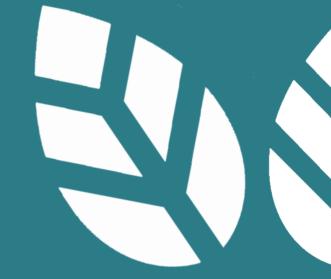

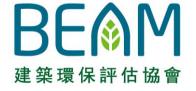

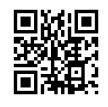

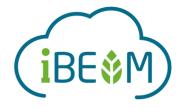

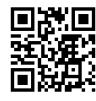